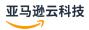

### **User Guide**

# **Amazon ECR**

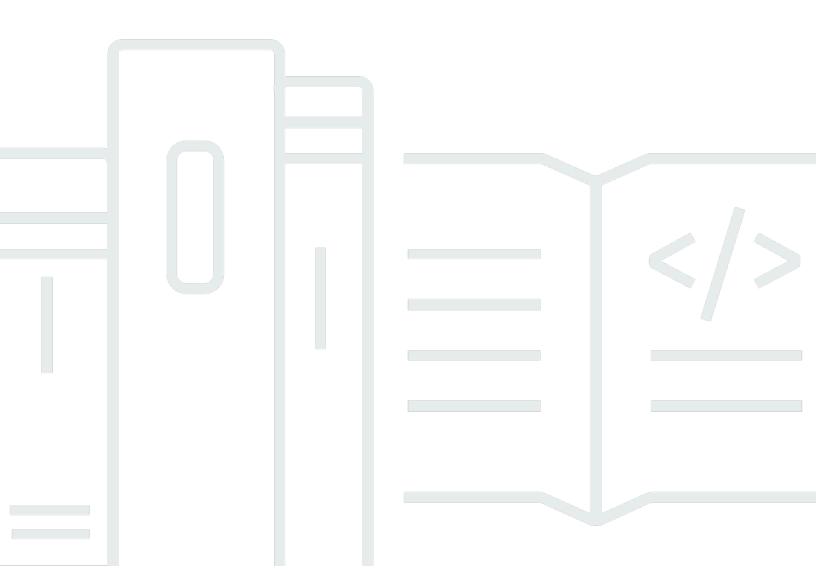

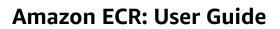

# **Table of Contents**

| What is Amazon ECR                             | 1    |
|------------------------------------------------|------|
| Concepts and components                        | 1    |
| Common use cases                               | 3    |
| Features of Amazon ECR                         | 5    |
| How to get started with Amazon ECR             | 6    |
| Pricing for Amazon ECR                         |      |
| China regions for Amazon ECR                   | 6    |
| Moving an image through its lifecycle          | 7    |
| Prerequisites                                  | 7    |
| Install the Amazon CLI                         | 7    |
| Install Docker                                 | 7    |
| Step 1: Create a Docker image                  | 9    |
| Step 2: Create a repository                    | 11   |
| Step 3: Authenticate to your default registry  | 11   |
| Step 4: Push an image to Amazon ECR            | 12   |
| Step 5: Pull an image from Amazon ECR          | 13   |
| Step 6: Delete an image                        | 14   |
| Step 7: Delete a repository                    | 14   |
| Optimizing performance                         | 15   |
| Making requests                                | 17   |
| Getting started with IPv6                      | . 17 |
| Testing IP address compatibility               | 18   |
| Making requests using dual-stack endpoints     | 19   |
| Using Amazon ECR endpoints from the docker CLI | . 19 |
| Using IPv6 addresses in IAM policies           | 20   |
| Private registry                               | 22   |
| Registry concepts                              | 22   |
| Registry authentication                        | 22   |
| Using the Amazon ECR credential helper         | 23   |
| Using an authorization token                   | . 23 |
| Using HTTP API authentication                  | 24   |
| Registry settings                              | 25   |
| Registry permissions                           | 26   |
| Registry policy examples                       | 27   |

|    | Switching to the extended registry policy scope                                                        | 29                                                                   |
|----|----------------------------------------------------------------------------------------------------|----------------------------------------------------------------------|
|    | Granting permissions for cross account replication                                                     | 31                                                                   |
|    | Granting permissions for pull through cache                                                            | 33                                                                   |
| Pr | ivate repositories                                                                                     | 34                                                                   |
|    | Repository concepts                                                                                    | 34                                                                   |
|    | Creating a repository to store images                                                                  | 35                                                                   |
|    | Next steps                                                                                             | 36                                                                   |
|    | Viewing repository details                                                                             | 36                                                                   |
|    | Deleting a repository                                                                                  | 38                                                                   |
|    | Repository policies                                                                                    | 38                                                                   |
|    | Repository policies vs IAM policies                                                                    | 39                                                                   |
|    | Repository policy examples                                                                             | 40                                                                   |
|    | Setting a repository policy statement                                                                  | 45                                                                   |
|    | Tagging a repository                                                                                   | 47                                                                   |
|    | Tag basics                                                                                             | 47                                                                   |
|    | Tagging your resources for billing                                                                     | 48                                                                   |
|    | Adding tags                                                                                            | 48                                                                   |
|    | Deleting tags                                                                                          | 50                                                                   |
| Pr | ivate images                                                                                           | 51                                                                   |
|    | <b>→</b>                                                                                               |                                                                      |
|    | Pushing an image                                                                                       |                                                                      |
|    | •                                                                                                    | 52                                                                   |
|    | Pushing an image                                                                                       | 52<br>52                                                             |
|    | Pushing an image  Required IAM permissions                                                             | 52<br>52<br>53                                                       |
|    | Pushing an image  Required IAM permissions  Pushing a Docker image                                     | 52<br>52<br>53<br>55                                                 |
|    | Pushing an image  Required IAM permissions  Pushing a Docker image  Pushing a multi-architecture image | 52<br>52<br>53<br>55<br>57                                           |
|    | Pushing an image                                                                                       | 52<br>53<br>55<br>57<br>59                                           |
|    | Pushing an image                                                                                       | 52<br>53<br>55<br>57<br>59                                           |
|    | Pushing an image                                                                                       | 52<br>53<br>55<br>57<br>59<br>59                                     |
|    | Pushing an image                                                                                       | 52<br>53<br>55<br>57<br>59<br>60<br>60                               |
|    | Pushing an image                                                                                       | 52<br>52<br>53<br>55<br>57<br>59<br>60<br>60<br>60                   |
|    | Pushing an image                                                                                       | 52<br>53<br>55<br>57<br>59<br>60<br>60<br>61                         |
|    | Pushing an image                                                                                       | 52<br>53<br>55<br>57<br>59<br>60<br>60<br>61<br>61                   |
|    | Pushing an image                                                                                       | 52<br>53<br>55<br>57<br>59<br>60<br>60<br>61<br>61<br>64             |
|    | Pushing an image                                                                                       | 52<br>53<br>55<br>57<br>59<br>60<br>60<br>61<br>61<br>64<br>65       |
|    | Pushing an image                                                                                       | 52<br>53<br>55<br>57<br>59<br>60<br>60<br>61<br>61<br>64<br>65<br>66 |

| Preventing image tags from being overwritten                            | 71  |
|-------------------------------------------------------------------------|-----|
| Setting image tag mutability (Amazon Web Services Management Console)   | 71  |
| Setting image tag mutability (Amazon CLI)                               | 72  |
| Container image manifest formats                                        | 73  |
| Amazon ECR image manifest conversion                                    | 73  |
| Using Amazon ECR images with Amazon ECS                                 | 74  |
| Required IAM permissions                                                | 74  |
| Specifying an Amazon ECR image in a task definition                     | 76  |
| Using Amazon ECR Images with Amazon EKS                                 | 77  |
| Required IAM permissions                                                | 77  |
| Installing a Helm chart on an Amazon EKS cluster                        | 78  |
| Scan images for vulnerabilities                                         | 80  |
| Filters for repositories                                                | 81  |
| Filter wildcards                                                        | 81  |
| Enhanced scanning                                                       | 82  |
| Considerations for enhanced scanning                                    | 82  |
| Changing the enhanced scanning duration                                 | 83  |
| Required IAM permissions                                                | 84  |
| Configuring enhanced scanning                                           | 85  |
| EventBridge events                                                      | 87  |
| Retrieving findings                                                     | 92  |
| Basic scanning                                                          | 93  |
| Operating system support for basic scanning and improved basic scanning | 94  |
| Configuring basic scanning                                              | 96  |
| Switching to the improved basic scanning                                | 97  |
| Manually scanning an image                                              | 98  |
| Retrieving findings                                                     | 99  |
| Troubleshooting image scanning                                          | 101 |
| Understanding scan status SCAN_ELIGIBILITY_EXPIRED                      | 102 |
| Sync an upstream registry                                               | 103 |
| Repository creation templates                                           | 104 |
| Considerations for using pull through cache rules                       | 104 |
| Required IAM permissions                                                | 106 |
| Using registry permissions                                              | 106 |
| Next steps                                                              | 108 |
| Setting up permissions for cross-account ECR to ECR PTC                 | 108 |

| IAM policies required for cross-account ECR to ECR pull through cache         | 109 |
|-------------------------------------------------------------------------------|-----|
| Creating a pull through cache rule                                            | 111 |
| Prerequisites                                                                 | 111 |
| Using the Amazon Web Services Management Console                              | 111 |
| Using the Amazon CLI                                                          | 119 |
| Next steps                                                                    | 122 |
| Validating pull through cache rule                                            | 122 |
| Pulling an image with a pull through cache rule                               | 124 |
| Storing your upstream repository credentials                                  | 125 |
| Customizing repository prefixes                                               | 132 |
| Troubleshooting pull through cache issues                                     | 133 |
| Replicate images                                                              | 136 |
| Considerations for private image replication                                  | 136 |
| Replication examples                                                          | 137 |
| Example: Configuring cross-Region replication to a single destination Region  | 138 |
| Example: Configuring cross-Region replication using a repository filter       | 138 |
| Example: Configuring cross-Region replication to multiple destination Regions | 139 |
| Example: Configuring cross-account replication                                | 139 |
| Example: Specifying multiple rules in a configuration                         | 140 |
| Configuring replication                                                       | 141 |
| Repository creation templates                                                 | 143 |
| How it works                                                                  | 143 |
| Creating a repository creation template                                       | 147 |
| IAM permissions for creating repository creation templates                    | 147 |
| Create a custom policy                                                        | 148 |
| Create an IAM role                                                            | 149 |
| Create a repository creation template                                         | 150 |
| Updating repository creation templates                                        | 154 |
| Deleting a repository creation template                                       | 155 |
| Automate the cleanup of images                                                | 157 |
| How lifecycle policies work                                                   | 157 |
| Lifecycle policy evaluation rules                                             | 158 |
| Creating a lifecycle policy preview                                           | 159 |
| Creating a lifecycle policy                                                   | 161 |
| Prerequisite                                                                  | 161 |
| Examples of lifecycle policies                                                | 163 |

| Lifecycle policy template                            | 163 |
|------------------------------------------------------|-----|
| Filtering on image age                               | 164 |
| Filtering on image count                             | 164 |
| Filtering on multiple rules                          | 165 |
| Filtering on multiple tags in a single rule          | 168 |
| Filtering on all images                              | 170 |
| Lifecycle policy properties                          | 172 |
| Rule priority                                        | 172 |
| Description                                          | 173 |
| Tag status                                           | 173 |
| Tag pattern list                                     | 173 |
| Tag prefix list                                      | 174 |
| Count type                                           | 174 |
| Count unit                                           | 175 |
| Count number                                         | 175 |
| Action                                               | 175 |
| Security                                             | 176 |
| Identity and Access Management                       | 176 |
| Audience                                             | 177 |
| Authenticating with identities                       | 178 |
| Managing access using policies                       | 180 |
| How Amazon Elastic Container Registry works with IAM | 182 |
| Identity-based policy examples                       | 187 |
| Using Tag-Based Access Control                       | 192 |
| Amazon managed policies for Amazon ECR               | 194 |
| Using service-linked roles                           | 203 |
| Troubleshooting                                      | 212 |
| Data protection                                      | 214 |
| Encryption at rest                                   | 215 |
| Compliance validation                                | 222 |
| Infrastructure Security                              | 223 |
| Interface VPC Endpoints (Amazon PrivateLink)         | 224 |
| Cross-service confused deputy prevention             | 232 |
| Monitoring                                           | 234 |
| Visualizing Your Service Quotas and Setting Alarms   | 235 |
| Usage Metrics                                        | 236 |

| Usage Reports                                                                           | . 237 |
|-----------------------------------------------------------------------------------------|-------|
| Repository metrics                                                                      | 238   |
| Enabling CloudWatch metrics                                                             | 238   |
| Available metrics and dimensions                                                        | 238   |
| Viewing metrics with CloudWatch                                                         | 239   |
| Events and EventBridge                                                                  | . 239 |
| Sample events from Amazon ECR                                                           | 240   |
|                                                                                         |       |
| Logging Actions with Amazon CloudTrail                                                  | 244   |
| Amazon ECR information in CloudTrail                                                    | 245   |
| Understanding Amazon ECR log file entries                                               | 246   |
| Working with Amazon SDKs                                                                | 259   |
| Code examples                                                                           | 260   |
| Basics                                                                                  | 265   |
| Hello Amazon ECR                                                                        | . 265 |
| Learn the basics                                                                        | 269   |
| Actions                                                                                 | . 325 |
| Service quotas                                                                          | . 376 |
| Troubleshooting                                                                         | 382   |
| Troubleshooting Docker                                                                  | . 382 |
| Docker logs do not contain expected error messages                                      | 382   |
| Error: "Filesystem Verification Failed" or "404: Image Not Found" when pulling an image |       |
| from an Amazon ECR repository                                                           | 383   |
| Error: "Filesystem Layer Verification Failed" when pulling images from Amazon ECR       | 383   |
| HTTP 403 Errors or "no basic auth credentials" error when pushing to repository         | 384   |
| Troubleshooting Amazon ECR error messages                                               | 385   |
| HTTP 429: Too Many Requests or ThrottleException                                        | 385   |
| HTTP 403: "User [arn] is not authorized to perform [operation]"                         | 386   |
| HTTP 404: "Repository Does Not Exist" error                                             | 386   |
| Error: Cannot perform an interactive login from a non TTY device                        | 386   |
| Using Podman with Amazon ECR                                                            | 388   |
| Using Podman to authenticate with Amazon ECR                                            | 388   |
| Using the Amazon ECR credential helper with Podman                                      | 388   |
| Pulling images from Amazon ECR with Podman                                              | 388   |
| Running containers for Amazon ECR with Podman                                           | 389   |
| Pushing images to Amazon ECR with Podman                                                | 389   |

| Amazon ECR | User Guid |
|------------|-----------|
|------------|-----------|

Document history ...... 390

# What is Amazon Elastic Container Registry?

Amazon Elastic Container Registry (Amazon ECR) is an Amazon managed container image registry service that is secure, scalable, and reliable. Amazon ECR supports private repositories with resource-based permissions using Amazon IAM. This is so that specified users or Amazon EC2 instances can access your container repositories and images. You can use your preferred CLI to push, pull, and manage Docker images, Open Container Initiative (OCI) images, and OCI compatible artifacts.

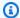

#### Note

Amazon ECR supports public container image repositories as well. For more information, see What is Amazon ECR Public in the Amazon ECR Public User Guide.

The Amazon container services team maintains a public roadmap on GitHub. It contains information about what the teams are working on and allows all Amazon customers the ability to give direct feedback. For more information, see Amazon Containers Roadmap.

### Concepts and components of Amazon ECR

Amazon ECR is a fully managed Docker container registry service provided by Amazon. It allows you to store, manage, and deploy Docker container images securely and reliably. These concepts and components work together to provide a secure, scalable, and reliable Docker container registry service within the Amazon, enabling you to efficiently manage and deploy your containerized applications.

Here are some key concepts and components of Amazon ECR:

### Registry

An Amazon ECR registry is a private repository provided to each Amazon account, where you can create one or more repositories. These repositories allow you to store and distribute Docker images, Open Container Initiative (OCI) images, and other OCI-compatible artifacts within your Amazon environment. For more information, see Amazon ECR private registry.

Concepts and components API Version 2015-09-21 1

#### **Authorization token**

Your client must authenticate to an Amazon ECR private registry as an Amazon user before it can push and pull images. For more information, see <a href="Private registry authentication in Amazon">Private registry authentication in Amazon</a> ECR.

#### Repository

A repository in Amazon ECR is a logical collection where you can store your Docker images, Open Container Initiative (OCI) images, and other OCI-compatible artifacts. Within a single Amazon ECR registry, you can have multiple repositories to organize your container images. For more information, see Amazon ECR private repositories.

#### Repository policy

You can control access to your repositories and the contents within them with repository policies. For more information, see Private repository policies in Amazon ECR.

#### **Image**

You can push and pull container images to your repositories. You can use these images locally on your development system, or you can use them in Amazon ECS task definitions and Amazon EKS pod specifications. For more information, see <u>Using Amazon ECR images with Amazon ECS</u> and <u>Using Amazon ECR Images with Amazon EKS</u>.

### **Lifecycle Policy**

Amazon ECR lifecycle policies allow you to manage the lifecycle of your images by defining rules for pruning and expiring old or unused images. For more information, see <u>Automate the</u> cleanup of images by using lifecycle policies in Amazon ECR.

### **Image Scanning**

Amazon ECR provides an integrated image scanning capability that helps identify software vulnerabilities in your container images. For more information, see <a href="Scan images for software">Scan images for software</a> vulnerabilities in Amazon ECR.

#### **Access Control**

Amazon ECR uses IAM to control access to your repositories. You can create IAM users, groups, and roles with specific permissions to push, pull, or manage Amazon ECR repositories. For more information, see Security in Amazon Elastic Container Registry.

Concepts and components API Version 2015-09-21 2

#### **Cross-account and Cross-region Replication**

Amazon ECR supports replicating images across multiple Amazon accounts and regions for increased availability and reduced latency. For more information, see <a href="Private image replication">Private image replication</a> in Amazon ECR.

#### Encryption

Amazon ECR supports server-side encryption of your Docker images at rest using Amazon KMS. For more information, see Data protection in Amazon ECR.

#### **Amazon Command Line Interface Integration**

The Amazon CLI provides commands to interact with Amazon ECR repositories, such as creating, listing, pushing, and pulling images.

#### **Amazon Web Services Management Console**

Amazon ECR can also be managed through the Amazon Web Services Management Console, providing a user-friendly web interface for working with your repositories and images.

#### Amazon CloudTrail

Amazon ECR integrates with Amazon CloudTrail, allowing you to log and audit API calls made to Amazon ECR for security and compliance purposes. For more information, see <u>Logging Amazon</u> ECR actions with Amazon CloudTrail.

#### **Amazon CloudWatch**

Amazon ECR provides metrics and logs that can be monitored using Amazon CloudWatch, enabling you to track the performance and usage of your Amazon ECR repositories. For more information, see Amazon ECR repository metrics.

### **Common use cases in Amazon ECR**

Amazon ECR is a fully-managed Docker container registry service offered by Amazon. It provides a secure and scalable repository for storing and distributing Docker container images, making it an essential component in containerized application deployments. Amazon ECR simplifies the process of building, distributing, and running containerized applications across various Amazon services and on-premises environments.

Here are some key use cases for Amazon ECR:

Common use cases API Version 2015-09-21 3

#### **Container Image Storage and Distribution**

Amazon ECR serves as a centralized repository for storing and distributing Docker container images within an organization or for public consumption. Developers can push their container images to Amazon ECR and then pull them from any compute environment within Amazon, such as Amazon EC2, Amazon Fargate, or Amazon EKS. For more information, see <a href="Amazon ECR">Amazon ECR</a> private repositories.

#### Continuous Integration and Continuous Deployment (CI/CD)

Amazon ECR integrates seamlessly with Amazon CodeBuild, Amazon CodePipeline, and other CI/CD tools, enabling automated building, testing, and deployment of containerized applications. Container images can be automatically pushed to Amazon ECR as part of the CI/CD pipeline, ensuring consistent and reliable deployment across different environments.

#### **Microservices Architecture**

Amazon ECR is well suited for microservices architectures, where applications are broken down into smaller, decoupled services packaged as containers. Each microservice can have its own container image stored in Amazon ECR, enabling independent development, deployment, and scaling of individual services.

### **Hybrid and Multi-Cloud Deployments**

Amazon ECR supports the ability to pull container images from other container registries, such as Docker Hub or third party registries. This allows organizations to maintain a consistent deployment model across hybrid or multi-cloud environments, using Amazon ECR as the central repository for container images.

### **Access Control and Security**

Amazon ECR provides fine-grained access control mechanisms, allowing organizations to control who can push or pull container images from the registry. It also integrates with Amazon Identity and Access Management for authentication and authorization, ensuring secure access to container images. For more information, see <u>Security in Amazon Elastic Container Registry</u>.

#### **Image Vulnerability Scanning**

Amazon ECR offers automatic scanning of container images for software vulnerabilities and potential misconfiguration, helping to maintain a secure and compliant container environment. For more information, see Scan images for software vulnerabilities in Amazon ECR.

Common use cases API Version 2015-09-21 4

#### **Private Container Registry**

For organizations with strict security or compliance requirements, Amazon ECR can be used as a private container registry, ensuring that sensitive container images are not exposed to public registries and are accessible only within the organization's Amazon environment. For more information, see Amazon ECR private registry.

#### Globally Distributed Application Deployment with Amazon ECR Replication

Leveraging Amazon ECR replication capability, you can centralize your containerized web application images in a primary repository, enabling automated distribution across multiple Amazon regions, ensuring consistent global deployments with low latency worldwide and reducing operational burden. For more information, see <a href="Private image replication in Amazon">Private image replication in Amazon</a> ECR

#### **Automated Cleanup of Stale Container Images**

Amazon ECR lifecycle policies enable automated cleanup of stale container images based on defined rules such as age, count, or tags, optimizing storage costs, maintaining an organized registry, enhancing security and compliance, and streamlining development workflows through automation. For more information, see <a href="Automate the cleanup of images by using lifecycle">Automate the cleanup of images by using lifecycle</a> policies in Amazon ECR

### **Features of Amazon ECR**

Amazon ECR provides the following features:

- Lifecycle policies help with managing the lifecycle of the images in your repositories. You define
  rules that result in the cleaning up of unused images. You can test rules before applying them
  to your repository. For more information, see <u>Automate the cleanup of images by using lifecycle</u>
  policies in Amazon ECR.
- Image scanning helps in identifying software vulnerabilities in your container images. Each
  repository can be configured to scan on push. This ensures that each new image pushed to the
  repository is scanned. You can then retrieve the results of the image scan. For more information,
  see Scan images for software vulnerabilities in Amazon ECR.
- Cross-Region and cross-account replication makes it easier for you to have your images where you need them. This is configured as a registry setting and is on a per-Region basis. For more information, see Private registry settings in Amazon ECR.

Features of Amazon ECR API Version 2015-09-21 5

Pull through cache rules provide a way to cache repositories in an upstream registry in your
private Amazon ECR registry. Using a pull through cache rule, Amazon ECR will periodically reach
out to the upstream registry to ensure the cached image in your Amazon ECR private registry
is up to date. For more information, see <a href="Sync an upstream registry">Sync an upstream registry with an Amazon ECR private
registry.</a>

# How to get started with Amazon ECR

If you are using Amazon Elastic Container Service (Amazon ECS) or Amazon Elastic Kubernetes Service (Amazon EKS), note that the setup for those two services is similar to the setup for Amazon ECR because Amazon ECR is an extension of both services.

When using the Amazon Command Line Interface with Amazon ECR, use a version of the Amazon CLI that supports the latest Amazon ECR features. If you don't see support for an Amazon ECR feature in the Amazon CLI, upgrade to the latest version of the Amazon CLI. For information about installing the latest version of the Amazon CLI, see <u>Install or update to the latest version of the Amazon CLI</u> in the *Amazon Command Line Interface User Guide*.

To learn how to push a container image to a private Amazon ECR repository using the Amazon CLI and Docker, see Moving an image through its lifecycle in Amazon ECR.

### **Pricing for Amazon ECR**

With Amazon ECR, you only pay for the amount of data you store in your repositories and for the data transfer from your image pushes and pulls. For more information, see Amazon ECR pricing.

### **China regions for Amazon ECR**

Examples throughout this guide reflect regions in different parts of the world. For China, replace those regions with one of the two China regions: cn-northwest-1 or cn-north-1. Also, because there are only two regions in China, any issues related to three or more regions don't apply to China.

# Moving an image through its lifecycle in Amazon ECR

If you are using Amazon ECR for the first time, use the following steps with the Docker CLI and the Amazon CLI to create a sample image, authenticate to the default registry, and create a private repository. Then push an image to and pull an image from the private repository. When you are finished with the sample image, delete the sample image and the repository.

To use the Amazon Web Services Management Console instead of the Amazon CLI, see <u>the section</u> called "Creating a repository to store images".

For more information on the other tools available for managing your Amazon resources, including the different Amazon SDKs, IDE toolkits, and the Windows PowerShell command line tools, see <a href="http://www.amazonaws.cn/tools/">http://www.amazonaws.cn/tools/</a>.

### **Prerequisites**

If you do not have the latest Amazon CLI and Docker installed and ready to use, use the following steps to install both of these tools.

#### Install the Amazon CLI

To use the Amazon CLI with Amazon ECR, install the latest Amazon CLI version. For information, see <u>Installing the Amazon Command Line Interface</u> in the *Amazon Command Line Interface User Guide*.

### **Install Docker**

Docker is available on many different operating systems, including most modern Linux distributions, like Ubuntu, and even macOS and Windows. For more information about how to install Docker on your particular operating system, go to the Docker installation guide.

You do not need a local development system to use Docker. If you are using Amazon EC2 already, you can launch an Amazon Linux 2023 instance and install Docker to get started.

If you already have Docker installed, skip to <a>Step 1</a>: <a>Create a Docker image</a>.

### To install Docker on an Amazon EC2 instance using an Amazon Linux 2023 AMI

1. Launch an instance with the latest Amazon Linux 2023 AMI. For more information, see Launching an instance in the *Amazon EC2 User Guide*.

Prerequisites API Version 2015-09-21 7

Connect to your instance. For more information, see Connect to Your Linux Instance in the 2. Amazon EC2 User Guide.

Update the installed packages and package cache on your instance.

```
sudo yum update -y
```

Install the most recent Docker Community Edition package. 4.

```
sudo yum install docker
```

Start the Docker service.

```
sudo service docker start
```

6. Add the ec2-user to the docker group so you can execute Docker commands without using sudo.

```
sudo usermod -a -G docker ec2-user
```

- 7. Log out and log back in again to pick up the new docker group permissions. You can accomplish this by closing your current SSH terminal window and reconnecting to your instance in a new one. Your new SSH session will have the appropriate docker group permissions.
- Verify that the ec2-user can run Docker commands without sudo.

docker info

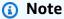

In some cases, you may need to reboot your instance to provide permissions for the ec2-user to access the Docker daemon. Try rebooting your instance if you see the following error:

Cannot connect to the Docker daemon. Is the docker daemon running on this host?

Install Docker API Version 2015-09-21 8

# Step 1: Create a Docker image

In this step, you create a Docker image of a simple web application, and test it on your local system or Amazon EC2 instance.

#### To create a Docker image of a simple web application

1. Create a file called Dockerfile. A Dockerfile is a manifest that describes the base image to use for your Docker image and what you want installed and running on it. For more information about Dockerfiles, go to the Dockerfile Reference.

```
touch Dockerfile
```

2. Edit the Dockerfile you just created and add the following content.

```
FROM public.ecr.aws/amazonlinux/amazonlinux:latest

# Install dependencies
RUN yum update -y && \
   yum install -y httpd

# Install apache and write hello world message
RUN echo 'Hello World!' > /var/www/html/index.html

# Configure apache
RUN echo 'mkdir -p /var/run/httpd' >> /root/run_apache.sh && \
   echo 'mkdir -p /var/lock/httpd' >> /root/run_apache.sh && \
   echo '/usr/sbin/httpd -D FOREGROUND' >> /root/run_apache.sh && \
   chmod 755 /root/run_apache.sh

EXPOSE 80

CMD /root/run_apache.sh
```

This Dockerfile uses the public Amazon Linux 2 image hosted on Amazon ECR Public. The RUN instructions update the package caches, installs some software packages for the web server, and then write the "Hello World!" content to the web servers document root. The EXPOSE instruction exposes port 80 on the container, and the CMD instruction starts the web server.

3. Build the Docker image from your Dockerfile.

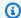

#### Note

Some versions of Docker may require the full path to your Dockerfile in the following command, instead of the relative path shown below.

docker build -t hello-world .

List your container image.

docker images --filter reference=hello-world

#### Output:

| REPOSITORY          | TAG    | IMAGE ID     | CREATED       |
|---------------------|--------|--------------|---------------|
| SIZE<br>hello-world | latest | e9ffedc8c286 | 4 minutes ago |
| 194MB               |        |              |               |

5. Run the newly built image. The -p 80:80 option maps the exposed port 80 on the container to port 80 on the host system. For more information about docker run, go to the Docker run reference.

docker run -t -i -p 80:80 hello-world

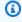

#### Note

Output from the Apache web server is displayed in the terminal window. You can ignore the "Could not reliably determine the fully qualified domain name" message.

- Open a browser and point to the server that is running Docker and hosting your container.
  - If you are using an EC2 instance, this is the **Public DNS** value for the server, which is the same address you use to connect to the instance with SSH. Make sure that the security group for your instance allows inbound traffic on port 80.
  - If you are running Docker locally, point your browser to http://localhost/.

• If you are using docker-machine on a Windows or Mac computer, find the IP address of the VirtualBox VM that is hosting Docker with the **docker-machine ip** command, substituting machine-name with the name of the docker machine you are using.

```
docker-machine ip machine-name
```

You should see a web page with your "Hello World!" statement.

Stop the Docker container by typing **Ctrl + c**.

### **Step 2: Create a repository**

Now that you have an image to push to Amazon ECR, you must create a repository to hold it. In this example, you create a repository called hello-repository to which you later push the helloworld:latest image. To create a repository, run the following command:

```
aws ecr create-repository \
    --repository-name hello-repository \
    --region region
```

# **Step 3: Authenticate to your default registry**

After you have installed and configured the Amazon CLI, authenticate the Docker CLI to your default registry. That way, the **docker** command can push and pull images with Amazon ECR. The Amazon CLI provides a **get-login-password** command to simplify the authentication process.

To authenticate Docker to an Amazon ECR registry with get-login-password, run the aws ecr get-login-password command. When passing the authentication token to the docker login command, use the value AWS for the username and specify the Amazon ECR registry URI you want to authenticate to. If authenticating to multiple registries, you must repeat the command for each registry.

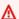

#### Important

If you receive an error, install or upgrade to the latest version of the Amazon CLI. For more information, see Installing the Amazon Command Line Interface in the Amazon Command Line Interface User Guide.

Step 2: Create a repository API Version 2015-09-21 11

get-login-password (Amazon CLI)

```
aws ecr get-login-password --region region | docker login --username AWS --password-stdin aws_account_id.dkr.ecr.region.amazonaws.com
```

Get-ECRLoginCommand (Amazon Tools for Windows PowerShell)

```
(Get-ECRLoginCommand).Password | docker login --username AWS --password-stdin aws_account_id.dkr.ecr.region.amazonaws.com
```

### Step 4: Push an image to Amazon ECR

Now you can push your image to the Amazon ECR repository you created in the previous section. Use the **docker** CLI to push images after the following prerequisites are met:

- The minimum version of **docker** is installed: 1.7.
- The Amazon ECR authorization token was configured with docker login.
- The Amazon ECR repository exists and the user has access to push to the repository.

After those prerequisites are met, you can push your image to your newly created repository in the default registry for your account.

### To tag and push an image to Amazon ECR

1. List the images you have stored locally to identify the image to tag and push.

```
docker images
```

#### Output:

| REPOSITORY VIRTUAL SIZE | TAG    | IMAGE ID     | CREATED       |
|-------------------------|--------|--------------|---------------|
| hello-world             | latest | e9ffedc8c286 | 4 minutes ago |
| 241110                  |        |              |               |

2. Tag the image to push to your repository.

docker tag hello-world:latest aws\_account\_id.dkr.ecr.region.amazonaws.com/hellorepository

Push the image.

```
docker push aws_account_id.dkr.ecr.region.amazonaws.com/hello-repository:latest
```

#### Output:

```
The push refers to a repository [aws_account_id.dkr.ecr.region.amazonaws.com/hello-repository] (len: 1)
e9ae3c220b23: Pushed
a6785352b25c: Pushed
0998bf8fb9e9: Pushed
0a85502c06c9: Pushed
latest: digest: sha256:215d7e4121b30157d8839e81c4e0912606fca105775bb0636EXAMPLE
size: 6774
```

# Step 5: Pull an image from Amazon ECR

After your image is pushed to your Amazon ECR repository, you can pull it from other locations. Use the **docker** CLI to pull images after the following prerequisites are met:

- The minimum version of docker is installed: 1.7.
- The Amazon ECR authorization token was configured with **docker login**.
- The Amazon ECR repository exists and the user has access to pull from the repository.

After those prerequisites are met, you can pull your image. To pull your example image from Amazon ECR, run the following command:

```
docker pull aws_account_id.dkr.ecr.region.amazonaws.com/hello-repository:latest
```

#### Output:

```
latest: Pulling from hello-repository
0a85502c06c9: Pull complete
0998bf8fb9e9: Pull complete
```

```
a6785352b25c: Pull complete
e9ae3c220b23: Pull complete
Digest: sha256:215d7e4121b30157d8839e81c4e0912606fca105775bb0636EXAMPLE
Status: Downloaded newer image for aws_account_id.dkr.region.amazonaws.com/hello-repository:latest
```

### Step 6: Delete an image

If you no longer need an image in one of your repositories, you can delete the image. To delete an image, specify the repository that it's in and either an imageTag or imageDigest value for the image. The following example deletes an image in the hello-repository repository with the image tag latest. To delete your example image from the repository, run the following command:

```
aws ecr batch-delete-image \
    --repository-name hello-repository \
    --image-ids imageTag=latest \
    --region region
```

# Step 7: Delete a repository

If you no longer need an entire repository of images, you can delete the repository. The following example uses the --force flag to delete a repository that contains images. To delete a repository that contains images (and all the images within it), run the following command:

```
aws ecr delete-repository \
    --repository-name hello-repository \
    --force \
    --region region
```

Step 6: Delete an image API Version 2015-09-21 14

# **Optimizing performance for Amazon ECR**

You can use the following recommendations about settings and strategies to optimize performance when using Amazon ECR.

Use Docker 1.10 and above to take advantage of simultaneous layer uploads

Docker images are composed of layers, which are intermediate build stages of the image. Each line in a Dockerfile results in the creation of a new layer. When you use Docker 1.10 and above, Docker defaults to pushing as many layers as possible as simultaneous uploads to Amazon ECR, resulting in faster upload times.

Use a smaller base image

The default images available through Docker Hub may contain many dependencies that your application doesn't require. Consider using a smaller image created and maintained by others in the Docker community, or build your own base image using Docker's minimal scratch image. For more information, see Create a base image in the Docker documentation.

Place the dependencies that change the least earlier in your Dockerfile

Docker caches layers, and that speeds up build times. If nothing on a layer has changed since the last build, Docker uses the cached version instead of rebuilding the layer. However, each layer is dependent on the layers that came before it. If a layer changes, Docker recompiles not only that layer, but any layers that come after that layer as well.

To minimize the time required to rebuild a Dockerfile and to re-upload layers, consider placing the dependencies that change the least frequently earlier in your Dockerfile. Place rapidly changing dependencies (such as your application's source code) later in the stack.

Chain commands to avoid unnecessary file storage

Intermediate files created on a layer remain a part of that layer even if they are deleted in a subsequent layer. Consider the following example:

```
WORKDIR /tmp
RUN wget http://example.com/software.tar.gz
RUN wget tar -xvf software.tar.gz
RUN mv software/binary /opt/bin/myapp
RUN rm software.tar.gz
```

In this example, the layers created by the first and second RUN commands contain the original .tar.gz file and all of its unzipped contents. This is even though the .tar.gz file is deleted by the fourth RUN command. These commands can be chained together into a single RUN statement to ensure that these unnecessary files aren't part of the final Docker image:

```
WORKDIR /tmp
RUN wget http://example.com/software.tar.gz &&\
   wget tar -xvf software.tar.gz &&\
   mv software/binary /opt/bin/myapp &&\
   rm software.tar.gz
```

#### Use the closest regional endpoint

You can reduce latency in pulling images from Amazon ECR by ensuring that you are using the regional endpoint closest to where your application is running. If your application is running on an Amazon EC2 instance, you can use the following shell code to obtain the region from the Availability Zone of the instance:

```
REGION=\$(curl -s http://169.254.169.254/latest/meta-data/placement/availability-zone |\ sed -n 's/\(\d*\)[a-zA-Z]*<math>\$/\1/p')
```

The region can be passed to Amazon CLI commands using the **--region** parameter, or set as the default region for a profile using the **aws configure** command. You can also set the region when making calls using the Amazon SDK. For more information, see the documentation for the SDK for your specific programming language.

# Making requests to Amazon ECR registries

You can push, pull, delete, view, and manage OCI images, Docker images, and OCI-compatible artifacts in Amazon ECR private registries using either IPv4-only endpoints or dual-stack (IPv4 and IPv6) endpoints. For making requests from IPv4 networks, you can use either dual-stack or IPv4 endpoints. For making requests from an IPv6 network, use a dual-stack endpoint. For more information about making requests to Amazon ECR Public registries using IPv4 and dual-stack endpoints, see Making requests to Amazon ECR Public registries. There are no additional charges for accessing Amazon ECR over IPv6. For more information about pricing, see Amazon Elastic Container Registry pricing.

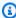

#### Note

Amazon ECR does not support Amazon PrivateLink traffic over dual-stack endpoints. You must use IPv4-only Amazon ECR endpoints if you need Amazon PrivateLink support.

Amazon ECR endpoints are designated by attributes beyond IPv4-only endpoint or dual-stack endpoints support. These attributes can include:

- Region Each endpoint is specific to a Region.
- Type Endpoint selection depends on whether you're using the Amazon SDK or OCI-compatible and Docker command line interfaces.
- Security In select Regions Amazon ECR offers FIPS-compliant endpoints. For more information about a list of FIPS-compliant Amazon ECR endpoints, see Federal Information Processing Standard (FIPS) 140-3.

For more information about service endpoints supported by IPv4, dual-stack, Docker, and OCI client, which handles Amazon ECR API calls from Amazon CLI and Amazon SDKs see, Service endpoints.

# Getting started with making requests over IPv6

To make a request to an Amazon ECR registry over IPv6, you need to use a dual-stack endpoint. Before accessing an Amazon ECR registry over IPv6, verify the following requirements:

Getting started with IPv6 API Version 2015-09-21 17

- Your client and network must support IPv6.
- Amazon ECR supports the following request types over IPv6:
  - OCI and Docker client requests:

```
<registry-id>.dkr-ecr.<aws-region>.on.aws
```

• Amazon API requests:

```
ecr.<aws-region>.api.aws
```

- You must update any Amazon Identity and Access Management (IAM) or registry policies that use source IP address filtering to include IPv6 address ranges. For more information, see Using IPv6 addresses in IAM policies.
- When you use IPv6, server access logs display Remote IP addresses in IPv6 format. Update your existing tools, scripts, and software to parse these IPv6-formatted IP addresses.

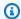

#### Note

If you experience issues related to the presence of IPv6 addresses in log files, contact Amazon Web Services Support.

# Testing IP address compatibility

If you are using use Linux/Unix or Mac OS X, you can test whether you can access a dual-stack endpoint over IPv6 by using the curl command as shown in the following example:

#### Example

```
curl --verbose https://ecr.us-west-2.api.aws
```

You get back information similar to the following example. If you are connected over IPv6 the connected IP address will be an IPv6 address.

```
* About to connect() to ecr.us-west-2.api.aws port 443 (#0)
* Trying IPv6 address... connected
* Connected to ecr.us-west-2.api.aws (IPv6 address) port 443 (#0)
> Host: ecr.us-west-2.api.aws
* Request completely sent off
```

If you are using Microsoft Windows 7 or Windows 10, you can test whether you can access a dual-stack endpoint over IPv4 or IPv6 by using the ping command as shown in the following example.

ping ecr.us-west-2.api.aws

### Making requests over IPv6 by using dual-stack endpoints

You can make Amazon ECR API calls over IPv6 using dual-stack endpoints. The functionality and performance of Amazon ECR API operations remain consistent whether you use IPv4 or IPv6.

When you use the Amazon Command Line Interface (Amazon CLI) and Amazon SDKs, you can enable IPv6 either by using a parameter or flag to switch to a dual-stack endpoint, or by directly specifying the dual-stack endpoint in your config file to override the default Amazon ECR endpoint. You can also make configuration changes by using a command, which sets use\_dualstack\_endpoint to true in the default profile. For more information about use\_dualstack\_endpoint, see Dual-stack and FIPS endpoints.

#### Example Making configuration changes by using a command

aws configure set default.ecr.use\_dualstack\_endpoint true

#### Example Making requests over IPv6 using Amazon CLI

aws ecr describe-repositories --region us-west-2 --endpoint-url https://
ecr.us-west-2.api.aws

### Using Amazon ECR endpoints from the docker CLI

After you sign in to your Amazon ECR repository and tag your image, you can push and pull OCI images and Docker images to and from Amazon ECR registries. The following examples demonstrate docker push and docker pull commands with both dual-stack endpoints.

#### **Example Pushing docker images using IPv4 endpoint**

docker push < registry-id > .dkr.ecr.us-west-1.amazonaws.com/my-repository:tag

### Example Pushing docker images using dual-stack endpoint

docker push <registry-id>.dkr-ecr.us-west-1.on.aws/my-repository:tag

#### Example Pulling docker images using IPv4 endpoint

```
docker pull <registry-id>.dkr.ecr.us-west-1.amazonaws.com/my-repository:tag
```

#### Example Pulling docker images using dual-stack endpoint

```
docker pull < registry-id > .dkr-ecr.us-west-1.on.aws/my-repository:tag
```

### Using IPv6 addresses in IAM policies

Before you access a registry using IPv6, ensure that your IAM user and Amazon ECR registry policies that use IP address filtering include IPv6 address ranges. If IP address filtering policies aren't updated to handle IPv6 addresses, clients might incorrectly lose or gain access to the registry when they start using IPv6. For more information about managing access permissions with IAM, see Identity and Access Management for Amazon Elastic Container Registry.

IAM policies that filter IP addresses use <u>IP Address Condition Operators</u>. The following registry policy example shows how to identify the 54.240.143.\* range of allowed IPv4 addresses by using IP address condition operators. Any IP addresses outside of this range are denied access to the registry (exampleregistry). Because all IPv6 addresses are outside of the allowed range, this policy prevents IPv6 addresses from accessing exampleregistry.

To allow both IPv4 (54.240.143.0/24) and IPv6 (2001:DB8:1234:5678::/64) address ranges, modify the registry policy's Condition element as shown in the following example. You can use this Condition block format to update both your IAM user and registry policies.

```
"Condition": {
  "IpAddress": {
     "aws:SourceIp": [
       "54.240.143.0/24",
        "2001:DB8:1234:5678::/64"
  }
}
```

### 

Before using IPv6 you must update all relevant IAM user and registry policies that use IP address filtering. We don't recommend using IP address filtering in registry policies.

You can review your IAM user policies using the IAM console at https://console.amazonaws.cn/ iam/. For more information about IAM, see the IAM User Guide.

# **Amazon ECR private registry**

An Amazon ECR private registry hosts your container images in a highly available and scalable architecture. You can use your private registry to manage private image repositories consisting of Docker and Open Container Initiative (OCI) images and artifacts. Each Amazon account is provided with a default private Amazon ECR registry. For more information about Amazon ECR public registries, see Public registries in the Amazon Elastic Container Registry Public User Guide.

# **Private registry concepts**

- The URL for your default private registry is https://aws\_account\_id.dkr.ecr.cnnorth-1.amazonaws.com.cn.
- By default, your account has read and write access to the repositories in your private registry.
  However, users require permissions to make calls to the Amazon ECR APIs and to push or pull
  images to and from your private repositories. Amazon ECR provides several managed policies
  to control user access at varying levels. For more information, see <a href="Amazon Elastic Container">Amazon Elastic Container</a>
  Registry Identity-based policy examples.
- You must authenticate your Docker client to your private registry so that you can use the docker
  push and docker pull commands to push and pull images to and from the repositories in that
  registry. For more information, see Private registry authentication in Amazon ECR.
- Private repositories can be controlled with both user access policies and repository policies. For more information about repository policies, see <u>Private repository policies in Amazon ECR</u>.
- The repositories in your private registry can be replicated across Amazon Regions in your own private registry and across separate accounts by configuring replication for your private registry. For more information, see Private image replication in Amazon ECR.

### Private registry authentication in Amazon ECR

You can use the Amazon Web Services Management Console, the Amazon CLI, or the Amazon SDKs to create and manage private repositories. You can also use those methods to perform some actions on images, such as listing or deleting them. These clients use standard Amazon authentication methods. Even though you can use the Amazon ECR API to push and pull images, you're more likely to use the Docker CLI or a language-specific Docker library.

Registry concepts API Version 2015-09-21 22

The Docker CLI doesn't support native IAM authentication methods. Additional steps must be taken so that Amazon ECR can authenticate and authorize Docker push and pull requests.

The registry authentication methods that are detailed in the following sections are available.

### Using the Amazon ECR credential helper

Amazon ECR provides a Docker credential helper which makes it easier to store and use Docker credentials when pushing and pulling images to Amazon ECR. For installation and configuration steps, see Amazon ECR Docker Credential Helper.

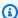

#### Note

The Amazon ECR Docker credential helper doesn't support multi-factor authentication (MFA) currently.

### Using an authorization token

An authorization token's permission scope matches that of the IAM principal used to retrieve the authentication token. An authentication token is used to access any Amazon ECR registry that your IAM principal has access to and is valid for 12 hours. To obtain an authorization token, you must use the GetAuthorizationToken API operation to retrieve a base64-encoded authorization token containing the username AWS and an encoded password. The Amazon CLI get-login-password command simplifies this by retrieving and decoding the authorization token which you can then pipe into a **docker login** command to authenticate.

#### To authenticate Docker to an Amazon ECR private registry with get-login

To authenticate Docker to an Amazon ECR registry with get-login-password, run the aws ecr get-login-password command. When passing the authentication token to the docker login command, use the value AWS for the username and specify the Amazon ECR registry URI you want to authenticate to. If authenticating to multiple registries, you must repeat the command for each registry.

#### Important

If you receive an error, install or upgrade to the latest version of the Amazon CLI. For more information, see Installing the Amazon Command Line Interface in the Amazon Command Line Interface User Guide.

get-login-password (Amazon CLI)

```
aws ecr get-login-password --region region | docker login --username AWS --
password-stdin aws_account_id.dkr.ecr.region.amazonaws.com
```

Get-ECRLoginCommand (Amazon Tools for Windows PowerShell)

```
(Get-ECRLoginCommand).Password | docker login --username AWS --password-
stdin aws_account_id.dkr.ecr.region.amazonaws.com
```

### **Using HTTP API authentication**

Amazon ECR supports the **Docker Registry HTTP API**. However, because Amazon ECR is a private registry, you must provide an authorization token with every HTTP request. You can add an HTTP authorization header using the -H option for curl and pass the authorization token provided by the get-authorization-token Amazon CLI command.

#### To authenticate with the Amazon ECR HTTP API

Retrieve an authorization token with the Amazon CLI and set it to an environment variable. 1.

```
TOKEN=$(aws ecr get-authorization-token --output text --query
 'authorizationData[].authorizationToken')
```

To authenticate to the API, pass the \$TOKEN variable to the -H option of curl. For example, the following command lists the image tags in an Amazon ECR repository. For more information, see the Docker Registry HTTP API reference documentation.

```
curl -i -H "Authorization: Basic $TOKEN"
https://aws_account_id.dkr.ecr.region.amazonaws.com/v2/amazonlinux/tags/list
```

#### The output is as follows:

```
HTTP/1.1 200 OK
Content-Type: text/plain; charset=utf-8
Date: Thu, 04 Jan 2018 16:06:59 GMT
Docker-Distribution-Api-Version: registry/2.0
Content-Length: 50
Connection: keep-alive
{"name":"amazonlinux","tags":["2017.09","latest"]}
```

# **Private registry settings in Amazon ECR**

Amazon ECR uses private registry settings to configure features at the registry level. The private registry settings are configured separately for each Region. You can use private registry settings to configure the following features.

- Registry permissions A registry permissions policy provides control over the replication and pull through cache permissions. For more information, see <u>Private registry permissions in</u> Amazon ECR.
- Pull through cache rules A pull through cache rule is used to cache images from an upstream
  registry in your Amazon ECR private registry. For more information, see <a href="Sync an upstream">Sync an upstream</a>
  registry with an Amazon ECR private registry.
- **Replication configuration** The replication configuration is used to control whether your repositories are copied across Amazon Regions or accounts. For more information, see <u>Private</u> image replication in Amazon ECR
- Repository creation templates A repository creation template is used to define the standard settings to apply when new repositories are created by Amazon ECR on your behalf. For example, repositories created by a pull through cache action. For more information, see <u>Templates to</u> control repositories created during a pull through cache or replication action.
- Scanning configuration By default, your registry is enabled for basic scanning. You may enable
  enhanced scanning which provides an automated, continuous scanning mode that scans for both
  operating system and programming language package vulnerabilities. For more information, see
  Scan images for software vulnerabilities in Amazon ECR.

Registry settings API Version 2015-09-21 25

# Private registry permissions in Amazon ECR

Amazon ECR uses a registry policy to grant permissions to an Amazon principal at the private registry level.

The scope is set by choosing the registry policy version. There are two versions with different registry policy scope: version 1 (V1) and version 2 (V2). V2 is the expanded registry policy scope that includes all ECR permissions. For the full list of API actions, see the Amazon ECR API Guide. The V2 version is the default registry policy scope. For more information about viewing or setting your registry policy scope, see Switching to the extended registry policy scope. For information about general settings for your Amazon ECR private registry, see Private registry settings in Amazon ECR.

The versions are detailed as follows.

- V1 For version 1, Amazon ECR only enforces the following permissions at the private registry level.
  - ecr:ReplicateImage Grants permission to another account, referred to as the source registry, to replicate its images to your registry. This is only used for cross-account replication.
  - ecr:BatchImportUpstreamImage Grants permission to retrieve the external image and import it to your private registry.
  - ecr:CreateRepository Grants permission to create a repository in a private registry. This permission is required if the repository storing either the replicated or cached images doesn't already exist in the private registry.
- V2 For version 2, Amazon ECR allows all ECR actions in the policy and enforces the registry policy in all ECR requests.

You can use the console or the CLI to view or change your registry policy scope.

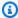

#### Note

While it is possible to add the ecr: \* action to a private registry policy, it is considered best practice to only add the specific actions required based on the feature you're using rather than use a wildcard.

#### **Topics**

Private registry policy examples for Amazon ECR

API Version 2015-09-21 26 Registry permissions

- Switching to the extended registry policy scope
- Granting registry permissions for cross account replication in Amazon ECR
- Granting registry permissions for pull through cache in Amazon ECR

### Private registry policy examples for Amazon ECR

The following examples show registry permissions policy statements that you could use to control the permissions that users have to your Amazon ECR registry.

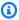

#### Note

In each example, if the ecr: CreateRepository action is removed from your registry policy, replication can still occur. However, for successful replication, you need to create repositories with the same name within your account.

### Example: Allow the root user of a source account to replicate all repositories

The following registry permissions policy allows the root user of a source account to replicate all repositories.

```
{
    "Version": "2012-10-17",
    "Statement":[
        {
            "Sid": "ReplicationAccessCrossAccount",
            "Effect": "Allow",
            "Principal":{
                 "AWS": "arn:aws:iam::source_account_id:root"
            },
            "Action":[
                 "ecr:CreateRepository",
                "ecr:ReplicateImage"
            ],
            "Resource": [
                 "arn:aws:ecr:us-west-2:your_account_id:repository/*"
            ]
```

Registry policy examples API Version 2015-09-21 27

}

## **Example: Allow root users from multiple accounts**

The following registry permissions policy has two statements. Each statement allows the root user of a source account to replicate all repositories.

```
{
    "Version": "2012-10-17",
    "Statement":[
        {
            "Sid": "ReplicationAccessCrossAccount1",
            "Effect": "Allow",
            "Principal":{
                 "AWS": "arn:aws:iam::source_account_1_id:root"
            },
            "Action":[
                "ecr:CreateRepository",
                "ecr:ReplicateImage"
            ],
            "Resource": [
                 "arn:aws:ecr:us-west-2:your_account_id:repository/*"
            ]
        },
        {
            "Sid": "ReplicationAccessCrossAccount2",
            "Effect": "Allow",
            "Principal":{
                 "AWS": "arn:aws:iam::source_account_2_id:root"
            },
            "Action":[
                "ecr:CreateRepository",
                "ecr:ReplicateImage"
            ],
            "Resource": [
                "arn:aws:ecr:us-west-2:your_account_id:repository/*"
            ]
        }
    ]
}
```

Registry policy examples API Version 2015-09-21 28

## Example: Allow the root user of a source account to replicate all repositories with prefix prod-.

The following registry permissions policy allows the root user of a source account to replicate all repositories that start with prod-.

```
{
    "Version": "2012-10-17",
    "Statement":[
        {
            "Sid": "ReplicationAccessCrossAccount",
            "Effect": "Allow",
            "Principal":{
                 "AWS": "arn:aws:iam::source_account_id:root"
            },
            "Action":[
                 "ecr:CreateRepository",
                 "ecr:ReplicateImage"
            ],
            "Resource": [
                 "arn:aws:ecr:us-west-2:your_account_id:repository/prod-*"
            ]
        }
    ]
}
```

## Switching to the extended registry policy scope

#### 

For new users, your registries are automatically configured to use the V2 registry policy upon creation. There is no action for you to take. Amazon ECR doesn't recommend reverting to the previous registry policy V1.

You can use the console or the CLI to view or change your registry policy scope.

Amazon Web Services Management Console

Use the following steps to view your account settings. To view or update the registry policy scope, see the CLI procedure on this page.

#### Turn on the enhanced registry policy for your private registry

1. Open the Amazon ECR console at https://console.aws.amazon.com/ecr/private-registry/ repositories

- From the navigation bar, choose the Region. 2.
- In the navigation pane, choose **Private registry**, **Feature & Settings**, and then choose Permissions.
- On the **Permissions** page, for **Registry policy** view your policy JSON. If you have the V1 policy, a banner displays with instructions to update to V2. Choose **Enable**.

A banner displays indicating that the registry policy scope has been updated to V2.

You can also optionally configure permissions with the CLI. For more information, see Private registry settings in Amazon ECR.

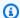

#### Note

To view or update the registry policy scope, see the CLI procedure on this page.

#### Amazon CLI

Amazon ECR generates the V2 registry policy. Use the following steps to view or update the registry policy scope. You cannot view or change the registry policy scope in the console

To retrieve the registry policy you are currently using.

```
aws ecr get-account-setting --name REGISTRY_POLICY_SCOPE
```

The parameter name is a required field. If you don't provide the name you will receive the following error:

```
aws: error: the following arguments are required: --name
```

View the output for your registry policy command. In the following example output, the registry policy version is V1.

```
{
    "name": "REGISTRY_POLICY_SCOPE",
```

```
"value": "V1"
}
```

You can change your registry policy version from V1 to V2. V1 is not the recommended registry policy scope.

```
aws ecr put-account-setting --name REGISTRY_POLICY_SCOPE --value value
```

For example, use the following command to update to V2.

```
aws ecr put-account-setting --name REGISTRY_POLICY_SCOPE --value V2
```

View the output for your registry policy command. In the following example output, the registry policy version was updated to V2.

```
{
    "name": "REGISTRY_POLICY_SCOPE",
    "value": "V2"
}
```

# Granting registry permissions for cross account replication in Amazon ECR

The cross account policy type is used to grant permissions to an Amazon principal, allowing the replication of the repositories from a source registry to your registry. By default, you have permission to configure cross-Region replication within your own registry. You only need to configure the registry policy if you're granting another account permission to replicate contents to your registry.

A registry policy must grant permission for the ecr:ReplicateImage API action. This API is an internal Amazon ECR API that can replicate images between Regions or accounts. You can also grant permission for the ecr:CreateRepository permission, which allows Amazon ECR to create repositories in your registry if they don't exist already. If the ecr:CreateRepository permission isn't provided, a repository with the same name as the source repository must be created manually in your registry. If neither is done, replication fails. Any failed CreateRepository or ReplicateImage API actions show up in CloudTrail.

#### To configure a permissions policy for replication (Amazon Web Services Management Console)

- 1. Open the Amazon ECR console at https://console.amazonaws.cn/ecr/.
- 2. From the navigation bar, choose the Region to configure your registry policy in.
- 3. In the navigation pane, choose **Private registry**, choose **Features & Settings**, and then choose **Permissions**.
- 4. On the **Registry permissions** page, choose **Generate statement**.
- 5. Complete the following steps to define your policy statement using the policy generator.
  - a. For **Policy type**, choose **Replication cross account**.
  - b. For **Statement id**, enter a unique statement ID. This field is used as the Sid on the registry policy.
  - c. For **Accounts**, enter the account IDs for each account you want to grant permissions to. When specifying multiple account IDs, separate them with a comma.
- 6. Choose **Save**.

#### To configure a permissions policy for replication (Amazon CLI)

1. Create a file named registry\_policy.json and populate it with a registry policy.

```
{
    "Version": "2012-10-17",
    "Statement":[
        {
            "Sid": "ReplicationAccessCrossAccount",
            "Effect": "Allow",
            "Principal":{
                 "AWS": "arn:aws:iam::source_account_id:root"
            },
            "Action":[
                 "ecr:CreateRepository",
                 "ecr:ReplicateImage"
            ],
            "Resource": [
                 "arn:aws:ecr:us-west-2:your_account_id:repository/*"
            ]
        }
    ]
```

}

2. Create the registry policy using the policy file.

```
aws ecr put-registry-policy \
    --policy-text file://registry_policy.json \
    --region us-west-2
```

3. Retrieve the policy for your registry to confirm.

```
aws ecr get-registry-policy \
--region us-west-2
```

## Granting registry permissions for pull through cache in Amazon ECR

Amazon ECR private registry permissions may be used to scope the permissions of individual IAM entities to use pull through cache. If an IAM entity has more permissions granted by an IAM policy than the registry permissions policy is granting, the IAM policy takes precedence.

#### To create a private registry permissions policy (Amazon Web Services Management Console)

- 1. Open the Amazon ECR console at https://console.amazonaws.cn/ecr/.
- From the navigation bar, choose the Region to configure your private registry permissions statement in.
- 3. In the navigation pane, choose **Private registry**, choose **Features & Settings**, and then choose **Permissions**.
- 4. On the **Registry permissions** page, choose **Generate statement**.
- 5. For each pull through cache permissions policy statement you want to create, do the following.
  - a. For Policy type, choose Pull through cache policy.
  - b. For **Statement id**, provide a name for the pull through cache statement policy.
  - c. For IAM entities, specify the users, groups, or roles to include in the policy.
  - d. For Cache namespace, select the pull through cache rule to associate the policy with.
  - e. For **Repository names**, specify the repository base name to apply the rule for. For example, if you want to specify the Amazon Linux repository on Amazon ECR Public, the repository name would be amazonlinux.

## **Amazon ECR private repositories**

An Amazon ECR private repository contains your Docker images, Open Container Initiative (OCI) images, and OCI compatible artifacts. You can create, monitor, and delete image repositories and set permissions that control who can access them by using Amazon ECR API operations or the **Repositories** section of the Amazon ECR console. Amazon ECR also integrates with the Docker CLI, so that you can push and pull images from your development environments to your repositories.

#### **Topics**

- Private repository concepts
- Creating an Amazon ECR private repository to store images
- Viewing the contents and details of a private repository in Amazon ECR
- Deleting a private repository in Amazon ECR
- Private repository policies in Amazon ECR
- Tagging a private repository in Amazon ECR

## **Private repository concepts**

- By default, your account has read and write access to the repositories in your default registry
   (aws\_account\_id.dkr.ecr.region.amazonaws.com). However, users require permissions
   to make calls to the Amazon ECR APIs and to push or pull images to and from your repositories.
   Amazon ECR provides several managed policies to control user access at varying levels. For more
   information, see Amazon Elastic Container Registry Identity-based policy examples.
- Repositories can be controlled with both user access policies and individual repository policies. For more information, see Private repository policies in Amazon ECR.
- Repository names can support namespaces, which you can use to group similar repositories. For example, if there are several teams using the same registry, Team A can use the team-a namespace, and Team B can use the team-b namespace. By doing this, each team has their own image called web-app with each image prefaced with the team namespace. This configuration allows these images on each team to be used simultaneously without interference. Team A's image is team-a/web-app, and Team B's image is team-b/web-app.
- Your images can be replicated to other repositories across Regions in your own registry and across accounts. You can do this by specifying a replication configuration in your registry settings. For more information, see Private registry settings in Amazon ECR.

Repository concepts API Version 2015-09-21 34

## Creating an Amazon ECR private repository to store images

#### Important

Dual-layer server-side encryption with Amazon KMS (DSSE-KMS) is only available in the Amazon GovCloud (US) Regions.

Create an Amazon ECR private repository, and then use the repository to store your container images. Use the following steps to create a private repository using the Amazon Web Services Management Console. For steps to create a repository using the Amazon CLI, see Step 2: Create a repository.

#### To create a repository (Amazon Web Services Management Console)

- 1. Open the Amazon ECR console at https://console.amazonaws.cn/ecr/repositories.
- From the navigation bar, choose the Region to create your repository in. 2.
- 3. On the **Repositories** page, choose **Private repositories**, and then choose **Create repository**.
- For **Repository name**, enter a unique name for your repository. The repository name can be 4. specified on its own (for example nginx-web-app). Alternatively, it can be prepended with a namespace to group the repository into a category (for example project-a/nginx-webapp).

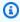

#### Note

The repository name may container a maximum of 256 characters. The name must start with a letter and can only contain lowercase letters, numbers, hyphens, underscores, periods and forward slashes. Using a double hyphen, double underscore, or double forward slash isn't supported.

- For **Tag immutability**, choose the tag mutability setting for the repository. Repositories configured with immutable tags prevent image tags from being overwritten. For more information, see Preventing image tags from being overwritten in Amazon ECR.
- For **Encryption configuration**, choose between **AES-256** or **Amazon KMS**. For more 6. information, see Encryption at rest.

a. If Amazon KMS is chosen, choose between Single-layer encryption and Dual-layer encryption. There are additional charges for using Amazon KMS or Dual-layer encryption. For more information, see Amazon ECR Service Pricing.

- b. By default, Amazon managed key with the alias aws/ecr is chosen. This key is created in your account the first time that you create a repository with Amazon KMS encryption enabled. Select **Customer managed key (advanced)** to choose your own Amazon KMS key. The Amazon KMS key must be in the same Region as the cluster. Select **Create an Amazon KMS key** to navigate to the Amazon KMS console to create your own key.
- 7. For **Image scanning settings**, while you can specify the scan settings at the repository level for basic scanning, it is a best practice to specify the scan configuration at the private registry level. Configuring the scanning settings at the private registry level enables you to choose between enhanced scanning or basic scanning, and also allows you to define filters to specify which repositories should be scanned.
- Choose Create.

## **Next steps**

To view the steps to push an image to your repository, select the repository and choose **View push commands**. For more information about pushing an image to your repository, see <u>Pushing an image to an Amazon ECR private repository</u>.

# Viewing the contents and details of a private repository in Amazon ECR

After you created a private repository, you can view details about the repository in the Amazon Web Services Management Console:

- Which images are stored in a repository
- Details about each image stored in the repository, including the size and SHA digest for each image
- The scan frequency specified for the contents of the repository
- · Whether the repository has an active pull through cache rule associated with it
- The encryption setting for the repository

Next steps API Version 2015-09-21 36

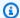

#### Note

Starting with Docker version 1.9, the Docker client compresses image layers before pushing them to a V2 Docker registry. The output of the docker images command shows the uncompressed image size. Therefore, keep in mind that Docker might return a larger image than the image shown in the Amazon Web Services Management Console.

#### To view repository information (Amazon Web Services Management Console)

- Open the Amazon ECR console at https://console.amazonaws.cn/ecr/repositories. 1.
- 2. From the navigation bar, choose the Region that contains the repository to view.
- 3. In the navigation pane, choose **Repositories**.
- 4. On the **Repositories** page, choose the **Private** tab and then the repository to view.
- On the repository detail page, the console defaults to the Images view. Use the navigation 5. menu to view other information about the repository.
  - Choose **Summary** to view the repository details and pull count data for the repository.
  - Choose **Images** to view information about the image tags in the repository. To view more information about the image, select the image tag. For more information, see Viewing image details in Amazon ECR.
    - If there are untagged images that you want to delete, you can select the box to the left of the repositories to delete and choose **Delete**. For more information, see **Deleting an image** in Amazon ECR.
  - Choose **Permissions** to view the repository policies that are applied to the repository. For more information, see Private repository policies in Amazon ECR.
  - Choose Lifecycle Policy to view the lifecycle policy rules that are applied to the repository. The lifecycle events history is also viewed here. For more information, see Automate the cleanup of images by using lifecycle policies in Amazon ECR.
  - Choose **Tags** to view the metadata tags that are applied to the repository.

Viewing repository details API Version 2015-09-21 37

## Deleting a private repository in Amazon ECR

If you're finished using a repository, you can delete it. When you delete a repository in the Amazon Web Services Management Console, all of the images contained in the repository are also deleted; this cannot be undone.

#### Important

Images in the deleted repositories are also deleted. You cannot undo this operation.

#### To delete a repository (Amazon Web Services Management Console)

- Open the Amazon ECR console at https://console.amazonaws.cn/ecr/repositories. 1.
- 2. From the navigation bar, choose the Region that contains the repository to delete.
- 3. In the navigation pane, choose Repositories.
- On the **Repositories** page, choose the **Private** tab and then select the repository to delete and choose **Delete**.
- In the **Delete** repository\_name window, verify that the selected repositories should be deleted and choose **Delete**.

## Private repository policies in Amazon ECR

Amazon ECR uses resource-based permissions to control access to repositories. Resource-based permissions let you specify which users or roles have access to a repository and what actions they can perform on the repository. By default, only the Amazon account that created the repository has access to the repository. You can apply a repository policy that allows additional access to your repository.

#### **Topics**

- Repository policies vs IAM policies
- Private repository policy examples in Amazon ECR
- Setting a private repository policy statement in Amazon ECR

Deleting a repository API Version 2015-09-21 38

## Repository policies vs IAM policies

Amazon ECR repository policies are a subset of IAM policies that are scoped for, and specifically used for, controlling access to individual Amazon ECR repositories. IAM policies are generally used to apply permissions for the entire Amazon ECR service but can also be used to control access to specific resources as well.

Both Amazon ECR repository policies and IAM policies are used when determining which actions a specific user or role may perform on a repository. If a user or role is allowed to perform an action through a repository policy but is denied permission through an IAM policy (or vice versa) then the action will be denied. A user or role only needs to be allowed permission for an action through either a repository policy or an IAM policy but not both for the action to be allowed.

#### Important

Amazon ECR requires that users have permission to make calls to the ecr:GetAuthorizationToken API through an IAM policy before they can authenticate to a registry and push or pull any images from any Amazon ECR repository. Amazon ECR provides several managed IAM policies to control user access at varying levels. For more information, see Amazon Elastic Container Registry Identity-based policy examples.

You can use either of these policy types to control access to your repositories, as shown in the following examples.

This example shows an Amazon ECR repository policy, which allows for a specific user to describe the repository and the images within the repository.

```
{
    "Version": "2012-10-17",
    "Statement": [
        {
            "Sid": "ECRRepositoryPolicy",
            "Effect": "Allow",
            "Principal": {"AWS": "arn:aws:iam::account-id:user/username"},
            "Action": [
                "ecr:DescribeImages",
                "ecr:DescribeRepositories"
            ]
        }
```

```
]
```

This example shows an IAM policy that achieves the same goal as above, by scoping the policy to a repository (specified by the full ARN of the repository) using the resource parameter. For more information about Amazon Resource Name (ARN) format, see Resources.

## Private repository policy examples in Amazon ECR

## 

The repository policy examples on this page are meant to be applied to Amazon ECR private repositories. They will not work properly if used with an IAM principal directly unless modified to specify the Amazon ECR repository as the resource. For more information on setting repository policies, see <a href="Setting a private repository policy statement">Setting a private repository policy statement in Amazon ECR</a>.

Amazon ECR repository policies are a subset of IAM policies that are scoped for, and specifically used for, controlling access to individual Amazon ECR repositories. IAM policies are generally used to apply permissions for the entire Amazon ECR service but can also be used to control access to specific resources as well. For more information, see Repository policies vs IAM policies.

The following repository policy examples show permission statements that you could use to control access to your Amazon ECR private repositories.

Repository policy examples API Version 2015-09-21 40

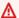

#### 

Amazon ECR requires that users have permission to make calls to the ecr:GetAuthorizationToken API through an IAM policy before they can authenticate to a registry and push or pull any images from any Amazon ECR repository. Amazon ECR provides several managed IAM policies to control user access at varying levels. For more information, see Amazon Elastic Container Registry Identity-based policy examples.

## **Example: Allow one or more users**

The following repository policy allows one or more users to push and pull images to and from a repository.

```
{
    "Version": "2012-10-17",
    "Statement": [
        {
            "Sid": "AllowPushPull",
            "Effect": "Allow",
            "Principal": {
                "AWS": [
                    "arn:aws:iam::account-id:user/push-pull-user-1",
                    "arn:aws:iam::account-id:user/push-pull-user-2"
                ]
            },
            "Action": [
                "ecr:BatchGetImage",
                "ecr:BatchCheckLayerAvailability",
                "ecr:CompleteLayerUpload",
                "ecr:GetDownloadUrlForLayer",
                "ecr:InitiateLayerUpload",
                "ecr:PutImage",
                "ecr:UploadLayerPart"
            ]
        }
    ]
}
```

Repository policy examples API Version 2015-09-21 41

## **Example: Allow another account**

The following repository policy allows a specific account to push images.

#### Important

The account you are granting permissions to must have the Region you are creating the repository policy in enabled, otherwise an error will occur.

```
{
    "Version": "2012-10-17",
    "Statement": [
            "Sid": "AllowCrossAccountPush",
            "Effect": "Allow",
            "Principal": {
                "AWS": "arn:aws:iam::account-id:root"
            },
            "Action": [
                "ecr:BatchCheckLayerAvailability",
                "ecr:CompleteLayerUpload",
                "ecr:InitiateLayerUpload",
                "ecr:PutImage",
                "ecr:UploadLayerPart"
            ]
        }
    ]
}
```

The following repository policy allows some users to pull images (pull-user-1 and pull*user-2*) while providing full access to another (*admin-user*).

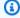

#### Note

For more complicated repository policies that are not currently supported in the Amazon Web Services Management Console, you can apply the policy with the **set-repository**policy Amazon CLI command.

Repository policy examples API Version 2015-09-21 42

```
{
    "Version": "2012-10-17",
    "Statement": [
        {
            "Sid": "AllowPull",
            "Effect": "Allow",
            "Principal": {
                "AWS": Γ
                     "arn:aws:iam::account-id:user/pull-user-1",
                     "arn:aws:iam::account-id:user/pull-user-2"
                ]
            },
            "Action": [
                "ecr:BatchGetImage",
                "ecr:GetDownloadUrlForLayer"
            1
        },
        {
            "Sid": "AllowAll",
            "Effect": "Allow",
            "Principal": {
                "AWS": "arn:aws:iam::account-id:user/admin-user"
            },
            "Action": [
                "ecr:*"
            ]
        }
    ]
}
```

## **Example: Deny all**

The following repository policy denies all users in all accounts the ability to pull images.

Repository policy examples API Version 2015-09-21 43

```
"ecr:GetDownloadUrlForLayer"

]

}
]
```

### **Example: Restricting access to specific IP addresses**

The following example denies permissions to any user to perform any Amazon ECR operations when applied to a repository from a specific range of addresses.

The condition in this statement identifies the 54.240.143.\* range of allowed Internet Protocol version 4 (IPv4) IP addresses.

The Condition block uses the NotIpAddress conditions and the aws:SourceIp condition key, which is an Amazon-wide condition key. For more information about these condition keys, see <a href="Mazon Global Condition Context Keys">Amazon Global Condition Context Keys</a>. The aws:sourceIp IPv4 values use the standard CIDR notation. For more information, see IP Address Condition Operators in the IAM User Guide.

```
{
    "Version": "2012-10-17",
    "Id": "ECRPolicyId1",
    "Statement": [
        {
            "Sid": "IPAllow",
            "Effect": "Deny",
            "Principal": "*",
            "Action": "ecr:*",
             "Condition": {
                 "NotIpAddress": {
                     "aws:SourceIp": "54.240.143.0/24"
                 }
            }
        }
    ]
}
```

## **Example: Allow an Amazon service**

The following repository policy allows Amazon CodeBuild access to the Amazon ECR API actions necessary for integration with that service. When using the following example, you should use the

Repository policy examples API Version 2015-09-21 44

aws: SourceArn and aws: SourceAccount condition keys to scope which resources can assume these permissions. For more information, see <a href="Marginal">Amazon ECR sample for CodeBuild</a> in the Amazon CodeBuild User Guide.

```
{
   "Version": "2012-10-17",
   "Statement":[
      {
         "Sid": "CodeBuildAccess",
         "Effect": "Allow",
         "Principal":{
             "Service": "codebuild.amazonaws.com"
         },
         "Action":[
             "ecr:BatchGetImage",
            "ecr:GetDownloadUrlForLayer"
         ],
         "Condition":{
            "ArnLike":{
                "aws:SourceArn":"arn:aws:codebuild:region:123456789012:project/project-
name"
            },
            "StringEquals":{
                "aws:SourceAccount":"123456789012"
            }
         }
      }
   ]
}
```

## Setting a private repository policy statement in Amazon ECR

You can add an access policy statement to a repository in the Amazon Web Services Management Console by following the steps below. You can add multiple policy statements per repository. For example policies, see Private repository policy examples in Amazon ECR.

## 

Amazon ECR requires that users have permission to make calls to the ecr:GetAuthorizationToken API through an IAM policy before they can authenticate to a registry and push or pull any images from any Amazon ECR repository. Amazon ECR

provides several managed IAM policies to control user access at varying levels. For more information, see Amazon Elastic Container Registry Identity-based policy examples.

#### To set a repository policy statement

- 1. Open the Amazon ECR console at https://console.amazonaws.cn/ecr/repositories.
- From the navigation bar, choose the Region that contains the repository to set a policy 2. statement on.
- In the navigation pane, choose **Repositories**.
- On the **Repositories** page, choose the repository to set a policy statement on to view the 4. contents of the repository.
- From the repository image list view, in the navigation pane, choose **Permissions**, **Edit**.

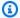

### Note

If you don't see the **Permissions** option in the navigation pane, ensure that you are in the repository image list view.

- On the **Edit permissions** page, choose **Add statement**. 6.
- 7. For **Statement name**, enter a name for the statement.
- For **Effect**, choose whether the policy statement will result in an allow or an explicit deny. 8.
- 9. For **Principal**, choose the scope to apply the policy statement to. For more information, see Amazon JSON Policy Elements: Principal in the IAM User Guide.
  - You can apply the statement to all authenticated Amazon users by selecting the **Everyone** (\*) check box.
  - For **Service principal**, specify the service principal name (for example, ecs. amazonaws.com) to apply the statement to a specific service.
  - For Amazon Account IDs, specify an Amazon account number (for example, 111122223333) to apply the statement to all users under a specific Amazon account. Multiple accounts can be specified by using a comma delimited list.

#### Important

The account you are granting permissions to must have the Region you are creating the repository policy in enabled, otherwise an error will occur.

• For IAM Entities, select the roles or users under your Amazon account to apply the statement to.

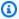

#### Note

For more complicated repository policies that are not currently supported in the Amazon Web Services Management Console, you can apply the policy with the setrepository-policy Amazon CLI command.

- 10. For **Actions**, choose the scope of the Amazon ECR API operations that the policy statement should apply to from the list of individual API operations.
- 11. When you are finished, choose **Save** to set the policy.
- 12. Repeat the previous step for each repository policy to add.

## Tagging a private repository in Amazon ECR

To help you manage your Amazon ECR repositories, you can assign your own metadata to new or existing Amazon ECR repositories by using Amazon resource tags. For example, you could define a set of tags for your account's Amazon ECR repositories that helps you track the owner of each repository.

## Tag basics

Tags don't have any semantic meaning to Amazon ECR and are interpreted strictly as a string of characters. Tags are not automatically assigned to your resources. You can edit tag keys and values, and you can remove tags from a resource at any time. You can set the value of a tag to an empty string, but you can't set the value of a tag to null. If you add a tag that has the same key as an existing tag on that resource, the new value overwrites the old value. If you delete a resource, any tags for the resource are also deleted.

You can work with tags using the Amazon ECR console, the Amazon CLI, and the Amazon ECR API.

API Version 2015-09-21 47 Tagging a repository

Using Amazon Identity and Access Management (IAM), you can control which users in your Amazon account have permission to create, edit, or delete tags. For information about tags in IAM policies, see the section called "Using Tag-Based Access Control".

## Tagging your resources for billing

The tags you add to your Amazon ECR repositories are helpful when reviewing cost allocation after enabling them in your Cost & Usage Report. For more information, see Amazon ECR usage reports.

To see the cost of your combined resources, you can organize your billing information based on resources that have the same tag key values. For example, you can tag several resources with a specific application name, and then organize your billing information to see the total cost of that application across several services. For more information about setting up a cost allocation report with tags, see The Monthly Cost Allocation Report in the Amazon Billing User Guide.

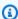

#### Note

If you've just enabled reporting, data for the current month is available for viewing after 24 hours.

## Adding tags to a private repository in Amazon ECR

You can add tags to a private repository.

For information about names and best practices for tags, see Tag naming limits and requirements and Best practices in the Tagging Amazon Resources User Guide.

## Adding tags to a repository (Amazon Web Services Management Console)

- 1. Open the Amazon ECR console at https://console.amazonaws.cn/ecr/.
- 2. From the navigation bar, select the region to use.
- In the navigation pane, choose Repositories. 3.
- On the **Repositories** page, select the check box next to the repository you want to tag. 4.
- 5. From the **Action** menu, select **Repository tags**.
- On the **Repository tags** page, select **Add tags**, **Add tag**. 6.
- 7. On the **Edit repository tags** page, specify the key and value for each tag, and then choose Save.

#### Adding tags to a repository (Amazon CLI or API)

You can add or overwrite one or more tags by using the Amazon CLI or an API.

- Amazon CLI tag-resource
- API action TagResource

The following examples show how to add tags using the Amazon CLI.

### **Example 1: Tag a repository**

The following command tags a repository.

```
aws ecr tag-resource \
    --resource-arn arn:aws:ecr:region:account_id:repository/repository_name \
    --tags Key=stack, Value=dev
```

#### Example 2: Tag a repository with multiple tags

The following command adds three tags to a repository.

```
aws ecr tag-resource \
    --resource-arn arn:aws:ecr:region:account_id:repository/repository_name \
    --tags Key=key1,Value=value1 Key=key2,Value=value2 Key=key3,Value=value3
```

#### Example 3: List tags for a repository

The following command lists the tags associated with a repository.

```
aws ecr list-tags-for-resource \
    --resource-arn arn:aws:ecr:region:account_id:repository/repository_name
```

#### Example 4: Create a repository and add a tag

The following command creates a repository named test-repo and adds a tag with key team and value devs.

```
aws ecr create-repository \
    --repository-name test-repo \
    --tags Key=team, Value=devs
```

Adding tags API Version 2015-09-21 49

## Deleting tags from a private repository in Amazon ECR

You can delete tags from a private repository.

### To delete a tag from a private repository (Amazon Web Services Management Console)

- 1. Open the Amazon ECR console at https://console.amazonaws.cn/ecr/.
- 2. From the navigation bar, select the region to use.
- 3. On the **Repositories** page, select the check box next to the repository you want to remove a tag from.
- 4. From the **Action** menu, select **Repository tags**.
- 5. On the **Repository tags** page, select **Edit**.
- 6. On the **Edit repository tags** page, select **Remove** for each tag you want to delete, and choose **Save**.

#### To delete a tag from a private repository (Amazon CLI)

You can delete one or more tags by using the Amazon CLI or an API.

- Amazon CLI untag-resource
- API action UntagResource

The following example shows how to delete a tag from a repository using the Amazon CLI.

```
aws ecr untag-resource \
    --resource-arn arn:aws:ecr:region:account_id:repository/repository_name \
    --tag-keys tag_key
```

Deleting tags API Version 2015-09-21 50

## **Private images in Amazon ECR**

Amazon ECR stores Docker images, Open Container Initiative (OCI) images, and OCI compatible artifacts in private repositories. You can use the Docker CLI, or your preferred client, to push and pull images to and from your repositories.

With Amazon ECR support for OCI v1.1, you can store and manage reference artifacts that are defined by the OCI <u>Referrers API</u>. Artifacts include signatures, Software Bill of Materials (SBoMs), Helm charts, scan results, and attestations. A set of artifacts for a container image is transferred with that container and stored as a separate image that counts as an image consumed for your repository.

The <u>Signing an image stored in an Amazon ECR private repository</u> and <u>Deleting signatures and other artifacts from an Amazon ECR private repository</u> pages provide examples of how to use signature-related artifacts. For more information on signing container images, see <u>Signing container images</u> in the *Amazon Signer Developer Guide*.

#### **Topics**

- Pushing an image to an Amazon ECR private repository
- Signing an image stored in an Amazon ECR private repository
- Deleting signatures and other artifacts from an Amazon ECR private repository
- Viewing image details in Amazon ECR
- Pulling an image to your local environment from an Amazon ECR private repository
- Pulling the Amazon Linux container image
- Deleting an image in Amazon ECR
- Retagging an image in Amazon ECR
- Preventing image tags from being overwritten in Amazon ECR
- Container image manifest format support in Amazon ECR
- Using Amazon ECR images with Amazon ECS
- Using Amazon ECR Images with Amazon EKS

## Pushing an image to an Amazon ECR private repository

You can push your Docker images, manifest lists, and Open Container Initiative (OCI) images and compatible artifacts to your private repositories.

Amazon ECR also provides a way to replicate your images to other repositories. By specifying a replication configuration in your private registry settings, you can replicate across Regions in your own registry and across different accounts. For more information, see <a href="Private registry settings">Private registry settings in Amazon ECR</a>.

#### **Topics**

- IAM permissions for pushing an image to an Amazon ECR private repository
- Pushing a Docker image to an Amazon ECR private repository
- Pushing a multi-architecture image to an Amazon ECR private repository
- Pushing a Helm chart to an Amazon ECR private repository

# IAM permissions for pushing an image to an Amazon ECR private repository

Users need IAM permissions to push images to Amazon ECR private repositories. Following the best practice of granting least privilege, you can grant access to a specific repository. You can also grant access to all repositories.

A user must authenticate to each Amazon ECR registry they want to push images to by requesting an authorization token. Amazon ECR provides several Amazon managed policies to control user access at varying levels. For more information, see <a href="Managed-Phazon Elastic Container Registry">Amazon Elastic Container Registry</a>.

You can also create a your own IAM policies. The following IAM policy grants the required permissions for pushing an image to a specific repository. To limit the permissions for a specific repository, use the full Amazon Resource Name (ARN) of the repository.

Pushing an image API Version 2015-09-21 52

```
"Action": [
                "ecr:CompleteLayerUpload",
                "ecr:UploadLayerPart",
                "ecr:InitiateLayerUpload",
                "ecr:BatchCheckLayerAvailability",
                "ecr:PutImage",
                "ecr:BatchGetImage"
            ],
            "Resource": "arn:aws:ecr:region:111122223333:repository/repository-name"
        },
        {
            "Effect": "Allow",
            "Action": "ecr:GetAuthorizationToken",
            "Resource": "*"
        }
    ]
}
```

The following IAM policy grants the required permissions for pushing an image to all repositories.

```
{
    "Version": "2012-10-17",
    "Statement": [
        {
            "Effect": "Allow",
            "Action": [
                "ecr:CompleteLayerUpload",
                "ecr:GetAuthorizationToken",
                "ecr:UploadLayerPart",
                "ecr:InitiateLayerUpload",
                "ecr:BatchCheckLayerAvailability",
                "ecr:PutImage"
            ],
             "Resource": "arn:aws:ecr:region:111122223333:repository/*"
        }
    ]
}
```

## Pushing a Docker image to an Amazon ECR private repository

You can push your container images to an Amazon ECR repository with the **docker push** command.

Pushing a Docker image API Version 2015-09-21 53

Amazon ECR also supports creating and pushing Docker manifest lists that are used for multi-architecture images. For information, see <a href="Pushing a multi-architecture image to an Amazon ECR">Pushing a multi-architecture image to an Amazon ECR</a> private repository.

#### To push a Docker image to an Amazon ECR repository

The Amazon ECR repository must exist before you push the image. For more information, see <u>the</u> section called "Creating a repository to store images".

 Authenticate your Docker client to the Amazon ECR registry to which you intend to push your image. Authentication tokens must be obtained for each registry used, and the tokens are valid for 12 hours. For more information, see Private registry authentication in Amazon ECR.

To authenticate Docker to an Amazon ECR registry, run the **aws ecr get-login-password** command. When passing the authentication token to the **docker login** command, use the value AWS for the username and specify the Amazon ECR registry URI you want to authenticate to. If authenticating to multiple registries, you must repeat the command for each registry.

#### ∧ Important

If you receive an error, install or upgrade to the latest version of the Amazon CLI. For more information, see <u>Installing the Amazon Command Line Interface</u> in the *Amazon Command Line Interface User Guide*.

```
aws ecr get-login-password --region region | docker login --username AWS -- password-stdin aws_account_id.dkr.ecr.region.amazonaws.com
```

- 2. If your image repository doesn't exist in the registry you intend to push to yet, create it. For more information, see Creating an Amazon ECR private repository to store images.
- 3. Identify the local image to push. Run the **docker images** command to list the container images on your system.

```
docker images
```

You can identify an image with the *repository:tag* value or the image ID in the resulting command output.

Pushing a Docker image API Version 2015-09-21 54

4. Tag your image with the Amazon ECR registry, repository, and optional image tag name combination to use. The registry format is <a href="mailto:aws\_account\_id">aws\_account\_id</a>. dkr.ecr.cn-north-1. amazonaws.com.cn. The repository name should match the repository that you created for your image. If you omit the image tag, we assume that the tag is latest.

The following example tags a local image with the ID *e9ae3c220b23* as aws\_account\_id.dkr.ecr.cn-north-1.amazonaws.com.cn/my-repository:tag.

```
docker tag e9ae3c220b23 aws_account_id.dkr.ecr.cn-north-1.amazonaws.com.cn/my-
repository:tag
```

5. Push the image using the **docker push** command:

```
docker push aws_account_id.dkr.ecr.cn-north-1.amazonaws.com.cn/my-repository:tag
```

6. (Optional) Apply any additional tags to your image and push those tags to Amazon ECR by repeating <a href="Step 4">Step 4</a> and <a href="Step 5">Step 5</a>.

# Pushing a multi-architecture image to an Amazon ECR private repository

You can push multi-architecture images to an Amazon ECR repository by creating and pushing Docker manifest lists. A *manifest list* is a list of images that is created by specifying one or more image names. In most cases, the manifest list is created from images that serve the same function but are for different operating systems or architectures. The manifest list isn't required. For more information, see <u>docker manifest</u>.

A manifest list can be pulled or referenced in an Amazon ECS task definition or Amazon EKS pod spec like other Amazon ECR images.

#### **Prerequisites**

- In your Docker CLI, turn on experimental features. For information about experimental features, see Experimental features in the Docker documentation.
- The Amazon ECR repository must exist before you push the image. For more information, see <u>the</u> section called "Creating a repository to store images".

Images must be pushed to your repository before you create the Docker manifest. For
information about how to push an image, see <u>Pushing a Docker image to an Amazon ECR private</u>
repository.

#### To push a multi-architecture Docker image to an Amazon ECR repository

 Authenticate your Docker client to the Amazon ECR registry to which you intend to push your image. Authentication tokens must be obtained for each registry used, and the tokens are valid for 12 hours. For more information, see Private registry authentication in Amazon ECR.

To authenticate Docker to an Amazon ECR registry, run the **aws ecr get-login-password** command. When passing the authentication token to the **docker login** command, use the value AWS for the username and specify the Amazon ECR registry URI you want to authenticate to. If authenticating to multiple registries, you must repeat the command for each registry.

#### ▲ Important

If you receive an error, install or upgrade to the latest version of the Amazon CLI. For more information, see <u>Installing the Amazon Command Line Interface</u> in the *Amazon Command Line Interface User Guide*.

```
aws ecr get-login-password --region region | docker login --username AWS -- password-stdin aws_account_id.dkr.ecr.region.amazonaws.com
```

2. List the images in your repository, confirming the image tags.

```
aws ecr describe-images --repository-name my-repository
```

3. Create the Docker manifest list. The manifest create command verifies that the referenced images are already in your repository and creates the manifest locally.

```
docker manifest create <a href="mailto:aws_account_id.dkr.ecr.cn-north-1">aws_account_id.dkr.ecr.cn-north-1</a>.amazonaws.com.cn/my-repository:image_one_tag <a href="mailto:aws_account_id.dkr.ecr.cn-north-1">aws_account_id</a>.dkr.ecr.cn-north-1</a>.amazonaws.com.cn/my-repository:image_two
```

4. (Optional) Inspect the Docker manifest list. This enables you to confirm the size and digest for each image manifest referenced in the manifest list.

```
docker manifest inspect aws_account_id.dkr.ecr.cn-north-1.amazonaws.com.cn/my-
repository
```

5. Push the Docker manifest list to your Amazon ECR repository.

```
docker manifest push aws_account_id.dkr.ecr.cn-north-1.amazonaws.com.cn/my-
repository
```

## Pushing a Helm chart to an Amazon ECR private repository

You can push Open Container Initiative (OCI) artifacts to an Amazon ECR repository. To see an example of this functionality, use the following steps to push a Helm chart to Amazon ECR.

For information about using your Amazon ECR hosted Helm charts with Amazon EKS, see <u>Installing</u> a Helm chart on an Amazon EKS cluster.

#### To push a Helm chart to an Amazon ECR repository

- 1. Install the latest version of the Helm client. These steps were written using Helm version 3.8.2. For more information, see Installing Helm.
- Use the following steps to create a test Helm chart. For more information, see <u>Helm Docs Getting Started</u>.
  - a. Create a Helm chart named helm-test-chart and clear the contents of the templates directory.

```
helm create helm-test-chart
rm -rf ./helm-test-chart/templates/*
```

b. Create a ConfigMap in the templates folder.

```
cd helm-test-chart/templates
cat <<EOF > configmap.yaml
apiVersion: v1
kind: ConfigMap
metadata:
   name: helm-test-chart-configmap
data:
   myvalue: "Hello World"
```

Pushing a Helm chart API Version 2015-09-21 57

**EOF** 

Package the chart. The output will contain the filename of the packaged chart which you use when pushing the Helm chart.

```
cd ../..
helm package helm-test-chart
```

Output

```
Successfully packaged chart and saved it to: /Users/username/helm-test-chart-0.1.0.tgz
```

4. Create a repository to store your Helm chart. The name of your repository should match the name you used when creating the Helm chart in step 2. For more information, see <u>Creating an Amazon ECR private repository to store images</u>.

```
aws ecr create-repository \
    --repository-name helm-test-chart \
    --region us-west-2
```

5. Authenticate your Helm client to the Amazon ECR registry to which you intend to push your Helm chart. Authentication tokens must be obtained for each registry used, and the tokens are valid for 12 hours. For more information, see Private registry authentication in Amazon ECR.

```
aws ecr get-login-password \
    --region us-west-2 | helm registry login \
    --username AWS \
    --password-stdin aws_account_id.dkr.ecr.cn-north-1.amazonaws.com.cn
```

6. Push the Helm chart using the **helm push** command. The output should include the Amazon ECR repository URI and SHA digest.

```
helm push helm-test-chart-0.1.0.tgz oci://aws_account_id.dkr.ecr.cn-
north-1.amazonaws.com.cn/
```

7. Describe your Helm chart.

```
aws ecr describe-images \
    --repository-name helm-test-chart \
```

Pushing a Helm chart API Version 2015-09-21 58

```
--region us-west-2
```

In the output, verify that the artifactMediaType parameter indicates the proper artifact type.

```
{
    "imageDetails": [
        {
            "registryId": "aws_account_id",
            "repositoryName": "helm-test-chart",
            "imageDigest":
 "sha256:dd8aebdda7df991a0ffe0b3d6c0cf315fd582cd26f9755a347a52adEXAMPLE",
            "imageTags": [
                "0.1.0"
            ],
            "imageSizeInBytes": 1620,
            "imagePushedAt": "2021-09-23T11:39:30-05:00",
            "imageManifestMediaType": "application/vnd.oci.image.manifest.v1+json",
            "artifactMediaType": "application/vnd.cncf.helm.config.v1+json"
        }
    ]
}
```

8. (Optional) For additional steps, install the Helm ConfigMap and get started with Amazon EKS. For more information, see Installing a Helm chart on an Amazon EKS cluster.

## Signing an image stored in an Amazon ECR private repository

Amazon ECR integrates with Amazon Signer to provide a way for you to sign your container images. You can store both your container images and the signatures in your private repositories.

## **Considerations**

The following should be considered when using Amazon ECR image signing.

- Signatures stored in your repository count against the service quota for the maximum number of images per repository. For more information, see <u>Amazon ECR service quotas</u>.
- When reference artifacts are present in a repository, Amazon ECR lifecycle policies will automatically clean up those artifacts within 24 hours of the deletion of the subject image.

Signing an image API Version 2015-09-21 59

## **Prerequisites**

Before you begin, The following prerequisites must be met.

Install and configure the latest version of the Amazon CLI. For more information, see <u>Installing or updating the latest version of the Amazon CLI</u> in the *Amazon Command Line Interface User Guide*.

- Install the Notation CLI and the Amazon Signer plugin for Notation. For more information, see Prerequisites for signing container images in the *Amazon Signer Developer Guide*.
- Have a container image stored in an Amazon ECR private repository to sign. For more information, see Pushing an image to an Amazon ECR private repository.

## Configure authentication for the Notary client

Before you can create a signature using the Notation CLI, you must configure the client so it can authenticate to Amazon ECR. If you have Docker installed on the same host where you install the Notation client, then Notation will reuse the same authentication method you use for the Docker client. The Docker login and logout commands will allow the Notation sign and verify commands to use those same credentials, and you don't have to separately authenticate Notation. For more information on configuring your Notation client for authentication, see <a href="Authenticate with OCI-compliant registries">Authenticate with OCI-compliant registries</a> in the Notary Project documentation.

If you are not using Docker or another tool that uses Docker credentials, then we recommend using the Amazon ECR Docker Credential Helper as your credential store. For more information on how to install and configure the Amazon ECR Credential Helper, see <a href="Market ECR Docker Credential"><u>Amazon ECR Docker Credential Helper</u></a>.

Helper.

## Signing an image

The following steps can be used to create the resources necessary to sign a container image and store the signature in an Amazon ECR private repository. Notation signs images using the digest.

#### To sign an image

 Create an Amazon Signer signing profile using the Notation-OCI-SHA384-ECDSA signing platform. You can optionally specify a signature validity period using the --signaturevalidity-period parameter. This value may be specified using DAYS, MONTHS, or YEARS. If no validity period is specified, the default value of 135 months is used.

Prerequisites API Version 2015-09-21 60

aws signer put-signing-profile --profile-name ecr\_signing\_profile --platform-id Notation-OCI-SHA384-ECDSA

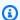

#### Note

The signing profile name only supports alphanumeric characters and the underscore ( ).

2. Authenticate the Notation client to your default registry. The following example uses the Amazon CLI to authenticate the Notation CLI to an Amazon ECR private registry.

```
aws ecr get-login-password --region region | notation login --username AWS --
password-stdin 111122223333.dkr.ecr.region.amazonaws.com
```

3. Use the Notation CLI to sign the image, specifying the image using the repository name and the SHA digest. This creates the signature and pushes it to the same Amazon ECR private repository that the image being signed is in.

In the following example, we are signing an image in the curl repository with SHA digest sha256:ca78e5f730f9a789ef8c63bb55275ac12dfb9e8099e6EXAMPLE.

```
notation
 sign 111122223333.dkr.ecr.region.amazonaws.com/
curl@sha256:ca78e5f730f9a789ef8c63bb55275ac12dfb9e8099e6EXAMPLE --plugin
 "com.amazonaws.signer.notation.plugin" --id "arn:aws:signer:region:111122223333:/
signing-profiles/ecrSigningProfileName"
```

## **Next steps**

After you sign your container image, you can verify the signature locally. For instructions about verifying an image, see Verify an image locally after signing in the Amazon Signer Developer Guide.

# Deleting signatures and other artifacts from an Amazon ECR private repository

You can use the ORAS client to list and delete signatures and other reference type artifacts from an Amazon ECR private repository. Deleting signatures and other reference artifacts is similar to how

Next steps API Version 2015-09-21 61

an image is deleted (see <u>Deleting an image in Amazon ECR</u>). Here is how to list artifacts and delete signatures:

#### To manage image artifacts using the ORAS CLI

1. Install and configure the ORAS client.

For information about installing and configuring the ORAS client, see <u>Installation</u> in the ORAS documentation.

2. To list available artifacts for an Amazon ECR image, use oras discover, followed by an image name:

```
oras discover 111222333444.dkr.ecr.us-east-1.amazonaws.com/oci:helloworld
```

The output should look similar to this:

3. To delete a signature using the ORAS CLI, given the previous example, run the following command:

```
oras manifest delete 111222333444.dkr.ecr.us-east-1.amazonaws.com/
oci@sha256:387c10c1598ee18aae81dcfc86d0d06d116e46461d1c3cda8927e69c48108c42
```

The output should look similar to this:

```
Are you sure you want to delete the manifest "111222333444.dkr.ecr.us-east-1.amazonaws.com/
oci@sha256:387c10c1598ee18aae81dcfc86d0d06d116e46461d1c3cda8927e69c48108c42" and all tags associated with it? [y/N] y
```

4. Press y. The artifact should be deleted.

Deleting artifacts API Version 2015-09-21 62

#### To troubleshoot artifact deletion

If a signature deletion, such as the one just shown, should fail, output similar to the following appears.

```
Error response from registry: failed to delete 111222333444.dkr.ecr.us-east-1.amazonaws.com/
oci@sha256:387c10c1598ee18aae81dcfc86d0d06d116e46461d1c3cda8927e69c48108c42:
unsupported: Requested image referenced by manifest list:
[sha256:005e2c97a6373e483799fa4ff29ac64a42dd10f08efcc166d6775f9b74943b5b]
```

This failure can happen when deleting an image pushed before the OCI 1.1 launch. As noted in the error, you must delete the manifest referencing the image before you can delete the image as follows:

1. To delete the manifest associated with the signature you want to delete, type:

```
oras manifest delete 111222333444.dkr.ecr.us-east-1.amazonaws.com/
oci@sha256:005e2c97a6373e483799fa4ff29ac64a42dd10f08efcc166d6775f9b74943b5b
```

The output should look similar to this:

```
Are you sure you want to delete the manifest "sha256:005e2c97a6373e483799fa4ff29ac64a42dd10f08efcc166d6775f9b74943b5b" and all tags associated with it? [y/N] y
```

- 2. Press y. The manifest should be deleted.
- 3. With the manifest gone, you can delete the signature:

```
oras manifest delete 111222333444.dkr.ecr.us-east-1.amazonaws.com/oci@sha256:387c10c1598ee18aae81dcfc86d0d06d116e46461d1c3cda8927e69c48108c42
```

The output should look similar to this. Press y.

Deleting artifacts API Version 2015-09-21 63

```
Are you sure you want to delete the manifest

"sha256:387c10c1598ee18aae81dcfc86d0d06d116e46461d1c3cda8927e69c48108c42" and all

tags associated with it? [y/N] y

Deleted [registry] 111222333444.dkr.ecr.us-east-1.amazonaws.com/

oci@sha256:387c10c1598ee18aae81dcfc86d0d06d116e46461d1c3cda8927e69c48108c42
```

4. To see that the signature was deleted, type:

```
oras discover 111222333444.dkr.ecr.us-east-1.amazonaws.com/oci:helloworld
```

The output should look similar to this:

## Viewing image details in Amazon ECR

After you push an image to your repository, you can view information about it. The details included are as follows:

- Image URI
- Image tags
- Artifact media type
- · Image manifest type
- Scanning status
- The size of the image in MB
- When the image was pushed to the repository
- The replication status

#### To view image details (Amazon Web Services Management Console)

1. Open the Amazon ECR console at https://console.amazonaws.cn/ecr/repositories.

Viewing image details API Version 2015-09-21 64

From the navigation bar, choose the Region that contains the repository containing your 2. image.

- 3. In the navigation pane, choose **Repositories**.
- 4. On the **Repositories** page, choose the repository to view.
- 5. On the **Repositories**: repository\_name page, choose the image to view the details of.

# Pulling an image to your local environment from an Amazon **ECR** private repository

If you want to run a Docker image that is available in Amazon ECR, you can pull it to your local environment with the **docker pull** command. You can do this from either your default registry or from a registry associated with another Amazon account.

To use an Amazon ECR image in an Amazon ECS task definition, see Using Amazon ECR images with Amazon ECS.

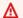

#### 

Amazon ECR requires that users have permission to make calls to the ecr:GetAuthorizationToken API through an IAM policy before they can authenticate to a registry and push or pull any images from any Amazon ECR repository. Amazon ECR provides several Amazon managed policies to control user access at varying levels. For information about the Amazon managed policies for Amazon ECR, see Amazon managed policies for Amazon Elastic Container Registry.

#### To pull a Docker image from an Amazon ECR repository

- 1. Authenticate your Docker client to the Amazon ECR registry that you intend to pull your image from. Authentication tokens must be obtained for each registry used, and the tokens are valid for 12 hours. For more information, see Private registry authentication in Amazon ECR.
- (Optional) Identify the image to pull. 2.
  - You can list the repositories in a registry with the aws ecr describe-repositories command:

aws ecr describe-repositories

Pulling an image API Version 2015-09-21 65

The example registry above has a repository called amazonlinux.

You can describe the images within a repository with the aws ecr describe-images command:

```
aws ecr describe-images --repository-name amazonlinux
```

The example repository above has an image tagged as latest and 2016.09, with the image digest

sha256:f1d4ae3f7261a72e98c6ebefe9985cf10a0ea5bd762585a43e0700ed99863807.

Pull the image using the **docker pull** command. The image name format should be registry/repository[:tag] to pull by tag, or registry/repository[@digest] to pull by digest.

docker pull aws\_account\_id.dkr.ecr.us-west-2.amazonaws.com/amazonlinux:latest

#### Important

If you receive a repository-url not found: does not exist or no pull access error, you might need to authenticate your Docker client with Amazon ECR. For more information, see Private registry authentication in Amazon ECR.

## **Pulling the Amazon Linux container image**

The Amazon Linux container image is built from the same software components that are included in the Amazon Linux AMI. The Amazon Linux container image is available for use in any environment as a base image for Docker workloads. If you use the Amazon Linux AMI for applications in Amazon EC2, you can containerize your applications with the Amazon Linux container image.

You can use the Amazon Linux container image in your local development environment and then push your application to Amazon using Amazon ECS. For more information, see Using Amazon ECR images with Amazon ECS.

The Amazon Linux container image is available on Docker Hub. For support for the Amazon Linux container image, go to the Amazon developer forums.

#### To pull the Amazon Linux container image from Docker Hub

1. Pull the Amazon Linux container image using the docker pull command.

```
docker pull amazonlinux
```

2. (Optional) Run the container locally.

```
docker run -it amazonlinux:latest /bin/bash
```

## Deleting an image in Amazon ECR

If you're finished using an image, you can delete it from your repository. If you're finished with a repository, you can delete the entire repository and all of the images within it. For more information, see <u>Deleting a private repository in Amazon ECR</u>.

As an alternative to deleting images manually, you can create repository lifecycle policies which provide more control over the lifecycle management of images in your repositories. Lifecycle policies automate this process for you. For more information, see <u>Automate the cleanup of images</u> by using lifecycle policies in Amazon ECR.

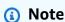

If your repository has a mix of images, some of which were pushed before Amazon ECR supported OCI v1.1, some signatures will have image indexes or manifest lists pointing to them. As a result, when you delete a pre-OCI v1.1 image, you might need to manually delete the manifest list that references the image in order to delete the artifact.

#### To delete an image (Amazon Web Services Management Console)

- 1. Open the Amazon ECR console at https://console.amazonaws.cn/ecr/repositories.
- 2. From the navigation bar, choose the Region that contains the image to delete.
- 3. In the navigation pane, choose Repositories.
- 4. On the **Repositories** page, choose the repository that contains the image to delete.
- 5. On the **Repositories**: **repository\_name** page, select the box to the left of the image to delete and choose **Delete**.

Deleting an image API Version 2015-09-21 67

6. In the **Delete image(s)** dialog box, verify that the selected images should be deleted and choose **Delete**.

#### To delete an image (Amazon CLI)

1. List the images in your repository. Tagged images will have both an image digest as well as a list of associated tags. Untagged images will only have an image digest.

```
aws ecr list-images \
--repository-name my-repo
```

 (Optional) Delete any unwanted tags for the image by specifying the tag associated with the image you want to delete. When the last tag is deleted from an image, the image is also deleted.

```
aws ecr batch-delete-image \
    --repository-name my-repo \
    --image-ids imageTag=tag1 imageTag=tag2
```

3. Delete a tagged or untagged image by specifying the image digest. When you delete an image by referencing its digest, the image and all of its tags are deleted.

```
aws ecr batch-delete-image \
    --repository-name my-repo \
    --image-ids imageDigest=sha256:4f70ef7a4d29e8c0c302b13e25962d8f7a0bd304EXAMPLE
```

To delete multiple images, you can specify multiple image tags or image digests in the request.

```
aws ecr batch-delete-image \
     --repository-name my-repo \
     --image-ids imageDigest=sha256:4f70ef7a4d29e8c0c302b13e25962d8f7a0bd304EXAMPLE
imageDigest=sha256:f5t0e245ssffc302b13e25962d8f7a0bd304EXAMPLE
```

## Retagging an image in Amazon ECR

With Docker Image Manifest V2 Schema 2 images, you can use the --image-tag option of the **put-image** command to retag an existing image. You can retag without pulling or pushing

Retagging an image API Version 2015-09-21 68

the image with Docker. For larger images, this process saves a considerable amount of network bandwidth and time required to retag an image.

### To retag an image (Amazon CLI)

#### To retag an image with the Amazon CLI

1. Use the **batch-get-image** command to get the image manifest for the image to retag and write it to a file. In this example, the manifest for an image with the tag, *latest*, in the repository, *amazonlinux*, is written to an environment variable named *MANIFEST*.

```
MANIFEST=$(aws ecr batch-get-image --repository-name amazonlinux --image-ids imageTag=latest --output text --query 'images[].imageManifest')
```

2. Use the --image-tag option of the **put-image** command to put the image manifest to Amazon ECR with a new tag. In this example, the image is tagged as 2017.03.

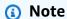

If the --image-tag option isn't available in your version of the Amazon CLI, upgrade to the latest version. For more information, see <u>Installing the Amazon Command Line</u> <u>Interface</u> in the *Amazon Command Line Interface User Guide*.

```
aws ecr put-image --repository-name amazonlinux --image-tag 2017.03 --image-manifest "$MANIFEST"
```

3. Verify that your new image tag is attached to your image. In the following output, the image has the tags latest and 2017.03.

```
aws ecr describe-images --repository-name amazonlinux
```

The output is as follows:

Retagging an image API Version 2015-09-21 69

### To retag an image (Amazon Tools for Windows PowerShell)

#### To retag an image with the Amazon Tools for Windows PowerShell

1. Use the **Get-ECRImageBatch cmdlet** to obtain the description of the image to retag and write it to an environment variable. In this example, an image with the tag, *latest*, in the repository, *amazonlinux*, is written to the environment variable, *\$Image*.

#### Note

If you don't have the **Get-ECRImageBatch cmdlet** available on your system, see <u>Setting up the Amazon Tools for Windows PowerShell</u> in the *Amazon Tools for Windows PowerShell User Guide*.

```
$Image = Get-ECRImageBatch -ImageId @{ imageTag="latest" } -
RepositoryName amazonlinux
```

2. Write the manifest of the image to the \$Manifest environment variable.

```
$Manifest = $Image.Images[0].ImageManifest
```

3. Use the -ImageTag option of the **Write-ECRImage cmdlet** to put the image manifest to Amazon ECR with a new tag. In this example, the image is tagged as 2017.09.

```
Write-ECRImage -RepositoryName amazonlinux -ImageManifest $Manifest - ImageTag 2017.09
```

Retagging an image API Version 2015-09-21 70

4. Verify that your new image tag is attached to your image. In the following output, the image has the tags latest and 2017.09.

```
Get-ECRImage -RepositoryName amazonlinux
```

The output is as follows:

| ImageDigest                                                             | ImageTag |
|-------------------------------------------------------------------------|----------|
|                                                                         |          |
| sha256:359b948ea8866817e94765822787cd482279eed0c17bc674a7707f4256d5d497 | latest   |
| sha256:359b948ea8866817e94765822787cd482279eed0c17bc674a7707f4256d5d497 | 2017.09  |
|                                                                         |          |

## Preventing image tags from being overwritten in Amazon ECR

You can prevent image tags from being overwritten by turning on tag immutability in a repository. After tag immutability is turned on, the ImageTagAlreadyExistsException error is returned if you push an image with a tag that is already in the repository. Tag immutability affects all tags. You cannot make some tags immutable while others aren't.

You can use the Amazon Web Services Management Console and Amazon CLI tools to set image tag mutability for a new repository or for an existing repository. To create a repository using console steps, see Creating an Amazon ECR private repository to store images.

# Setting image tag mutability (Amazon Web Services Management Console)

### To set image tag mutability

- 1. Open the Amazon ECR console at https://console.amazonaws.cn/ecr/repositories.
- 2. From the navigation bar, choose the Region that contains the repository to edit.
- 3. In the navigation pane, choose **Repositories**.
- 4. On the **Repositories** page, choose the **Private** tab and then select the repository to edit and choose **Edit**.
- 5. For **Tag immutability**, choose the tag mutability setting for the repository. Repositories configured with immutable tags prevent image tags from being overwritten. For more information, see Preventing image tags from being overwritten in Amazon ECR.

6. For **Image scan settings**, while you can specify the scan settings at the repository level for basic scanning, it is best practice to specify the scan configuration at the private registry level. Specify the scanning settings at the private registry allow you to enable either enhanced scanning or basic scanning as well as define filters to specify which repositories are scanned. For more information, see Scan images for software vulnerabilities in Amazon ECR.

- 7. For **Encryption settings**, this is a view only field as the encryption settings for a repository can't be changed once the repository is created.
- 8. Choose **Save** to update the repository settings.

## Setting image tag mutability (Amazon CLI)

#### To create a repository with immutable tags configured

Use one of the following commands to create a new image repository with immutable tags configured.

create-repository (Amazon CLI)

```
aws ecr create-repository --repository-name name --image-tag-mutability IMMUTABLE -- region us-east-2
```

New-ECRRepository (Amazon Tools for Windows PowerShell)

```
New-ECRRepository -RepositoryName name  -ImageTagMutability IMMUTABLE -Region us-
east-2 -Force
```

#### To update the image tag mutability settings for a repository

Use one of the following commands to update the image tag mutability settings for an existing repository.

<u>put-image-tag-mutability</u> (Amazon CLI)

```
aws ecr put-image-tag-mutability --repository-name name --image-tag-
mutability IMMUTABLE --region us-east-2
```

Write-ECRImageTagMutability (Amazon Tools for Windows PowerShell)

Write-ECRImageTagMutability -RepositoryName name -ImageTagMutability IMMUTABLE Region us-east-2 -Force

## Container image manifest format support in Amazon ECR

Amazon ECR supports the following container image manifest formats:

- Docker Image Manifest V2 Schema 1 (used with Docker version 1.9 and older)
- Docker Image Manifest V2 Schema 2 (used with Docker version 1.10 and newer)
- Open Container Initiative (OCI) Specifications (v1.0 and v1.1)

Support for Docker Image Manifest V2 Schema 2 provides the following functionality:

- The ability to use multiple tags for a singular image.
- Support for storing Windows container images.

## Amazon ECR image manifest conversion

When you push and pull images to and from Amazon ECR, your container engine client (for example, Docker) communicates with the registry to agree on a manifest format that is understood by the client and the registry to use for the image.

When you push an image to Amazon ECR with Docker version 1.9 or earlier, the image manifest format is stored as Docker Image Manifest V2 Schema 1. When you push an image to Amazon ECR with Docker version 1.10 or later, the image manifest format is stored as Docker Image Manifest V2 Schema 2.

When you pull an image from Amazon ECR by tag, Amazon ECR returns the image manifest format that is stored in the repository. The format is returned only if that format is understood by the client. If the stored image manifest format isn't understood by the client, Amazon ECR converts the image manifest into a format that is understood. For example, if a Docker 1.9 client requests an image manifest that is stored as Docker Image Manifest V2 Schema 2, Amazon ECR returns the manifest in the Docker Image Manifest V2 Schema 1 format. The following table describes the available conversions supported by Amazon ECR when an image is pulled by tag:

| Schema requested by client | Pushed to ECR as V2, schema 1                                     | Pushed to ECR as V2, schema 2 | Pushed to ECR as<br>OCI    |
|----------------------------|-------------------------------------------------------------------|-------------------------------|----------------------------|
| V2, schema 1               | No translation required                                           | Translated to V2, schema 1    | No translation available   |
| V2, schema 2               | No translation<br>available, client falls<br>back to V2, schema 1 | No translation required       | Translated to V2, schema 2 |
| OCI                        | No translation available                                          | Translated to OCI             | No translation required    |

#### Important

If you pull an image by digest, there is no translation available. Your client must understand the image manifest format that is stored in Amazon ECR. If you request a Docker Image Manifest V2 Schema 2 image by digest on a Docker 1.9 or older client, the image pull fails. For more information, see Registry compatibility in the Docker documentation. In this example, if you request the same image by tag, Amazon ECR translates the image manifest into a format that the client can understand. The image pull succeeds.

## **Using Amazon ECR images with Amazon ECS**

You can use your Amazon ECR private repositories to host container images and artifacts that your Amazon ECS tasks may pull from. For this to work, the Amazon ECS, or Fargate, container agent must have permissions to make the ecr:BatchGetImage, ecr:GetDownloadUrlForLayer, and ecr:GetAuthorizationToken APIs.

## **Required IAM permissions**

The following table shows the IAM role to use, for each launch type, that provides the required permissions for your tasks to pull from an Amazon ECR private repository. Amazon ECS provides managed IAM policies that include the required permissions.

| Launch type                        | IAM role                                                                                                    | Amazon managed IAM policy                                                                                                    |
|------------------------------------|----------------------------------------------------------------------------------------------------|----------------------------------------------------------------------------------------------------|
| Amazon ECS on Amazon EC2 instances | Use the container instance IAM role, which is associate d with the Amazon EC2 instance registered to your Amazon ECS cluster. For more information, see Container instance IAM role in the Amazon Elastic Container Service Developer Guide.                               | AmazonEC2Container ServiceforEC2Role  For more information, see AmazonEC2Container ServiceforEC2Role in the Amazon Elastic Container Service Developer Guide  |
| Amazon ECS on Fargate              | Use the task execution IAM role that you reference in your Amazon ECS task definition. For more informati on, see <u>Task execution IAM</u> role in the Amazon Elastic Container Service Developer Guide.                                                                  | AmazonECSTaskExecu tionRolePolicy  For more information, see AmazonECSTaskExecu tionRolePolicy in the Amazon Elastic Container Service Developer Guide.       |
| Amazon ECS on external instances   | Use the container instance IAM role, which is associate d with the on-premises server or virtual machine (VM) registered to your Amazon ECS cluster. For more information, see Container instance Amazon ECS role in the Amazon Elastic Container Service Developer Guide. | AmazonEC2Container ServiceforEC2Role  For more information, see AmazonEC2Container ServiceforEC2Role in the Amazon Elastic Container Service Developer Guide. |

Required IAM permissions API Version 2015-09-21 75

#### Important

The Amazon managed IAM policies contain additional permissions that you may not require for your use. In this case, these are the minimum required permissions to pull from an Amazon ECR private repository.

```
{
    "Version": "2012-10-17",
    "Statement": [
        {
            "Effect": "Allow",
            "Action": [
                 "ecr:BatchGetImage",
                 "ecr:GetDownloadUrlForLayer",
                 "ecr:GetAuthorizationToken"
            ],
            "Resource": "*"
        }
    ]
}
```

## Specifying an Amazon ECR image in an Amazon ECS task definition

When creating an Amazon ECS task definition, you can specify a container image hosted in an Amazon ECR private repository. In the task definition, ensure that you use the full registry/repository:tag naming for your Amazon ECR images. For example, aws\_account\_id.dkr.ecr.region.amazonaws.com/my-repository:latest.

The following task definition snippet shows the syntax you would use to specify a container image hosted in Amazon ECR in your Amazon ECS task definition.

```
{
    "family": "task-definition-name",
    "containerDefinitions": [
        {
            "name": "container-name",
            "image": "aws_account_id.dkr.ecr.region.amazonaws.com/my-
repository: latest",
```

```
····

}

...
}
```

## **Using Amazon ECR Images with Amazon EKS**

You can use your Amazon ECR images with Amazon EKS.

When referencing an image from Amazon ECR, you must use the full registry/repository:tag naming for the image. For example, aws\_account\_id.dkr.ecr.region.amazonaws.com/my-repository:latest.

## **Required IAM permissions**

If you have Amazon EKS workloads hosted on managed nodes, self-managed nodes, or Amazon Fargate, review the following:

• Amazon EKS workloads hosted on managed or self-managed nodes: The Amazon EKS worker node IAM role (NodeInstanceRole) is required. The Amazon EKS worker node IAM role must contain the following IAM policy permissions for Amazon ECR.

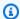

#### Note

If you used eksctl or the Amazon CloudFormation templates in Getting Started with Amazon EKS to create your cluster and worker node groups, these IAM permissions are applied to your worker node IAM role by default.

 Amazon EKS workloads hosted on Amazon Fargate: Use the Fargate pod execution role, which provides your pods permission to pull images from private Amazon ECR repositories. For more information, see Create a Fargate pod execution role.

## Installing a Helm chart on an Amazon EKS cluster

Helm charts hosted in Amazon ECR can be installed on your Amazon EKS clusters.

#### **Prerequisites**

- Install the latest version of the Helm client. These steps were written using Helm version 3.9.0. For more information, see Installing Helm.
- You have at least version 1.23.9 or 2.6.3 of the Amazon CLI installed on your computer. For more information, see Installing or updating the latest version of the Amazon CLI.
- You have pushed a Helm chart to your Amazon ECR repository. For more information, see Pushing a Helm chart to an Amazon ECR private repository.
- You have configured kubectl to work with Amazon EKS. For more information, see Create a kubeconfig for Amazon EKS in the Amazon EKS User Guide. If the following commands succeeds for your cluster, you're properly configured.

```
kubectl get svc
```

#### To install a Helm chart on an Amazon EKS cluster

Authenticate your Helm client to the Amazon ECR registry that your Helm chart is hosted. Authentication tokens must be obtained for each registry used, and the tokens are valid for 12 hours. For more information, see Private registry authentication in Amazon ECR.

```
aws ecr get-login-password \
     --region us-west-2 | helm registry login \
```

```
--username AWS \
--password-stdin aws_account_id.dkr.ecr.region.amazonaws.com
```

2. Install the chart. Replace *helm-test-chart* with your repository and *0.1.0* with your Helm chart's tag.

```
\label{lem:complex} \begin{tabular}{ll} helm install ecr-chart-demo oci://aws\_account\_id.dkr.ecr.region.amazonaws.com/helm-test-chart --version 0.1.0 \end{tabular}
```

The output should look similar to this:

NAME: ecr-chart-demo

LAST DEPLOYED: Tue May 31 17:38:56 2022

NAMESPACE: default STATUS: deployed REVISION: 1

TEST SUITE: None

3. Verify the chart installation.

```
helm list -n default
```

#### Example output:

| NAME           | NAMESPACE | REVISION      | UPDATED                      |         |
|----------------|-----------|---------------|------------------------------|---------|
| STATUS         | CHART     |               | APP VERSION                  |         |
| ecr-chart-demo | default   | 1             | 2022-06-01 15:56:40.12866915 | 7 +0000 |
| UTC deployed   | helm-tes  | t-chart-0.1.0 | 1.16.0                       |         |

4. (Optional) See the installed Helm chart ConfigMap.

```
kubectl describe configmap helm-test-chart-configmap
```

5. When you are finished, you can remove the chart release from your cluster.

```
helm uninstall ecr-chart-demo
```

## Scan images for software vulnerabilities in Amazon ECR

Amazon ECR image scanning helps to identify software vulnerabilities in your container images. The following scanning types are offered.

#### Important

Switching between the **Enhanced scanning**, **Basic scanning**, and the **Improved basic** scanning versions will cause previously established scans to no longer be available. You will have to set up your scans again. However, if you switch back to your previous scanning version the established scans will be available.

- Enhanced scanning Amazon ECR integrates with Amazon Inspector to provide automated, continuous scanning of your repositories. Your container images are scanned for both operating systems and programming language package vulnerabilities. As new vulnerabilities appear, the scan results are updated and Amazon Inspector emits an event to EventBridge to notify you. Enhanced scanning provides the following:
  - OS and programming languages package vulnerabilities
  - Two scanning frequencies: Scan on push and continuous scan
- Basic scanning Amazon ECR provides two versions of basic scanning which use the Common Vulnerabilities and Exposures (CVEs) database:.
  - Amazon native basic scanning Uses Amazon native technology, which is now GA and recommended. All new customer registries are opted into this improved version by default.
  - Clair basic scanning Uses the open-source Clair project and is deprecated.

With basic scanning, you configure your repositories to scan on push or you can perform manual scans and Amazon ECR provides a list of scan findings. Basic scanning provides the following:

- OS scans
- Two scanning frequencies: Manual and scan on push

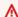

#### Important

The new version of Amazon ECR Basic Scanning doesn't use the imageScanFindingsSummary and imageScanStatus attributes from the DescribeImages API response to return scan results. Use the

DescribeImageScanFindings API instead. For more information, see DescribeImageScanFindings.

## Filters to choose which repositories are scanned in Amazon ECR

When you configure image scanning for your private registry, you can use filters to choose which repositories are scanned.

When **basic** scanning is used, you may specify scan on push filters to specify which repositories are set to do an image scan when new images are pushed. Any repositories not matching a basic scanning scan on push filter will be set to the **manual** scan frequency which means to perform a scan, you must manually trigger the scan.

When **enhanced** scanning is used, you may specify separate filters for scan on push and continuous scanning. Any repositories not matching an enhanced scanning filter will have scanning disabled. If you are using enhanced scanning and specify separate filters for scan on push and continuous scanning where multiple filters match the same repository, then Amazon ECR enforces the continuous scanning filter over the scan on push filter for that repository.

## Filter wildcards

When a filter is specified, a filter with no wildcard will match all repository names that contain the filter. A filter with a wildcard (\*) matches on any repository name where the wildcard replaces zero or more characters in the repository name.

The following table provides examples where repository names are expressed on the horizontal axis and example filters are specified on the vertical axis.

|        | prod | repo-prod | prod-repo | repo-prod-<br>repo | prodrepo |
|--------|------|-----------|-----------|--------------------|----------|
| prod   | Yes  | Yes       | Yes       | Yes                | Yes      |
| *prod  | Yes  | Yes       | No        | No                 | No       |
| prod*  | Yes  | No        | Yes       | No                 | Yes      |
| *prod* | Yes  | Yes       | Yes       | Yes                | Yes      |

Filters for repositories API Version 2015-09-21 81

|           | prod | repo-prod | prod-repo | repo-prod-<br>repo | prodrepo |
|-----------|------|-----------|-----------|--------------------|----------|
| prod*repo | No   | No        | Yes       | No                 | Yes      |

# Scan images for OS and programming language package vulnerabilities in Amazon ECR

Amazon ECR enhanced scanning is an integration with Amazon Inspector which provides vulnerability scanning for your container images. Your container images are scanned for both operating systems and programming language package vulnerabilities. You can view the scan findings with both Amazon ECR and with Amazon Inspector directly. For more information about Amazon Inspector, see <a href="Scanning container images with Amazon Inspector">Scanning container images with Amazon Inspector</a> in the Amazon Inspector User Guide.

With enhanced scanning, you can choose which repositories are configured for automatic, continuous scanning and which are configured for scan on push. This is done by setting scan filters.

## **Considerations for enhanced scanning**

Consider the following before enabling Amazon ECR enhanced scanning.

- There is no additional cost from Amazon ECR to use this feature, however there is a cost from Amazon Inspector to scan your images. This feature is available in Regions where Amazon Inspector is supported. For more information, see:
  - Amazon Inspector pricing <u>Amazon Inspector pricing</u>.
  - Amazon Inspector supported Regions Regions and endpoints.
- Amazon ECR enhanced scanning shows how images are used on Amazon EKS and Amazon
  ECS. You can see when images were last used and identify how many clusters use each image.
  This information helps you prioritize vulnerability remediation for actively used images. You
  can quickly determine which clusters might be affected by newly discovered vulnerabilities.
  For more information about how to request these information and view the response, see
  <a href="majescanFindings">DescribeImageScanFindings</a>.
- Amazon Inspector supports scanning for specific operating systems. For a full list, see <u>Supported</u> operating systems Amazon ECR scanning in the Amazon Inspector User Guide.

Enhanced scanning API Version 2015-09-21 82

Amazon Inspector uses a service-linked IAM role, which provides the permissions needed
to provide enhanced scanning for your repositories. The service-linked IAM role is created
automatically by Amazon Inspector when enhanced scanning is turned on for your private
registry. For more information, see <u>Using service-linked roles for Amazon Inspector</u> in the
Amazon Inspector User Guide.

- When you initially turn on enhanced scanning for your private registry, Amazon Inspector
  only recognizes images pushed to Amazon ECR in the last 14 days, based on the image push
  timestamp. Older images will have the SCAN\_ELIGIBILITY\_EXPIRED scan status. If you'd like
  these images to be scanned by Amazon Inspector you should push them again to your repository.
- When enhanced scanning is turned on for your Amazon ECR private registry, repositories
  matching the scan filters are scanned using enhanced scanning only. Any repositories that
  don't match a filter will have an Off scan frequency and won't be scanned. Manual scans
  using enhanced scanning aren't supported. For more information, see <u>Filters to choose which</u>
  repositories are scanned in Amazon ECR.
- If you specify separate filters for scan on push and continuous scanning where multiple filters match the same repository, then Amazon ECR enforces the continuous scanning filter over the scan on push filter for that repository.
- When enhanced scanning is turned on, Amazon ECR sends an event to EventBridge when the scan frequency for a repository is changed. Amazon Inspector emits events to EventBridge when an initial scan is completed and when an image scan finding is created, updated, or closed.

# Changing the enhanced scanning duration for images in Amazon Inspector

After enabling enhanced scanning, Amazon ECR continually scans newly pushed images for the configured duration. By default, Amazon Inspector monitors your repositories until images are deleted or enhanced scanning is disabled. You can configure both push date duration (up to Lifetime) and re-scan duration in the Amazon Inspector console to suit your environment's needs. When the scan duration for a repository elapses, the scan status shows as SCAN\_ELIGIBILITY\_EXPIRED. For more information about configuring re-scan duration settings for Amazon ECR in Amazon Inspector, see <a href="Configuring the Amazon ECR re-scan duration">Configuring the Amazon ECR re-scan duration</a> in the Amazon Inspector User Guide.

## IAM permissions required for enhanced scanning in Amazon ECR

Amazon ECR enhanced scanning requires an Amazon Inspector service-linked IAM role and that the IAM principal enabling and using enhanced scanning has permissions to call the Amazon Inspector APIs needed for scanning. The Amazon Inspector service-linked IAM role is created automatically by Amazon Inspector when enhanced scanning is turned on for your private registry. For more information, see <u>Using service-linked roles for Amazon Inspector</u> in the *Amazon Inspector User Guide*.

The following IAM policy grants the required permissions for enabling and using enhanced scanning. It includes the permission needed for Amazon Inspector to create the service-linked IAM role as well as the Amazon Inspector API permissions needed to turned on and off enhanced scanning and retrieve the scan findings.

```
{
    "Version": "2012-10-17",
    "Statement": [
        {
            "Effect": "Allow",
            "Action": [
                "inspector2:Enable",
                "inspector2:Disable",
                "inspector2:ListFindings",
                "inspector2:ListAccountPermissions",
                "inspector2:ListCoverage"
            ],
            "Resource": "*"
        },
            "Effect": "Allow",
            "Action": "iam:CreateServiceLinkedRole",
            "Resource": "*",
            "Condition": {
                 "StringEquals": {
                     "iam:AWSServiceName": Γ
                         "inspector2.amazonaws.com"
                     ]
                }
            }
        }
```

Required IAM permissions API Version 2015-09-21 84

}

## Configuring enhanced scanning for images in Amazon ECR

Configure enhanced scanning per Region for your private registry.

Verify that you have the proper IAM permissions to configure enhanced scanning. For information, see IAM permissions required for enhanced scanning in Amazon ECR.

Amazon Web Services Management Console

#### To turn on enhanced scanning for your private registry

- 1. Open the Amazon ECR console at https://console.amazonaws.cn/ecr/repositories.
- 2. From the navigation bar, choose the Region to set the scanning configuration for.
- 3. In the navigation pane, choose **Private registry**, and then choose **Settings**.
- On the **Scanning configuration** page, for **Scan type** choose **Enhanced scanning**. 4.
  - By default, when **Enhanced scanning** is selected, all of your repositories are continuously scanned.
- To choose specific repositories to continuously scan, clear the **Continuously scan all** repositories box, and then define your filters:

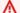

#### Important

Filters with no wildcard will match all repository names that contain the filter. Filters with wildcards (\*) match on a repository name where the wildcard replaces zero or more characters in the repository name. To see examples of how filters behave, see the section called "Filter wildcards".

- Enter a filter based on repository names, and then choose **Add filter**. a.
- Decide which repositories to scan when an image is pushed: b.
  - To scan all repositories on push, select Scan on push all repositories.
  - To choose specific repositories to scan on push, enter a filter based on repository names, and then choose Add filter.
- Choose Save.

7. Repeat these steps in each Region in which you want to turn on enhanced scanning.

#### Amazon CLI

Use the following Amazon CLI command to turn on enhanced scanning for your private registry using the Amazon CLI. You can specify scan filters using the rules object.

• put-registry-scanning-configuration (Amazon CLI)

The following example turns on enhanced scanning for your private registry. By default, when no rules are specified, Amazon ECR sets the scanning configuration to continuous scanning for all repositories.

```
aws ecr put-registry-scanning-configuration \
    --scan-type ENHANCED \
    --region us-east-2
```

The following example turns on enhanced scanning for your private registry and specifies a scan filter. The scan filter in the example turns on continuous scanning for all repositories with prod in its name.

```
aws ecr put-registry-scanning-configuration \
    --scan-type ENHANCED \
    --rules '[{"repositoryFilters" : [{"filter":"prod","filterType" :
    "WILDCARD"}],"scanFrequency" : "CONTINUOUS_SCAN"}]' \
    --region us-east-2
```

The following example turns on enhanced scanning for your private registry and specifies multiple scan filters. The scan filters in the example turns on continuous scanning for all repositories with prod in its name and turns on scan on push only for all other repositories.

```
aws ecr put-registry-scanning-configuration \
    --scan-type ENHANCED \
    --rules '[{"repositoryFilters" : [{"filter":"prod","filterType" :
    "WILDCARD"}],"scanFrequency" : "CONTINUOUS_SCAN"},{"repositoryFilters" :
    [{"filter":"*","filterType" : "WILDCARD"}],"scanFrequency" : "SCAN_ON_PUSH"}]' \
    --region us-west-2
```

## EventBridge events sent for enhanced scanning in Amazon ECR

When enhanced scanning is turned on, Amazon ECR sends an event to EventBridge when the scan frequency for a repository is changed. Amazon Inspector sends events to EventBridge when an initial scan is completed and when an image scan finding is created, updated, or closed.

#### **Event for a repository scan frequency change**

When enhanced scanning is turned on for your registry, the following event is sent by Amazon ECR when there is a change with a resource that has enhanced scanning turned on. This includes new repositories being created, the scan frequency for a repository being changed, or when images are created or deleted in repositories with enhanced scanning turned on. For more information, see Scan images for software vulnerabilities in Amazon ECR.

```
{
 "version": "0",
 "id": "0c18352a-a4d4-6853-ef53-0abEXAMPLE",
 "detail-type": "ECR Scan Resource Change",
 "source": "aws.ecr",
 "account": "123456789012",
 "time": "2021-10-14T20:53:46Z",
 "region": "us-east-1",
 "resources": [],
 "detail": {
  "action-type": "SCAN_FREQUENCY_CHANGE",
  "repositories": [{
    "repository-name": "repository-1",
    "repository-arn": "arn:aws:ecr:us-east-1:123456789012:repository/repository-1",
    "scan-frequency": "SCAN_ON_PUSH",
    "previous-scan-frequency": "MANUAL"
   },
    "repository-name": "repository-2",
    "repository-arn": "arn:aws:ecr:us-east-1:123456789012:repository/repository-2",
    "scan-frequency": "CONTINUOUS_SCAN",
    "previous-scan-frequency": "SCAN_ON_PUSH"
   },
    "repository-name": "repository-3",
    "repository-arn": "arn:aws:ecr:us-east-1:123456789012:repository/repository-3",
    "scan-frequency": "CONTINUOUS_SCAN",
    "previous-scan-frequency": "SCAN_ON_PUSH"
```

```
}
],
"resource-type": "REPOSITORY",
  "scan-type": "ENHANCED"
}
}
```

#### Event for an initial image scan (enhanced scanning)

When enhanced scanning is turned on for your registry, the following event is sent by Amazon Inspector when the initial image scan is completed. The finding-severity-counts parameter will only return a value for a severity level if one exists. For example, if the image contains no findings at CRITICAL level, then no critical count is returned. For more information, see <a href="Scan">Scan</a> images for OS and programming language package vulnerabilities in Amazon ECR.

#### Event pattern:

```
{
   "source": ["aws.inspector2"],
   "detail-type": ["Inspector2 Scan"]
}
```

#### Example output:

```
{
    "version": "0",
    "id": "739c0d3c-4f02-85c7-5a88-94a9EXAMPLE",
    "detail-type": "Inspector2 Scan",
    "source": "aws.inspector2",
    "account": "123456789012",
    "time": "2021-12-03T18:03:16Z",
    "region": "us-east-2",
    "resources": [
        "arn:aws:ecr:us-east-2:123456789012:repository/amazon/amazon-ecs-sample"
    ],
    "detail": {
        "scan-status": "INITIAL_SCAN_COMPLETE",
        "repository-name": "arn:aws:ecr:us-east-2:123456789012:repository/amazon/
amazon-ecs-sample",
        "finding-severity-counts": {
            "CRITICAL": 7,
            "HIGH": 61,
```

```
"MEDIUM": 62,
    "TOTAL": 158
    },
    "image-digest":
"sha256:36c7b282abd0186e01419f2e58743e1bf635808231049bbc9d77e5EXAMPLE",
    "image-tags": [
        "latest"
    ]
    }
}
```

#### **Event for an image scan finding update (enhanced scanning)**

When enhanced scanning is turned on for your registry, the following event is sent by Amazon Inspector when the image scan finding is created, updated, or closed. For more information, see Scan images for OS and programming language package vulnerabilities in Amazon ECR.

#### Event pattern:

```
{
   "source": ["aws.inspector2"],
   "detail-type": ["Inspector2 Finding"]
}
```

#### Example output:

```
{
    "version": "0",
    "id": "42dbea55-45ad-b2b4-87a8-afaEXAMPLE",
    "detail-type": "Inspector2 Finding",
    "source": "aws.inspector2",
    "account": "123456789012",
    "time": "2021-12-03T18:02:30Z",
    "region": "us-east-2",
    "resources": [
        "arn:aws:ecr:us-east-2:123456789012:repository/amazon/amazon-ecs-sample/
sha256:36c7b282abd0186e01419f2e58743e1bf635808231049bbc9d77eEXAMPLE"
    ],
    "detail": {
        "awsAccountId": "123456789012",
        "description": "In libssh2 v1.9.0 and earlier versions, the SSH_MSG_DISCONNECT
logic in packet.c has an integer overflow in a bounds check, enabling an attacker to
 specify an arbitrary (out-of-bounds) offset for a subsequent memory read. A crafted
```

```
SSH server may be able to disclose sensitive information or cause a denial of service
 condition on the client system when a user connects to the server.",
        "findingArn": "arn:aws:inspector2:us-east-2:123456789012:finding/
be674aaddd0f75ac632055EXAMPLE",
        "firstObservedAt": "Dec 3, 2021, 6:02:30 PM",
        "inspectorScore": 6.5,
        "inspectorScoreDetails": {
            "adjustedCvss": {
                "adjustments": [],
                "cvssSource": "REDHAT_CVE",
                "score": 6.5,
                "scoreSource": "REDHAT_CVE",
                "scoringVector": "CVSS:3.0/AV:N/AC:L/PR:N/UI:R/S:U/C:H/I:N/A:N",
                "version": "3.0"
            }
        },
        "lastObservedAt": "Dec 3, 2021, 6:02:30 PM",
        "packageVulnerabilityDetails": {
            "cvss": [
                {
                    "baseScore": 6.5,
                    "scoringVector": "CVSS:3.0/AV:N/AC:L/PR:N/UI:R/S:U/C:H/I:N/A:N",
                    "source": "REDHAT_CVE",
                    "version": "3.0"
                },
                {
                    "baseScore": 5.8,
                    "scoringVector": "AV:N/AC:M/Au:N/C:P/I:N/A:P",
                    "source": "NVD",
                    "version": "2.0"
                },
                {
                    "baseScore": 8.1,
                    "scoringVector": "CVSS:3.1/AV:N/AC:L/PR:N/UI:R/S:U/C:H/I:N/A:H",
                    "source": "NVD",
                    "version": "3.1"
                }
            ],
            "referenceUrls": [
                "https://access.redhat.com/errata/RHSA-2020:3915"
            ],
            "source": "REDHAT_CVE",
            "sourceUrl": "https://access.redhat.com/security/cve/CVE-2019-17498",
            "vendorCreatedAt": "Oct 16, 2019, 12:00:00 AM",
```

```
"vendorSeverity": "Moderate",
            "vulnerabilityId": "CVE-2019-17498",
            "vulnerablePackages": [
                {
                    "arch": "X86_64",
                    "epoch": 0,
                    "name": "libssh2",
                    "packageManager": "OS",
                    "release": "12.amzn2.2",
                    "sourceLayerHash":
 "sha256:72d97abdfae3b3c933ff41e39779cc72853d7bd9dc1e4800c5294dEXAMPLE",
                    "version": "1.4.3"
                }
            ]
        },
        "remediation": {
            "recommendation": {
                "text": "Update all packages in the vulnerable packages section to
their latest versions."
            }
        },
        "resources": [
            {
                "details": {
                    "awsEcrContainerImage": {
                        "architecture": "amd64",
                        "imageHash":
 "sha256:36c7b282abd0186e01419f2e58743e1bf635808231049bbc9d77e5EXAMPLE",
                        "imageTags": [
                            "latest"
                        ],
                        "platform": "AMAZON_LINUX_2",
                        "pushedAt": "Dec 3, 2021, 6:02:13 PM",
                        "lastInUseAt": "Dec 3, 2021, 6:02:13 PM",
                        "inUseCount": 1,
                        "registry": "123456789012",
                        "repositoryName": "amazon/amazon-ecs-sample"
                    }
                },
                "id": "arn:aws:ecr:us-east-2:123456789012:repository/amazon/amazon-ecs-
sample/sha256:36c7b282abd0186e01419f2e58743e1bf635808231049bbc9d77EXAMPLE",
                "partition": "N/A",
                "region": "N/A",
                "type": "AWS_ECR_CONTAINER_IMAGE"
```

```
}
],
    "severity": "MEDIUM",
    "status": "ACTIVE",
    "title": "CVE-2019-17498 - libssh2",
    "type": "PACKAGE_VULNERABILITY",
    "updatedAt": "Dec 3, 2021, 6:02:30 PM"
}
```

## Retrieving the findings for enhanced scans in Amazon ECR

You can retrieve the scan findings for the last completed enhanced image scan, and then open the findings in Amazon Inspector to see more detail. The software vulnerabilities that were discovered are listed by severity based on the Common Vulnerabilities and Exposures (CVEs) database.

For troubleshooting details for some common issues when scanning images, see <u>Troubleshooting</u> image scanning in Amazon ECR.

Amazon Web Services Management Console

Use the following steps to retrieve image scan findings using the Amazon Web Services Management Console.

#### To retrieve image scan findings

- 1. Open the Amazon ECR console at <a href="https://console.amazonaws.cn/ecr/">https://console.amazonaws.cn/ecr/</a>.
- 2. From the navigation bar, choose the Region where your repository exists.
- 3. In the navigation pane, choose **Repositories**.
- 4. On the **Repositories** page, choose the repository that contains the image to retrieve the scan findings for.
- 5. On the **Images** page, under the **Image tag** column, select the image tag to retrieve the scan findings.
- 6. To view more details in the Amazon Inspector console, choose the vulnerability name in the **Name** column.

Retrieving findings API Version 2015-09-21 92

#### Amazon CLI

Use the following Amazon CLI command to retrieve image scan findings using the Amazon CLI. You can specify an image using the imageTag or imageDigest, both of which can be obtained using the list-images CLI command.

describe-image-scan-findings (Amazon CLI)

The following example uses an image tag.

```
aws ecr describe-image-scan-findings \
    --repository-name name \
    --image-id imageTag=tag_name \
    --region us-east-2
```

The following example uses an image digest.

```
aws ecr describe-image-scan-findings \
    --repository-name name \
    --image-id imageDigest=sha256_hash \
    --region us-east-2
```

## Scan images for OS vulnerabilities in Amazon ECR

Amazon ECR provides two versions of basic scanning that use the Common Vulnerabilities and Exposures (CVEs) database:

- Amazon native basic scanning Uses Amazon native technology, which is now GA and recommended. This improved basic scanning is designed to provide customers with better scanning results and vulnerability detection across a broad set of popular operating systems. This allows customers to further strengthen the security of their container images. All new customer registries are opted into this improved version by default.
- Clair basic scanning The previous basic scanning version which uses the open-source Clair project and is deprecated. For more information about Clair, see <u>Clair</u> on GitHub.

Both Amazon native and Clair basic scanning are supported in all regions listed in <u>Amazon Services</u> by Region, except for those that were added after September, 2024. Because Clair support is

Basic scanning API Version 2015-09-21 93

deprecated, Clair will not be supported in new regions as they are added and will no longer be supported in all regions as of October 1, 2025.

Amazon ECR uses the severity for a CVE from the upstream distribution source if available. Otherwise, the Common Vulnerability Scoring System (CVSS) score is used. The CVSS score can be used to obtain the NVD vulnerability severity rating. For more information, see <a href="NVD Vulnerability">NVD Vulnerability</a> Severity Ratings.

Both versions of Amazon ECR basic scanning support filters to specify which repositories to scan on push. Any repositories that don't match a scan on push filter are set to the **manual** scan frequency which means you must manually start the scan. An image can be scanned once per 24 hours. The 24 hours includes the initial scan on push, if configured, and any manual scans. With basic scanning, you can scan up to 100,000 images per 24 hours in a given registry. The 100,000 limit includes both initial scan on push and manual scans, across both Clair and improved version of basic scanning.

The last completed image scan findings can be retrieved for each image. When an image scan is completed, Amazon ECR sends an event to Amazon EventBridge. For more information, see Amazon ECR events and EventBridge.

# Operating system support for basic scanning and improved basic scanning

As a security best practice and for continued coverage, we recommend that you continue to use supported versions of an operating system. In accordance with vendor policy, discontinued operating systems are no longer updated with patches and, in many cases, new security advisories are no longer released for them. In addition, some vendors remove existing security advisories and detections from their feeds when an affected operating system reaches the end of standard support. After a distribution loses support from its vendor, Amazon ECR may no longer support scanning it for vulnerabilities. Any findings that Amazon ECR does generate for a discontinued operating system should be used for informational purposes only. Listed below are the current supported operating systems and versions.

| Operating System      | Version | Amazon native basic | Clair basic |
|-----------------------|---------|---------------------|-------------|
| Alpine Linux (Alpine) | 3.18    | Yes                 | Yes         |
| Alpine Linux (Alpine) | 3.19    | Yes                 | Yes         |

| Operating System                   | Version | Amazon native basic | Clair basic |
|------------------------------------|---------|---------------------|-------------|
| Alpine Linux (Alpine)              | 3.20    | Yes                 | Yes         |
| Alpine Linux (Alpine)              | 3.21    | Yes                 | No          |
| AlmaLinux                          | 8       | Yes                 | No          |
| AlmaLinux                          | 9       | Yes                 | No          |
| Amazon Linux 2 (AL2)               | AL2     | Yes                 | Yes         |
| Amazon Linux<br>2023(AL2023)       | AL2023  | Yes                 | Yes         |
| Debian Server<br>(Bookworm)        | 12      | Yes                 | Yes         |
| Debian Server<br>(Bullseye)        | 11      | Yes                 | Yes         |
| Fedora                             | 40      | Yes                 | No          |
| Fedora                             | 41      | Yes                 | No          |
| OpenSUSE Leap                      | 15.6    | Yes                 | No          |
| Oracle Linux (Oracle)              | 9       | Yes                 | Yes         |
| Oracle Linux (Oracle)              | 8       | Yes                 | Yes         |
| Photon OS                          | 4       | Yes                 | No          |
| Photon OS                          | 5       | Yes                 | No          |
| Red Hat Enterprise<br>Linux (RHEL) | 8       | Yes                 | Yes         |
| Red Hat Enterprise<br>Linux (RHEL) | 9       | Yes                 | Yes         |

| Operating System                        | Version     | Amazon native basic | Clair basic |
|-----------------------------------------|-------------|---------------------|-------------|
| Rocky Linux                             | 8           | Yes                 | No          |
| Rocky Linux                             | 9           | Yes                 | No          |
| SUSE Linux Enterpris<br>e Server (SLES) | 15.6        | Yes                 | No          |
| Ubuntu (Xenial)                         | 16.04 (ESM) | Yes                 | Yes         |
| Ubuntu (Bionic)                         | 18.04 (ESM) | Yes                 | Yes         |
| Ubuntu (Focal)                          | 20.04 (LTS) | Yes                 | Yes         |
| Ubuntu (Jammy)                          | 22.04 (LTS) | Yes                 | Yes         |
| Ubuntu (Noble<br>Numbat)                | 24.04       | Yes                 | No          |
| Ubuntu (Oracular<br>Oriole))            | 24.10       | Yes                 | No          |

## **Configuring basic scanning for images in Amazon ECR**

By default, Amazon ECR turns on basic scanning for all private registries. As a result, unless you've changed the scanning settings on your private registry there is no need to turn on basic scanning. Basic scanning uses the open-source Clair project.

You can use the following steps to define one or more scan on push filters.

### To turn on basic scanning for your private registry

- Open the Amazon ECR console at <a href="https://console.aws.amazon.com/ecr/private-registry/repositories">https://console.aws.amazon.com/ecr/private-registry/repositories</a>
- 2. From the navigation bar, choose the Region to set the scanning configuration for.
- 3. In the navigation pane, choose **Private registry**, **Scanning**.
- 4. On the **Scanning configuration** page, For **Scan type** choose **Basic scanning**.

Configuring basic scanning API Version 2015-09-21 96

By default all of your repositories are set for Manual scanning. You can optionally configure 5. scan on push by specifying **Scan on push filters**. You can set scan on push for all repositories or individual repositories. For more information, see Filters to choose which repositories are scanned in Amazon ECR.

## Switching to the improved basic scanning for images in Amazon ECR

Amazon ECR provides enhanced container image scanning capabilities through improved version of basic scanning that uses Amazon native technology. This feature helps you identify software vulnerabilities in your container images. The following procedure helps you to switch to this improved version of basic scanning if you are using previous version of basic scanning that uses CLAIR technology.

#### Important

For new users, your registries are automatically configured to use the AWS\_NATIVE scanning technology upon creation. There is no action for you to take. Amazon ECR doesn't recommend reverting to the previous scanning technology CLAIR.

Amazon Web Services Management Console

#### To turn on improved basic scanning for your private registry

- Open the Amazon ECR console at https://console.aws.amazon.com/ecr/private-registry/ repositories
- 2. From the navigation bar, choose the Region to set the scanning configuration for.
- In the navigation pane, choose **Private registry**, **Features & Settings**, **Scanning**. 3.
- On the **Scanning configuration** page, choose **Opt in (recommended)** to select improved version of basic scanning.
- By default all of your repositories are set for Manual scanning. You can optionally configure scan on push by specifying Scan on push filters. You can set scan on push for all repositories or individual repositories. For more information, see Filters to choose which repositories are scanned in Amazon ECR.

#### Amazon CLI

Amazon ECR has basic scanning enabled for all private registries. Use the following commands below to view your current basic scan type and to change your basic scan type.

• To retrieve the basic scan type version you are currently using.

```
aws ecr get-account-setting --name BASIC_SCAN_TYPE_VERSION
```

The parameter name is a required field. If you don't provide the name you will receive the following error:

```
aws: error: the following arguments are required: --name
```

To change your basic scan type version from CLAIR to AWS\_NATIVE. Once you change your basic scan type version from CLAIR to AWS\_NATIVE it's not recommended that you revert back to CLAIR.

```
aws ecr put-account-setting --name BASIC_SCAN_TYPE_VERSION --value value
```

## Manually scanning an image for OS vulnerabilities in Amazon ECR

If your repositories aren't configured to **scan on push**, you can manually start image scans. An image can be scanned once per 24 hours. The 24 hours includes the initial scan on push, if configured, and any manual scans.

For troubleshooting details for some common issues when scanning images, see <u>Troubleshooting</u> image scanning in Amazon ECR.

Amazon Web Services Management Console

Use the following steps to start a manual image scan using the Amazon Web Services Management Console.

- 1. Open the Amazon ECR console at <a href="https://console.aws.amazon.com/ecr/private-registry/repositories">https://console.aws.amazon.com/ecr/private-registry/repositories</a>
- 2. From the navigation bar, choose the Region to create your repository in.
- 3. In the navigation pane, choose **Repositories**.

- 4. On the **Repositories** page, choose the repository that contains the image to scan.
- 5. On the **Images** page, select the image to scan and then choose **Scan**.

#### Amazon CLI

start-image-scan (Amazon CLI)

The following example uses an image tag.

```
aws ecr start-image-scan --repository-name name --image-id imageTag=tag_name --
region us-east-2
```

The following example uses an image digest.

```
aws ecr start-image-scan --repository-name name --image-id imageDigest=sha256_hash --region us-east-2
```

#### Amazon Tools for Windows PowerShell

Get-ECRImageScanFinding (Amazon Tools for Windows PowerShell)

The following example uses an image tag.

```
Start-ECRImageScan -RepositoryName name -ImageId_ImageTag tag_name -Region us-east-2 -Force
```

The following example uses an image digest.

```
Start-ECRImageScan -RepositoryName name -ImageId_ImageDigest sha256_hash - Region us-east-2 -Force
```

## Retrieving the findings for basic scans in Amazon ECR

You can retrieve the scan findings for the last completed basic image scan. The software vulnerabilities that were discovered are listed by severity based on the Common Vulnerabilities and Exposures (CVEs) database.

Retrieving findings API Version 2015-09-21 99

For troubleshooting details for some common issues when scanning images, see <u>Troubleshooting</u> image scanning in Amazon ECR.

Amazon Web Services Management Console

Use the following steps to retrieve image scan findings using the Amazon Web Services Management Console.

#### To retrieve image scan findings

- 1. Open the Amazon ECR console at <a href="https://console.aws.amazon.com/ecr/private-registry/repositories">https://console.aws.amazon.com/ecr/private-registry/repositories</a>
- 2. From the navigation bar, choose the Region to create your repository in.
- 3. In the navigation pane, choose **Repositories**.
- 4. On the **Repositories** page, choose the repository that contains the image to retrieve the scan findings for.
- 5. On the **Images** page, under the **Image tag** column, select the image tag to retrieve the scan findings.

#### Amazon CLI

Use the following Amazon CLI command to retrieve image scan findings using the Amazon CLI. You can specify an image using the imageTag or imageDigest, both of which can be obtained using the <u>list-images</u> CLI command.

• describe-image-scan-findings (Amazon CLI)

The following example uses an image tag.

```
aws ecr describe-image-scan-findings --repository-name name --image-id
imageTag=tag_name --region us-east-2
```

The following example uses an image digest.

```
aws ecr describe-image-scan-findings --repository-name name --image-id imageDigest=sha256_hash --region us-east-2
```

Retrieving findings API Version 2015-09-21 100

#### Amazon Tools for Windows PowerShell

Get-ECRImageScanFinding (Amazon Tools for Windows PowerShell)

The following example uses an image tag.

```
Get-ECRImageScanFinding -RepositoryName name -ImageId_ImageTag tag_name -
Region us-east-2
```

The following example uses an image digest.

```
Region us-east-2
```

# Troubleshooting image scanning in Amazon ECR

The following are common image scan failures. You can view errors like this in the Amazon ECR console by displaying the image details or through the API or Amazon CLI by using the DescribeImageScanFindings API.

#### UnsupportedImageError

You may get an UnsupportedImageError error when attempting to perform a basic scan on an image that was built using an operating system that Amazon ECR doesn't support basic image scanning for. Amazon ECR supports package vulnerability scanning for major versions of Amazon Linux, Amazon Linux 2, Debian, Ubuntu, CentOS, Oracle Linux, Alpine, and RHEL Linux distributions. Once a distribution loses support from its vendor, Amazon ECR may no longer support scanning it for vulnerabilities. Amazon ECR does not support scanning images built from the Docker scratch image.

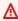

#### Important

When using enhanced scanning, Amazon Inspector supports scanning for specific operating systems and media types. For a full list, see Supported operating systems and media types in the Amazon Inspector User Guide.

#### An UNDEFINED severity level is returned

You may receive a scan finding that has a severity level of UNDEFINED. The following are the common causes for this:

- The vulnerability was not assigned a priority by the CVE source.
- The vulnerability was assigned a priority that Amazon ECR did not recognize.

To determine the severity and description of a vulnerability, you can view the CVE directly from the source.

## Understanding scan status SCAN\_ELIGIBILITY\_EXPIRED

When enhanced scanning using Amazon Inspector is enabled for your private registry and you are viewing your scan vulnerabilities, you may see a scan status of SCAN\_ELIGIBILITY\_EXPIRED. The following are the most common causes of this.

- When you initially turn on enhanced scanning for your private registry, Amazon Inspector
  only recognizes images pushed to Amazon ECR in the last 30 days, based on the image push
  timestamp. Older images will have the SCAN\_ELIGIBILITY\_EXPIRED scan status. If you'd like
  these images to be scanned by Amazon Inspector you should push them again to your repository.
- If the ECR re-scan duration is changed in the Amazon Inspector console and that time elapses, the scan status of the image is changed to inactive with a reason code of expired, and all associated findings for the image are scheduled to be closed. This results in the Amazon ECR console listing the scan status as SCAN\_ELIGIBILITY\_EXPIRED.

# Sync an upstream registry with an Amazon ECR private registry

Using pull through cache rules, you can sync the contents of an upstream registry with your Amazon ECR private registry.

Amazon ECR currently supports creating pull through cache rules for the following upstream registries:

- Amazon ECR Public, Kubernetes container image registry, and Quay (doesn't require authentication)
- Docker Hub, Microsoft Azure Container Registry, GitHub Container Registry, and GitLab Container Registry (requires authentication with Amazon Secrets Manager secret)
- Amazon ECR (requires authentication with Amazon IAM role)

For GitLab Container Registry, Amazon ECR supports pull through cache only with GitLab's Software as a Service (SaaS) offering. For more information about using GitLab's SaaS offering, see GitLab.com.

For upstream registries that require authentication with secrets (such as Docker Hub), you must store your credentials in an Amazon Secrets Manager secret. You can use the Amazon ECR console to create Secrets Manager secrets for each authenticated upstream registry. For more information about creating a Secrets Manager secret using the Secrets Manager console, see <a href="Storing your upstream repository credentials">Storing your upstream repository credentials in an Amazon Secrets Manager secret</a>.

For Amazon ECR, you must create an IAM role if the upstream and downstream Amazon ECR registries belong to different Amazon account. For more information about creating an IAM role, see IAM policies required for cross-account ECR to ECR pull through cache.

After you've created a pull through cache rule for the upstream registry, pull an image from that upstream registry using your Amazon ECR private registry URI. Amazon ECR then creates a repository and caches that image in your private registry. For subsequent pull requests of the cached image with a given tag, Amazon ECR checks the upstream registry for a new version of the image with that specific tag and attempts to update the image in your private registry at least once every 24 hours.

# **Repository creation templates**

Amazon ECR has added support for repository creation templates, which gives you the control to specify initial configurations for new repositories created by Amazon ECR on your behalf using pull through cache rules. Each template contains a repository namespace prefix which is used to match new repositories to a specific template. Templates can specify the configuration for all repository settings including resource-based access policies, tag immutability, encryption, and lifecycle policies. The settings in a repository creation template are only applied during repository creation and don't have any effect on existing repositories or repositories created using any other method. For more information, see Templates to control repositories created during a pull through cache or replication action.

# Considerations for using pull through cache rules

Consider the following when using Amazon ECR pull through cache rules.

- Creating pull through cache rules isn't supported in the following Regions.
  - China (Beijing) (cn-north-1)
  - China (Ningxia) (cn-northwest-1)
  - Amazon GovCloud (US-East) (us-gov-east-1)
  - Amazon GovCloud (US-West) (us-gov-west-1)
- Amazon Lambda doesn't support pulling container images from Amazon ECR using a pull through cache rule.
- When pulling images using pull through cache, the Amazon ECR FIPS service endpoints aren't supported the first time an image is pulled. Using the Amazon ECR FIPS service endpoints work on subsequent pulls though.
- When a cached image is pulled through the Amazon ECR private registry URI, the image pulls are initiated by Amazon IP addresses. This ensures that the image pull doesn't count against any pull rate quotas implemented by the upstream registry.
- When a cached image is pulled through the Amazon ECR private registry URI, Amazon ECR
  checks the upstream repository at least once every 24 hours to verify whether the cached image
  is the latest version. If there is a newer image in the upstream registry, Amazon ECR attempts to
  update the cached image. This timer is based off the last pull of the cached image.
- If Amazon ECR is unable to update the image from the upstream registry for any reason and the image is pulled, the last cached image will still be pulled.

• When creating the Secrets Manager secret that contains the upstream registry credentials, the secret name must use the ecr-pullthroughcache/prefix. The secret must also be in the same account and Region that the pull through cache rule is created in.

- When a multi-architecture image is pulled using a pull through cache rule, the manifest list and each image referenced in the manifest list are pulled to the Amazon ECR repository. If you only want to pull a specific architecture, you can pull the image using the image digest or tag associated with the architecture rather than the tag associated with the manifest list.
- Amazon ECR uses a service-linked IAM role, which provides the permissions needed for Amazon
  ECR to create the repository, retrieve the Secrets Manager secret value for authentication, and
  push the cached image on your behalf. The service-linked IAM role is created automatically when
  a pull through cache rule is created. For more information, see <a href="Amazon ECR service-linked role">Amazon ECR service-linked role</a>
  for pull through cache.
- By default, the IAM principal pulling the cached image has the permissions granted to them
  through their IAM policy. You may use the Amazon ECR private registry permissions policy
  to further scope the permissions of an IAM entity. For more information, see <u>Using registry</u>
  permissions.
- Amazon ECR repositories created using the pull through cache workflow are treated like any other Amazon ECR repository. All repository features, such as replication and image scanning are supported.
- When Amazon ECR creates a new repository on your behalf using a pull through cache action,
  the following default settings are applied to the repository unless there is a matching repository
  creation template. You can use a repository creation template to define the settings applied to
  repositories created by Amazon ECR on your behalf. For more information, see <u>Templates to</u>
  control repositories created during a pull through cache or replication action.
  - Tag immutability Turned off, tags are mutable and can be overwritten.
  - Encryption The default AES256 encryption is used.
  - Repository permissions Omitted, no repository permissions policy is applied.
  - Lifecycle policy Omitted, no lifecycle policy is applied.
  - Resource tags Omitted, no resource tags are applied.
- Turning on image tag immutability for repositories using a pull through cache rule will prevent Amazon ECR from updating images using the same tag.
- When an image is pulled using the pull through cache rule for the first time a route to the internet may be required. There are certain circumstances in which a route to the internet is required so it's best to set up a route to avoid any failures. Thus, if you've configured Amazon ECR

to use an interface VPC endpoint using Amazon PrivateLink then you need to ensure the first pull has a route to the internet. One way to do this is to create a public subnet in the same VPC, with an internet gateway, and then route all outbound traffic to the internet from their private subnet to the public subnet. Subsequent image pulls using the pull through cache rule don't require this. For more information, see <a href="Example routing options">Example routing options</a> in the Amazon Virtual Private Cloud User Guide.

# IAM permissions required to sync an upstream registry with an Amazon ECR private registry

In addition to the Amazon ECR API permissions needed to authenticate to a private registry and to push and pull images, the following additional permissions are needed to use pull through cache rules effectively.

- ecr:CreatePullThroughCacheRule Grants permission to create a pull through cache rule. This permission must be granted via an identity-based IAM policy.
- ecr:BatchImportUpstreamImage Grants permission to retrieve the external image and import it to your private registry. This permission can be granted by using the private registry permissions policy, an identity-based IAM policy, or by using the resource-based repository permissions policy. For more information about using repository permissions, see <a href="Private">Private</a> repository policies in Amazon ECR.
- ecr:CreateRepository Grants permission to create a repository in a private registry.
   This permission is required if the repository storing the cached images doesn't already exist.
   This permission can be granted by either an identity-based IAM policy or the private registry permissions policy.

### **Using registry permissions**

Amazon ECR private registry permissions may be used to scope the permissions of individual IAM entities to use pull through cache. If an IAM entity has more permissions granted by an IAM policy than the registry permissions policy is granting, the IAM policy takes precedence. For example, if user has ecr:\* permissions granted, no additional permissions are needed at the registry level.

To create a private registry permissions policy (Amazon Web Services Management Console)

1. Open the Amazon ECR console at https://console.amazonaws.cn/ecr/.

Required IAM permissions API Version 2015-09-21 106

2. From the navigation bar, choose the Region to configure your private registry permissions statement in.

- 3. In the navigation pane, choose **Private registry**, **Registry permissions**.
- 4. On the **Registry permissions** page, choose **Generate statement**.
- 5. For each pull through cache permissions policy statement you want to create, do the following.
  - a. For **Policy type**, choose **Pull through cache policy**.
  - b. For **Statement id**, provide a name for the pull through cache statement policy.
  - c. For **IAM entities**, specify the users, groups, or roles to include in the policy.
  - d. For **Repository namespace**, select the pull through cache rule to associate the policy with.
  - e. For **Repository names**, specify the repository base name to apply the rule for. For example, if you want to specify the Amazon Linux repository on Amazon ECR Public, the repository name would be amazonlinux.

#### To create a private registry permissions policy (Amazon CLI)

Use the following Amazon CLI command to specify the private registry permissions using the Amazon CLI.

1. Create a local file named ptc-registry-policy.json with the contents of your registry policy. The following example grants the ecr-pull-through-cache-user permission to create a repository and pull an image from Amazon ECR Public, which is the upstream source associated with the previously created pull through cache rule.

```
{
  "Version": "2012-10-17",
  "Statement": [
    {
        "Sid": "PullThroughCacheFromReadOnlyRole",
        "Effect": "Allow",
        "Principal": {
            "AWS": "arn:aws:iam::111122223333:user/ecr-pull-through-cache-user"
        },
        "Action": [
            "ecr:CreateRepository",
            "ecr:BatchImportUpstreamImage"
        ],
```

Using registry permissions API Version 2015-09-21 107

```
"Resource": "arn:aws:ecr:us-east-1:111122223333:repository/ecr-public/*"
    }
 ]
}
```

#### Important

The ecr-CreateRepository permission is only required if the repository storing the cached images doesn't already exist. For example, if the repository creation action and the image pull actions are being done by separate IAM principals such as an administrator and a developer.

Use the put-registry-policy command to set the registry policy. 2.

```
aws ecr put-registry-policy \
     --policy-text file://ptc-registry.policy.json
```

# **Next steps**

Once you are ready to start using pull through cache rules, the following are the next steps.

- Create a pull through cache rule. For more information, see Creating a pull through cache rule in Amazon ECR.
- Create a repository creation template. A repository creation template gives you control to define the settings to use for new repositories created by Amazon ECR on your behalf during a pull through cache action. For more information, see Templates to control repositories created during a pull through cache or replication action.

# Setting up permissions for cross-account ECR to ECR PTC

The Amazon ECR to Amazon ECR (ECR to ECR) pull through cache feature enables automatic synchronization of images between Regions, Amazon accounts, or both. With ECR to ECR PTC, you can push images to your primary Amazon ECR registry and configure a pull through cache rule to cache images in downstream Amazon ECR registries.

Next steps API Version 2015-09-21 108

# IAM policies required for cross-account ECR to ECR pull through cache

To cache images between Amazon ECR registries across different Amazon accounts, create an IAM role in the downstream account and configure the policies in this section to provide the following permissions:

- Amazon ECR needs permissions to pull images from the upstream Amazon ECR registry on your behalf. You can grant these permissions by creating an IAM role and then specifying it in your pull through cache rule.
- The upstream registry owner must also grant the cache registry owner with the required permissions to pull the images in to the resource policies.

#### **Policies**

- Creating an IAM role to define the pull through cache permissions
- Creating a Trust policy for the IAM role
- Creating a resource policy in the upstream Amazon ECR registry

#### Creating an IAM role to define the pull through cache permissions

The following example shows a permissions policy that grants an IAM role permission to pull images from the upstream Amazon ECR registry on your behalf. When Amazon ECR assumes the role, it receives the permissions specified in this policy.

```
{
    "Version": "2012-10-17",
    "Statement": [
        {
            "Sid": "VisualEditor0",
            "Effect": "Allow",
            "Action": [
                "ecr:GetDownloadUrlForLayer",
                "ecr:GetAuthorizationToken",
                "ecr:BatchImportUpstreamImage",
                "ecr:BatchGetImage",
                "ecr:GetImageCopyStatus",
                "ecr:InitiateLayerUpload",
                "ecr:UploadLayerPart",
                "ecr:CompleteLayerUpload",
                "ecr:PutImage"
```

```
],
    "Resource": "*"
    }
]
```

### Creating a Trust policy for the IAM role

The following example shows a trust policy that identifies Amazon ECR pull through cache as the Amazon service principal that can assume the role.

#### Creating a resource policy in the upstream Amazon ECR registry

The upstream Amazon ECR registry owner must also add a registry policy or a repository policy to grant the downstream registry owner the required permissions to perform the following actions.

```
{
    "Effect": "Allow",
    "Principal": {
        "AWS": "arn:aws:iam::444455556666:root"
    },
    "Action": [
        "ecr:BatchGetImage",
        "ecr:GetDownloadUrlForLayer",
        "ecr:BatchImportUpstreamImage",
        "ecr:GetImageCopyStatus"
    ],
    "Resource": "arn:aws:ecr:region:111122223333:repository/*"
}
```

# Creating a pull through cache rule in Amazon ECR

For each upstream registry containing images that you want to cache in your Amazon ECR private registry, you must create a pull through cache rule.

For upstream registries that require authentication with secrets, you must store the credentials in a Secrets Manager secret. You can use an existing secret or create a new secret. You can create the Secrets Manager secret in either the Amazon ECR console or the Secrets Manager console. To create a Secrets Manager secret using the Secrets Manager console instead of the Amazon ECR console, see Storing your upstream repository credentials in an Amazon Secrets Manager secret.

### **Prerequisites**

- Verify that you have the proper IAM permissions to create pull through cache rules. For
  information, see <u>IAM permissions required to sync an upstream registry with an Amazon ECR</u>
  private registry.
- For upstream registries that require authentication with secrets: If you want to use an existing secret, verify that the Secrets Manager secret meets the following requirements:
  - The name of the secret begins with ecr-pullthroughcache/. The Amazon Web Services Management Console only displays Secrets Manager secrets with the ecrpullthroughcache/ prefix.
  - The account and Region that the secret is in must match the account and Region that the pull through cache rule is in.

# To create a pull through cache rule (Amazon Web Services Management Console)

The following steps show how to create a pull through cache rule and a Secrets Manager secret using the Amazon ECR console. To create a secret using the Secrets Manager console, see <u>Storing</u> your upstream repository credentials in an Amazon Secrets Manager secret.

#### For Amazon ECR Public, Kubernetes container registry, or Quay

- 1. Open the Amazon ECR console at https://console.amazonaws.cn/ecr/.
- 2. From the navigation bar, choose the Region to configure your private registry settings in.
- 3. In the navigation pane, choose **Private registry**, **Pull through cache**.

- On the **Pull through cache configuration** page, choose **Add rule**. 4.
- On the Step 1: Specify a source page, for Registry, choose either Amazon ECR Public, 5. Kubernetes, or Quay from the list of upstream registries and then choose Next.
- On the Step 2: Specify a destination page, for Amazon ECR repository prefix, specify the repository namespace prefix to use when caching images pulled from the source public registry and then choose **Next**. By default, a namespace is populated but a custom namespace can be specified as well.
- 7. On the Step 3: Review and create page, review the pull through cache rule configuration and then choose Create.
- Repeat the previous step for each pull through cache you want to create. The pull through cache rules are created separately for each Region.

#### For Docker Hub

- Open the Amazon ECR console at https://console.amazonaws.cn/ecr/. 1.
- From the navigation bar, choose the Region to configure your private registry settings in. 2.
- In the navigation pane, choose **Private registry**, **Pull through cache**. 3.
- On the **Pull through cache configuration** page, choose **Add rule**. 4.
- 5. On the **Step 1: Specify a source** page, for **Registry**, choose **Docker Hub**, **Next**.
- 6. On the Step 2: Configure authentication page, for Upstream credentials, you must store your authentication credentials for Docker Hub in an Amazon Secrets Manager secret. You can specify an existing secret or use the Amazon ECR console to create a new secret.
  - To use an existing secret, choose **Use an existing Amazon secret**. For **Secret name** use the a. drop down to select your existing secret, and then choose **Next**.

#### Note

The Amazon Web Services Management Console only displays Secrets Manager secrets with names using the ecr-pullthroughcache/prefix. The secret must also be in the same account and Region that the pull through cache rule is created in.

b. To create a new secret, choose **Create an Amazon secret**, do the following, then choose Next.

For **Secret name**, specify a descriptive name for the secret. Secret names must i. contain 1-512 Unicode characters.

- For **Docker Hub email**, specify your Docker Hub email. ii.
- iii. For **Docker Hub access token**, specify your Docker Hub access token. For more information on creating a Docker Hub access token, see Create and manage access tokens in the Docker documentation.
- 7. On the Step 3: Specify a destination page, for Amazon ECR repository prefix, specify the repository namespace to use when caching images pulled from the source public registry and then choose Next.
  - By default, a namespace is populated but a custom namespace can be specified as well.
- 8. On the Step 4: Review and create page, review the pull through cache rule configuration and then choose Create.
- Repeat the previous step for each pull through cache you want to create. The pull through cache rules are created separately for each Region.

#### For GitHub Container Registry

- Open the Amazon ECR console at https://console.amazonaws.cn/ecr/. 1.
- From the navigation bar, choose the Region to configure your private registry settings in. 2.
- In the navigation pane, choose **Private registry**, **Pull through cache**. 3.
- 4. On the **Pull through cache configuration** page, choose **Add rule**.
- On the Step 1: Specify a source page, for Registry, choose GitHub Container Registry, Next. 5.
- On the Step 2: Configure authentication page, for Upstream credentials, you must store your 6. authentication credentials for GitHub Container Registry in an Amazon Secrets Manager secret. You can specify an existing secret or use the Amazon ECR console to create a new secret.
  - To use an existing secret, choose **Use an existing Amazon secret**. For **Secret name** use the a. drop down to select your existing secret, and then choose **Next**.

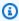

#### Note

The Amazon Web Services Management Console only displays Secrets Manager secrets with names using the ecr-pullthroughcache/prefix. The secret must

also be in the same account and Region that the pull through cache rule is created in.

- b. To create a new secret, choose **Create an Amazon secret**, do the following, then choose **Next**.
  - i. For **Secret name**, specify a descriptive name for the secret. Secret names must contain 1-512 Unicode characters.
  - For GitHub Container Registry username, specify your GitHub Container Registry username.
  - iii. For **GitHub Container Registry access token**, specify your GitHub Container Registry access token. For more information on creating a GitHub access token, see <u>Managing</u> your personal access tokens in the GitHub documentation.
- 7. On the **Step 3: Specify a destination** page, for **Amazon ECR repository prefix**, specify the repository namespace to use when caching images pulled from the source public registry and then choose **Next**.
  - By default, a namespace is populated but a custom namespace can be specified as well.
- 8. On the **Step 4: Review and create** page, review the pull through cache rule configuration and then choose **Create**.
- 9. Repeat the previous step for each pull through cache you want to create. The pull through cache rules are created separately for each Region.

#### **For Microsoft Azure Container Registry**

- 1. Open the Amazon ECR console at https://console.amazonaws.cn/ecr/.
- 2. From the navigation bar, choose the Region to configure your private registry settings in.
- 3. In the navigation pane, choose **Private registry**, **Pull through cache**.
- 4. On the **Pull through cache configuration** page, choose **Add rule**.
- 5. On the **Step 1: Specify a source** page, do the following.
  - a. For Registry, choose Microsoft Azure Container Registry
  - b. For **Source registry URL**, specify the name of your Microsoft Azure container registry and then choose **Next**.

#### Important

You only need to specify the prefix, as the .azurecr.io suffix is populated on your behalf.

On the **Step 2: Configure authentication** page, for **Upstream credentials**, you must store your authentication credentials for Microsoft Azure Container Registry in an Amazon Secrets Manager secret. You can specify an existing secret or use the Amazon ECR console to create a new secret.

To use an existing secret, choose **Use an existing Amazon secret**. For **Secret name** use the drop down to select your existing secret, and then choose Next.

#### Note

The Amazon Web Services Management Console only displays Secrets Manager secrets with names using the ecr-pullthroughcache/prefix. The secret must also be in the same account and Region that the pull through cache rule is created in.

- b. To create a new secret, choose **Create an Amazon secret**, do the following, then choose Next.
  - For **Secret name**, specify a descriptive name for the secret. Secret names must contain 1-512 Unicode characters.
  - For Microsoft Azure Container Registry username, specify your Microsoft Azure Container Registry username.
  - For Microsoft Azure Container Registry access token, specify your Microsoft Azure Container Registry access token. For more information on creating an Microsoft Azure Container Registry access token, see Create token - portal in the Microsoft Azure documentation.
- On the Step 3: Specify a destination page, for Amazon ECR repository prefix, specify the 7. repository namespace to use when caching images pulled from the source public registry and then choose Next.

By default, a namespace is populated but a custom namespace can be specified as well.

On the Step 4: Review and create page, review the pull through cache rule configuration and 8. then choose Create.

Repeat the previous step for each pull through cache you want to create. The pull through 9. cache rules are created separately for each Region.

#### For GitLab Container Registry

- Open the Amazon ECR console at https://console.amazonaws.cn/ecr/.
- From the navigation bar, choose the Region to configure your private registry settings in. 2.
- 3. In the navigation pane, choose **Private registry**, **Pull through cache**.
- 4. On the **Pull through cache configuration** page, choose **Add rule**.
- On the **Step 1: Specify a source** page, for Registry, choose GitLab Container Registry, Next. 5.
- 6. On the **Step 2: Configure authentication** page, for **Upstream credentials**, you must store your authentication credentials for GitLab Container Registry in an Amazon Secrets Manager secret. You can specify an existing secret or use the Amazon ECR console to create a new secret.
  - To use an existing secret, choose **Use an existing Amazon secret**. For **Secret name** use a. the drop down to select your existing secret, and then choose **Next**. For more information on creating a Secrets Manager secret using the Secrets Manager console, see Storing your upstream repository credentials in an Amazon Secrets Manager secret.

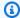

#### (i) Note

The Amazon Web Services Management Console only displays Secrets Manager secrets with names using the ecr-pullthroughcache/prefix. The secret must also be in the same account and Region that the pull through cache rule is created in.

- To create a new secret, choose **Create an Amazon secret**, do the following, then choose b. Next.
  - i. For **Secret name**, specify a descriptive name for the secret. Secret names must contain 1-512 Unicode characters.
  - For **GitLab Container Registry username**, specify your GitLab Container Registry ii. username.

iii. For **GitLab Container Registry access token**, specify your GitLab Container Registry access token. For more information on creating a GitLab Container Registry access token, see <u>Personal access tokens</u>, <u>Group access tokens</u>, or <u>Project access tokens</u>, in the GitLab documentation.

- 7. On the **Step 3: Specify a destination** page, for **Amazon ECR repository prefix**, specify the repository namespace to use when caching images pulled from the source public registry and then choose **Next**.
  - By default, a namespace is populated but a custom namespace can be specified as well.
- 8. On the **Step 4: Review and create** page, review the pull through cache rule configuration and then choose **Create**.
- 9. Repeat the previous step for each pull through cache you want to create. The pull through cache rules are created separately for each Region.

#### For Amazon ECR private registry within your Amazon account

- 1. Open the Amazon ECR console at https://console.amazonaws.cn/ecr/.
- 2. From the navigation bar, choose the Region in which you want to configure your private registry settings.
- 3. In the navigation pane, choose **Private registry**, **Pull through cache**.
- 4. On the **Pull through cache configuration** page, choose **Add rule**.
- 5. On the **Step 1: Specify upstream** page, for **Registry**, choose **Amazon ECR Private** and **This account**. For **Region**, select the Region for the upstream Amazon ECR registry, and then choose **Next**.
- 6. On the **Step 2: Specify namespaces** page, for **Cache namespace**, choose whether to create pull through cache repositories with **A specific prefix** or **no prefix**. If you select **A specific prefix**, you must specify a prefix name to be used as part of the namespace for caching images from the upstream registry.
- 7. For **Upstream namespace**, choose whether to pull from **A specific prefix** that exists in the upstream registry. If you select **no prefix**, you can pull from any repository in the upstream registry. Specify the upstream repository prefix if prompted, and then choose **Next**.

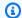

#### Note

To learn more about customizing cache and upstream namespaces, see Customizing repository prefixes for ECR to ECR pull through cache.

On the Step 3: Review and create page, review the pull through cache rule configuration and 8. then choose **Create**.

Repeat these steps for each pull through cache you want to create. The pull through cache rules are created separately for each Region.

#### For Amazon ECR private registry from another Amazon account

- 1. Open the Amazon ECR console at https://console.amazonaws.cn/ecr/.
- 2. From the navigation bar, choose the Region to configure your private registry settings in.
- In the navigation pane, choose **Private registry**, **Pull through cache**. 3.
- 4. On the **Pull through cache configuration** page, choose **Add rule**.
- 5. On the Step 1: Specify upstream page, for Registry, choose Amazon ECR Private and Cross account. For Region, select the Region for the upstream Amazon ECR registry. For Account, specify the Amazon account ID for the upstream Amazon ECR registry, and then choose **Next**.
- On the **Step 2: Specify permissions** page, for **IAM role**, select a role to be used for cross account pull through cache access and then choose **Create**.

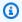

#### (i) Note

Make sure that you select the IAM role which uses the permissions created in IAM policies required for cross-account ECR to ECR pull through cache.

- On the **Step 3: Specify namespaces** page, for **Cache namespace**, choose whether to create pull through cache repositories with **A specific prefix** or **no prefix**. If you select **A specific prefix**, you must specify a prefix name to be used as part of the namespace for caching images from the upstream registry.
- For **Upstream namespace**, choose whether to pull from **A specific prefix** that exists in the upstream registry. If you select **no prefix**, you can pull from any repository in the upstream registry. Specify the upstream repository prefix if prompted, and then choose **Next**.

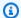

#### Note

To learn more about customizing cache and upstream namespaces, see Customizing repository prefixes for ECR to ECR pull through cache.

- On the Step 4: Review and create page, review the pull through cache rule configuration and then choose Create.
- 10. Repeat these steps for each pull through cache you want to create. The pull through cache rules are created separately for each Region.

## To create a pull through cache rule (Amazon CLI)

Use the create-pull-through-cache-rule Amazon CLI command to create a pull through cache rule for an Amazon ECR private registry. For upstream registries that require authentication with secrets, you must store the credentials in an Secrets Manager secret. To create a secret using the Secrets Manager console, see Storing your upstream repository credentials in an Amazon Secrets Manager secret.

The following examples are provided for each supported upstream registry.

#### For Amazon ECR Public

The following example creates a pull through cache rule for the Amazon ECR Public registry. It specifies a repository prefix of ecr-public, which results in each repository created using the pull through cache rule to have the naming scheme of ecr-public/upstream-repository-name.

```
aws ecr create-pull-through-cache-rule \
     --ecr-repository-prefix ecr-public \
     --upstream-registry-url public.ecr.aws \
     --region us-east-2
```

#### **For Kubernetes Container Registry**

The following example creates a pull through cache rule for the Kubernetes public registry. It specifies a repository prefix of kubernetes, which results in each repository created using the pull through cache rule to have the naming scheme of kubernetes/upstream-repository-name.

```
aws ecr create-pull-through-cache-rule \
```

Using the Amazon CLI API Version 2015-09-21 119

```
--ecr-repository-prefix kubernetes \
--upstream-registry-url registry.k8s.io \
--region us-east-2
```

#### For Quay

The following example creates a pull through cache rule for the Quay public registry. It specifies a repository prefix of quay, which results in each repository created using the pull through cache rule to have the naming scheme of quay/upstream-repository-name.

```
aws ecr create-pull-through-cache-rule \
    --ecr-repository-prefix quay \
    --upstream-registry-url quay.io \
    --region us-east-2
```

#### For Docker Hub

The following example creates a pull through cache rule for the Docker Hub registry. It specifies a repository prefix of docker-hub, which results in each repository created using the pull through cache rule to have the naming scheme of docker-hub/upstream-repository-name. You must specify the full Amazon Resource Name (ARN) of the secret containing your Docker Hub credentials.

```
aws ecr create-pull-through-cache-rule \
     --ecr-repository-prefix docker-hub \
     --upstream-registry-url registry-1.docker.io \
     --credential-arn arn:aws:secretsmanager:us-east-2:111122223333:secret:ecr-
pullthroughcache/example1234 \
     --region us-east-2
```

#### For GitHub Container Registry

The following example creates a pull through cache rule for the GitHub Container Registry. It specifies a repository prefix of github, which results in each repository created using the pull through cache rule to have the naming scheme of github/upstream-repository-name. You must specify the full Amazon Resource Name (ARN) of the secret containing your GitHub Container Registry credentials.

```
aws ecr create-pull-through-cache-rule \
    --ecr-repository-prefix github \
    --upstream-registry-url ghcr.io \
```

Using the Amazon CLI API Version 2015-09-21 120

```
--credential-arn arn:aws:secretsmanager:us-east-2:111122223333:secret:ecr-
pullthroughcache/example1234 \
--region us-east-2
```

#### For Microsoft Azure Container Registry

The following example creates a pull through cache rule for the Microsoft Azure Container Registry. It specifies a repository prefix of azure, which results in each repository created using the pull through cache rule to have the naming scheme of azure/upstream-repository-name. You must specify the full Amazon Resource Name (ARN) of the secret containing your Microsoft Azure Container Registry credentials.

```
aws ecr create-pull-through-cache-rule \
    --ecr-repository-prefix azure \
    --upstream-registry-url myregistry.azurecr.io \
    --credential-arn arn:aws:secretsmanager:us-east-2:111122223333:secret:ecr-
pullthroughcache/example1234 \
    --region us-east-2
```

#### For GitLab Container Registry

The following example creates a pull through cache rule for the GitLab Container Registry. It specifies a repository prefix of gitlab, which results in each repository created using the pull through cache rule to have the naming scheme of gitlab/upstream-repository-name. You must specify the full Amazon Resource Name (ARN) of the secret containing your GitLab Container Registry credentials.

```
aws ecr create-pull-through-cache-rule \
     --ecr-repository-prefix gitlab \
     --upstream-registry-url registry.gitlab.com \
     --credential-arn arn:aws:secretsmanager:us-east-2:111122223333:secret:ecr-
pullthroughcache/example1234 \
     --region us-east-2
```

#### For Amazon ECR private registry within your Amazon account

The following example creates a pull through cache rule for the Amazon ECR private registry for cross-Region within the same Amazon account. It specifies a repository prefix of ecr, which results in each repository created using the pull through cache rule to have the naming scheme of ecr/upstream-repository-name.

Using the Amazon CLI API Version 2015-09-21 121

```
aws ecr create-pull-through-cache-rule \
     --ecr-repository-prefix ecr \
     --upstream-registry-url aws_account_id.dkr.ecr.region.amazonaws.com \
     --region us-east-2
```

#### For Amazon ECR private registry from another Amazon account

The following example creates a pull through cache rule for the Amazon ECR private registry for cross-Region within the same Amazon account. It specifies a repository prefix of ecr, which results in each repository created using the pull through cache rule to have the naming scheme of ecr/upstream-repository-name. You must specify the full Amazon Resource Name (ARN) of the IAM role with the permissions created in Creating a pull through cache rule in Amazon ECR.

```
aws ecr create-pull-through-cache-rule \
    --ecr-repository-prefix ecr \
    --upstream-registry-url aws_account_id.dkr.ecr.region.amazonaws.com \
    --custom-role-arn arn:aws:iam::aws_account_id:role/example-role \
    --region us-east-2
```

#### **Next steps**

After you create your pull through cache rules, the following are the next steps:

- Create a repository creation template. A repository creation template gives you control to define
  the settings to use for new repositories created by Amazon ECR on your behalf during a pull
  through cache action. For more information, see <u>Templates to control repositories created during</u>
  a pull through cache or replication action.
- Validate your pull through cache rules. When validating a pull through cache rule, Amazon ECR
  makes a network connection with the upstream registry, verifies that it can access the Secrets
  Manager secret containing the credentials for the upstream registry, and that authentication was
  successful. For more information, see Validating pull through cache rules in Amazon ECR.
- Start using your pull through cache rules. For more information, see <u>Pulling an image with a pull through cache rule in Amazon ECR</u>.

# Validating pull through cache rules in Amazon ECR

After you create a pull through cache rule, for upstream registries that require authentication you can validate that the rule works properly. When validating a pull through cache rule, Amazon

Next steps API Version 2015-09-21 122

ECR makes a network connection with the upstream registry, verifies that it can access the Secrets Manager secret containing the credentials for the upstream registry, and verifies that authentication was successful.

Before you start working with your pull through cache rules, verify that you have the proper IAM permissions. For more information, see <a href="IAM permissions required to sync an upstream registry with">IAM permissions required to sync an upstream registry with an Amazon ECR private registry.</a>

# To validate a pull through cache rule (Amazon Web Services Management Console)

The following steps show how to validate a pull through cache rule using the Amazon ECR console.

- 1. Open the Amazon ECR console at https://console.amazonaws.cn/ecr/.
- 2. From the navigation bar, choose the Region containing the pull through cache rule to validate.
- 3. In the navigation pane, choose **Private registry**, **Pull through cache**.
- 4. On the **Pull through cache configuration** page, select the pull through cache rule to validate. Then, use the **Actions** drop down menu and choose **View details**.
- 5. On the pull through cache rule detail page, use the **Actions** drop down menu and choose **Verify authentication**. Amazon ECR will display a banner with the result.
- 6. Repeat these steps for each pull through cache rule you want to validate.

#### To validate a pull through cache rule (Amazon CLI)

The <u>validate-pull-through-cache-rule</u> Amazon CLI command is used to validate a pull through cache rule for an Amazon ECR private registry. The following example uses the ecr-public namespace prefix. Replace that value with the prefix value for the pull through cache rule to validate.

```
aws ecr validate-pull-through-cache-rule \
    --ecr-repository-prefix ecr-public \
    --region us-east-2
```

In the response, the isValid parameter indicates whether the validation was successful or not. If true, Amazon ECR was able to reach the upstream registry and authentication was successful. If false, there was an issue and validation failed. The failure parameter indicates the cause.

# Pulling an image with a pull through cache rule in Amazon ECR

The following examples show the command syntax to use when pulling an image using a pull through cache rule. If you receive an error pulling an upstream image using a pull through cache rule, see Troubleshooting pull through cache issues in Amazon ECR for the most common errors and how to resolve them.

Before you start working with your pull through cache rules, verify that you have the proper IAM permissions. For more information, see IAM permissions required to sync an upstream registry with an Amazon ECR private registry.

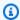

#### Note

The following examples use the default Amazon ECR repository namespace values that the Amazon Web Services Management Console uses. Ensure that you use the Amazon ECR private repository URI that you've configured.

#### For Amazon ECR Public

```
docker pull aws_account_id.dkr.ecr.region.amazonaws.com/ecr-public/repository_name/
image_name:tag
```

## **Kubernetes container registry**

```
docker pull aws_account_id.dkr.ecr.region.amazonaws.com/kubernetes/repository_name/
image_name:tag
```

### Quay

```
docker pull aws_account_id.dkr.ecr.region.amazonaws.com/quay/repository_name/
image_name:tag
```

#### **Docker Hub**

For Docker Hub official images:

```
docker pull aws_account_id.dkr.ecr.region.amazonaws.com/docker-hub/
library/image_name:tag
```

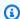

#### Note

For Docker Hub official images, the /library prefix must be included. For all other Docker Hub repositories, you should omit the /library prefix.

For all other Docker Hub images:

```
docker pull aws_account_id.dkr.ecr.region.amazonaws.com/docker-hub/repository_name/
image_name:tag
```

#### **GitHub Container Registry**

```
docker pull aws_account_id.dkr.ecr.region.amazonaws.com/github/repository_name/
image_name:tag
```

#### Microsoft Azure Container Registry

```
docker pull aws_account_id.dkr.ecr.region.amazonaws.com/azure/repository_name/
image_name:tag
```

## **GitLab Container Registry**

```
docker pull aws_account_id.dkr.ecr.region.amazonaws.com/gitlab/repository_name/
image_name:tag
```

# Storing your upstream repository credentials in an Amazon **Secrets Manager secret**

When creating a pull through cache rule for an upstream repository that requires authentication, you must store the credentials in a Secrets Manager secret. There may be a cost for using an Secrets Manager secret. For more information, see Amazon Secrets Manager pricing.

The following procedures walk you through how to create an Secrets Manager secret for each supported upstream repository. You can optionally use the create pull through cache rule workflow in the Amazon ECR console to create the secret instead of creating the secret using the Secrets Manager console. For more information, see Creating a pull through cache rule in Amazon ECR.

#### **Docker Hub**

#### To create a Secrets Manager secret for your Docker Hub credentials (Amazon Web Services **Management Console)**

- Open the Secrets Manager console at https://console.amazonaws.cn/secretsmanager/. 1.
- Choose Store a new secret. 2.
- 3. On the **Choose secret type** page, do the following.
  - For **Secret type**, choose **Other type of secret**. a.
  - In **Key/value pairs**, create two rows for your Docker Hub credentials. You can store up to 65536 bytes in the secret.
    - i. For the first key/value pair, specify username as the key and your Docker Hub username as the value.
    - For the second key/value pair, specify accessToken as the key and your Docker Hub access token as the value. For more information on creating a Docker Hub access token, see Create and manage access tokens in the Docker documentation.
  - For Encryption key, keep the default aws/secretsmanager Amazon KMS key value and C. then choose **Next**. There is no cost for using this key. For more information, see Secret encryption and decryption in Secrets Manager in the Amazon Secrets Manager User Guide.

#### Important

You must use the default aws/secretsmanager encryption key to encrypt your secret. Amazon ECR doesn't support using a customer managed key (CMK) for this.

- On the **Configure secret** page, do the following.
  - Enter a descriptive **Secret name** and **Description**. Secret names must contain 1-512 a. Unicode characters and be prefixed with ecr-pullthroughcache/.

#### Important

The Amazon ECR Amazon Web Services Management Console only displays Secrets Manager secrets with names using the ecr-pullthroughcache/ prefix.

- (Optional) In the **Tags** section, add tags to your secret. For tagging strategies, see b. Tag Secrets Manager secrets in the Amazon Secrets Manager User Guide. Don't store sensitive information in tags because they aren't encrypted.
- (Optional) In **Resource permissions**, to add a resource policy to your secret, choose **Edit permissions**. For more information, see Attach a permissions policy to an Secrets Manager secret in the Amazon Secrets Manager User Guide.
- (Optional) In Replicate secret, to replicate your secret to another Amazon Web Services Region, choose **Replicate secret**. You can replicate your secret now or come back and replicate it later. For more information, see Replicate a secret to other Regions in the Amazon Secrets Manager User Guide.
- Choose Next. e.
- (Optional) On the **Configure rotation** page, you can turn on automatic rotation. You can also keep rotation off for now and then turn it on later. For more information, see Rotate Secrets Manager secrets in the Amazon Secrets Manager User Guide. Choose Next.
- On the **Review** page, review your secret details, and then choose **Store**.

Secrets Manager returns to the list of secrets. If your new secret doesn't appear, choose the refresh button.

#### GitHub Container Registry

To create an Secrets Manager secret for your GitHub Container Registry credentials (Amazon Web Services Management Console)

- 1. Open the Secrets Manager console at https://console.amazonaws.cn/secretsmanager/.
- 2. Choose **Store a new secret**.
- 3. On the **Choose secret type** page, do the following.
  - For **Secret type**, choose **Other type of secret**. a.

In **Key/value pairs**, create two rows for your GitHub credentials. You can store up to 65536 bytes in the secret.

- For the first key/value pair, specify username as the key and your GitHub username as the value.
- For the second key/value pair, specify accessToken as the key and your GitHub access token as the value. For more information on creating a GitHub access token, see Managing your personal access tokens in the GitHub documentation.
- For **Encryption key**, keep the default **aws/secretsmanager** Amazon KMS key value and C. then choose **Next**. There is no cost for using this key. For more information, see Secret encryption and decryption in Secrets Manager in the Amazon Secrets Manager User Guide.

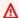

#### ♠ Important

You must use the default aws/secretsmanager encryption key to encrypt your secret. Amazon ECR doesn't support using a customer managed key (CMK) for this.

- On the **Configure secret** page, do the following:
  - Enter a descriptive **Secret name** and **Description**. Secret names must contain 1-512 a. Unicode characters and be prefixed with ecr-pullthroughcache/.

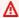

#### Important

The Amazon ECR Amazon Web Services Management Console only displays Secrets Manager secrets with names using the ecr-pullthroughcache/ prefix.

- b. (Optional) In the **Tags** section, add tags to your secret. For tagging strategies, see Tag Secrets Manager secrets in the Amazon Secrets Manager User Guide. Don't store sensitive information in tags because they aren't encrypted.
- (Optional) In **Resource permissions**, to add a resource policy to your secret, choose Edit permissions. For more information, see Attach a permissions policy to an Secrets Manager secret in the Amazon Secrets Manager User Guide.

d. (Optional) In **Replicate secret**, to replicate your secret to another Amazon Web Services Region, choose **Replicate secret**. You can replicate your secret now or come back and replicate it later. For more information, see <u>Replicate a secret to other Regions</u> in the *Amazon Secrets Manager User Guide*.

- e. Choose Next.
- 5. (Optional) On the **Configure rotation** page, you can turn on automatic rotation. You can also keep rotation off for now and then turn it on later. For more information, see <u>Rotate Secrets Manager secrets</u> in the *Amazon Secrets Manager User Guide*. Choose **Next**.
- 6. On the **Review** page, review your secret details, and then choose **Store**.

Secrets Manager returns to the list of secrets. If your new secret doesn't appear, choose the refresh button.

#### Microsoft Azure Container Registry

# To create an Secrets Manager secret for your Microsoft Azure Container Registry credentials (Amazon Web Services Management Console)

- 1. Open the Secrets Manager console at https://console.amazonaws.cn/secretsmanager/.
- 2. Choose Store a new secret.
- 3. On the **Choose secret type** page, do the following.
  - a. For **Secret type**, choose **Other type of secret**.
  - b. In **Key/value pairs**, create two rows for your Microsoft Azure credentials. You can store up to 65536 bytes in the secret.
    - i. For the first key/value pair, specify username as the key and your Microsoft Azure Container Registry username as the value.
    - ii. For the second key/value pair, specify accessToken as the key and your Microsoft Azure Container Registry access token as the value. For more information on creating an Microsoft Azure access token, see <a href="Create token portal">Create token portal</a> in the Microsoft Azure documentation.
  - c. For **Encryption key**, keep the default **aws/secretsmanager** Amazon KMS key value and then choose **Next**. There is no cost for using this key. For more information, see <u>Secret encryption and decryption in Secrets Manager</u> in the *Amazon Secrets Manager User Guide*.

#### Important

You must use the default aws/secretsmanager encryption key to encrypt your secret. Amazon ECR doesn't support using a customer managed key (CMK) for this.

- On the **Configure secret** page, do the following: 4.
  - Enter a descriptive **Secret name** and **Description**. Secret names must contain 1-512 Unicode characters and be prefixed with ecr-pullthroughcache/.

#### Important

The Amazon ECR Amazon Web Services Management Console only displays Secrets Manager secrets with names using the ecr-pullthroughcache/ prefix.

- b. (Optional) In the **Tags** section, add tags to your secret. For tagging strategies, see Tag Secrets Manager secrets in the Amazon Secrets Manager User Guide. Don't store sensitive information in tags because they aren't encrypted.
- (Optional) In **Resource permissions**, to add a resource policy to your secret, choose **Edit permissions**. For more information, see Attach a permissions policy to an Secrets Manager secret in the Amazon Secrets Manager User Guide.
- (Optional) In Replicate secret, to replicate your secret to another Amazon Web Services Region, choose **Replicate secret**. You can replicate your secret now or come back and replicate it later. For more information, see Replicate a secret to other Regions in the Amazon Secrets Manager User Guide.
- Choose Next. e.
- (Optional) On the **Configure rotation** page, you can turn on automatic rotation. You can also keep rotation off for now and then turn it on later. For more information, see Rotate Secrets Manager secrets in the Amazon Secrets Manager User Guide. Choose Next.
- On the **Review** page, review your secret details, and then choose **Store**.

Secrets Manager returns to the list of secrets. If your new secret doesn't appear, choose the refresh button.

#### GitLab Container Registry

#### To create an Secrets Manager secret for your GitLab Container Registry credentials (Amazon **Web Services Management Console)**

- 1. Open the Secrets Manager console at https://console.amazonaws.cn/secretsmanager/.
- Choose Store a new secret. 2.
- 3. On the **Choose secret type** page, do the following.
  - For **Secret type**, choose **Other type of secret**. a.
  - In **Key/value pairs**, create two rows for your GitLab credentials. You can store up to 65536 bytes in the secret.
    - i. For the first key/value pair, specify username as the key and your GitLab Container Registry username as the value.
    - For the second key/value pair, specify accessToken as the key and your GitLab Container Registry access token as the value. For more information on creating a GitLab Container Registry access token, see Personal access tokens, Group access tokens, or Project access tokens, in the GitLab documentation.
  - For Encryption key, keep the default aws/secretsmanager Amazon KMS key value and then choose **Next**. There is no cost for using this key. For more information, see Secret encryption and decryption in Secrets Manager in the Amazon Secrets Manager User Guide.

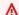

#### Important

You must use the default aws/secretsmanager encryption key to encrypt your secret. Amazon ECR doesn't support using a customer managed key (CMK) for this.

- On the **Configure secret** page, do the following:
  - Enter a descriptive **Secret name** and **Description**. Secret names must contain 1-512 Unicode characters and be prefixed with ecr-pullthroughcache/.

#### Important

The Amazon ECR Amazon Web Services Management Console only displays Secrets Manager secrets with names using the ecr-pullthroughcache/ prefix.

- (Optional) In the **Tags** section, add tags to your secret. For tagging strategies, see Tag Secrets Manager secrets in the Amazon Secrets Manager User Guide. Don't store sensitive information in tags because they aren't encrypted.
- (Optional) In **Resource permissions**, to add a resource policy to your secret, choose **Edit permissions**. For more information, see Attach a permissions policy to an Secrets Manager secret in the Amazon Secrets Manager User Guide.
- (Optional) In Replicate secret, to replicate your secret to another Amazon Web Services Region, choose **Replicate secret**. You can replicate your secret now or come back and replicate it later. For more information, see Replicate a secret to other Regions in the Amazon Secrets Manager User Guide.
- Choose Next. e.
- (Optional) On the **Configure rotation** page, you can turn on automatic rotation. You can also keep rotation off for now and then turn it on later. For more information, see Rotate Secrets Manager secrets in the Amazon Secrets Manager User Guide. Choose Next.
- On the **Review** page, review your secret details, and then choose **Store**.

Secrets Manager returns to the list of secrets. If your new secret doesn't appear, choose the refresh button.

# Customizing repository prefixes for ECR to ECR pull through cache

Pull through cache rules support both the ecr repository prefix and the upstream repository **prefix**. The **ecr repository prefix** is the repository namespace prefix in Amazon ECR cache registry that's associated with the rule. All repositories using this prefix become pull through cache-enabled repositories for the upstream registry defined in the rule. For example, a prefix of prod applies to all repositories beginning with prod/. To apply a template to all repositories in your registry that don't have an associated pull through cache rule, use ROOT as the prefix.

#### Important

There is always an assumed / applied to the end of the prefix. If you specify ecr-public as the prefix, Amazon ECR treats that as ecr-public/.

The upstream repository prefix matches the upstream repository name. By default, it's set to ROOT, which allows matching with any upstream repository. You can set the **upstream repository** prefix only when the Amazon ECR repository prefix has a non-ROOT value.

The following table shows the mapping between cache repository names and upstream repository names based on their prefix configurations in pull through cache rules.

| Cache namespace | Upstream namespace | Mapping relationship (cache repository → upstream repository) |
|-----------------|--------------------|---------------------------------------------------------------|
| ecr-public      | ROOT (default)     | ecr-public/my-app/<br>image1 → my-app/im<br>age1              |
|                 |                    | ecr-public/my-app/<br>image2 → my-app/im<br>age2              |
| ROOT            | ROOT               | my-app/image1 → my-<br>app/image1                             |
| team-a          | team-a             | team-a/myapp/image1 → team-a/myapp/image1                     |
| my-app          | upstream-app       | my-app/image1 → upstream-app/image1                           |

# Troubleshooting pull through cache issues in Amazon ECR

When pulling an upstream image using a pull through cache rule, the following are the most common errors you may receive.

#### Repository does not exist

An error indicating that the repository doesn't exist is most often caused by either the repository not existing in your Amazon ECR private registry or the ecr:CreateRepository permission not being granted to the IAM principal pulling the upstream image. To resolve this error, you should verify that the repository URI in your pull command is correct, the required IAM permissions are granted to the IAM principal pulling the upstream image, or that the repository for the upstream image to be pushed to is created in your Amazon ECR private registry before doing the upstream image pull. For more information about the required IAM permissions, see IAM permissions required to sync an upstream registry with an Amazon ECR private registry

The following is an example of this error.

Error response from daemon: repository 111122223333.dkr.ecr.us-east-1.amazonaws.com/ecr-public/amazonlinux/amazonlinux not found: name unknown: The repository with name 'ecr-public/amazonlinux/amazonlinux' does not exist in the registry with id '111122223333'

#### Requested image not found

An error indicating that the image can't be found is most often caused by either the image not existing in the upstream registry or the ecr:BatchImportUpstreamImage permission not being granted to the IAM principal pulling the upstream image but the repository already being created in your Amazon ECR private registry. To resolve this error, you should verify the upstream image and image tag name is correct and that it exists and the required IAM permissions are granted to the IAM principal pulling the upstream image. For more information about the required IAM permissions, see <a href="IAM permissions required to sync an upstream registry">IAM permissions required to sync an upstream registry</a> with an Amazon ECR private registry.

The following is an example of this error.

```
Error response from daemon: manifest for 111122223333.dkr.ecr.us-east-1.amazonaws.com/ecr-public/amazonlinux/amazonlinux:latest not found: manifest unknown: Requested image not found
```

#### 403 Forbidden when pulling from a Docker Hub repository

When pulling from a Docker Hub repository that is tagged as a **Docker Official Image**, you must include the /library/ in the URI you use. For example,

aws\_account\_id.dkr.ecr.region.amazonaws.com/docker-hub/
library/image\_name:tag. If you omit the /library/ for Docker Hub Official images,
a 403 Forbidden error will be returned when you attempt to pull the image using a pull
through cache rule. For more information, see Pulling an image with a pull through cache rule
in Amazon ECR.

The following is an example of this error.

Error response from daemon: failed to resolve reference "111122223333.dkr.ecr.us-west-2.amazonaws.com/docker-hub/amazonlinux:2023": pulling from host 111122223333.dkr.ecr.us-west-2.amazonaws.com failed with status code [manifests 2023]: 403 Forbidden

# Private image replication in Amazon ECR

You can configure your Amazon ECR private registry to support the replication of your repositories. Amazon ECR supports both cross-Region and cross-account replication. For cross-account replication to occur, the destination account must configure a registry permissions policy to allow replication from the source registry to occur. For more information, see <a href="Private registry permissions">Private registry permissions</a> in Amazon ECR.

#### **Topics**

- Considerations for private image replication
- Private image replication examples for Amazon ECR
- Configuring private image replication in Amazon ECR

# Considerations for private image replication

The following should be considered when using private image replication.

- Only repository content pushed to a repository after replication is configured is replicated. Any preexisting content in a repository isn't replicated. Once replication is configured for a repository, Amazon ECR keeps the destination and source synchronized.
- The repository name will remain the same across Regions and accounts when replication has occurred. Amazon ECR doesn't support changing the repository name during replication.
- The first time you configure your private registry for replication, Amazon ECR creates a service-linked IAM role on your behalf. The service-linked IAM role grants the Amazon ECR replication service the permission it needs to create repositories and replicate images in your registry. For more information, see Using service-linked roles for Amazon ECR.
- For cross-account replication to occur, the private registry destination must grant permission to allow the source registry to replicate its images. This is done by setting a private registry permissions policy. For more information, see Private registry permissions in Amazon ECR.
- If the permission policy for a private registry are changed to remove a permission, any inprogress replications previously granted may complete.
- For cross-Region replication to occur, both the source and destination accounts must be optedin to the Region prior to any replication actions occurring within or to that Region. For more information, see Managing Amazon Regions in the Amazon Web Services General Reference.

Cross-Region replication is not supported between Amazon partitions. For example, a repository
in us-west-2 can't be replicated to cn-north-1. For more information about Amazon
partitions, see ARN format in the Amazon General Reference.

- The replication configuration for a private registry may contain up to 25 unique destinations across all rules, with a maximum of 10 rules total. Each rule may contain up to 100 filters. This allows for specifying separate rules for repositories containing images used for production and testing, for example.
- The replication configuration supports filtering which repositories in a private registry are
  replicated by specifying a repository prefix. For an example, see <a href="Example: Configuring cross-Region replication using a repository filter">Example: Configuring cross-Region replication using a repository filter</a>.
- A replication action only occurs once per image push. For example, if you configured cross-Region replication from us-west-2 to us-east-1 and from us-east-1 to us-east-2, an image pushed to us-west-2 replicates to only us-east-1, it doesn't replicate again to us-east-2. This behavior applies to both cross-Region and cross-account replication.
- The majority of images replicate in less than 30 minutes, but in rare cases the replication might take longer.
- Registry replication doesn't perform any delete actions. Replicated images and repositories can be manually deleted when they are no longer being used.
- Repository policies, including IAM policies, and lifecycle policies aren't replicated and don't have any effect other than on the repository they are defined for.
- Repository settings aren't replicated by default, you can replicate the repository settings using
  repository creation templates. These settings include tag mutability, encryption, repository
  permissions, and lifecycle policies. For more information about repository creation templates,
  see Templates to control repositories created during a pull through cache or replication action.
- If tag immutability is enabled on a repository and an image is replicated that uses the same tag as an existing image, the image is replicated but won't contain the duplicated tag. This might result in the image being untagged.

# Private image replication examples for Amazon ECR

The following examples show common use cases for private image replication. If you configure replication by using the Amazon CLI, you can use the JSON examples as a starting point when you create your JSON file. If you configure replication by using the Amazon Web Services Management

Replication examples API Version 2015-09-21 137

Console, you will see similar JSON when you review your replication rule on the **Review and submit** page.

# Example: Configuring cross-Region replication to a single destination Region

The following shows an example for configuring cross-Region replication within a single registry. This example assumes that your account ID is 111122223333 and that you're specifying this replication configuration in a Region other than us-west-2.

# Example: Configuring cross-Region replication using a repository filter

The following shows an example for configuring cross-Region replication for repositories that match a prefix name value. This example assumes your account ID is 111122223333 and that you're specifying this replication configuration in a Region other than us-west-1 and have repositories with a prefix of prod.

```
{
  "rules": [{
    "destinations": [{
        "region": "us-west-1",
        "registryId": "11112223333"
    }],
    "repositoryFilters": [{
        "filter": "prod",
        "filterType": "PREFIX_MATCH"
    }]
}]
```

}

# Example: Configuring cross-Region replication to multiple destination Regions

The following shows an example for configuring cross-Region replication within a single registry. This example assumes your account ID is 111122223333 and that you're specifying this replication configuration in a Region other than us-west-1 or us-west-2.

```
{
    "rules": [
        {
             "destinations": [
                 {
                     "region": "us-west-1",
                     "registryId": "1111222233333"
                 },
                     "region": "us-west-2",
                     "registryId": "1111222233333"
                 }
             ]
        }
    ]
}
```

# **Example: Configuring cross-account replication**

The following shows an example for configuring cross-account replication for your registry. This example configures replication to the 444455556666 account and to the us-west-2 Region.

#### Important

For cross-account replication to occur, the destination account must configure a registry permissions policy to allow replication to occur. For more information, see Private registry permissions in Amazon ECR.

```
{
    "rules": [
```

# Example: Specifying multiple rules in a configuration

The following shows an example for configuring multiple replication rules for your registry. This example configures replication for the 11112223333 account with one rule that replicates repositories with a prefix of prod to the us-west-2 Region and repositories with a prefix of test to the us-east-2 Region. A replication configuration may contain up to 10 rules, with each rule specifying up to 25 destinations.

```
{
 "rules": [{
   "destinations": [{
    "region": "us-west-2",
    "registryId": "1111222233333"
   }],
   "repositoryFilters": [{
    "filter": "prod",
    "filterType": "PREFIX_MATCH"
   }]
  },
   "destinations": [{
    "region": "us-east-2",
    "registryId": "1111222233333"
   }],
   "repositoryFilters": [{
    "filter": "test",
    "filterType": "PREFIX_MATCH"
   }]
  }
]
}
```

# Configuring private image replication in Amazon ECR

Configure replication per Region for your private registry. You can configure cross-Region replication or cross-account replication.

For examples of how replication is commonly used, see Private image replication examples for Amazon ECR.

# To configure registry replication settings (Amazon Web Services Management Console)

- Open the Amazon ECR console at https://console.amazonaws.cn/ecr/repositories. 1.
- 2. From the navigation bar, choose the Region to configure your registry replication settings for.
- 3. In the navigation pane, choose **Private registry**.
- On the **Private registry** page, choose **Settings** and then choose **Edit** under **Replication** 4. configuration.
- On the **Replication** page, choose **Add replication rule**. 5.
- On the **Destination types** page, choose whether to enable cross-Region replication, cross-6. account replication, or both and then choose **Next**.
- If cross-Region replication is enabled, then for **Configure destination regions**, choose one or more **Destination regions** and then choose **Next**.
- If cross-account replication is enabled, then for **Cross-account replication**, choose the crossaccount replication setting for the registry. For **Destination account**, enter the account ID for the destination account and one or more **Destination regions** to replicate to. Choose **Destination account +** to configure additional accounts as replication destinations.

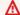

#### Important

For cross-account replication to occur, the destination account must configure a registry permissions policy to allow replication to occur. For more information, see Private registry permissions in Amazon ECR.

(Optional) On the Add filters page, specify one or more filters for the replication rule and then choose **Add**. Repeat this step for each filter you want to associate with the replication action. A filter must be specified as a repository name prefix. If no filters are added, the contents of all repositories are replicated. Choose **Next** once all filters have been added.

Configuring replication API Version 2015-09-21 141

10. On the **Review and submit** page, review the replication rule configuration and then choose **Submit rule**.

## To configure registry replication settings (Amazon CLI)

Create a JSON file containing the replication rules to define for your registry. A replication
configuration may contain up to 10 rules, with up to 25 unique destinations across all rules
and 100 filters per each rule. To configure cross-Region replication within your own account,
you specify your own account ID. For more examples, see <a href="Private image replication examples for Amazon ECR">Private image replication examples</a>
for Amazon ECR.

```
{
  "rules": [{
    "destinations": [{
        "region": "destination_region",
        "registryId": "destination_accountId"
    }],
    "repositoryFilters": [{
        "filter": "repository_prefix_name",
        "filterType": "PREFIX_MATCH"
    }]
  }]
}
```

2. Create a replication configuration for your registry.

```
aws ecr put-replication-configuration \
    --replication-configuration file://replication-settings.json \
    --region us-west-2
```

3. Confirm your registry settings.

```
aws ecr describe-registry \
--region us-west-2
```

Configuring replication API Version 2015-09-21 142

# Templates to control repositories created during a pull through cache or replication action

Use Amazon ECR repository creation templates to define the settings for repositories created by Amazon ECR on your behalf. The settings in a repository creation template are only applied during repository creation and don't have any effect on existing repositories or repositories created using any other method. Currently, repository creation templates can be used to apply settings during repository creation for these features:

- Pull through cache
- Replication

Repository creation templates aren't supported in the following Regions:

- China (Beijing) (cn-north-1)
- China (Ningxia) (cn-northwest-1)
- Amazon GovCloud (US-East) (us-gov-east-1)
- Amazon GovCloud (US-West) (us-gov-west-1)

# How repository creation templates work

There are times when Amazon ECR needs to create a new private repository on your behalf. For example:

- The first time you use a pull through cache rule to retrieve the contents of an upstream repository and store it in your Amazon ECR private registry.
- When you want Amazon ECR to replicate a repository to another region or account.

When there isn't a repository creation template that matches your pull through cache rule or replicated repository, Amazon ECR uses the default settings for the new repository. These default settings include turning off tag immutability, using AES-256 encryption, and not applying any repository or lifecycle policies.

Using a repository creation template gives you the ability to define the settings Amazon ECR applies to new repositories created through the pull through cache and replication actions. You can

How it works API Version 2015-09-21 143

define the tag immutability, encryption configuration, repository permissions, lifecycle policy, and resource tags for the new repositories.

The following diagram shows the workflow that Amazon ECR uses when a repository creation template is used with a pull through cache action.

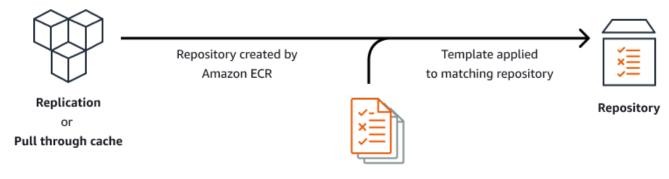

Repository creation template

The following describes each parameter in a repository creation template in detail.

#### **Prefix**

The **Prefix** is the repository namespace prefix to associate with the template. All repositories created using this prefix will have the settings applied that are defined in this template. For example, a prefix of prod would apply to all repositories beginning with prod/. Similarly, a prefix of prod/team would apply to all repositories beginning with prod/team/. In a registry containing two templates, if one template has the prefix "prod" and the other has the prefix "prod/team", the template with the prefix "prod/team" will be applied to all repositories whose names start with "prod/team/".

To apply a template to all repositories in your registry that don't have an associated creation template, you can use ROOT as the prefix.

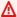

#### Important

There is always an assumed / applied to the end of the prefix. If you specify ecrpublic as the prefix, Amazon ECR treats that as ecr-public/. When using a pull through cache rule, the repository prefix you specify during rule creation is what you should specify as your repository creation template prefix as well.

How it works API Version 2015-09-21 144

#### Description

This **template description** is optional and is used to describe the purpose for the repository creation template.

#### **Applied For**

The **applied for** setting determines which Amazon ECR-created repositories will be created with this template. The valid values are PULL\_THROUGH\_CACHE and REPLICATION. For example, the first time you use a pull through cache rule to retrieve the contents of an upstream repository and store it in your Amazon ECR private registry. When there isn't a repository creation template that matches your pull through cache rule, Amazon ECR uses the default settings for the new repository.

#### Repository creation role

The **repository creation role** is an IAM role ARN that will be assumed by Amazon ECR when creating and configuring repositories via repository creation templates. This role must be provided when using repository tags and/or KMS in the template, otherwise the repository creation will fail.

#### Image tag mutability

The tag mutability setting to use for repositories created using the template. If this parameter is omitted, the default setting of **MUTABLE** will be used which will allow image tags to be overwritten. This is the recommended setting to use for templates used for repositories created by pull through cache actions. This ensures that Amazon ECR can update the cached images when the tags are the same.

If IMMUTABLE is specified, all image tags within the repository will be immutable which will prevent them from being overwritten.

### **Encryption configuration**

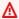

#### Important

Dual-layer server-side encryption with Amazon KMS (DSSE-KMS) is only available in the Amazon GovCloud (US) Regions.

The **encryption configuration** to use for repositories created using the template.

How it works API Version 2015-09-21 145

If you use the **KMS** encryption type, the contents of the repository will be encrypted using server-side encryption with an Amazon Key Management Service key stored in Amazon KMS. When you use Amazon KMS to encrypt your data, you can either use the default Amazon managed Amazon KMS key for Amazon ECR, or specify your own Amazon KMS key, which you already created. You can further choose to use Single-layer or Dual-layer encryption with Amazon KMS. For more information, see <a href="Encryption at rest">Encryption at rest</a>. If you're using the **KMS** encryption type and using it with cross region replication, you may need additional permissions. For more information, see <a href="Creating a KMS">Creating a KMS</a> key policy for replication.

If you use the **AES256** encryption type, Amazon ECR uses server-side encryption with Amazon S3-managed encryption keys which encrypts the images in the repository using an AES-256 encryption algorithm. For more information, see <u>Protecting data using server-side encryption</u> with Amazon S3-managed encryption keys (SSE-S3) in the Amazon Simple Storage Service User Guide.

#### Repository permissions

The **repository policy** to apply to repositories created using the template. A repository policy uses resource-based permissions to control access to a repository. Resource-based permissions let you specify which IAM users or roles have access to a repository and what actions they can perform on it. By default, only the Amazon account that created the repository has access to a repository. You can apply a policy document to grant or deny additional permissions to your repository. For more information, see <u>Private repository policies in Amazon ECR</u>.

## Repository lifecycle policy

The **lifecycle policy** to use for repositories created using the template. A lifecycle policy provides more control over the lifecycle management of images in a private repository. A lifecycle policy contains one or more rules, where each rule defines an action for Amazon ECR. This provides a way to automate the cleaning up of your container images by expiring images based on age or count. For more information, see <u>Automate the cleanup of images by using lifecycle policies in Amazon ECR</u>.

#### Resource tags

The **resource tags** are metadata to apply to the repository to help you categorize and organize them. Each tag consists of a key and an optional value, both of which you define. This permission needs to be applied on the destination registry policy if you are using repository creation templates with cross region replication.

How it works API Version 2015-09-21 146

# Creating a repository creation template in Amazon ECR

You can create a repository creation template to define the settings to use for repositories created by Amazon ECR on your behalf during pull through cache or replication actions. Once the repository creation template is created, all new repositories created will have the settings applied. This doesn't have any effect on any previously created repositories.

When setting up a repository with templates, you have the option to specify KMS keys and resource tags. If you intend to use KMS keys, resource tags, or a combination of both in one or more templates, you need to:

- Create a custom policy for repository creation templates.
- · Create an IAM role for repository creation templates.

Once configured, you can attach the custom role to specific templates in your registry.

# IAM permissions for creating repository creation templates

The following permissions are needed for an IAM principal to manage repository creation templates. These permission must be granted using an identity-based IAM policy.

- ecr:CreateRepositoryCreationTemplate Grants permission to create a repository creation template.
- ecr:UpdateRepositoryCreationTemplate Grants permission to update a repository creation template.
- ecr:DescribeRepositoryCreationTemplates Grants permission to list repository creation templates in a registry.
- ecr:DeleteRepositoryCreationTemplate Grants permission to delete a repository creation template.
- ecr:CreateRepository Grants permission to create an Amazon ECR repository.
- ecr:PutLifecyclePolicy Grants permission to create a lifecycle policy and apply it to a repository. This permission is only required if the repository creation template includes a lifecycle policy.
- ecr:SetRepositoryPolicy Grants permission to create a permissions policy for a repository. This permission is only required if the repository creation template includes a repository policy.

• iam: PassRole – Grants permission to allow an entity to pass a role to a service or application. This permission is necessary for services and applications that need to assume a role to perform actions on your behalf.

## Create a custom policy for repository creation templates

You can use the Amazon Web Services Management Console to define a policy that will be subsequently associated with an IAM role. This IAM role can then be utilized as a repository creation role when configuring a repository creation template.

Amazon Web Services Management Console

To use the JSON policy editor to create a custom policy for repository creation templates.

- 1. Sign in to the Amazon Web Services Management Console and open the IAM console at https://console.amazonaws.cn/iam/.
- 2. In the navigation pane on the left, choose **Policies**.
- 3. Choose **Create policy**.
- 4. In the **Policy editor** section, choose the **JSON** option.
- 5. Enter the following policy in the **JSON** field.

```
{
        "Version": "2012-10-17",
        "Statement": [
            {
                 "Effect": "Allow",
                 "Action": [
                     "ecr:CreateRepository",
                     "ecr:ReplicateImage",
                     "ecr:TagResource"
                 ],
                 "Resource": "*"
            },
            {
                 "Effect": "Allow",
                 "Action": [
                     "kms:CreateGrant",
                     "kms:RetireGrant",
                     "kms:DescribeKey"
                 ],
```

Create a custom policy API Version 2015-09-21 148

```
"Resource": "*"
}
]
```

6. Resolve any security warnings, errors, or general warnings generated during <a href="policy">policy</a> validation, and then choose **Next**.

- 7. When you are finished adding permissions to the policy, choose **Next**.
- 8. On the **Review and create** page, type a **Policy Name** and a **Description** (optional) for the policy that you are creating. Review **Permissions defined in this policy** to see the permissions that are granted by your policy.
- 9. Choose **Create policy** to save your new policy.
- 10. Create a role to assign this policy for the creation template, see <u>Create an IAM role for</u> repository creation templates.

## Create an IAM role for repository creation templates

You can use the Amazon Web Services Management Console to create a role that can be used by Amazon ECR when you specify the repository creation role in a repository creation template that is using repository tags or KMS in a template.

Amazon Web Services Management Console

#### To create a role.

- 1. Sign in to the Amazon Web Services Management Console and open the IAM console at https://console.amazonaws.cn/iam/.
- 2. In the navigation pane of the console, choose **Roles** and then choose **Create role**.
- 3. Choose **Custom trust policy** role type.
- 4. In the **Custom trust policy** section, paste the custom trust policy listed below:

Create an IAM role API Version 2015-09-21 149

```
},
    "Action": "sts:AssumeRole"
}
]
```

- 5. Choose Next.
- 6. From the **Add permissions** page, select the check box next to the custom policy you created earlier from the list of Permissions policies and choose **Next**.
- 7. For **Role name**, enter a name for your role. Role names must be unique within your Amazon Web Services account. When a role name is used in a policy or as part of an ARN, the role name is case sensitive. When a role name appears to customers in the console, such as during the sign-in process, the role name is case insensitive. Because various entities might reference the role, you can't edit the name of the role after it is created.
- 8. (Optional) For **Description**, enter a description for the new role.
- 9. Review the role and then choose **Create role**.

# Create a repository creation template

Once you've completed the necessary prerequisites for your templates, you can proceed to create the repository creation templates.

Amazon Web Services Management Console

#### To create a repository creation template (Amazon Web Services Management Console)

- 1. Open the Amazon ECR console at <a href="https://console.amazonaws.cn/ecr/">https://console.amazonaws.cn/ecr/</a>.
- 2. From the navigation bar, choose the Region to create the repository creation template in.
- 3. In the navigation pane, choose Private registry, Repository creation templates.
- 4. On the **Repository creation templates** page, choose **Create template**.
- 5. On the **Step 1: Define template** page, for **Template details**, choose **A specific prefix** to apply the template to a specific repository namespace prefix or choose **Any prefix in your ECR registry** to apply the template to all repositories that don't match any other template in the Region.
  - a. If you choose **A specific prefix**, for **Prefix** specify the repository namespace prefix to apply the template to. There is always an assumed / applied to the end of the prefix.

For example, a prefix of prod would apply to all repositories beginning with prod/. Similarly, a prefix of prod/team would apply to all repositories beginning with prod/team/.

- b. If you choose **Any prefix in your ECR registry**, the **Prefix** will be set to R00T.
- For Applied for, specify which Amazon ECR workflows this template will apply to. The options are PULL\_THROUGH\_CACHE and REPLICATION.
- 7. For **Template description**, specify an optional description for the template and then choose **Next**.
- 8. On the **Step 2: Add repository creation configuration** page, specify the repository setting configuration to apply to repositories created using the template.
  - a. For **Image tag mutability**, choose the tag mutability setting to use. For more information, see Preventing image tags from being overwritten in Amazon ECR.
    - When **Mutable** is selected, image tags can be overwritten. This is the recommended setting to use for templates used for repositories created by replication actions. This ensures that Amazon ECR can update the cached images when the tags are the same.
    - When Immutable is selected, image tags are prevented from being overwritten. After the repository is configured for immutable tags, an ImageTagAlreadyExistsException error is returned if there is an attempt to push an image with a tag that is already in the repository. When tag immutability is turned on for a repository, this affects all tags and you cannot make some tags immutable while others aren't.
  - For Encryption configuration, choose the encryption setting to use. For more information, see <u>Encryption at rest</u>.
    - When **AES-256** is selected, Amazon ECR uses server-side encryption with Amazon Simple Storage Service-managed encryption keys which encrypts your data at rest using an industry standard AES-256 encryption algorithm. This is offered at no additional cost.

When **Amazon KMS** is selected, Amazon ECR uses server-side encryption with keys stored in Amazon Key Management Service (Amazon KMS). When you use Amazon KMS to encrypt your data, you can either use the default Amazon managed key, which is managed by Amazon ECR, or specify your own Amazon KMS key, which is referred to as a *customer managed key*.

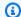

#### Note

The encryption settings for a repository can't be changed once the repository is created.

- For **Repository permissions**, specify the repository permissions policy to apply to c. repositories created using this template. You can optionally use the drop down to select one of the JSON samples for the most common use cases. For more information, see Private repository policies in Amazon ECR.
- For **Repository lifecycle policy**, specify the repository lifecycle policy to apply to repositories created using this template. You can optionally use the drop down to select one of the JSON samples for the most common use cases. For more information, see Automate the cleanup of images by using lifecycle policies in Amazon ECR.
- For **Repository Amazon tags**, specify the metadata, in the form of key-value pairs, to associate with the repositories created using this template and then choose Next. For more information, see Tagging a private repository in Amazon ECR.
- f. For **Repository creation role**, select a custom IAM role from the drop-down menu to be used for repository creation templates when using repository tags or KMS in the template (see Create an IAM role for repository creation templates for details). Then choose Next.
- On the **Step 3: Review and create** page, review the settings you specified for the repository creation template. Choose the **Edit** option to make changes. Choose **Create** once you're done.

#### **Amazon CLI**

The create-repository-creation-template Amazon CLI command is used to create a repository creation template for your private registry.

#### To create a repository creation template (Amazon CLI)

Use the Amazon CLI to generate a skeleton for the create-repository-creation-template 1. command.

```
aws ecr create-repository-creation-template \
    --generate-cli-skeleton
```

The output of the command displays the full syntax of the repository creation template.

```
{
    "appliedFor":[""], // string array, but valid are PULL_THROUGH_CACHE and
 REPLICATION
    "prefix": "string",
    "description": "string",
    "imageTagMutability": "MUTABLE"|"IMMUTABLE",
    "repositoryPolicy": "string",
    "lifecyclePolicy": "string"
    "encryptionConfiguration": {
        "encryptionType": "AES256"|"KMS",
        "kmsKey": "string"
    },
    "resourceTags": [
        {
            "Key": "string",
            "Value": "string"
        }
    ],
    "customRoleArn": "string", // must be a valid IAM Role ARN
}
```

2. Create a file named repository-creation-template.json with the output of the previous step. This template sets a KMS encryption key for any repository created under prod/\* with a repository policy that enables pushing and pulling images to future repositories, sets a lifecycle policy that will expire images older than two weeks and sets a custom role that will let ECR access the KMS key and assign the resource tag examplekey to future repositories.

```
"prefix": "prod",
    "description": "For repositories cached from my PTC rule and in my
replication configuration that start with 'prod/'",
    "appliedFor": ["PULL_THROUGH_CACHE", "REPLICATION"],
    "encryptionConfiguration": {
        "encryptionType": "KMS",
        "kmsKey": "arn:aws:kms:us-west-2:111122223333:key/a1b2c3d4-5678-90ab-cdef-example1111"
      },
      "resourceTags": [
```

```
{
            "Key": "examplekey",
            "Value": "examplevalue"
        }
    ],
    "imageTagMutability": "MUTABLE",
    "repositoryPolicy": "{\"Version\":\"2012-10-17\",\"Statement\":[{\"Sid
\":\"AllowPushPullIAMRole\",\"Effect\":\"Allow\",\"Principal\":{\"AWS\":
\"arn:aws:iam::111122223333:user\/IAMusername\"},\"Action\":[\"ecr:BatchGetImage
\",\"ecr:BatchCheckLayerAvailability\",\"ecr:CompleteLayerUpload\",
\"ecr:GetDownloadUrlForLayer\",\"ecr:InitiateLayerUpload\",\"ecr:PutImage\",
\"ecr:UploadLayerPart\"]}]}",
    "lifecyclePolicy": "{\"rules\":[{\"rulePriority\":1,\"description\":\"Expire
 images older than 14 days\",\"selection\":{\"tagStatus\":\"any\",\"countType
\":\"sinceImagePushed\",\"countUnit\":\"days\",\"countNumber\":14},\"action\":
{\"type\":\"expire\"}}]}",
    "customRoleArn": "arn:aws:iam::111122223333:role/myRole"
}
```

3. Use the following command to create a repository creation template. Ensure that you specify the name of the configuration file created in the previous step in place of the repository-creation-template. json in the following example.

```
aws ecr create-repository-creation-template \
    --cli-input-json file://repository-creation-template.json
```

# Updating a repository creation template

You can edit a repository creation template if you need to change its configurations. Once the repository creation template is edited, the new configurations will apply to the existing template.

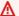

#### Important

This doesn't have any effect on any previously created repositories.

Amazon Web Services Management Console

#### To edit a repository creation template (Amazon Web Services Management Console)

Open the Amazon ECR console at https://console.amazonaws.cn/ecr/.

From the navigation bar, choose the Region the repository creation template to edit is in. 2.

- 3. In the navigation pane, choose **Private registry**, then choose **Settings**.
- From the navigation bar, choose the **Repository creation templates**. 4.
- On the **Repository creation templates** page, select the repository creation template to 5. edit.
- From the **Actions** dropdown menu, choose **Edit**.
- 7. Review and update the configuration settings.
- 8. Choose update to apply the new creation template configurations.

#### Amazon CLI

#### To edit a repository creation template (Amazon CLI)

Use the update-repository-creation-template command to update an existing repository creation template. You must specify the prefix value of the template. The following example updates a repository creation template with the prod prefix.

```
aws ecr update-repository-creation-template \
     --prefix prod \
     --image-tag-mutability="IMMUTABLE"
```

The output of the command displays the details of the updated repository creation template.

# Deleting a repository creation template in Amazon ECR

You can delete a repository creation template if you are finished using it. Once a repository creation template is deleted, any newly created repositories under the associated prefix during a pull through cache or replication action will inherit the default settings, unless another matching template is found, see How repository creation templates work.

#### Important

This doesn't have any effect on any previously created repositories.

#### Amazon Web Services Management Console

#### To delete a repository creation template (Amazon Web Services Management Console)

- 1. Open the Amazon ECR console at https://console.amazonaws.cn/ecr/.
- 2. From the navigation bar, choose the Region the repository creation template to delete is in.
- 3. In the navigation pane, choose **Private registry**, **Repository creation templates**.
- 4. On the **Repository creation templates** page, select the repository creation template to delete.
- 5. From the **Actions** dropdown menu, choose **Delete**.

#### Amazon CLI

#### To delete a repository creation template (Amazon CLI)

• Use the <u>delete-repository-creation-template.html</u> command to delete an existing repository creation template. You must specify the prefix value of the template. The following example deletes a repository creation template with the prod prefix.

```
aws ecr delete-repository-creation-template \
    --prefix prod
```

The output of the command displays the details of the deleted repository creation template.

# Automate the cleanup of images by using lifecycle policies in Amazon ECR

Amazon ECR lifecycle policies provide more control over the lifecycle management of images in a private repository. A lifecycle policy contains one or more rules, and each rule defines an action for Amazon ECR. Based on the expiration criteria in the lifecycle policy, images expire based on age or count within 24 hours. When Amazon ECR performs an action based on a lifecycle policy, this action is captured as an event in Amazon CloudTrail. For more information, see <a href="Logging Amazon">Logging Amazon</a> ECR actions with Amazon CloudTrail.

# How lifecycle policies work

A lifecycle policy consists of one or more rules that determine which images in a repository should be expired. When considering the use of lifecycle policies, it's important to use the lifecycle policy preview to confirm which images the lifecycle policy expires before applying it to a repository. Once a lifecycle policy is applied to a repository, you should expect that images become expired within 24 hours after they meet the expiration criteria. When Amazon ECR performs an action based on a lifecycle policy, this is captured as an event in Amazon CloudTrail. For more information, see Logging Amazon ECR actions with Amazon CloudTrail.

The following diagram shows the lifecycle policy workflow.

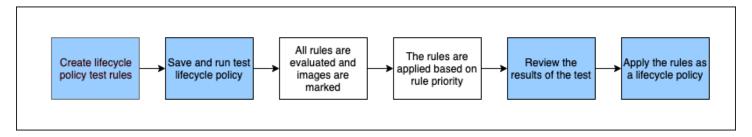

- Create one or more test rules.
- 2. Save the test rules and run the preview.
- 3. The lifecycle policy evaluator goes through all of the rules and marks the images that each rule affects.
- 4. The lifecycle policy evaluator then applies the rules, based on rule priority, and displays which images in the repository are set to be expired. A lower rule priority number means higher priority. For example, a rule with priority 1 takes precedence over a rule with priority 2.

How lifecycle policies work API Version 2015-09-21 157

5. Review the results of the test, ensuring that the images that are marked to be expired are what you intended.

- 6. Apply the test rules as the lifecycle policy for the repository.
- 7. Once the lifecycle policy is created, you should expect that images become expired within 24 hours after they meet the expiration criteria.

# Lifecycle policy evaluation rules

The lifecycle policy evaluator is responsible for parsing the plaintext JSON of the lifecycle policy, evaluating all rules, and then applying those rules based on rule priority to the images in the repository. The following explains the logic of the lifecycle policy evaluator in more detail. For examples, see Examples of lifecycle policies in Amazon ECR.

- When reference artifacts are present in a repository, Amazon ECR lifecycle policies automatically clean up those artifacts within 24 hours of the deletion of the subject image.
- All rules are evaluated at the same time, regardless of rule priority. After all rules are evaluated, they are then applied based on rule priority.
- An image is expired by exactly one or zero rules.
- An image that matches the tagging requirements of a rule cannot be expired by a rule with a lower priority.
- Rules can never mark images that are marked by higher priority rules, but can still identify them as if they haven't been expired.
- The set of rules must contain a unique set of tag prefixes.
- Only one rule is allowed to select untagged images.
- If an image is referenced by a manifest list, it cannot be expired without the manifest list being deleted first.
- Expiration is always ordered by pushed\_at\_time, and always expires older images before newer ones.
- A lifecycle policy rule may specify either tagPatternList or tagPrefixList, but not both.
   However, a lifecycle policy may contain multiple rules where different rules use both pattern and prefix lists. An image is successfully matched if all of the tags in the tagPatternList or tagPrefixList value are matched against any of the image's tags.
- The tagPatternList or tagPrefixList parameters may only used if the tagStatus is tagged.

• When using tagPatternList, an image is successfully matched if it matches the wildcard filter. For example, if a filter of prod\* is applied, it would match image-tags whose name begins with prod such as prod, prod1, or production-team1. Similarly, if a filter of \*prod\* is applied, it would match image-tags whose name contains prod such as repo-production or prod-team.

#### Important

There is a maximum limit of four wildcards (\*) per string. For example, ["\*test\*1\*2\*3", "test\*1\*2\*3\*"] is valid but ["test\*1\*2\*3\*4\*5\*6"] is invalid.

- When using tagPrefixList, an image is successfully matched if **all** of the wildcard filters in the tagPrefixList value are matched against any of the image's tags.
- The countUnit parameter is only used if countType is sinceImagePushed.
- With countType = imageCountMoreThan, images are sorted from youngest to oldest based on pushed\_at\_time and then all images greater than the specified count are expired.
- With countType = sinceImagePushed, all images whose pushed\_at\_time is older than the specified number of days based on countNumber are expired.

# Creating a lifecycle policy preview in Amazon ECR

You can use a lifecycle policy preview to see the impact of a lifecycle policy on an image repository before you apply it. It is considered best practice to do a preview before applying a lifecycle policy to a repository.

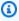

#### Note

If you are using Amazon ECR replication to make copies of a repository across different Regions or accounts, note that a lifecycle policy can only take an action on repositories in the Region it was created in. Therefore, if you have replication turned on you may want to create a lifecycle policy in each Region and account you are replicating your repositories to.

#### To create a lifecycle policy preview (Amazon Web Services Management Console)

- Open the Amazon ECR console at https://console.amazonaws.cn/ecr/repositories. 1.
- From the navigation bar, choose the Region that contains the repository on which to perform a 2. lifecycle policy preview.

- In the navigation pane, under **Private registry**, choose **Repositories**. 3.
- On the **Private repositories** page, select a repository and that use the **Actions** drop down to 4. choose Lifecycle policies.
- On the lifecycle policy rules page for the repository, choose **Edit test rules**, **Create rule**. 5.
- Specify the following details for each test lifecycle policy rule. 6.
  - For **Rule priority**, type a number for the rule priority. The rule priority determines in what a. order the lifecycle policy rules are applied. A lower number means higher priority. For example, a rule with priority 1 takes precedence over a rule with priority 2.
  - For **Rule description**, type a description for the lifecycle policy rule. b.
  - For Image status, choose Tagged (wildcard matching), Tagged (prefix matching), c. **Untagged**, or **Any**.

#### Important

If you specify multiple tags, only the images with all specified tags are selected.

If you chose Tagged (wildcard matching) for Image status, then for Specify tags for d. wildcard matching, you can specify a list of image tags with a wildcard (\*) on which to take action with your lifecycle policy. For example, if your images are tagged as prod, prod1, prod2, and so on, you would specify prod\* to take action on all of them. If you specify multiple tags, only the images with all specified tags are selected.

#### Important

There is a maximum limit of four wildcards (\*) per string. For example, ["\*test\*1\*2\*3", "test\*1\*2\*3\*"] is valid but ["test\*1\*2\*3\*4\*5\*6"] is invalid.

- If you chose Tagged (prefix matching) for Image status, then for Specify tags for prefix matching, you can specify a list of image tags on which to take action with your lifecycle policy.
- For Match criteria, choose either Since image pushed or Image count more than and then specify a value.
- g. Choose **Save**.
- Create additional test lifecycle policy rules by repeating steps 5–7.

- To run the lifecycle policy preview, choose **Save and run test**. 8.
- 9. Under Image matches for test lifecycle rules, review the impact of your lifecycle policy preview.
- 10. If you are satisfied with the preview results, choose **Apply as lifecycle policy** to create a lifecycle policy with the specified rules. You should expect that after applying a lifecycle policy, the affected images are expired within 24 hours.
- 11. If you aren't satisfied with the preview results, you may delete one or more test lifecycle rules and create one or more rules to replace them and then repeat the test.

# Creating a lifecycle policy for a repository in Amazon ECR

Use a lifecycle policy to create a set of rules that expire unused repository images. After creating a lifecycle policy, the affected images are expired within 24 hours.

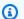

#### Note

If you are using Amazon ECR replication to make copies of a repository across different Regions or accounts, note that a lifecycle policy can only take an action on repositories in the Region it was created in. Therefore, if you have replication turned on you may want to create a lifecycle policy in each Region and account you are replicating your repositories to.

# **Prerequisite**

**Best practice:** Create a lifecycle policy preview to verify that the images expired by your lifecycle policy rules are what you intend. For instructions, see Creating a lifecycle policy preview in Amazon ECR.

## To create a lifecycle policy (Amazon Web Services Management Console)

- 1. Open the Amazon ECR console at https://console.amazonaws.cn/ecr/repositories.
- 2. From the navigation bar, choose the Region that contains the repository for which to create a lifecycle policy.
- In the navigation pane, under **Private registry**, choose **Repositories**. 3.
- On the **Private repositories** page, select a repository and that use the **Actions** drop down to choose Lifecycle policies.

Creating a lifecycle policy API Version 2015-09-21 161

- On the lifecycle policy rules page for the repository, choose **Create rule**. 5.
- 6. Enter the following details for your lifecycle policy rule.
  - For **Rule priority**, type a number for the rule priority. The rule priority determines in what a. order the lifecycle policy rules are applied. A lower rule priority number means higher priority. For example, a rule with priority 1 takes precedence over a rule with priority 2.
  - For **Rule description**, type a description for the lifecycle policy rule.
  - For Image status, choose Tagged (wildcard matching), Tagged (prefix matching), c. **Untagged**, or **Any**.

#### Important

If you specify multiple tags, only the images with all specified tags are selected.

If you chose Tagged (wildcard matching) for Image status, then for Specify tags for wildcard matching, you can specify a list of image tags with a wildcard (\*) on which to take action with your lifecycle policy. For example, if your images are tagged as prod, prod1, prod2, and so on, you would specify prod\* to take action on all of them. If you specify multiple tags, only the images with all specified tags are selected.

#### Important

There is a maximum limit of four wildcards (\*) per string. For example, ["\*test\*1\*2\*3", "test\*1\*2\*3\*"] is valid but ["test\*1\*2\*3\*4\*5\*6"] is invalid.

- If you chose **Tagged (prefix matching)** for **Image status**, then for **Specify tags for prefix** matching, you can specify a list of image tags on which to take action with your lifecycle policy.
- For Match criteria, choose either Since image pushed or Image count more than and then specify a value.
- Choose **Save**. g.
- Create additional lifecycle policy rules by repeating steps 5–7.

Prerequisite API Version 2015-09-21 162

## To create a lifecycle policy (Amazon CLI)

1. Obtain the name of the repository for which to create the lifecycle policy.

```
aws ecr describe-repositories
```

- 2. Create a local file named policy.json with the contents of the lifecycle policy. For lifecycle policy examples, see <a href="Examples of lifecycle policies in Amazon ECR">Examples of lifecycle policies in Amazon ECR</a>.
- 3. Create a lifecycle policy by specifying the repository name and reference the lifecycle policy JSON file you created.

```
aws ecr put-lifecycle-policy \
    --repository-name repository-name \
    --lifecycle-policy-text file://policy.json
```

# **Examples of lifecycle policies in Amazon ECR**

The following are example lifecycle policies showing the syntax.

To see more information about policy properties, see <u>Lifecycle policy properties in Amazon ECR</u>. For instructions about creating a lifecycle policy by using the Amazon CLI, see <u>To create a lifecycle policy (Amazon CLI)</u>.

# Lifecycle policy template

The contents of your lifecycle policy are evaluated before being associated with a repository. The following is the JSON syntax template for the lifecycle policy.

# Filtering on image age

The following example shows the lifecycle policy syntax for a policy that expires images with a tag starting with prod by using a tagPatternList of prod\* that are also older than 14 days.

```
{
    "rules": [
        {
            "rulePriority": 1,
            "description": "Expire images older than 14 days",
            "selection": {
                 "tagStatus": "tagged",
                "tagPatternList": ["prod*"],
                "countType": "sinceImagePushed",
                "countUnit": "days",
                 "countNumber": 14
            },
            "action": {
                "type": "expire"
            }
        }
    ]
}
```

# Filtering on image count

The following example shows the lifecycle policy syntax for a policy that keeps only one untagged image and expires all others.

Filtering on image age API Version 2015-09-21 164

```
"selection": {
        "tagStatus": "untagged",
        "countType": "imageCountMoreThan",
        "countNumber": 1
     },
      "action": {
        "type": "expire"
     }
   }
}
```

# Filtering on multiple rules

The following examples use multiple rules in a lifecycle policy. An example repository and lifecycle policy are given along with an explanation of the outcome.

### **Example A**

Repository contents:

- Image A, Taglist: ["beta-1", "prod-1"], Pushed: 10 days ago
- Image B, Taglist: ["beta-2", "prod-2"], Pushed: 9 days ago
- Image C, Taglist: ["beta-3"], Pushed: 8 days ago

#### Lifecycle policy text:

Filtering on multiple rules API Version 2015-09-21 165

```
},
        {
             "rulePriority": 2,
            "description": "Rule 2",
            "selection": {
                 "tagStatus": "tagged",
                 "tagPatternList": ["beta*"],
                 "countType": "imageCountMoreThan",
                 "countNumber": 1
            },
            "action": {
                 "type": "expire"
            }
        }
    ]
}
```

The logic of this lifecycle policy would be:

- Rule 1 identifies images tagged with prefix prod. It should mark images, starting with the oldest, until there is one or fewer images remaining that match. It marks Image A for expiration.
- Rule 2 identifies images tagged with prefix beta. It should mark images, starting with the oldest, until there is one or fewer images remaining that match. It marks both Image A and Image B for expiration. However, Image A has already been seen by Rule 1 and if Image B were expired it would violate Rule 1 and thus is skipped.
- Result: Image A is expired.

# **Example B**

This is the same repository as the previous example but the rule priority order is changed to illustrate the outcome.

#### Repository contents:

- Image A, Taglist: ["beta-1", "prod-1"], Pushed: 10 days ago
- Image B, Taglist: ["beta-2", "prod-2"], Pushed: 9 days ago
- Image C, Taglist: ["beta-3"], Pushed: 8 days ago

#### Lifecycle policy text:

Filtering on multiple rules API Version 2015-09-21 166

```
{
    "rules": [
        {
            "rulePriority": 1,
            "description": "Rule 1",
            "selection": {
                 "tagStatus": "tagged",
                "tagPatternList": ["beta*"],
                "countType": "imageCountMoreThan",
                "countNumber": 1
            },
            "action": {
                "type": "expire"
            }
        },
            "rulePriority": 2,
            "description": "Rule 2",
            "selection": {
                "tagStatus": "tagged",
                "tagPatternList": ["prod*"],
                "countType": "imageCountMoreThan",
                "countNumber": 1
            },
            "action": {
                 "type": "expire"
            }
        }
    ]
}
```

The logic of this lifecycle policy would be:

- Rule 1 identifies images tagged with prefix beta. It should mark images, starting with the oldest, until there is one or fewer images remaining that match. It sees all three images and would mark Image A and Image B for expiration.
- Rule 2 identifies images tagged with prefix prod. It should mark images, starting with the oldest, until there is one or fewer images remaining that match. It would see no images because all available images were already seen by Rule 1 and thus would mark no additional images.

Result: Images A and B are expired.

Filtering on multiple rules API Version 2015-09-21 167

# Filtering on multiple tags in a single rule

The following examples specify the lifecycle policy syntax for multiple tag patterns in a single rule. An example repository and lifecycle policy are given along with an explanation of the outcome.

### **Example A**

When multiple tag patterns are specified on a single rule, images must match all listed tag patterns.

Repository contents:

- Image A, Taglist: ["alpha-1"], Pushed: 12 days ago
- Image B, Taglist: ["beta-1"], Pushed: 11 days ago
- Image C, Taglist: ["alpha-2", "beta-2"], Pushed: 10 days ago
- Image D, Taglist: ["alpha-3"], Pushed: 4 days ago
- Image E, Taglist: ["beta-3"], Pushed: 3 days ago
- Image F, Taglist: ["alpha-4", "beta-4"], Pushed: 2 days ago

```
{
    "rules": [
        {
            "rulePriority": 1,
            "description": "Rule 1",
            "selection": {
                 "tagStatus": "tagged",
                 "tagPatternList": ["alpha*", "beta*"],
                 "countType": "sinceImagePushed",
                 "countNumber": 5,
                 "countUnit": "days"
            },
            "action": {
                 "type": "expire"
            }
        }
    ]
}
```

The logic of this lifecycle policy would be:

Rule 1 identifies images tagged with prefix alpha and beta. It sees images C and F. It should
mark images that are older than five days, which would be Image C.

Result: Image C is expired.

## **Example B**

The following example illustrates that tags are not exclusive.

Repository contents:

- Image A, Taglist: ["alpha-1", "beta-1", "gamma-1"], Pushed: 10 days ago
- Image B, Taglist: ["alpha-2", "beta-2"], Pushed: 9 days ago
- Image C, Taglist: ["alpha-3", "beta-3", "gamma-2"], Pushed: 8 days ago

```
{
    "rules": [
        {
            "rulePriority": 1,
             "description": "Rule 1",
            "selection": {
                "tagStatus": "tagged",
                "tagPatternList": ["alpha*", "beta*"],
                "countType": "imageCountMoreThan",
                "countNumber": 1
            },
            "action": {
                 "type": "expire"
            }
        }
    ]
}
```

The logic of this lifecycle policy would be:

- Rule 1 identifies images tagged with prefix alpha and beta. It sees all images. It should mark images, starting with the oldest, until there is one or fewer images remaining that match. It marks image A and B for expiration.
- Result: Images A and B are expired.

# Filtering on all images

The following lifecycle policy examples specify all images with different filters. An example repository and lifecycle policy are given along with an explanation of the outcome.

### **Example A**

The following shows the lifecycle policy syntax for a policy that applies to all rules but keeps only one image and expires all others.

Repository contents:

- Image A, Taglist: ["alpha-1"], Pushed: 4 days ago
- Image B, Taglist: ["beta-1"], Pushed: 3 days ago
- Image C, Taglist: [], Pushed: 2 days ago
- Image D, Taglist: ["alpha-2"], Pushed: 1 day ago

```
{
    "rules": [
        {
             "rulePriority": 1,
             "description": "Rule 1",
             "selection": {
                 "tagStatus": "any",
                 "countType": "imageCountMoreThan",
                 "countNumber": 1
            },
             "action": {
                 "type": "expire"
             }
        }
    ]
}
```

The logic of this lifecycle policy would be:

- Rule 1 identifies all images. It sees images A, B, C, and D. It should expire all images other than the newest one. It marks images A, B, and C for expiration.
- Result: Images A, B, and C are expired.

Filtering on all images API Version 2015-09-21 170

#### Example B

The following example illustrates a lifecycle policy that combines all the rule types in a single policy.

Repository contents:

- Image A, Taglist: ["alpha-1", "beta-1"], Pushed: 4 days ago
- Image B, Taglist: [], Pushed: 3 days ago
- Image C, Taglist: ["alpha-2"], Pushed: 2 days ago
- Image D, Taglist: ["git hash"], Pushed: 1 day ago
- Image E, Taglist: [], Pushed: 1 day ago

```
{
    "rules": [
        {
            "rulePriority": 1,
            "description": "Rule 1",
            "selection": {
                "tagStatus": "tagged",
                "tagPatternList": ["alpha*"],
                "countType": "imageCountMoreThan",
                "countNumber": 1
            },
            "action": {
                 "type": "expire"
            }
        },
        {
            "rulePriority": 2,
            "description": "Rule 2",
            "selection": {
                 "tagStatus": "untagged",
                "countType": "sinceImagePushed",
                "countUnit": "days",
                "countNumber": 1
            },
            "action": {
                "type": "expire"
            }
        },
```

Filtering on all images API Version 2015-09-21 171

```
{
    "rulePriority": 3,
    "description": "Rule 3",
    "selection": {
        "tagStatus": "any",
        "countType": "imageCountMoreThan",
        "countNumber": 1
    },
    "action": {
        "type": "expire"
    }
}
```

The logic of this lifecycle policy would be:

- Rule 1 identifies images tagged with prefix alpha. It identifies images A and C. It should keep the newest image and mark the rest for expiration. It marks image A for expiration.
- Rule 2 identifies untagged images. It identifies images B and E. It should mark all images older than one day for expiration. It marks image B for expiration.
- Rule 3 identifies all images. It identifies images A, B, C, D, and E. It should keep the newest image and mark the rest for expiration. However, it can't mark images A, B, C, or E because they were identified by higher priority rules. It marks image D for expiration.
- Result: Images A, B, and D are expired.

### Lifecycle policy properties in Amazon ECR

Lifecycle policies have the following properties.

To see examples of lifecycle policies, see <u>Examples of lifecycle policies in Amazon ECR</u>. For instructions about creating a lifecycle policy by using the Amazon CLI, see <u>To create a lifecycle policy</u> (Amazon CLI).

### **Rule priority**

rulePriority

Type: integer

Lifecycle policy properties API Version 2015-09-21 172

#### Required: yes

Sets the order in which rules are applied, lowest to highest. A lifecycle policy rule with a priority of 1 is applied first, a rule with priority of 2 is next, and so on. When you add rules to a lifecycle policy, you must give them each a unique value for rulePriority. Values don't need to be sequential across rules in a policy. A rule with a tagStatus value of any must have the highest value for rulePriority and be evaluated last.

### **Description**

description

Type: string

Required: no

(Optional) Describes the purpose of a rule within a lifecycle policy.

### Tag status

tagStatus

Type: string

Required: yes

Determines whether the lifecycle policy rule that you are adding specifies a tag for an image. Acceptable options are tagged, untagged, or any. If you specify any, then all images have the rule evaluated against them. If you specify tagged, then you must also specify a tagPrefixList value. If you specify untagged, then you must omit tagPrefixList.

### Tag pattern list

tagPatternList

Type: list[string]

Required: yes, if tagStatus is set to tagged and tagPrefixList isn't specified

Description API Version 2015-09-21 173

When creating a lifecycle policy for tagged images, it's best practice to use a tagPatternList to specify the tags to expire. You specify a comma-separated list of image tag patterns that may contain wildcards (\*) on which to take action with your lifecycle policy. For example, if your images are tagged as prod, prod1, prod2, and so on, you would use the tag pattern list prod\* to specify all of them. If you specify multiple tags, only the images with all specified tags are selected.

#### Important

There is a maximum limit of four wildcards (\*) per string. For example, ["\*test\*1\*2\*3", "test\*1\*2\*3\*"] is valid but ["test\*1\*2\*3\*4\*5\*6"] is invalid.

### Tag prefix list

tagPrefixList

Type: list[string]

Required: yes, if tagStatus is set to tagged and tagPatternList isn't specified

Only used if you specified "tagStatus": "tagged" and you aren't specifying a tagPatternList. You must specify a comma-separated list of image tag prefixes on which to take action with your lifecycle policy. For example, if your images are tagged as prod, prod1, prod2, and so on, you would use the tag prefix prod to specify all of them. If you specify multiple tags, only the images with all specified tags are selected.

### **Count type**

countType

Type: string

Required: yes

Specify a count type to apply to the images.

If countType is set to imageCountMoreThan, you also specify countNumber to create a rule that sets a limit on the number of images that exist in your repository. If countType is set to

Tag prefix list API Version 2015-09-21 174

sinceImagePushed, you also specify countUnit and countNumber to specify a time limit on the images that exist in your repository.

#### **Count unit**

#### countUnit

Type: string

Required: yes, only if countType is set to sinceImagePushed

Specify a count unit of days to indicate that as the unit of time, in addition to countNumber, which is the number of days.

This should only be specified when countType is sinceImagePushed; an error will occur if you specify a count unit when countType is any other value.

#### **Count number**

countNumber

Type: integer

Required: yes

Specify a count number. Acceptable values are positive integers (0 is not an accepted value).

If the countType used is imageCountMoreThan, then the value is the maximum number of images that you want to retain in your repository. If the countType used is sinceImagePushed, then the value is the maximum age limit for your images.

### **Action**

type

Type: string

Required: yes

Specify an action type. The supported value is expire.

Count unit API Version 2015-09-21 175

## Security in Amazon Elastic Container Registry

Cloud security at Amazon is the highest priority. As an Amazon customer, you benefit from a data center and network architecture that is built to meet the requirements of the most security-sensitive organizations.

Security is a shared responsibility between Amazon and you. The <u>shared responsibility model</u> describes this as security *of* the cloud and security *in* the cloud:

- Security of the cloud Amazon is responsible for protecting the infrastructure that runs
   Amazon services in the Amazon Cloud. Amazon also provides you with services that you can use
   securely. Third-party auditors regularly test and verify the effectiveness of our security as part
   of the Amazon compliance programs. To learn about the compliance programs that apply to
   Amazon ECR, see Amazon Services in Scope by Compliance Program.
- **Security in the cloud** Your responsibility is determined by the Amazon service that you use. You are also responsible for other factors including the sensitivity of your data, your company's requirements, and applicable laws and regulations.

This documentation helps you understand how to apply the shared responsibility model when using Amazon ECR. The following topics show you how to configure Amazon ECR to meet your security and compliance objectives. You also learn how to use other Amazon services that help you to monitor and secure your Amazon ECR resources.

#### **Topics**

- Identity and Access Management for Amazon Elastic Container Registry
- Data protection in Amazon ECR
- Compliance validation for Amazon Elastic Container Registry
- Infrastructure Security in Amazon Elastic Container Registry
- Cross-service confused deputy prevention

# Identity and Access Management for Amazon Elastic Container Registry

Amazon Identity and Access Management (IAM) is an Amazon Web Services service that helps an administrator securely control access to Amazon resources. IAM administrators control who can be

authenticated (signed in) and authorized (have permissions) to use Amazon ECR resources. IAM is an Amazon Web Services service that you can use with no additional charge.

#### **Topics**

- Audience
- · Authenticating with identities
- Managing access using policies
- How Amazon Elastic Container Registry works with IAM
- Amazon Elastic Container Registry Identity-based policy examples
- Using Tag-Based Access Control
- Amazon managed policies for Amazon Elastic Container Registry
- Using service-linked roles for Amazon ECR
- Troubleshooting Amazon Elastic Container Registry Identity and Access

### **Audience**

How you use Amazon Identity and Access Management (IAM) differs, depending on the work that you do in Amazon ECR.

**Service user** – If you use the Amazon ECR service to do your job, then your administrator provides you with the credentials and permissions that you need. As you use more Amazon ECR features to do your work, you might need additional permissions. Understanding how access is managed can help you request the right permissions from your administrator. If you cannot access a feature in Amazon ECR, see Troubleshooting Amazon Elastic Container Registry Identity and Access.

**Service administrator** – If you're in charge of Amazon ECR resources at your company, you probably have full access to Amazon ECR. It's your job to determine which Amazon ECR features and resources your service users should access. You must then submit requests to your IAM administrator to change the permissions of your service users. Review the information on this page to understand the basic concepts of IAM. To learn more about how your company can use IAM with Amazon ECR, see How Amazon Elastic Container Registry works with IAM.

**IAM administrator** – If you're an IAM administrator, you might want to learn details about how you can write policies to manage access to Amazon ECR. To view example Amazon ECR identity-based policies that you can use in IAM, see <a href="Amazon Elastic Container Registry Identity-based policy">Amazon Elastic Container Registry Identity-based policy examples</a>.

Audience API Version 2015-09-21 177

### **Authenticating with identities**

Authentication is how you sign in to Amazon using your identity credentials. You must be *authenticated* (signed in to Amazon) as the Amazon Web Services account root user, as an IAM user, or by assuming an IAM role.

If you access Amazon programmatically, Amazon provides a software development kit (SDK) and a command line interface (CLI) to cryptographically sign your requests by using your credentials. If you don't use Amazon tools, you must sign requests yourself. For more information about using the recommended method to sign requests yourself, see <a href="Amazon Signature Version 4">Amazon Amazon Am

Regardless of the authentication method that you use, you might be required to provide additional security information. For example, Amazon recommends that you use multi-factor authentication (MFA) to increase the security of your account. To learn more, see <a href="Amazon Multi-factor authentication in IAM"><u>Amazon Multi-factor authentication in IAM</u></a> in the *IAM User Guide*.

#### Amazon Web Services account root user

When you create an Amazon Web Services account, you begin with one sign-in identity that has complete access to all Amazon Web Services services and resources in the account. This identity is called the Amazon Web Services account *root user* and is accessed by signing in with the email address and password that you used to create the account. We strongly recommend that you don't use the root user for your everyday tasks. Safeguard your root user credentials and use them to perform the tasks that only the root user can perform. For the complete list of tasks that require you to sign in as the root user, see Tasks that require root user credentials in the *IAM User Guide*.

### IAM users and groups

An <u>IAM user</u> is an identity within your Amazon Web Services account that has specific permissions for a single person or application. Where possible, we recommend relying on temporary credentials instead of creating IAM users who have long-term credentials such as passwords and access keys. However, if you have specific use cases that require long-term credentials with IAM users, we recommend that you rotate access keys. For more information, see <u>Rotate access keys regularly for use cases that require long-term credentials in the IAM User Guide</u>.

An <u>IAM group</u> is an identity that specifies a collection of IAM users. You can't sign in as a group. You can use groups to specify permissions for multiple users at a time. Groups make permissions easier to manage for large sets of users. For example, you could have a group named *IAMAdmins* and give that group permissions to administer IAM resources.

Users are different from roles. A user is uniquely associated with one person or application, but a role is intended to be assumable by anyone who needs it. Users have permanent long-term credentials, but roles provide temporary credentials. To learn more, see <u>Use cases for IAM users</u> in the *IAM User Guide*.

#### IAM roles

An <u>IAM role</u> is an identity within your Amazon Web Services account that has specific permissions. It is similar to an IAM user, but is not associated with a specific person. To temporarily assume an IAM role in the Amazon Web Services Management Console, you can <u>switch from a user to an IAM role (console)</u>. You can assume a role by calling an Amazon CLI or Amazon API operation or by using a custom URL. For more information about methods for using roles, see <u>Methods to assume a role in the IAM User Guide</u>.

IAM roles with temporary credentials are useful in the following situations:

- **Federated user access** To assign permissions to a federated identity, you create a role and define permissions for the role. When a federated identity authenticates, the identity is associated with the role and is granted the permissions that are defined by the role. For information about roles for federation, see <a href="Create a role for a third-party identity provider">Create a role for a third-party identity provider</a> (federation) in the *IAM User Guide*.
- **Temporary IAM user permissions** An IAM user or role can assume an IAM role to temporarily take on different permissions for a specific task.
- Cross-account access You can use an IAM role to allow someone (a trusted principal) in a
  different account to access resources in your account. Roles are the primary way to grant crossaccount access. However, with some Amazon Web Services services, you can attach a policy
  directly to a resource (instead of using a role as a proxy). To learn the difference between roles
  and resource-based policies for cross-account access, see Cross account resource access in IAM in
  the IAM User Guide.
- Cross-service access Some Amazon Web Services services use features in other Amazon Web Services services. For example, when you make a call in a service, it's common for that service to run applications in Amazon EC2 or store objects in Amazon S3. A service might do this using the calling principal's permissions, using a service role, or using a service-linked role.
  - Forward access sessions (FAS) When you use an IAM user or role to perform actions in Amazon, you are considered a principal. When you use some services, you might perform an action that then initiates another action in a different service. FAS uses the permissions of the principal calling an Amazon Web Services service, combined with the requesting Amazon Web

Services service to make requests to downstream services. FAS requests are only made when a service receives a request that requires interactions with other Amazon Web Services services or resources to complete. In this case, you must have permissions to perform both actions. For policy details when making FAS requests, see Forward access sessions.

- Service role A service role is an <u>IAM role</u> that a service assumes to perform actions on your behalf. An IAM administrator can create, modify, and delete a service role from within IAM.
   For more information, see <u>Create a role to delegate permissions to an Amazon Web Services</u> service in the *IAM User Guide*.
- Service-linked role A service-linked role is a type of service role that is linked to an Amazon
  Web Services service. The service can assume the role to perform an action on your behalf.
  Service-linked roles appear in your Amazon Web Services account and are owned by the
  service. An IAM administrator can view, but not edit the permissions for service-linked roles.
- Applications running on Amazon EC2 You can use an IAM role to manage temporary credentials for applications that are running on an EC2 instance and making Amazon CLI or Amazon API requests. This is preferable to storing access keys within the EC2 instance. To assign an Amazon role to an EC2 instance and make it available to all of its applications, you create an instance profile that is attached to the instance. An instance profile contains the role and enables programs that are running on the EC2 instance to get temporary credentials. For more information, see <a href="Use an IAM role to grant permissions to applications running on Amazon EC2 instances">Use an IAM role to grant permissions to applications running on Amazon EC2 instances</a> in the IAM User Guide.

### Managing access using policies

You control access in Amazon by creating policies and attaching them to Amazon identities or resources. A policy is an object in Amazon that, when associated with an identity or resource, defines their permissions. Amazon evaluates these policies when a principal (user, root user, or role session) makes a request. Permissions in the policies determine whether the request is allowed or denied. Most policies are stored in Amazon as JSON documents. For more information about the structure and contents of JSON policy documents, see <a href="Overview of JSON policies">Overview of JSON policies</a> in the IAM User Guide.

Administrators can use Amazon JSON policies to specify who has access to what. That is, which **principal** can perform **actions** on what **resources**, and under what **conditions**.

By default, users and roles have no permissions. To grant users permission to perform actions on the resources that they need, an IAM administrator can create IAM policies. The administrator can then add the IAM policies to roles, and users can assume the roles.

IAM policies define permissions for an action regardless of the method that you use to perform the operation. For example, suppose that you have a policy that allows the iam: GetRole action. A user with that policy can get role information from the Amazon Web Services Management Console, the Amazon CLI, or the Amazon API.

### **Identity-based policies**

Identity-based policies are JSON permissions policy documents that you can attach to an identity, such as an IAM user, group of users, or role. These policies control what actions users and roles can perform, on which resources, and under what conditions. To learn how to create an identity-based policy, see Define custom IAM permissions with customer managed policies in the IAM User Guide.

Identity-based policies can be further categorized as *inline policies* or *managed policies*. Inline policies are embedded directly into a single user, group, or role. Managed policies are standalone policies that you can attach to multiple users, groups, and roles in your Amazon Web Services account. Managed policies include Amazon managed policies and customer managed policies. To learn how to choose between a managed policy or an inline policy, see <a href="Choose between managed policies">Choose between managed policies and inline policies</a> in the *IAM User Guide*.

#### **Resource-based policies**

Resource-based policies are JSON policy documents that you attach to a resource. Examples of resource-based policies are IAM *role trust policies* and Amazon S3 *bucket policies*. In services that support resource-based policies, service administrators can use them to control access to a specific resource. For the resource where the policy is attached, the policy defines what actions a specified principal can perform on that resource and under what conditions. You must <u>specify a principal</u> in a resource-based policy. Principals can include accounts, users, roles, federated users, or Amazon Web Services services.

Resource-based policies are inline policies that are located in that service. You can't use Amazon managed policies from IAM in a resource-based policy.

### Other policy types

Amazon supports additional, less-common policy types. These policy types can set the maximum permissions granted to you by the more common policy types.

• **Permissions boundaries** – A permissions boundary is an advanced feature in which you set the maximum permissions that an identity-based policy can grant to an IAM entity (IAM user or role). You can set a permissions boundary for an entity. The resulting permissions are the

intersection of an entity's identity-based policies and its permissions boundaries. Resource-based policies that specify the user or role in the Principal field are not limited by the permissions boundary. An explicit deny in any of these policies overrides the allow. For more information about permissions boundaries, see Permissions boundaries for IAM entities in the IAM User Guide.

- Service control policies (SCPs) SCPs are JSON policies that specify the maximum permissions for an organization or organizational unit (OU) in Amazon Organizations. Amazon Organizations is a service for grouping and centrally managing multiple Amazon Web Services accounts that your business owns. If you enable all features in an organization, then you can apply service control policies (SCPs) to any or all of your accounts. The SCP limits permissions for entities in member accounts, including each Amazon Web Services account root user. For more information about Organizations and SCPs, see <a href="Service control policies">Service control policies</a> in the Amazon Organizations User Guide.
- Resource control policies (RCPs) RCPs are JSON policies that you can use to set the maximum available permissions for resources in your accounts without updating the IAM policies attached to each resource that you own. The RCP limits permissions for resources in member accounts and can impact the effective permissions for identities, including the Amazon Web Services account root user, regardless of whether they belong to your organization. For more information about Organizations and RCPs, including a list of Amazon Web Services services that support RCPs, see Resource control policies (RCPs) in the Amazon Organizations User Guide.
- Session policies Session policies are advanced policies that you pass as a parameter when you programmatically create a temporary session for a role or federated user. The resulting session's permissions are the intersection of the user or role's identity-based policies and the session policies. Permissions can also come from a resource-based policy. An explicit deny in any of these policies overrides the allow. For more information, see Session policies in the IAM User Guide.

### Multiple policy types

When multiple types of policies apply to a request, the resulting permissions are more complicated to understand. To learn how Amazon determines whether to allow a request when multiple policy types are involved, see <u>Policy evaluation logic</u> in the *IAM User Guide*.

### **How Amazon Elastic Container Registry works with IAM**

Before you use IAM to manage access to Amazon ECR, you should understand what IAM features are available to use with Amazon ECR. To get a high-level view of how Amazon ECR and other Amazon services work with IAM, see Amazon Services That Work with IAM in the IAM User Guide.

#### **Topics**

- Amazon ECR Identity-based policies
- Amazon ECR resource-based policies
- Authorization based on Amazon ECR tags
- Amazon ECR IAM roles

### **Amazon ECR Identity-based policies**

With IAM identity-based policies, you can specify allowed or denied actions and resources as well as the conditions under which actions are allowed or denied. Amazon ECR supports specific actions, resources, and condition keys. To learn about all of the elements that you use in a JSON policy, see <a href="IAM JSON Policy Elements Reference">IAM JSON Policy Elements Reference</a> in the IAM User Guide.

#### **Actions**

Administrators can use Amazon JSON policies to specify who has access to what. That is, which **principal** can perform **actions** on what **resources**, and under what **conditions**.

The Action element of a JSON policy describes the actions that you can use to allow or deny access in a policy. Policy actions usually have the same name as the associated Amazon API operation. There are some exceptions, such as *permission-only actions* that don't have a matching API operation. There are also some operations that require multiple actions in a policy. These additional actions are called *dependent actions*.

Include actions in a policy to grant permissions to perform the associated operation.

Policy actions in Amazon ECR use the following prefix before the action: ecr:. For example, to grant someone permission to create an Amazon ECR repository with the Amazon ECR CreateRepository API operation, you include the ecr:CreateRepository action in their policy. Policy statements must include either an Action or NotAction element. Amazon ECR defines its own set of actions that describe tasks that you can perform with this service.

To specify multiple actions in a single statement, separate them with commas as follows:

```
"Action": [
    "ecr:action1",
    "ecr:action2"
```

You can specify multiple actions using wildcards (\*). For example, to specify all actions that begin with the word Describe, include the following action:

```
"Action": "ecr:Describe*"
```

To see a list of Amazon ECR actions, see <u>Actions, Resources, and Condition Keys for Amazon Elastic</u> <u>Container Registry in the *IAM User Guide*.</u>

#### Resources

Administrators can use Amazon JSON policies to specify who has access to what. That is, which **principal** can perform **actions** on what **resources**, and under what **conditions**.

The Resource JSON policy element specifies the object or objects to which the action applies. Statements must include either a Resource or a NotResource element. As a best practice, specify a resource using its <a href="Managen Resource Name"><u>Amazon Resource Name (ARN)</u></a>. You can do this for actions that support a specific resource type, known as resource-level permissions.

For actions that don't support resource-level permissions, such as listing operations, use a wildcard (\*) to indicate that the statement applies to all resources.

```
"Resource": "*"
```

An Amazon ECR repository resource has the following ARN:

```
arn:${Partition}:ecr:${Region}:${Account}:repository/${Repository-name}
```

For more information about the format of ARNs, see <u>Amazon Resource Names (ARNs) and Amazon</u> Service Namespaces.

For example, to specify the my-repo repository in the us-east-1 Region in your statement, use the following ARN:

```
"Resource": "arn:aws:ecr:us-east-1:123456789012:repository/my-repo"
```

To specify all repositories that belong to a specific account, use the wildcard (\*):

```
"Resource": "arn:aws:ecr:us-east-1:123456789012:repository/*"
```

To specify multiple resources in a single statement, separate the ARNs with commas.

```
"Resource": [
    "resource1",
    "resource2"
```

To see a list of Amazon ECR resource types and their ARNs, see <u>Resources Defined by Amazon</u> <u>Elastic Container Registry</u> in the *IAM User Guide*. To learn with which actions you can specify the ARN of each resource, see Actions Defined by Amazon Elastic Container Registry.

#### **Condition keys**

Administrators can use Amazon JSON policies to specify who has access to what. That is, which **principal** can perform **actions** on what **resources**, and under what **conditions**.

The Condition element (or Condition *block*) lets you specify conditions in which a statement is in effect. The Condition element is optional. You can create conditional expressions that use <u>condition operators</u>, such as equals or less than, to match the condition in the policy with values in the request.

If you specify multiple Condition elements in a statement, or multiple keys in a single Condition element, Amazon evaluates them using a logical AND operation. If you specify multiple values for a single condition key, Amazon evaluates the condition using a logical OR operation. All of the conditions must be met before the statement's permissions are granted.

You can also use placeholder variables when you specify conditions. For example, you can grant an IAM user permission to access a resource only if it is tagged with their IAM user name. For more information, see IAM policy elements: variables and tags in the IAM User Guide.

Amazon supports global condition keys and service-specific condition keys. To see all Amazon global condition keys, see Amazon global condition context keys in the *IAM User Guide*.

Amazon ECR defines its own set of condition keys and also supports using some global condition keys. To see all Amazon global condition keys, see <a href="Mamazon Global Condition Context Keys"><u>Amazon Global Condition Context Keys</u></a> in the IAM User Guide.

Most Amazon ECR actions support the aws:ResourceTag and ecr:ResourceTag condition keys. For more information, see Using Tag-Based Access Control.

To see a list of Amazon ECR condition keys, see Condition Keys Defined by Amazon Elastic Container Registry in the IAM User Guide. To learn with which actions and resources you can use a condition key, see Actions Defined by Amazon Elastic Container Registry.

#### **Examples**

To view examples of Amazon ECR identity-based policies, see Amazon Elastic Container Registry Identity-based policy examples.

### Amazon ECR resource-based policies

Resource-based policies are JSON policy documents that specify what actions a specified principal can perform on an Amazon ECR resource and under what conditions. Amazon ECR supports resource-based permissions policies for Amazon ECR repositories. Resource-based policies let you grant usage permission to other accounts on a per-resource basis. You can also use a resourcebased policy to allow an Amazon service to access your Amazon ECR repositories.

To enable cross-account access, you can specify an entire account or IAM entities in another account as the principal in a resource-based policy. Adding a cross-account principal to a resourcebased policy is only half of establishing the trust relationship. When the principal and the resource are in different Amazon accounts, you must also grant the principal entity permission to access the resource. Grant permission by attaching an identity-based policy to the entity. However, if a resource-based policy grants access to a principal in the same account, you don't need additional Amazon ECR repository permissions in the identity-based policy. For more information, see How IAM Roles Differ from Resource-based Policies in the IAM User Guide.

The Amazon ECR service supports only one type of resource-based policy called a repository policy, which is attached to a repository. This policy defines which principal entities (accounts, users, roles, and federated users) can perform actions on the repository. To learn how to attach a resourcebased policy to a repository, see Private repository policies in Amazon ECR.

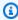

#### Note

In an Amazon ECR repository policy, the policy element Sid supports additional characters and spacing not supported in IAM policies.

#### **Examples**

To view examples of Amazon ECR resource-based policies, see <u>Private repository policy examples in</u> Amazon ECR,

### **Authorization based on Amazon ECR tags**

You can attach tags to Amazon ECR resources or pass tags in a request to Amazon ECR. To control access based on tags, you provide tag information in the <u>condition element</u> of a policy using the ecr:ResourceTag/key-name, aws:RequestTag/key-name, or aws:TagKeys condition keys. For more information about tagging Amazon ECR resources, see <u>Tagging a private repository in Amazon ECR</u>.

To view an example identity-based policy for limiting access to a resource based on the tags on that resource, see Using Tag-Based Access Control.

#### Amazon ECR IAM roles

An IAM role is an entity within your Amazon account that has specific permissions.

#### **Using Temporary Credentials with Amazon ECR**

You can use temporary credentials to sign in with federation, assume an IAM role, or to assume a cross-account role. You obtain temporary security credentials by calling Amazon STS API operations such as <u>AssumeRole</u> or <u>GetFederationToken</u>.

Amazon ECR supports using temporary credentials.

#### Service-linked roles

<u>Service-linked roles</u> allow Amazon services to access resources in other services to complete an action on your behalf. Service-linked roles appear in your IAM account and are owned by the service. An IAM administrator can view but not edit the permissions for service-linked roles.

Amazon ECR supports service-linked roles. For more information, see <u>Using service-linked roles for</u> Amazon ECR.

### **Amazon Elastic Container Registry Identity-based policy examples**

By default, users and roles don't have permission to create or modify Amazon ECR resources. They also can't perform tasks by using the Amazon Web Services Management Console, Amazon Command Line Interface (Amazon CLI), or Amazon API. To grant users permission to perform actions on the resources that they need, an IAM administrator can create IAM policies. The administrator can then add the IAM policies to roles, and users can assume the roles.

To learn how to create an IAM identity-based policy by using these example JSON policy documents, see Create IAM policies (console) in the IAM User Guide.

For details about actions and resource types defined by Amazon ECR, including the format of the ARNs for each of the resource types, see <u>Actions, resources, and condition keys for Amazon Elastic Container Registry</u> in the *Service Authorization Reference*.

To learn how to create an IAM identity-based policy using these example JSON policy documents, see Creating Policies on the JSON Tab in the IAM User Guide.

#### **Topics**

- Policy Best Practices
- Using the Amazon ECR console
- Allow Users to View Their Own Permissions
- Accessing One Amazon ECR Repository

#### **Policy Best Practices**

Identity-based policies determine whether someone can create, access, or delete Amazon ECR resources in your account. These actions can incur costs for your Amazon Web Services account. When you create or edit identity-based policies, follow these guidelines and recommendations:

- Get started with Amazon managed policies and move toward least-privilege permissions
   To get started granting permissions to your users and workloads, use the Amazon managed
  - policies that grant permissions for many common use cases. They are available in your Amazon Web Services account. We recommend that you reduce permissions further by defining Amazon customer managed policies that are specific to your use cases. For more information, see <a href="Amazon managed policies">Amazon managed policies</a> for job functions in the IAM User Guide.
- Apply least-privilege permissions When you set permissions with IAM policies, grant only the
  permissions required to perform a task. You do this by defining the actions that can be taken on
  specific resources under specific conditions, also known as least-privilege permissions. For more
  information about using IAM to apply permissions, see Policies and permissions in IAM in the
  IAM User Guide.
- Use conditions in IAM policies to further restrict access You can add a condition to your policies to limit access to actions and resources. For example, you can write a policy condition to specify that all requests must be sent using SSL. You can also use conditions to grant access to

service actions if they are used through a specific Amazon Web Services service, such as Amazon CloudFormation. For more information, see <a href="IAM JSON policy elements: Condition">IAM JSON policy elements: Condition</a> in the IAM User Guide.

- Use IAM Access Analyzer to validate your IAM policies to ensure secure and functional permissions IAM Access Analyzer validates new and existing policies so that the policies adhere to the IAM policy language (JSON) and IAM best practices. IAM Access Analyzer provides more than 100 policy checks and actionable recommendations to help you author secure and functional policies. For more information, see <u>Validate policies with IAM Access Analyzer</u> in the *IAM User Guide*.
- Require multi-factor authentication (MFA) If you have a scenario that requires IAM users or a
  root user in your Amazon Web Services account, turn on MFA for additional security. To require
  MFA when API operations are called, add MFA conditions to your policies. For more information,
  see Secure API access with MFA in the IAM User Guide.

For more information about best practices in IAM, see <u>Security best practices in IAM</u> in the *IAM User Guide*.

### Using the Amazon ECR console

To access the Amazon Elastic Container Registry console, you must have a minimum set of permissions. These permissions must allow you to list and view details about the Amazon ECR resources in your Amazon account. If you create an identity-based policy that is more restrictive than the minimum required permissions, the console won't function as intended for entities (users or roles) with that policy.

To ensure that those entities can still use the Amazon ECR console, add the AmazonEC2ContainerRegistryReadOnly Amazon managed policy to the entities. For more information, see Adding Permissions to a User in the IAM User Guide:

```
"ecr:GetRepositoryPolicy",
    "ecr:DescribeRepositories",
    "ecr:ListImages",
    "ecr:BatchGetImages",
    "ecr:GetLifecyclePolicy",
    "ecr:GetLifecyclePolicyPreview",
    "ecr:ListTagsForResource",
    "ecr:DescribeImageScanFindings"
],
    "Resource": "*"
}
]
```

You don't need to allow minimum console permissions for users that are making calls only to the Amazon CLI or the Amazon API. Instead, allow access to only the actions that match the API operation that you're trying to perform.

#### Allow Users to View Their Own Permissions

This example shows how you might create a policy that allows IAM users to view the inline and managed policies that are attached to their user identity. This policy includes permissions to complete this action on the console or programmatically using the Amazon CLI or Amazon API.

```
{
    "Version": "2012-10-17",
    "Statement": [
        {
            "Sid": "ViewOwnUserInfo",
            "Effect": "Allow",
            "Action": [
                "iam:GetUserPolicy",
                "iam:ListGroupsForUser",
                "iam:ListAttachedUserPolicies",
                "iam:ListUserPolicies",
                "iam:GetUser"
            ],
            "Resource": ["arn:aws-cn:iam::*:user/${aws:username}"]
        },
            "Sid": "NavigateInConsole",
```

### **Accessing One Amazon ECR Repository**

In this example, you want to grant a user in your Amazon account access to one of your Amazon ECR repositories, my-repo. You also want to allow the user to push, pull, and list images.

```
{
   "Version":"2012-10-17",
   "Statement":[
      {
         "Sid": "GetAuthorizationToken",
         "Effect": "Allow",
         "Action":[
            "ecr:GetAuthorizationToken"
         ],
         "Resource":"*"
      },
      {
         "Sid": "ManageRepositoryContents",
         "Effect": "Allow",
         "Action":[
                "ecr:BatchCheckLayerAvailability",
                "ecr:GetDownloadUrlForLayer",
                "ecr:GetRepositoryPolicy",
                "ecr:DescribeRepositories",
                "ecr:ListImages",
                 "ecr:DescribeImages",
                "ecr:BatchGetImage",
```

### **Using Tag-Based Access Control**

The Amazon ECR CreateRepository API action enables you to specify tags when you create the repository. For more information, see <u>Tagging a private repository in Amazon ECR</u>.

To enable users to tag repositories on creation, they must have permissions to use the action that creates the resource (for example, ecr:CreateRepository). If tags are specified in the resource-creating action, Amazon performs additional authorization on the ecr:CreateRepository action to verify if users have permissions to create tags.

You can use tag-based access control through IAM policies. The following are examples.

The following policy would only allow a user to create or tag a repository as key=environment, value=dev.

```
{
    "Version": "2012-10-17",
    "Statement": [
        {
            "Sid": "AllowCreateTaggedRepository",
            "Effect": "Allow",
            "Action": [
                "ecr:CreateRepository"
            ],
            "Resource": "*",
            "Condition": {
                "StringEquals": {
                     "aws:RequestTag/environment": "dev"
                }
            }
        },
```

The following policy would allow a user to pull images from all repositories unless they were tagged as key=environment, value=prod.

```
{
    "Version": "2012-10-17",
    "Statement": [{
            "Effect": "Allow",
            "Action": [
                "ecr:BatchGetImage",
                "ecr:GetDownloadUrlForLayer"
            ],
            "Resource": "*"
        },
            "Effect": "Deny",
            "Action": [
                "ecr:BatchGetImage",
                "ecr:GetDownloadUrlForLayer"
            ],
            "Resource": "*",
            "Condition": {
                "StringEquals": {
                     "ecr:ResourceTag/environment": "prod"
                }
            }
        }
    ]
}
```

### Amazon managed policies for Amazon Elastic Container Registry

An Amazon managed policy is a standalone policy that is created and administered by Amazon. Amazon managed policies are designed to provide permissions for many common use cases so that you can start assigning permissions to users, groups, and roles.

Keep in mind that Amazon managed policies might not grant least-privilege permissions for your specific use cases because they're available for all Amazon customers to use. We recommend that you reduce permissions further by defining <a href="customer managed policies">customer managed policies</a> that are specific to your use cases.

You cannot change the permissions defined in Amazon managed policies. If Amazon updates the permissions defined in an Amazon managed policy, the update affects all principal identities (users, groups, and roles) that the policy is attached to. Amazon is most likely to update an Amazon managed policy when a new Amazon Web Services service is launched or new API operations become available for existing services.

For more information, see Amazon managed policies in the IAM User Guide.

Amazon ECR provides several managed policies that you can attach to IAM identities or to Amazon EC2 instances. These managed policies allow differing levels of control over access to Amazon ECR resources and API operations. For more information about each API operation mentioned in these policies, see Actions in the Amazon Elastic Container Registry API Reference.

#### **Topics**

- AmazonEC2ContainerRegistryFullAccess
- AmazonEC2ContainerRegistryPowerUser
- AmazonEC2ContainerRegistryPullOnly
- AmazonEC2ContainerRegistryReadOnly
- AWSECRPullThroughCache\_ServiceRolePolicy
- ECRReplicationServiceRolePolicy
- ECRTemplateServiceRolePolicy
- Amazon ECR updates to Amazon managed policies

### AmazonEC2ContainerRegistryFullAccess

You can attach the AmazonEC2ContainerRegistryFullAccess policy to your IAM identities.

You can use this managed policy as a starting point to create your own IAM policy based on your specific requirements. For example, you can create a policy specifically for providing a user or role with full administrator access to manage the use of Amazon ECR. With the <a href="Manazon ECR">Amazon ECR</a>. With the <a href="Manazon ECR">Amazon ECR</a>. With the <a href="Manazon ECR">Amazon ECR</a>. With the <a href="Manazon ECR">Amazon ECR</a>. With the <a href="Manazon ECR">Amazon ECR</a>. Lifecycle Policies feature, you can specify the lifecycle management of images in a repository. Lifecycle policy events are reported as CloudTrail events. Amazon ECR is integrated with Amazon CloudTrail so it can display your lifecycle policy events directly in the Amazon ECR console. The AmazonEC2ContainerRegistryFullAccess managed IAM policy includes the cloudtrail:LookupEvents permission to facilitate this behavior.

#### **Permissions details**

This policy includes the following permissions:

- ecr Allows principals full access to all Amazon ECR APIs.
- cloudtrail Allows principals to looks up management events or Amazon CloudTrail Insights events that are captured by CloudTrail.

The AmazonEC2ContainerRegistryFullAccess policy is as follows.

```
{
    "Version": "2012-10-17",
    "Statement": [
        {
             "Effect": "Allow",
            "Action": [
                 "ecr:*",
                 "cloudtrail:LookupEvents"
            ],
            "Resource": "*"
        },
        {
            "Effect": "Allow",
             "Action": [
                 "iam:CreateServiceLinkedRole"
            ],
            "Resource": "*",
             "Condition": {
                 "StringEquals": {
                     "iam:AWSServiceName": [
                         "replication.ecr.amazonaws.com"
                     ]
```

#### AmazonEC2ContainerRegistryPowerUser

You can attach the AmazonEC2ContainerRegistryPowerUser policy to your IAM identities.

This policy grants administrative permissions that allow IAM users to read and write to repositories, but doesn't allow them to delete repositories or change the policy documents that are applied to them.

#### **Permissions details**

This policy includes the following permissions:

ecr – Allows principals to read and write to repositories, as well as read lifecycle policies.
 Principals aren't granted permission to delete repositories or change the lifecycle policies that are applied to them.

The AmazonEC2ContainerRegistryPowerUser policy is as follows.

```
{
    "Version": "2012-10-17",
    "Statement": [
        {
            "Effect": "Allow",
            "Action": [
                "ecr:GetAuthorizationToken",
                "ecr:BatchCheckLayerAvailability",
                "ecr:GetDownloadUrlForLayer",
                "ecr:GetRepositoryPolicy",
                "ecr:DescribeRepositories",
                "ecr:ListImages",
                "ecr:DescribeImages",
                "ecr:BatchGetImage",
                "ecr:GetLifecyclePolicy",
                "ecr:GetLifecyclePolicyPreview",
                "ecr:ListTagsForResource",
```

### AmazonEC2ContainerRegistryPullOnly

You can attach the AmazonEC2ContainerRegistryPullOnly policy to your IAM identities.

This policy grants permission to pull container images from Amazon ECR. If the registry is enabled for pull-through cache, it will also allow pulls to import an image from an upstream registry.

#### **Permissions details**

This policy includes the following permissions:

• ecr – Allows principals to read repositories and their respective lifecycle policies.

The AmazonEC2ContainerRegistryPullOnly policy is as follows.

### AmazonEC2ContainerRegistryReadOnly

You can attach the AmazonEC2ContainerRegistryReadOnly policy to your IAM identities.

This policy grants read-only permissions to Amazon ECR. This includes the ability to list repositories and images within the repositories. It also includes the ability to pull images from Amazon ECR with the Docker CLI.

#### **Permissions details**

This policy includes the following permissions:

• ecr – Allows principals to read repositories and their respective lifecycle policies.

The AmazonEC2ContainerRegistryReadOnly policy is as follows.

```
{
    "Version": "2012-10-17",
    "Statement": [
        {
            "Effect": "Allow",
            "Action": [
                "ecr:GetAuthorizationToken",
                "ecr:BatchCheckLayerAvailability",
                "ecr:GetDownloadUrlForLayer",
                "ecr:GetRepositoryPolicy",
                "ecr:DescribeRepositories",
                "ecr:ListImages",
                "ecr:DescribeImages",
                "ecr:BatchGetImage",
                "ecr:GetLifecyclePolicy",
                "ecr:GetLifecyclePolicyPreview",
                "ecr:ListTagsForResource",
                "ecr:DescribeImageScanFindings"
            ],
            "Resource": "*"
        }
    ]
}
```

### AWSECRPullThroughCache\_ServiceRolePolicy

You can't attach the AWSECRPullThroughCache\_ServiceRolePolicy managed IAM policy to your IAM entities. This policy is attached to a service-linked role that allows Amazon ECR to push images to your repositories through the pull through cache workflow. For more information, see Amazon ECR service-linked role for pull through cache.

### **ECRReplicationServiceRolePolicy**

You can't attach the ECRReplicationServiceRolePolicy managed IAM policy to your IAM entities. This policy is attached to a service-linked role that allows Amazon ECR to perform actions on your behalf. For more information, see Using service-linked roles for Amazon ECR.

### **ECRTemplateServiceRolePolicy**

You can't attach the ECRTemplateServiceRolePolicy managed IAM policy to your IAM entities. This policy is attached to a service-linked role that allows Amazon ECR to perform actions on your behalf. For more information, see Using service-linked roles for Amazon ECR.

### Amazon ECR updates to Amazon managed policies

View details about updates to Amazon managed policies for Amazon ECR since the time that this service began tracking these changes. For automatic alerts about changes to this page, subscribe to the RSS feed on the Amazon ECR Document history page.

| Change                                                                               | Description                                                                                                    | Date           |
|--------------------------------------------------------------------------------------|----------------------------------------------------------------------------------------------------|----------------|
| Amazon ECR service-linked role for pull through cache – Update to an existing policy | Amazon ECR added new permissions to the AWSECRPullThroughC ache_ServiceRolePo licy policy. These permissio ns allow Amazon ECR to pull images from ECR private registry. This is required when using a pull through cache rule to cache images from | March 12, 2025 |

| Change                                                                   | Description                                                                                                    | Date              |
|--------------------------------------------------------------------------|----------------------------------------------------------------------------------------------------|-------------------|
|                                                                          | another Amazon ECR private registry.                                                                                                    |                   |
| AmazonEC2Container RegistryPullOnly – New policy                         | Amazon ECR added a new policy which grants pull-only permissions to Amazon ECR.                                                                                                    | October 10, 2024  |
| ECRTemplateServiceRolePolic y – New policy                               | Amazon ECR added a new policy. This policy is associate d with the ECRTempla teServiceRolePolic y service-linked role for the repository creation template feature.                                                                                                    | June 20, 2024     |
| AWSECRPullThroughC ache_ServiceRolePolicy – Update to an existing policy | Amazon ECR added new permissions to the AWSECRPullThroughC ache_ServiceRolePo licy policy. These permissio ns allow Amazon ECR to retrieve the encrypted contents of a Secrets Manager secret. This is required when using a pull through cache rule to cache images from an upstream registry that requires authentication. | November 15, 2023 |
| AWSECRPullThroughC ache_ServiceRolePolicy – New policy                   | Amazon ECR added a new policy. This policy is associate d with the AWSServic eRoleForECRPullThr oughCache service-linked role for the pull through cache feature.                                                                                                    | November 29, 2021 |

| Change                                                               | Description                                                                                                    | Date              |
|----------------------------------------------------------------------|----------------------------------------------------------------------------------------------------|-------------------|
| ECRReplicationServiceRolePo<br>licy – New policy                     | Amazon ECR added a new policy. This policy is associate d with the AWSServic eRoleForECRReplica tion service-linked role for the replication feature.                                        | December 4, 2020  |
| AmazonEC2Container RegistryFullAccess – Update to an existing policy | Amazon ECR added new permissions to the AmazonEC2Container RegistryFullAccess policy. These permissions allow principals to create the Amazon ECR service-linked role.                       | December 4, 2020  |
| AmazonEC2Container RegistryReadOnly – Update to an existing policy   | Amazon ECR added new permissions to the AmazonEC2Container RegistryReadOnly policy which allow principals to read lifecycle policies, list tags, and describe the scan findings for images.  | December 10, 2019 |
| AmazonEC2Container RegistryPowerUser – Update to an existing policy  | Amazon ECR added new permissions to the AmazonEC2Container RegistryPowerUser policy. They allow principals to read lifecycle policies, list tags, and describe the scan findings for images. | December 10, 2019 |

| Change                                                               | Description                                                                                                    | Date              |
|----------------------------------------------------------------------|----------------------------------------------------------------------------------------------------|-------------------|
| AmazonEC2Container RegistryFullAccess – Update to an existing policy | Amazon ECR added new permissions to the AmazonEC2Container RegistryFullAccess policy. They allow principal s to look up management events or Amazon CloudTrai l Insights events that are captured by CloudTrail. | November 10, 2017 |
| AmazonEC2Container RegistryReadOnly – Update to an existing policy   | Amazon ECR added new permissions to the AmazonEC2Container RegistryReadOnly policy. They allow principal s to describe Amazon ECR images.                                                                        | October 11, 2016  |
| AmazonEC2Container RegistryPowerUser – Update to an existing policy  | Amazon ECR added new permissions to the AmazonEC2Container RegistryPowerUser policy. They allow principal s to describe Amazon ECR images.                                                                       | October 11, 2016  |

| Change                                             | Description                                                                                                    | Date              |
|----------------------------------------------------|----------------------------------------------------------------------------------------------------|-------------------|
| AmazonEC2Container RegistryReadOnly – New policy   | Amazon ECR added a new policy which grants read-only permissions to Amazon ECR. These permissions include the ability to list repositories and images within the repositories. They also include the ability to pull images from Amazon ECR with the Docker CLI. | December 21, 2015 |
| AmazonEC2Container RegistryPowerUser – New policy  | Amazon ECR added a new policy which grants administr ative permissions that allow users to read and write to repositories but doesn't allow them to delete repositories or change the policy documents that are applied to them.                                 | December 21, 2015 |
| AmazonEC2Container RegistryFullAccess – New policy | Amazon ECR added a new policy. This policy grants full access to Amazon ECR.                                                                                                    | December 21, 2015 |
| Amazon ECR started tracking changes                | Amazon ECR started tracking changes for Amazon managed policies.                                                                                                    | June 24, 2021     |

### **Using service-linked roles for Amazon ECR**

Amazon Elastic Container Registry (Amazon ECR) uses Amazon Identity and Access Management (IAM) <u>service-linked roles</u> to provide the permissions necessary to use the replication and pull through cache features. A service-linked role is a unique type of IAM role that is linked directly to Amazon ECR. The service-linked role is predefined by Amazon ECR. It includes all of the permissions that the service requires to support the replication and pull through cache features

for your private registry. After you configure replication or pull through cache for your registry, a service-linked role is created automatically on your behalf. For more information, see <a href="Private">Private</a> registry settings in Amazon ECR.

A service-linked role makes setting up replication and pull through cache with Amazon ECR easier. This is because, by using it, you don't have to manually add all the necessary permissions. Amazon ECR defines the permissions of its service-linked roles, and unless defined otherwise, only Amazon ECR can assume its roles. The defined permissions include the trust policy and the permissions policy. The permissions policy can't be attached to any other IAM entity.

You can delete the corresponding service-linked role only after disabling either replication or pull through cache on your registry. This ensures that you don't inadvertently remove the permissions Amazon ECR requires for these features.

For information about other services that support service-linked roles, see <u>Amazon services that</u> <u>work with IAM</u>. On this linked-to page, look for the services that have **Yes** in the **Service-linked role** column. Choose a **Yes** with a link to view the relevant service-linked role documentation for that service.

#### **Topics**

- Supported Regions for Amazon ECR service-linked roles
- Amazon ECR service-linked role for replication
- Amazon ECR service-linked role for pull through cache
- Amazon ECR service-linked role for repository creation templates

### **Supported Regions for Amazon ECR service-linked roles**

Amazon ECR supports using service-linked roles in all of the Regions where the Amazon ECR service is available. For more information about Amazon ECR Region availability, see <a href="Amazon Regions and Endpoints">Amazon ECR Region availability, see Amazon Regions and Endpoints</a>.

### Amazon ECR service-linked role for replication

Amazon ECR uses a service-linked role named **AWSServiceRoleForECRReplication** that allows Amazon ECR to replicate images across multiple accounts.

#### Service-linked role permissions for Amazon ECR

The AWSServiceRoleForECRReplication service-linked role trusts the following services to assume the role:

• replication.ecr.amazonaws.com

The following ECRReplicationServiceRolePolicy role permissions policy allows Amazon ECR to use the following actions on resources:

### Note

The ReplicateImage is an internal API that Amazon ECR uses for replication and can't be called directly.

You must configure permissions to allow an IAM entity (for example a user, group, or role) to create, edit, or delete a service-linked role. For more information, see <u>Service-Linked Role Permissions</u> in the *IAM User Guide*.

#### Creating a service-linked role for Amazon ECR

You don't need to manually create the Amazon ECR service-linked role. When you configure replication settings for your registry in the Amazon Web Services Management Console, the Amazon CLI, or the Amazon API, Amazon ECR creates the service-linked role for you.

If you delete this service-linked role and need to create it again, you can use the same process to recreate the role in your account. When you configure replication settings for your registry, Amazon ECR creates the service-linked role for you again.

#### Editing a service-linked role for Amazon ECR

Amazon ECR doesn't allow manually editing the AWSServiceRoleForECRReplication service-linked role. After you create a service-linked role, you can't change the name of the role because various entities might reference the role. However, you can edit the description of the role using IAM. For more information, see Editing a service-linked role in the IAM User Guide.

#### Deleting the service-linked role for Amazon ECR

If you no longer need to use a feature or service that requires a service-linked role, we recommend that you delete that role. That way, you don't have an unused entity that isn't actively monitored or maintained. However, you must remove the replication configuration for your registry in every Region before you can manually delete the service-linked role.

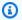

#### Note

If you try to delete resources while the Amazon ECR service is still using the roles, your delete action might fail. If that happens, wait for a few minutes and try again.

#### To delete Amazon ECR resources used by the AWSServiceRoleForECRReplication

- 1. Open the Amazon ECR console at https://console.amazonaws.cn/ecr/.
- 2. From the navigation bar, choose the Region your replication configuration is set on.
- In the navigation pane, choose **Private registry**. 3.
- On the Private registry page, on the Replication configuration section, choose Edit. 4.
- 5. To delete all of your replication rules, choose **Delete all**. This step requires confirmation.

### To manually delete the service-linked role using IAM

Use the IAM console, the Amazon CLI, or the Amazon API to delete the AWSServiceRoleForECRReplication service-linked role. For more information, see Deleting a Service-Linked Role in the IAM User Guide.

### Amazon ECR service-linked role for pull through cache

Amazon ECR uses a service-linked role named **AWSServiceRoleForECRPullThroughCache** which gives permission for Amazon ECR to perform actions on your behalf to complete pull through cache actions. For more information about pull through cache, see <u>Templates to control</u> repositories created during a pull through cache or replication action.

#### Service-linked role permissions for Amazon ECR

The **AWSServiceRoleForECRPullThroughCache** service-linked role trusts the following service to assume the role.

pullthroughcache.ecr.amazonaws.com

#### **Permissions details**

The AWSECRPullThroughCache\_ServiceRolePolicy permissions policy is attached to the service-linked role. This managed policy grants Amazon ECR permission to perform the following actions. For more information, see AWSECRPullThroughCache\_ServiceRolePolicy.

- ecr Allows the Amazon ECR service to pull and push images to a private repository.
- secretsmanager: GetSecretValue Allows the Amazon ECR service to retrieve the
  encrypted contents of an Amazon Secrets Manager secret. This is required when using a pull
  through cache rule to cache images from an upstream registry that requires authentication in
  your private registry. This permission applies only to secrets with the ecr-pullthroughcache/
  name prefix.

The AWSECRPullThroughCache\_ServiceRolePolicy policy contains the following JSON.

```
"ecr:UploadLayerPart",
                "ecr:CompleteLayerUpload",
                "ecr:PutImage",
                "ecr:BatchGetImage",
                "ecr:BatchImportUpstreamImage",
                "ecr:GetDownloadUrlForLayer",
                "ecr:GetImageCopyStatus"
            ],
            "Resource": "*"
        },
        {
            "Sid": "SecretsManager",
            "Effect": "Allow",
            "Action": [
                 "secretsmanager:GetSecretValue"
            ],
            "Resource": "arn:aws:secretsmanager:*:*:secret:ecr-pullthroughcache/*",
            "Condition": {
                "StringEquals": {
                     "aws:ResourceAccount": "${aws:PrincipalAccount}"
                }
            }
        }
    ]
}
```

You must configure permissions to allow an IAM entity (for example a user, group, or role) to create, edit, or delete a service-linked role. For more information, see <u>Service-linked role</u> permissions in the *IAM User Guide*.

### Creating a service-linked role for Amazon ECR

You don't need to manually create the Amazon ECR service-linked role for pull through cache. When you create a pull through cache rule for your private registry in the Amazon Web Services Management Console, the Amazon CLI, or the Amazon API, Amazon ECR creates the service-linked role for you.

If you delete this service-linked role and need to create it again, you can use the same process to recreate the role in your account. When you create a pull through cache rule for your private registry, Amazon ECR creates the service-linked role for you again if it doesn't already exist.

Using service-linked roles API Version 2015-09-21 208

#### Editing a service-linked role for Amazon ECR

Amazon ECR doesn't allow manually editing the AWSServiceRoleForECRPullThroughCache service-linked role. After the service-linked role is created, you can't change the name of the role because various entities might reference the role. However, you can edit the description of the role using IAM. For more information, see Editing a service-linked role in the IAM User Guide.

#### Deleting the service-linked role for Amazon ECR

If you no longer need to use a feature or service that requires a service-linked role, we recommend that you delete that role. That way, you don't have an unused entity that isn't actively monitored or maintained. However, you must delete the pull through cache rules for your registry in every Region before you can manually delete the service-linked role.

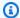

#### Note

If you try to delete resources while the Amazon ECR service is still using the role, your delete action might fail. If that happens, wait for a few minutes and try again.

#### To delete Amazon ECR resources used by the AWSServiceRoleForECRPullThroughCache servicelinked role

- Open the Amazon ECR console at https://console.amazonaws.cn/ecr/. 1.
- 2. From the navigation bar, choose the Region where your pull through cache rules are created.
- In the navigation pane, choose **Private registry**. 3.
- On the **Private registry** page, on the **Pull through cache configuration** section, choose **Edit**. 4.
- 5. For each pull through cache rule you have created, select the rule and then choose **Delete rule**.

### To manually delete the service-linked role using IAM

Use the IAM console, the Amazon CLI, or the Amazon API to delete the AWSServiceRoleForECRPullThroughCache service-linked role. For more information, see Deleting a Service-Linked Role in the IAM User Guide.

Using service-linked roles API Version 2015-09-21 209

### Amazon ECR service-linked role for repository creation templates

Amazon ECR uses a service-linked role named **AWSServiceRoleForECRTemplate** which gives permission for Amazon ECR to perform actions on your behalf to complete repository creation template actions.

#### Service-linked role permissions for Amazon ECR

The **AWSServiceRoleForECRTemplate** service-linked role trusts the following service to assume the role.

ecr.amazonaws.com

#### **Permissions details**

The <u>ECRTemplateServiceRolePolicy</u> permissions policy is attached to the service-linked role. This managed policy grants Amazon ECR permission to perform repository creation actions on your behalf.

The ECRTemplateServiceRolePolicy policy contains the following JSON.

You must configure permissions to allow an IAM entity (for example a user, group, or role) to create, edit, or delete a service-linked role. For more information, see <u>Service-linked role</u> permissions in the *IAM User Guide*.

Using service-linked roles API Version 2015-09-21 210

#### Creating a service-linked role for Amazon ECR

You don't need to manually create the Amazon ECR service-linked role for repository creation template. When you create a repository creation template rule for your private registry in the Amazon Web Services Management Console, the Amazon CLI, or the Amazon API, Amazon ECR creates the service-linked role for you.

If you delete this service-linked role and need to create it again, you can use the same process to recreate the role in your account. When you create a repository creation rule for your private registry, Amazon ECR creates the service-linked role for you again if it doesn't already exist.

#### Editing a service-linked role for Amazon ECR

Amazon ECR doesn't allow manually editing the AWSServiceRoleForECRTemplate service-linked role. After the service-linked role is created, you can't change the name of the role because various entities might reference the role. However, you can edit the description of the role using IAM. For more information, see Editing a service-linked role in the IAM User Guide.

#### Deleting the service-linked role for Amazon ECR

If you no longer need to use a feature or service that requires a service-linked role, we recommend that you delete that role. That way, you don't have an unused entity that isn't actively monitored or maintained. However, you must delete the repository creation rules for your registry in every Region before you can manually delete the service-linked role.

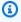

#### Note

If you try to delete resources while the Amazon ECR service is still using the role, your delete action might fail. If that happens, wait for a few minutes and try again.

#### To delete Amazon ECR resources used by the AWSServiceRoleForECRTemplate service-linked role

- Open the Amazon ECR console at https://console.amazonaws.cn/ecr/. 1.
- 2. From the navigation bar, choose the Region where your repository creation rules are created.
- 3. In the navigation pane, choose **Private registry**.
- 4. On the **Private registry** page, on the **Repository creation templates** section, choose **Edit**.
- For each repository creation rule you have created, select the rule and then choose **Delete rule**. 5.

Using service-linked roles API Version 2015-09-21 211

#### To manually delete the service-linked role using IAM

Use the IAM console, the Amazon CLI, or the Amazon API to delete the **AWSServiceRoleForECRTemplate** service-linked role. For more information, see <u>Deleting a Service-Linked Role</u> in the *IAM User Guide*.

### **Troubleshooting Amazon Elastic Container Registry Identity and Access**

Use the following information to help you diagnose and fix common issues that you might encounter when working with Amazon ECR and IAM.

#### **Topics**

- I Am Not Authorized to Perform an Action in Amazon ECR
- I Am Not Authorized to Perform iam:PassRole
- I want to allow people outside of my Amazon Web Services account to access my Amazon ECR resources

#### I Am Not Authorized to Perform an Action in Amazon ECR

If you receive an error that you're not authorized to perform an action, your policies must be updated to allow you to perform the action.

The following example error occurs when the mateojackson IAM user tries to use the console to view details about a fictional *my-example-widget* resource but doesn't have the fictional ecr: *GetWidget* permissions.

```
User: arn:aws-cn:iam::123456789012:user/mateojackson is not authorized to perform: ecr:GetWidget on resource: my-example-widget
```

In this case, the policy for the mateojackson user must be updated to allow access to the my-example-widget resource by using the ecr: GetWidget action.

If you need help, contact your Amazon administrator. Your administrator is the person who provided you with your sign-in credentials.

#### I Am Not Authorized to Perform iam:PassRole

If you receive an error that you're not authorized to perform the iam: PassRole action, your policies must be updated to allow you to pass a role to Amazon ECR.

Troubleshooting API Version 2015-09-21 212

Some Amazon Web Services services allow you to pass an existing role to that service instead of creating a new service role or service-linked role. To do this, you must have permissions to pass the role to the service.

The following example error occurs when an IAM user named marymajor tries to use the console to perform an action in Amazon ECR. However, the action requires the service to have permissions that are granted by a service role. Mary does not have permissions to pass the role to the service.

```
User: arn:aws-cn:iam::123456789012:user/marymajor is not authorized to perform: iam:PassRole
```

In this case, Mary's policies must be updated to allow her to perform the iam: PassRole action.

If you need help, contact your Amazon administrator. Your administrator is the person who provided you with your sign-in credentials.

# I want to allow people outside of my Amazon Web Services account to access my Amazon ECR resources

You can create a role that users in other accounts or people outside of your organization can use to access your resources. You can specify who is trusted to assume the role. For services that support resource-based policies or access control lists (ACLs), you can use those policies to grant people access to your resources.

To learn more, consult the following:

- To learn whether Amazon ECR supports these features, see <a href="How Amazon Elastic Container">How Amazon Elastic Container</a> Registry works with IAM.
- To learn how to provide access to your resources across Amazon Web Services accounts that you own, see <a href="Providing access to an IAM user in another Amazon Web Services account that you own in the IAM User Guide">IAM User Guide</a>.
- To learn how to provide access to your resources to third-party Amazon Web Services accounts, see <u>Providing access to Amazon Web Services accounts owned by third parties</u> in the *IAM User Guide*.
- To learn how to provide access through identity federation, see <u>Providing access to externally</u> authenticated users (identity federation) in the *IAM User Guide*.
- To learn the difference between using roles and resource-based policies for cross-account access, see Cross account resource access in IAM in the IAM User Guide.

Troubleshooting API Version 2015-09-21 213

### **Data protection in Amazon ECR**

The Amazon shared responsibility model applies to data protection in Amazon Elastic Container Service. As described in this model, Amazon is responsible for protecting the global infrastructure that runs all of the Amazon Web Services Cloud. You are responsible for maintaining control over your content that is hosted on this infrastructure. You are also responsible for the security configuration and management tasks for the Amazon Web Services services that you use. For more information about data privacy, see the Data Privacy FAQ.

For data protection purposes, we recommend that you protect Amazon Web Services account credentials and set up individual users with Amazon IAM Identity Center or Amazon Identity and Access Management (IAM). That way, each user is given only the permissions necessary to fulfill their job duties. We also recommend that you secure your data in the following ways:

- Use multi-factor authentication (MFA) with each account.
- Use SSL/TLS to communicate with Amazon resources. We require TLS 1.2 and recommend TLS 1.3.
- Set up API and user activity logging with Amazon CloudTrail. For information about using CloudTrail trails to capture Amazon activities, see <u>Working with CloudTrail trails</u> in the *Amazon CloudTrail User Guide*.
- Use Amazon encryption solutions, along with all default security controls within Amazon Web Services services.
- Use advanced managed security services such as Amazon Macie, which assists in discovering and securing sensitive data that is stored in Amazon S3.
- If you require FIPS 140-3 validated cryptographic modules when accessing Amazon through a command line interface or an API, use a FIPS endpoint. For more information about the available FIPS endpoints, see Federal Information Processing Standard (FIPS) 140-3.

We strongly recommend that you never put confidential or sensitive information, such as your customers' email addresses, into tags or free-form text fields such as a **Name** field. This includes when you work with Amazon ECS or other Amazon Web Services services using the console, API, Amazon CLI, or Amazon SDKs. Any data that you enter into tags or free-form text fields used for names may be used for billing or diagnostic logs. If you provide a URL to an external server, we strongly recommend that you do not include credentials information in the URL to validate your request to that server.

Data protection API Version 2015-09-21 214

#### **Topics**

Encryption at rest

### **Encryption at rest**

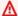

#### Important

Dual-layer server-side encryption with Amazon KMS (DSSE-KMS) is only available in the Amazon GovCloud (US) Regions.

Amazon ECR stores images in Amazon S3 buckets that Amazon ECR manages. By default, Amazon ECR uses server-side encryption with Amazon S3-managed encryption keys which encrypts your data at rest using an AES-256 encryption algorithm. This does not require any action on your part and is offered at no additional charge. For more information, see Protecting Data Using Server-Side Encryption with Amazon S3-Managed Encryption Keys (SSE-S3) in the Amazon Simple Storage Service User Guide.

For more control over the encryption for your Amazon ECR repositories, you can use server-side encryption with KMS keys stored in Amazon Key Management Service (Amazon KMS). When you use Amazon KMS to encrypt your data, you can either use the default Amazon managed key, which is managed by Amazon ECR, or specify your own KMS key (referred to as a customer managed key). For more information, see Protecting Data Using Server-Side Encryption with KMS keys Stored in Amazon KMS (SSE-KMS) in the Amazon Simple Storage Service User Guide.

You can choose to apply two layers of encryption to your Amazon ECR images using dual-layer server-side encryption with Amazon KMS (DSSE-KMS). DSSE-KMS option is similar to SSE-KMS, but applies two individual layers of encryption instead of one layer. For more information, see Using dual-layer server-side encryption with Amazon KMS keys (DSSE-KMS).

Each Amazon ECR repository has an encryption configuration, which is set when the repository is created. You can use different encryption configurations on each repository. For more information, see Creating an Amazon ECR private repository to store images.

When a repository is created with Amazon KMS encryption enabled, a KMS key is used to encrypt the contents of the repository. Moreover, Amazon ECR adds an Amazon KMS grant to the KMS key with the Amazon ECR repository as the grantee principal.

The following provides a high-level understanding of how Amazon ECR is integrated with Amazon KMS to encrypt and decrypt your repositories:

- When creating a repository, Amazon ECR sends a <u>DescribeKey</u> call to Amazon KMS to validate and retrieve the Amazon Resource Name (ARN) of the KMS key specified in the encryption configuration.
- 2. Amazon ECR sends two <u>CreateGrant</u> requests to Amazon KMS to create grants on the KMS key to allow Amazon ECR to encrypt and decrypt data using the data key.
- 3. When pushing an image, a <u>GenerateDataKey</u> request is made to Amazon KMS that specifies the KMS key to use for encrypting the image layer and manifest.
- 4. Amazon KMS generates a new data key, encrypts it under the specified KMS key, and sends the encrypted data key to be stored with the image layer metadata and the image manifest.
- 5. When pulling an image, a <u>Decrypt</u> request is made to Amazon KMS, specifying the encrypted data key.
- 6. Amazon KMS decrypts the encrypted data key and sends the decrypted data key to Amazon S3.
- 7. The data key is used to decrypt the image layer before the image layer being pulled.
- 8. When a repository is deleted, Amazon ECR sends two <u>RetireGrant</u> requests to Amazon KMS to retire the grants created for the repository.

#### **Considerations**

The following points should be considered when using Amazon KMS based encryption (SSE-KMS or DSSE-KMS) with Amazon ECR.

- If you create your Amazon ECR repository with KMS encryption and you do not specify a KMS key, Amazon ECR uses an Amazon managed key with the alias aws/ecr by default. This KMS key is created in your account the first time that you create a repository with KMS encryption enabled.
- Repository Encryption Configuration can't be changed after a repository is created.
- When you use KMS encryption with your own KMS key, the key must exist in the same Region as your repository.
- The grants that Amazon ECR creates on your behalf should not be revoked. If you revoke the grant that gives Amazon ECR permission to use the Amazon KMS keys in your account, Amazon ECR cannot access this data, encrypt new images pushed to the repository, or decrypt them when they are pulled. When you revoke a grant for Amazon ECR, the change occurs immediately.

To revoke access rights, you should delete the repository rather than revoking the grant. When a repository is deleted, Amazon ECR retires the grants on your behalf.

- There is a cost associated with using Amazon KMS keys. For more information, see <u>Amazon Key</u> Management Service pricing.
- There is a cost associated with using dual-layer server-side encryption. For more information, see
   Amazon ECR pricing

### **Required IAM permissions**

When creating or deleting an Amazon ECR repository with server-side encryption using Amazon KMS, the permissions required depend on the specific KMS key you are using.

#### Required IAM permissions when using the Amazon managed key for Amazon ECR

By default, when Amazon KMS encryption is enabled for an Amazon ECR repository but no KMS key is specified, the Amazon managed key for Amazon ECR is used. When the Amazon-managed KMS key for Amazon ECR is used to encrypt a repository, any principal that has permission to create a repository can also enable Amazon KMS encryption on the repository. However, the IAM principal that deletes the repository must have the kms:RetireGrant permission. This enables the retirement of the grants that were added to the Amazon KMS key when the repository was created.

The following example IAM policy can be added as an inline policy to a user to ensure they have the minimum permissions needed to delete a repository that has encryption enabled. The KMS key used to encrypt the repository can be specified using the resource parameter.

}

#### Required IAM permissions when using a customer managed key

When creating a repository with Amazon KMS encryption enabled using a customer managed key, there are required permissions for both the KMS key policy and the IAM policy for the user or role creating the repository.

When creating your own KMS key, you can either use the default key policy Amazon KMS creates or you can specify your own. To ensure that the customer managed key remains manageable by the account owner, the key policy for the KMS key should allow all Amazon KMS actions for the root user of the account. Additional scoped permissions may be added to the key policy but at minimum the root user should be given permissions to manage the KMS key. To allow the KMS key to be used only for requests that originate in Amazon ECR, you can use the <a href="mailto:kms:ViaService condition key">kms:ViaService condition key</a> with the ecr. <a href="mailto:region">region</a>. amazonaws.com value.

The following example key policy gives the Amazon account (root user) that owns the KMS key full access to the KMS key. For more information about this example key policy, see <u>Allows access to the Amazon account and enables IAM policies</u> in the *Amazon Key Management Service Developer Guide*.

The IAM user, IAM role, or Amazon account creating your repositories must have the kms:CreateGrant, kms:RetireGrant, and kms:DescribeKey permission in addition to the necessary Amazon ECR permissions.

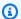

#### Note

The kms:RetireGrant permission must be added to the IAM policy of the user or role creating the repository. The kms:CreateGrant and kms:DescribeKey permissions can be added to either the key policy for the KMS key or the IAM policy of user or role creating the repository. For more information on how Amazon KMS permissions work, see Amazon KMS API permissions: Actions and resources reference in the Amazon Key Management Service Developer Guide.

The following example IAM policy can be added as an inline policy to a user to ensure they have the minimum permissions needed to create a repository with encryption enabled and delete the repository when they are finished with it. The Amazon KMS key used to encrypt the repository can be specified using the resource parameter.

```
{
    "Version": "2012-10-17",
    "Id": "ecr-kms-permissions",
    "Statement": [
        {
            "Sid":
 "AllowAccessToCreateAndRetireTheGrantsAssociatedWithTheKeyAsWellAsDescribeTheKey",
            "Effect": "Allow",
            "Action": [
                "kms:CreateGrant",
                "kms:RetireGrant",
                "kms:DescribeKey"
            ],
            "Resource": "arn:aws:kms:us-
west-2:111122223333:key/b8d9ae76-080c-4043-92EXAMPLE"
        }
    ]
}
```

#### Allow a user to list KMS keys in the console when creating a repository

When using the Amazon ECR console to create a repository, you can grant permissions to enable a user to list the customer managed KMS keys in the Region when enabling encryption for the repository. The following IAM policy example shows the permissions needed to list your KMS keys and aliases when using the console.

```
{
  "Version": "2012-10-17",
  "Statement": {
    "Effect": "Allow",
    "Action": [
        "kms:ListKeys",
        "kms:ListAliases",
        "kms:DescribeKey"
    ],
    "Resource": "*"
}
```

#### Monitoring Amazon ECR interaction with Amazon KMS

You can use Amazon CloudTrail to track the requests that Amazon ECR sends to Amazon KMS on your behalf. The log entries in the CloudTrail log contain an encryption context key to make them more easily identifiable.

#### **Amazon ECR encryption context**

An *encryption context* is a set of key–value pairs that contains arbitrary nonsecret data. When you include an encryption context in a request to encrypt data, Amazon KMS cryptographically binds the encryption context to the encrypted data. To decrypt the data, you must pass in the same encryption context.

In its <u>GenerateDataKey</u> and <u>Decrypt</u> requests to Amazon KMS, Amazon ECR uses an encryption context with two name–value pairs that identify the repository and Amazon S3 bucket being used. This is shown in the following example. The names do not vary, but combined encryption context values will be different for each value.

```
"encryptionContext": {
    "aws:s3:arn": "arn:aws:s3:::us-west-2-starport-manifest-bucket/EXAMPLE1-90ab-cdef-
fedc-ba987BUCKET1/
sha256:a7766145a775d39e53a713c75b6fd6d318740e70327aaa3ed5d09e0ef33fc3df",
    "aws:ecr:arn": "arn:aws:ecr:us-west-2:111122223333:repository/repository-name"
}
```

You can use the encryption context to identify these cryptographic operation in audit records and logs, such as <u>Amazon CloudTrail</u> and Amazon CloudWatch Logs, and as a condition for authorization in policies and grants.

The Amazon ECR encryption context consists of two name-value pairs.

• aws:s3:arn – The first name–value pair identifies the bucket. The key is aws:s3:arn. The value is the Amazon Resource Name (ARN) of the Amazon S3 bucket.

```
"aws:s3:arn": "ARN of an Amazon S3 bucket"
```

For example, if the ARN of the bucket is arn:aws:s3:::us-west-2-starport-manifest-bucket/EXAMPLE1-90ab-cdef-fedc-ba987BUCKET1/sha256:a7766145a775d39e53a713c75b6fd6d318740e70327aaa3ed5d09e0ef33fc3df, the encryption context would include the following pair.

```
"arn:aws:s3:::us-west-2-starport-manifest-bucket/EXAMPLE1-90ab-cdef-fedc-ba987BUCKET1/sha256:a7766145a775d39e53a713c75b6fd6d318740e70327aaa3ed5d09e0ef33fc3df"
```

• aws:ecr:arn – The second name-value pair identifies the Amazon Resource Name (ARN) of the repository. The key is aws:ecr:arn. The value is the ARN of the repository.

```
"aws:ecr:arn": "ARN of an Amazon ECR repository"
```

For example, if the ARN of the repository is arn:aws:ecr:uswest-2:111122223333:repository/repository-name, the encryption context would include the following pair.

```
"aws:ecr:arn": "arn:aws:ecr:us-west-2:111122223333:repository/repository-name"
```

### **Troubleshooting**

When deleting an Amazon ECR repository with the console, if the repository is successfully deleted but Amazon ECR is unable to retire the grants added to your KMS key for your repository, you will receive the following error.

```
The repository [{repository-name}] has been deleted successfully but the grants created by the kmsKey [{kms_key}] failed to be retired
```

When this occurs, you can retire the Amazon KMS grants for the repository yourself.

#### To retire Amazon KMS grants for a repository manually

List the grants for the Amazon KMS key used for the repository. The key-id value is included
in the error you receive from the console. You can also use the list-keys command to list
both the Amazon managed keys and customer managed KMS keys in a specific Region in your
account.

```
aws kms list-grants \
    --key-id b8d9ae76-080c-4043-9237-c815bfc21dfc
    --region us-west-2
```

The output include an EncryptionContextSubset with the Amazon Resource Name (ARN) of your repository. This can be used to determine which grant added to the key is the one you want to retire. The GrantId value will be used when retiring the grant in the next step.

2. Retire each grant for the Amazon KMS key added for the repository. Replace the value for *GrantId* with the ID of the grant from the output of the previous step.

```
aws kms retire-grant \
    --key-id b8d9ae76-080c-4043-9237-c815bfc21dfc \
    --grant-id GrantId \
    --region us-west-2
```

### Compliance validation for Amazon Elastic Container Registry

To learn whether an Amazon Web Services service is within the scope of specific compliance programs, see <a href="Amazon Web Services services in Scope by Compliance Program">Amazon Web Services services in Scope by Compliance Program</a> and choose the compliance program that you are interested in. For general information, see <a href="Amazon Web Services">Amazon Web Services</a> <a href="Compliance Programs">Compliance Programs</a>.

You can download third-party audit reports using Amazon Artifact. For more information, see Downloading Reports in Amazon Artifact.

Your compliance responsibility when using Amazon Web Services services is determined by the sensitivity of your data, your company's compliance objectives, and applicable laws and regulations. Amazon provides the following resources to help with compliance:

• <u>Security & Compliance</u> – These solution implementation guides discuss architectural considerations and provide steps for deploying security and compliance features.

Compliance validation API Version 2015-09-21 222

 <u>Amazon Compliance Resources</u> – This collection of workbooks and guides might apply to your industry and location.

- <u>Evaluating Resources with Rules</u> in the *Amazon Config Developer Guide* The Amazon Config service assesses how well your resource configurations comply with internal practices, industry guidelines, and regulations.
- <u>Amazon Security Hub</u> This Amazon Web Services service provides a comprehensive view of
  your security state within Amazon. Security Hub uses security controls to evaluate your Amazon
  resources and to check your compliance against security industry standards and best practices.
   For a list of supported services and controls, see Security Hub controls reference.
- <u>Amazon GuardDuty</u> This Amazon Web Services service detects potential threats to your Amazon Web Services accounts, workloads, containers, and data by monitoring your environment for suspicious and malicious activities. GuardDuty can help you address various compliance requirements, like PCI DSS, by meeting intrusion detection requirements mandated by certain compliance frameworks.

### Infrastructure Security in Amazon Elastic Container Registry

As a managed service, Amazon Elastic Container Registry is protected by Amazon global network security. For information about Amazon security services and how Amazon protects infrastructure, see <a href="Amazon Cloud Security">Amazon Cloud Security</a>. To design your Amazon environment using the best practices for infrastructure security, see <a href="Infrastructure Protection">Infrastructure Protection</a> in Security Pillar Amazon Well-Architected Framework.

You use Amazon published API calls to access Amazon ECR through the network. Clients must support the following:

- Transport Layer Security (TLS). We require TLS 1.2 and recommend TLS 1.3.
- Cipher suites with perfect forward secrecy (PFS) such as DHE (Ephemeral Diffie-Hellman) or ECDHE (Elliptic Curve Ephemeral Diffie-Hellman). Most modern systems such as Java 7 and later support these modes.

Additionally, requests must be signed by using an access key ID and a secret access key that is associated with an IAM principal. Or you can use the <u>Amazon Security Token Service</u> (Amazon STS) to generate temporary security credentials to sign requests.

Infrastructure Security API Version 2015-09-21 223

You can call these API operations from any network location, but Amazon ECR does support resource-based access policies, which can include restrictions based on the source IP address. You can also use Amazon ECR policies to control access from specific Amazon Virtual Private Cloud (Amazon VPC) endpoints or specific VPCs. Effectively, this isolates network access to a given Amazon ECR resource from only the specific VPC within the Amazon network. For more information, see Amazon ECR interface VPC endpoints (Amazon PrivateLink).

### Amazon ECR interface VPC endpoints (Amazon PrivateLink)

You can improve the security posture of your VPC by configuring Amazon ECR to use an interface VPC endpoint. VPC endpoints are powered by Amazon PrivateLink, a technology that enables you to privately access Amazon ECR APIs through private IP addresses. Amazon PrivateLink restricts all network traffic between your VPC and Amazon ECR to the Amazon network. You don't need an internet gateway, a NAT device, or a virtual private gateway.

For more information about Amazon PrivateLink and VPC endpoints, see <u>VPC Endpoints</u> in the *Amazon VPC User Guide*.

### **Considerations for Amazon ECR VPC endpoints**

Before you configure VPC endpoints for Amazon ECR, be aware of the following considerations.

- To allow your Amazon ECS tasks hosted on Amazon EC2 instances to pull private images from Amazon ECR, create the interface VPC endpoints for Amazon ECS. For more information, see <u>Interface VPC Endpoints (Amazon PrivateLink)</u> in the *Amazon Elastic Container Service Developer Guide*.
- Amazon ECS tasks hosted on Fargate that pull container images from Amazon ECR can restrict
  access to the specific VPC their tasks use and to the VPC endpoint the service uses by adding
  condition keys to the task execution IAM role for the task. For more information, see <a href="Optional IAM Permissions for Fargate Tasks Pulling Amazon ECR Images over Interface Endpoints">Optional IAM Permissions for Fargate Tasks Pulling Amazon ECR Images over Interface Endpoints</a> in the
  Amazon Elastic Container Service Developer Guide.
- The security group attached to the VPC endpoint must allow incoming connections on port 443 from the private subnet of the VPC.
- VPC endpoints currently don't support cross-Region requests. Ensure that you create your VPC endpoints in the same Region where you plan to issue your API calls to Amazon ECR.
- VPC endpoints currently don't support Amazon ECR Public repositories. Consider using a pull through cache rule to host the public image in a private repository in the same Region as the

VPC endpoint. For more information, see Sync an upstream registry with an Amazon ECR private registry.

- VPC endpoints only support Amazon provided DNS through Amazon Route 53. If you want to use your own DNS, you can use conditional DNS forwarding. For more information, see DHCP Options Sets in the Amazon VPC User Guide.
- If your containers have existing connections to Amazon S3, their connections might be briefly interrupted when you add the Amazon S3 gateway endpoint. If you want to avoid this interruption, create a new VPC that uses the Amazon S3 gateway endpoint and then migrate your Amazon ECS cluster and its containers into the new VPC.
- When an image is pulled using a pull through cache rule for the first time, if you've configured Amazon ECR to use an interface VPC endpoint using Amazon PrivateLink then you need to create a public subnet in the same VPC, with a NAT gateway, and then route all outbound traffic to the internet from their private subnet to the NAT gateway in order for the pull to work. Subsequent image pulls don't require this. For more information, see Scenario: Access the internet from a private subnet in the Amazon Virtual Private Cloud User Guide.

#### **Considerations for Windows images**

Images based on the Windows operating system include artifacts that are restricted by license from being distributed. By default, when you push Windows images to an Amazon ECR repository, the layers that include these artifacts are not pushed as they are considered *foreign layers*. When the artifacts are provided by Microsoft, the foreign layers are retrieved from Microsoft Azure infrastructure. For this reason, to enable your containers to pull these foreign layers from Azure additional steps are needed beyond creating the VPC endpoints.

It is possible to override this behavior when pushing Windows images to Amazon ECR by using the --allow-nondistributable-artifacts flag in the Docker daemon. When enabled, this flag will push the licensed layers to Amazon ECR which enables these images to be pulled from Amazon ECR via the VPC endpoint without additional access to Azure being required.

#### 

Using the --allow-nondistributable-artifacts flag does not preclude your obligation to comply with the terms of the Windows container base image license; you cannot post Windows content for public or third-party redistribution. Usage within your own environment is allowed.

To enable the use of this flag for your Docker installation, you must modify the Docker daemon configuration file which, depending on your Docker installation, can typically be configured in settings or preferences menu under the **Docker Engine** section or by editing the C:\ProgramData\docker\config\daemon.json file directly.

The following is an example of the required configuration. Replace the value with the repository URI you are pushing images to.

```
{
    "allow-nondistributable-artifacts": [
        "111122223333.dkr.ecr.us-west-2.amazonaws.com"
]
}
```

After modifying the Docker daemon configuration file, you must restart the Docker daemon before attempting to push your image. Confirm the push worked by verifying that the base layer was pushed to your repository.

#### Note

The base layers for Windows images are large. The layer size will result in a longer time to push and additional storage costs in Amazon ECR for these images. For these reasons, we recommend only using this option when it is strictly required to reduce build times and ongoing storage costs. For example, the mcr.microsoft.com/windows/servercore image is approximately 1.7 GiB in size when compressed in Amazon ECR.

### Create the VPC endpoints for Amazon ECR

To create the VPC endpoints for the Amazon ECR service, use the <u>Creating an Interface Endpoint</u> procedure in the *Amazon VPC User Guide*.

Amazon ECS tasks hosted on Amazon EC2 instances require both Amazon ECR endpoints and the Amazon S3 gateway endpoint.

Amazon ECS tasks hosted on Fargate using platform version 1.4.0 or later require both Amazon ECR VPC endpoints and the Amazon S3 gateway endpoints.

Amazon ECS tasks hosted on Fargate that use platform version 1.3.0 or earlier only require the cn.com.amazonaws.cn-northwest-1.ecr.dkr Amazon ECR VPC endpoint and the Amazon S3 gateway endpoints.

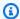

#### Note

The order that the endpoints are created in doesn't matter.

#### cn.com.amazonaws.cn-northwest-1.ecr.dkr

This endpoint is used for the Docker Registry APIs. Docker client commands such as push and pull use this endpoint.

When you create this endpoint, you must enable a private DNS hostname. To do this, ensure that the **Enable Private DNS Name** option is selected in the Amazon VPC console when you create the VPC endpoint.

#### cn.com.amazonaws.cn-northwest-1.ecr.api

This endpoint is used for calls to the Amazon ECR API. API actions such as DescribeImages and CreateRepository go to this endpoint.

When this endpoint is created, you have the option to enable a private DNS hostname. Enable this setting by selecting **Enable Private DNS Name** in the VPC console when you create the VPC endpoint. If you enable a private DNS hostname for the VPC endpoint, update your SDK or Amazon CLI to the latest version so that specifying an endpoint URL when using the SDK or Amazon CLI isn't necessary.

If you enable a private DNS hostname and are using an SDK or Amazon CLI version released before January 24, 2019, you must use the --endpoint-url parameter to specify the interface endpoints. The following example shows the format for the endpoint URL.

```
aws ecr create-repository --repository-name name --endpoint-url https://
api.ecr.region.amazonaws.com
```

If you don't enable a private DNS hostname for the VPC endpoint, you must use the -endpoint-url parameter specifying the VPC endpoint ID for the interface endpoint. The following example shows the format for the endpoint URL.

```
aws ecr create-repository --repository-name name --endpoint-url
https://VPC_endpoint_ID.api.ecr.region.vpce.amazonaws.com
```

#### Create the Amazon S3 gateway endpoint

For your Amazon ECS tasks to pull private images from Amazon ECR, you must create a gateway endpoint for Amazon S3. The gateway endpoint is required because Amazon ECR uses Amazon S3 to store your image layers. When your containers download images from Amazon ECR, they must access Amazon ECR to get the image manifest and then Amazon S3 to download the actual image layers. The following is the Amazon Resource Name (ARN) of the Amazon S3 bucket containing the layers for each Docker image.

```
arn:aws:s3:::prod-region-starport-layer-bucket/*
```

Use the <u>Creating a gateway endpoint</u> procedure in the *Amazon VPC User Guide* to create the following Amazon S3 gateway endpoint for Amazon ECR. When creating the endpoint, be sure to select the route tables for your VPC.

#### com.amazonaws.*region*.s3

The Amazon S3 gateway endpoint uses an IAM policy document to limit access to the service. The **Full Access** policy can be used because any restrictions that you have put in your task IAM roles or other IAM user policies still apply on top of this policy. If you want to limit Amazon S3 bucket access to the minimum required permissions for using Amazon ECR, see Minimum Amazon S3 Bucket Permissions for Amazon ECR.

#### Minimum Amazon S3 Bucket Permissions for Amazon ECR

The Amazon S3 gateway endpoint uses an IAM policy document to limit access to the service. To allow only the minimum Amazon S3 bucket permissions for Amazon ECR, restrict access to the Amazon S3 bucket that Amazon ECR uses when you create the IAM policy document for the endpoint.

The following table describes the Amazon S3 bucket policy permissions needed by Amazon ECR.

| Permission                                                                                                    | Description                                                                                                    |
|----------------------------------------------------------------------------------------------------|----------------------------------------------------------------------------------------------------|
| <pre>arn:aws:s3:::prod- region-starport -layer-bucket/* arn:aws-cn:s3:::prod- region- starport-layer-bucket/*</pre> | Provides access to the Amazon S3 bucket containing the layers for each Docker image. Represents the Region identifier for an Amazon Region supported by Amazon ECR, such as us-east-2 for the US East (Ohio) Region. |

#### Example

The following example illustrates how to provide access to the Amazon S3 buckets required for Amazon ECR operations.

```
{
    "Statement": [
    {
        "Sid": "Access-to-specific-bucket-only",
        "Principal": "*",
        "Action": [
            "s3:GetObject"
        ],
        "Effect": "Allow",
        "Resource": ["arn:aws:s3:::prod-region-starport-layer-bucket/*"]
    }
}
```

### **Create the CloudWatch Logs endpoint**

Amazon ECS tasks using the Fargate launch type that use a VPC without an internet gateway that also use the awslogs log driver to send log information to CloudWatch Logs require that you create the **com.amazonaws.region.logs** interface VPC endpoint for CloudWatch Logs. For more information, see <u>Using CloudWatch Logs with interface VPC endpoints</u> in the *Amazon CloudWatch Logs User Guide*.

### Create an endpoint policy for your Amazon ECR VPC endpoints

A VPC endpoint policy is an IAM resource policy that you attach to an endpoint when you create or modify the endpoint. If you don't attach a policy when you create an endpoint, Amazon attaches a default policy for you that allows full access to the service. An endpoint policy doesn't override or replace user policies or service-specific policies. It's a separate policy for controlling access from the endpoint to the specified service. Endpoint policies must be written in JSON format. For more information, see Controlling Access to Services with VPC Endpoints in the Amazon VPC User Guide.

We recommend creating a single IAM resource policy and attaching it to both of the Amazon ECR VPC endpoints.

The following is an example of an endpoint policy for Amazon ECR. This policy enables a specific IAM role to pull images from Amazon ECR.

The following endpoint policy example prevents a specified repository from being deleted.

```
{
  "Statement": [{
     "Sid": "AllowAll",
     "Principal": "*",
     "Action": "*",
     "Effect": "Allow",
     "Resource": "*"
},
```

```
{
    "Sid": "PreventDelete",
    "Principal": "*",
    "Action": "ecr:DeleteRepository",
    "Effect": "Deny",
    "Resource": "arn:aws:ecr:region:1234567890:repository/repository_name"
    }
]
```

The following endpoint policy example combines the two previous examples into a single policy.

```
"Statement": [{
   "Sid": "AllowAll",
   "Effect": "Allow",
   "Principal": "*",
   "Action": "*",
   "Resource": "*"
  },
  {
   "Sid": "PreventDelete",
   "Effect": "Deny",
   "Principal": "*",
   "Action": "ecr:DeleteRepository",
   "Resource": "arn:aws:ecr:region:1234567890:repository/repository_name"
  },
   "Sid": "AllowPull",
   "Effect": "Allow",
   "Principal": {
    "AWS": "arn:aws:iam::1234567890:role/role_name"
   },
   "Action": [
    "ecr:BatchGetImage",
    "ecr:GetDownloadUrlForLayer",
                           "ecr:GetAuthorizationToken"
   ],
   "Resource": "*"
  }
 ]
}
```

#### To modify the VPC endpoint policy for Amazon ECR

- 1. Open the Amazon VPC console at https://console.amazonaws.cn/vpc/.
- 2. In the navigation pane, choose **Endpoints**.
- If you have not already created the VPC endpoints for Amazon ECR, see <u>Create the VPC</u> endpoints for Amazon ECR.
- 4. Select the Amazon ECR VPC endpoint to add a policy to, and choose the **Policy** tab in the lower half of the screen.
- 5. Choose **Edit Policy** and make the changes to the policy.
- 6. Choose **Save** to save the policy.

#### **Shared subnets**

You can't create, describe, modify, or delete VPC endpoints in subnets that are shared with you. However, you can use the VPC endpoints in subnets that are shared with you.

### **Cross-service confused deputy prevention**

The confused deputy problem is a security issue where an entity that doesn't have permission to perform an action can coerce a more-privileged entity to perform the action. In Amazon, cross-service impersonation can result in the confused deputy problem. Cross-service impersonation can occur when one service (the *calling service*) calls another service (the *called service*). The calling service can be manipulated to use its permissions to act on another customer's resources in a way it should not otherwise have permission to access. To prevent this, Amazon provides tools that help you protect your data for all services with service principals that have been given access to resources in your account.

We recommend using the <a href="mailto:aws:SourceArn">aws:SourceAccount</a> global condition context keys in resource policies to limit the permissions that Amazon ECR gives another service to the resource. Use <a href="mailto:aws:SourceArn">aws:SourceArn</a> if you want only one resource to be associated with the cross-service access. Use <a href="mailto:aws:SourceAccount">aws:SourceAccount</a> if you want to allow any resource in that account to be associated with the cross-service use.

The most effective way to protect against the confused deputy problem is to use the aws:SourceArn global condition context key with the full ARN of the resource. If you don't know the full ARN of the resource or if you are specifying multiple resources, use the aws:SourceArn

global context condition key with wildcard characters (\*) for the unknown portions of the ARN. For example, arn:aws-cn:servicename:region:123456789012:\*.

If the aws: SourceArn value does not contain the account ID, such as an Amazon S3 bucket ARN, you must use both global condition context keys to limit permissions.

The value of aws:SourceArn must be ResourceDescription.

The following example shows how you can use the aws: SourceArn and aws: SourceAccount global condition context keys in an Amazon ECR repository policy to allow Amazon CodeBuild access to the Amazon ECR API actions necessary for integration with that service while also preventing the confused deputy problem.

```
{
   "Version": "2012-10-17",
   "Statement": [
         "Sid": "CodeBuildAccess",
         "Effect": "Allow",
         "Principal":{
            "Service": "codebuild.amazonaws.com"
         },
         "Action":[
            "ecr:BatchGetImage",
            "ecr:GetDownloadUrlForLayer"
         ],
         "Condition":{
             "ArnLike":{
                "aws:SourceArn":"arn:aws:codebuild:region:123456789012:project/project-
name"
            },
            "StringEquals":{
                "aws:SourceAccount":"123456789012"
            }
         }
      }
   ]
}
```

## **Amazon ECR monitoring**

You can monitor your Amazon ECR API usage with Amazon CloudWatch, which collects and processes raw data from Amazon ECR into readable, near real-time metrics. These statistics are recorded for a period of two weeks so that you can access historical information and gain perspective on your API usage. Amazon ECR metric data is automatically sent to CloudWatch in one-minute periods. For more information about CloudWatch, see the <a href="Amazon CloudWatch User Guide">Amazon CloudWatch User Guide</a>.

Amazon ECR provides metrics based on your API usage for authorization, image push, and image pull actions.

Monitoring is an important part of maintaining the reliability, availability, and performance of Amazon ECR and your Amazon solutions. We recommend that you collect monitoring data from the resources that make up your Amazon solution so that you can more easily debug a multipoint failure if one occurs. Before you start monitoring Amazon ECR, however, you should create a monitoring plan that includes answers to the following questions:

- What are your monitoring goals?
- What resources will you monitor?
- How often will you monitor these resources?
- What monitoring tools will you use?
- Who will perform the monitoring tasks?
- Who should be notified when something goes wrong?

The next step is to establish a baseline for normal Amazon ECR performance in your environment by measuring performance at various times and under different load conditions. As you monitor Amazon ECR, store historical monitoring data so that you can compare it with new performance data, identify normal performance patterns and performance anomalies, and devise methods to address issues.

#### **Topics**

- Visualizing your service quotas and setting alarms
- Amazon ECR usage metrics
- Amazon ECR usage reports

- Amazon ECR repository metrics
- Amazon ECR events and EventBridge
- Logging Amazon ECR actions with Amazon CloudTrail

## Visualizing your service quotas and setting alarms

You can use the CloudWatch console to visualize your service quotas and see how your current usage compares to service quotas. You can also set alarms so that you will be notified when you approach a quota.

#### To visualize a service quota and optionally set an alarm

- 1. Open the CloudWatch console at https://console.amazonaws.cn/cloudwatch/.
- 2. In the navigation pane, choose **Metrics**.
- 3. On the **All metrics** tab, choose **Usage**, then choose **By Amazon Resource**.
  - The list of service quota usage metrics appears.
- Select the check box next to one of the metrics.
  - The graph displays your current usage of that Amazon resource.
- 5. To add your service quota to the graph, do the following:
  - a. Choose the **Graphed metrics** tab.
  - Choose Math expression, Start with an empty expression. Then in the new row, under Details, enter SERVICE\_QUOTA(m1).
    - A new line is added to the graph, displaying the service quota for the resource represented in the metric.
- To see your current usage as a percentage of the quota, add a new expression or change the current SERVICE\_QUOTA expression. For the new expression, use m1/60/ SERVICE\_QUOTA(m1)\*100.
- 7. (Optional) To set an alarm that notifies you if you approach the service quota, do the following:
  - a. On the m1/60/SERVICE\_QUOTA(m1)\*100 row, under Actions, choose the alarm icon. It looks like a bell.

The alarm creation page appears.

b. Under Conditions, ensure that Threshold type is Static and Whenever Expression1 is is set to Greater. Under than, enter 80. This creates an alarm that goes into ALARM state when your usage exceeds 80 percent of the quota.

- c. Choose Next.
- d. On the next page, select an Amazon SNS topic or create a new one. This topic is notified when the alarm goes to ALARM state. Then choose **Next**.
- e. On the next page, enter a name and description for the alarm, and then choose **Next**.
- f. Choose **Create alarm**.

### Amazon ECR usage metrics

You can use CloudWatch usage metrics to provide visibility into your account's usage of resources. Use these metrics to visualize your current service usage on CloudWatch graphs and dashboards.

Amazon ECR usage metrics correspond to Amazon service quotas. You can configure alarms that alert you when your usage approaches a service quota. For more information about Amazon ECR service quotas, see Amazon ECR service quotas.

Amazon ECR publishes the following metrics in the Amazon/Usage namespace.

| Metric    | Description                                                                                                    |
|-----------|----------------------------------------------------------------------------------------------------|
| CallCount | The number of API action calls from your account. The resources are defined by the dimensions associated with the metric.                        |
|           | The most useful statistic for this metric is SUM, which represent<br>s the sum of the values from all contributors during the period<br>defined. |

The following dimensions are used to refine the usage metrics that are published by Amazon ECR.

Usage Metrics API Version 2015-09-21 236

| Dimension | Description                                                                                                    |
|-----------|----------------------------------------------------------------------------------------------------|
| Service   | The name of the Amazon service containing the resource. For Amazon ECR usage metrics, the value for this dimension is ECR.       |
| Туре      | The type of entity that is being reported. Currently, the only valid value for Amazon ECR usage metrics is API.                  |
| Resource  | The type of resource that is running. Currently, Amazon ECR returns information on your API usage for the following API actions. |
|           | <ul> <li>GetAuthorizationToken</li> </ul>                                                                                        |
|           | <ul> <li>BatchCheckLayerAvailability</li> </ul>                                                                                  |
|           | <ul> <li>InitiateLayerUpload</li> </ul>                                                                                          |
|           | • UploadLayerPart                                                                                                    |
|           | <ul> <li>CompleteLayerUpload</li> </ul>                                                                                          |
|           | • PutImage                                                                                                    |
|           | • BatchGetImage                                                                                                    |
|           | • GetDownloadUrlForLayer                                                                                                    |
| Class     | The class of resource being tracked. Currently, Amazon ECR does not use the class dimension.                                     |

### **Amazon ECR usage reports**

Amazon provides a free reporting tool called Cost Explorer that enables you to analyze the cost and usage of your Amazon ECR resources.

Use Cost Explorer to view charts of your usage and costs. You can view data from the previous 13 months and forecast how much you are likely to spend for the next three months. You can use Cost Explorer to see patterns in how much you spend on Amazon resources over time, identify areas that need further inquiry, and see trends that you can use to understand your costs. You also can specify time ranges for the data and view time data by day or by month.

Usage Reports API Version 2015-09-21 237

The metering data in your Cost and Usage Reports shows usage across all of your Amazon ECR repositories. For more information, see Tagging your resources for billing.

For more information about creating an Amazon Cost and Usage Report, see <u>Amazon Cost and Usage Report</u> in the *Amazon Billing User Guide*.

### **Amazon ECR repository metrics**

Amazon ECR sends repository pull count metrics to Amazon CloudWatch. Amazon ECR metric data is automatically sent to CloudWatch in 1-minute periods. For more information about CloudWatch, see the Amazon CloudWatch User Guide.

#### **Topics**

- Enabling CloudWatch metrics
- Available metrics and dimensions
- Viewing Amazon ECR metrics using the CloudWatch console

### **Enabling CloudWatch metrics**

Amazon ECR sends repository metrics automatically for all repositories. There is no need to take any manual steps.

### **Available metrics and dimensions**

The following sections list the metrics and dimensions that Amazon ECR sends to Amazon CloudWatch.

#### **Amazon ECR metrics**

Amazon ECR provides metrics for you to monitor your repositories. You can measure the pull count.

The AWS/ECR namespace includes the following metrics.

RepositoryPullCount

The total number of pulls for the images in the repository.

Valid dimensions: RepositoryName.

Repository metrics API Version 2015-09-21 238

Valid statistics: Average, Minimum, Maximum, Sum, Sample Count. The most useful statistic is Sum.

Unit: Integer.

#### **Dimensions for Amazon ECR metrics**

Amazon ECR metrics use the AWS/ECR namespace and provide metrics for the following dimensions.

RepositoryName

This dimension filters the data that you request for all container images in a specified repository.

### Viewing Amazon ECR metrics using the CloudWatch console

You can view Amazon ECR repository metrics on the CloudWatch console. The CloudWatch console provides a fine-grained and customizable display of your resources. For more information, see the Amazon CloudWatch User Guide.

### Amazon ECR events and EventBridge

Amazon EventBridge enables you to automate your Amazon services and to respond automatically to system events such as application availability issues or resource changes. Events from Amazon services are delivered to EventBridge in near real time. You can write simple rules to indicate which events are of interest to you and include automated actions to take when an event matches a rule. The actions that can be automatically triggered include the following:

- Adding events to log groups in CloudWatch Logs
- Invoking an Amazon Lambda function
- Invoking Amazon EC2 Run Command
- Relaying the event to Amazon Kinesis Data Streams
- Activating an Amazon Step Functions state machine
- Notifying an Amazon SNS topic or an Amazon SQS queue

For more information, see <u>Getting Started with Amazon EventBridge</u> in the *Amazon EventBridge User Guide*.

### Sample events from Amazon ECR

The following are example events from Amazon ECR. Events are emitted on a best effort basis.

#### Event for a completed image push

The following event is sent when each image push is completed. For more information, see <u>Pushing</u> a Docker image to an Amazon ECR private repository.

```
{
    "version": "0",
    "id": "13cde686-328b-6117-af20-0e5566167482",
    "detail-type": "ECR Image Action",
    "source": "aws.ecr",
    "account": "123456789012",
    "time": "2019-11-16T01:54:34Z",
    "region": "us-west-2",
    "resources": [],
    "detail": {
        "result": "SUCCESS",
        "repository-name": "my-repository-name",
        "image-digest":
 "sha256:7f5b2640fe6fb4f46592dfd3410c4a79dac4f89e4782432e0378abcd1234",
        "action-type": "PUSH",
        "image-tag": "latest"
    }
}
```

#### Event for a pull through cache action

The following event is sent when a pull through cache action is attempted. For more information, see Sync an upstream registry with an Amazon ECR private registry.

```
{
   "version": "0",
   "id": "85fc3613-e913-7fc4-a80c-a3753e4aa9ae",
   "detail-type": "ECR Pull Through Cache Action",
   "source": "aws.ecr",
   "account": "123456789012",
   "time": "2023-02-29T02:36:48Z",
```

```
"region": "us-west-2",
"resources": [
         "arn:aws:ecr:us-west-2:123456789012:repository/docker-hub/alpine"
],
    "detail": {
         "rule-version": "1",
         "sync-status": "SUCCESS",
         "ecr-repository-prefix": "docker-hub",
         "repository-name": "docker-hub/alpine",
         "upstream-registry-url": "public.ecr.aws",
         "image-tag": "3.17.2",
         "image-digest":
"sha256:4aa08ef415aecc80814cb42fa41b658480779d80c77ab15EXAMPLE",
     }
}
```

#### Event for a completed image scan (basic scanning)

When basic scanning is enabled for your registry, the following event is sent when each image scan is completed. The finding-severity-counts parameter will only return a value for a severity level if one exists. For example, if the image contains no findings at CRITICAL level, then no critical count is returned. For more information, see <a href="Scan images for OS vulnerabilities in Amazon ECR">Scan images for OS vulnerabilities in Amazon ECR</a>.

#### Note

For details about events that Amazon Inspector emits when enhanced scanning is enabled, see EventBridge events sent for enhanced scanning in Amazon ECR.

# Event for a change notification on a resource with enhanced scanning enabled (enhanced scanning)

When enhanced scanning is enabled for your registry, the following event is sent by Amazon ECR when there is a change with a resource that has enhanced scanning enabled. This includes new repositories being created, the scan frequency for a repository being changed, or when images are created or deleted in repositories with enhanced scanning enabled. For more information, see <a href="Scan">Scan</a> images for software vulnerabilities in Amazon ECR.

```
{
 "version": "0",
"id": "0c18352a-a4d4-6853-ef53-0ab8638973bf",
 "detail-type": "ECR Scan Resource Change",
 "source": "aws.ecr",
 "account": "123456789012",
 "time": "2021-10-14T20:53:46Z",
 "region": "us-east-1",
 "resources": [],
 "detail": {
 "action-type": "SCAN_FREQUENCY_CHANGE",
  "repositories": [{
    "repository-name": "repository-1",
    "repository-arn": "arn:aws:ecr:us-east-1:123456789012:repository/repository-1",
    "scan-frequency": "SCAN_ON_PUSH",
   "previous-scan-frequency": "MANUAL"
  },
    "repository-name": "repository-2",
    "repository-arn": "arn:aws:ecr:us-east-1:123456789012:repository/repository-2",
    "scan-frequency": "CONTINUOUS_SCAN",
    "previous-scan-frequency": "SCAN_ON_PUSH"
```

```
},
{
    "repository-name": "repository-3",
    "repository-arn": "arn:aws:ecr:us-east-1:123456789012:repository/repository-3",
    "scan-frequency": "CONTINUOUS_SCAN",
    "previous-scan-frequency": "SCAN_ON_PUSH"
}
],
    "resource-type": "REPOSITORY",
    "scan-type": "ENHANCED"
}
```

#### Event for an image deletion

The following event is sent when an image is deleted. For more information, see <u>Deleting an image</u> in Amazon ECR.

```
{
    "version": "0",
    "id": "dd3b46cb-2c74-f49e-393b-28286b67279d",
    "detail-type": "ECR Image Action",
    "source": "aws.ecr",
    "account": "123456789012",
    "time": "2019-11-16T02:01:05Z",
    "region": "us-west-2",
    "resources": [],
    "detail": {
        "result": "SUCCESS",
        "repository-name": "my-repository-name",
        "image-digest":
 "sha256:7f5b2640fe6fb4f46592dfd3410c4a79dac4f89e4782432e0378abcd1234",
        "action-type": "DELETE",
        "image-tag": "latest"
    }
}
```

#### Event for a completed image replication

The following event is sent when each image replication is completed. For more information, see Private image replication in Amazon ECR.

```
"version": "0",
  "id": "c8b133b1-6029-ee73-e2a1-4f466b8ba999",
  "detail-type": "ECR Replication Action",
  "source": "aws.ecr",
  "account": "123456789012",
  "time": "2024-05-08T20:44:54Z",
  "region": "us-east-1",
  "resources": [
    "arn:aws:ecr:us-east-1:123456789012:repository/docker-hub/alpine"
  ],
  "detail": {
    "result": "SUCCESS",
    "repository-name": "docker-hub/alpine",
    "image-digest":
 "sha256:7f5b2640fe6fb4f46592dfd3410c4a79dac4f89e4782432e0378abcd1234",
    "source-account": "123456789012",
    "action-type": "REPLICATE",
    "source-region": "us-west-2",
    "image-tag": "3.17.2"
  }
}
```

# Logging Amazon ECR actions with Amazon CloudTrail

Amazon ECR is integrated with Amazon CloudTrail, a service that provides a record of actions taken by a user, a role, or an Amazon service in Amazon ECR. CloudTrail captures the following Amazon ECR actions as events:

- All API calls, including calls from the Amazon ECR console
- All actions taken due to the encryption settings on your repositories
- All actions taken due to lifecycle policy rules, including both successful and unsuccessful actions

# Important

Due to the size limitations of individual CloudTrail events, for lifecycle policy actions where 10 or more images are expired Amazon ECR sends multiple events to CloudTrail. Additionally, Amazon ECR includes a maximum of 100 tags per image.

When a trail is created, you can enable continuous delivery of CloudTrail events to an Amazon S3 bucket, including events for Amazon ECR. If you don't configure a trail, you can still view the most recent events in the CloudTrail console in **Event history**. Using this information, you can determine the request that was made to Amazon ECR, the originating IP address, who made the request, when it was made, and additional details.

For more information, see the Amazon CloudTrail User Guide.

# Amazon ECR information in CloudTrail

CloudTrail is enabled on your Amazon account when you create the account. When activity occurs in Amazon ECR, that activity is recorded in a CloudTrail event along with other Amazon service events in **Event history**. You can view, search, and download recent events in your Amazon account. For more information, see Viewing Events with CloudTrail Event History.

For an ongoing record of events in your Amazon account, including events for Amazon ECR, create a trail. A trail enables CloudTrail to deliver log files to an Amazon S3 bucket. When you create a trail in the console, you can apply the trail to a single Region or to all Regions. The trail logs events in the Amazon partition and delivers the log files to the Amazon S3 bucket that you specify. Additionally, you can configure other Amazon services to analyze and act upon the event data collected in CloudTrail logs. For more information, see:

- · Creating a trail for your Amazon account
- Amazon service integrations with CloudTrail logs
- Configuring Amazon SNS notifications for CloudTrail
- Receiving CloudTrail log files from multiple Regions and Receiving CloudTrail log files from multiple accounts

All Amazon ECR API actions are logged by CloudTrail and are documented in the Amazon Elastic Container Registry API Reference. When you perform common tasks, sections are generated in the CloudTrail log files for each API action that is part of that task. For example, when you create a repository, GetAuthorizationToken, CreateRepository and SetRepositoryPolicy sections are generated in the CloudTrail log files. When you push an image to a repository, InitiateLayerUpload, UploadLayerPart, CompleteLayerUpload, and PutImage sections are generated. When you pull an image, GetDownloadUrlForLayer and BatchGetImage sections are generated. When OCI clients that support the OCI 1.1 specification fetch the list of referrers, or reference artifacts, for an image using the Referrers API, a ListImageReferrers

CloudTrail event is emitted. For examples of these common tasks, see CloudTrail log entry examples.

Every event or log entry contains information about who generated the request. The identity information helps you determine the following:

- Whether the request was made with root or user credentials
- Whether the request was made with temporary security credentials for a role or federated user
- Whether the request was made by another Amazon service

For more information, see the CloudTrail userIdentity Element.

# **Understanding Amazon ECR log file entries**

A trail is a configuration that enables delivery of events as log files to an Amazon S3 bucket that you specify. CloudTrail log files contain one or more log entries. An event represents a single request from any source and includes information about the requested action, the date and time of the action, request parameters, and other information. CloudTrail log files are not an ordered stack trace of the public API calls, so they do not appear in any specific order.

# CloudTrail log entry examples

The following are CloudTrail log entry examples for a few common Amazon ECR tasks.

These examples have been formatted for improved readability. In a CloudTrail log file, all entries and events are concatenated into a single line. In addition, this example has been limited to a single Amazon ECR entry. In a real CloudTrail log file, you see entries and events from multiple Amazon services.

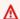

## Important

The **sourceIPAddress** is the IP address that the request was made from. For actions that originate from the service console, the address reported is for your underlying resource, not the console web server. For services in Amazon, only the DNS name is displayed. We still evaluate the auth with the client source IP even if it's redacted to Amazon service DNS name.

## **Topics**

- Example: Create repository action
- Example: Amazon KMSCreateGrant API action when creating an Amazon ECR repository
- Example: Image push action
- Example: Image pull action
- · Example: Image lifecycle policy action
- Example: Image referrers action

# **Example: Create repository action**

The following example shows a CloudTrail log entry that demonstrates the CreateRepository action.

```
{
    "eventVersion": "1.04",
    "userIdentity": {
        "type": "AssumedRole",
        "principalId": "AIDACKCEVSQ6C2EXAMPLE:account_name",
        "arn": "arn:aws:sts::123456789012:user/Mary_Major",
        "accountId": "123456789012",
        "accessKeyId": "AKIAIOSFODNN7EXAMPLE",
        "sessionContext": {
            "attributes": {
                "mfaAuthenticated": "false",
                "creationDate": "2018-07-11T21:54:07Z"
            },
            "sessionIssuer": {
                "type": "Role",
                "principalId": "AIDACKCEVSQ6C2EXAMPLE",
                "arn": "arn:aws:iam::123456789012:role/Admin",
                "accountId": "123456789012",
                "userName": "Admin"
            }
        }
    },
    "eventTime": "2018-07-11T22:17:43Z",
    "eventSource": "ecr.amazonaws.com",
    "eventName": "CreateRepository",
    "awsRegion": "us-east-2",
    "sourceIPAddress": "203.0.113.12",
    "userAgent": "console.amazonaws.com",
    "requestParameters": {
```

```
"repositoryName": "testrepo"
    },
    "responseElements": {
        "repository": {
            "repositoryArn": "arn:aws:ecr:us-east-2:123456789012:repository/testrepo",
            "repositoryName": "testrepo",
            "repositoryUri": "123456789012.dkr.ecr.us-east-2.amazonaws.com/testrepo",
            "createdAt": "Jul 11, 2018 10:17:44 PM",
            "registryId": "123456789012"
        }
    },
    "requestID": "cb8c167e-EXAMPLE",
    "eventID": "e3c6f4ce-EXAMPLE",
    "resources": [
        {
            "ARN": "arn:aws:ecr:us-east-2:123456789012:repository/testrepo",
            "accountId": "123456789012"
        }
    ],
    "eventType": "AwsApiCall",
    "recipientAccountId": "123456789012"
}
```

# Example: Amazon KMSCreateGrant API action when creating an Amazon ECR repository

The following example shows a CloudTrail log entry that demonstrates the Amazon KMS CreateGrant action when creating an Amazon ECR repository with KMS encryption enabled. For each repository that is created with KMS encryption is enabled, you should see two CreateGrant log entries in CloudTrail.

```
"webIdFederationData": {
            },
            "attributes": {
                "mfaAuthenticated": "false",
                "creationDate": "2020-06-10T19:22:10Z"
            }
        },
        "invokedBy": "AWS Internal"
    },
    "eventTime": "2020-06-10T19:22:10Z",
    "eventSource": "kms.amazonaws.com",
    "eventName": "CreateGrant",
    "awsRegion": "us-west-2",
    "sourceIPAddress": "203.0.113.12",
    "userAgent": "console.amazonaws.com",
    "requestParameters": {
        "keyId": "4b55e5bf-39c8-41ad-b589-18464af7758a",
        "granteePrincipal": "ecr.us-west-2.amazonaws.com",
        "operations": [
            "GenerateDataKey",
            "Decrypt"
        ],
        "retiringPrincipal": "ecr.us-west-2.amazonaws.com",
        "constraints": {
            "encryptionContextSubset": {
                "aws:ecr:arn": "arn:aws:ecr:us-west-2:123456789012:repository/testrepo"
            }
        }
    },
    "responseElements": {
        "grantId": "3636af9adfee1accb67b83941087dcd45e7fadc4e74ff0103bb338422b5055f3"
    },
    "requestID": "047b7dea-b56b-4013-87e9-a089f0f6602b",
    "eventID": "af4c9573-c56a-4886-baca-a77526544469",
    "readOnly": false,
    "resources": [
        {
            "accountId": "123456789012",
            "type": "AWS::KMS::Key",
            "ARN": "arn:aws:kms:us-west-2:123456789012:key/4b55e5bf-39c8-41ad-
b589-18464af7758a"
        }
    ],
```

```
"eventType": "AwsApiCall",
"recipientAccountId": "123456789012"
}
```

# **Example: Image push action**

The following example shows a CloudTrail log entry that demonstrates an image push which uses the PutImage action.

# Note

When pushing an image, you will also see InitiateLayerUpload, UploadLayerPart, and CompleteLayerUpload references in the CloudTrail logs.

```
{
    "eventVersion": "1.04",
    "userIdentity": {
    "type": "IAMUser",
    "principalId": "AIDACKCEVSQ6C2EXAMPLE:account_name",
    "arn": "arn:aws:sts::123456789012:user/Mary_Major",
    "accountId": "123456789012",
    "accessKeyId": "AKIAIOSFODNN7EXAMPLE",
  "userName": "Mary_Major",
  "sessionContext": {
   "attributes": {
    "mfaAuthenticated": "false",
    "creationDate": "2019-04-15T16:42:14Z"
   }
  }
 "eventTime": "2019-04-15T16:45:00Z",
 "eventSource": "ecr.amazonaws.com",
 "eventName": "PutImage",
 "awsRegion": "us-east-2",
 "sourceIPAddress": "Amazon Internal",
 "userAgent": "Amazon Internal",
 "requestParameters": {
  "repositoryName": "testrepo",
  "imageTag": "latest",
  "registryId": "123456789012",
```

```
"imageManifest": "{\n \"schemaVersion\": 2,\n \"mediaType\": \"application/
vnd.docker.distribution.manifest.v2+json\",\n \"config\": {\n
 \"application/vnd.docker.container.image.v1+json\",\n\\"size\": 5543,\n
 \"digest\": \"sha256:000b9b805af1cdb60628898c9f411996301a1c13afd3dbef1d8a16ac6dbf503a
\"\n },\n \"layers\": [\n {\n \"mediaType\": \"application/
vnd.docker.image.rootfs.diff.tar.gzip\",\n \"size\": 43252507,\n
 \"digest\": \"sha256:3b37166ec61459e76e33282dda08f2a9cd698ca7e3d6bc44e6a6e7580cdeff8e
\"\n
                                  {\n
                                              \"mediaType\": \"application/
                 },\n
vnd.docker.image.rootfs.diff.tar.gzip\",\n
                                                                                      \"size\": 846,\n
                                                                                                                                 \"digest
\": \"sha256:504facff238fde83f1ca8f9f54520b4219c5b8f80be9616ddc52d31448a044bd
                 },\n
                                  {\n
                                                     \"mediaType\": \"application/
vnd.docker.image.rootfs.diff.tar.gzip\",\n \"size\": 615,\n
                                                                                                                                 \"digest
\": \"sha256:ebbcacd28e101968415b0c812b2d2dc60f969e36b0b08c073bf796e12b1bb449\"\n
                           {\n
                                               \"mediaType\": \"application/
vnd.docker.image.rootfs.diff.tar.gzip\",\n
                                                                                                                                 \"digest
\": \"sha256:c7fb3351ecad291a88b92b600037e2435c84a347683d540042086fe72c902b8a
                                                 \"mediaType\": \"application/
\"\n
                 },\n
                                  {\n
vnd.docker.image.rootfs.diff.tar.gzip\",\n
                                                                                     \"size\": 168,\n
                                                                                                                                 \"digest\":
 \"sha256:2e3debadcbf7e542e2aefbce1b64a358b1931fb403b3e4aeca27cb4d809d56c2\"\n
                                                                                                                                               },
                                  \"mediaType\": \"application/vnd.docker.image.rootfs.diff.tar.gzip
\n
             {\n
\",\n
                       \"size\": 37720774,\n
                                                                          \"digest\":
 \space{2} \space{2} \spa
                                               \"mediaType\": \"application/
          },\n
                           {\n
vnd.docker.image.rootfs.diff.tar.gzip\",\n \"size\": 30432107,\n
 \"digest\": \"sha256:813a50b13f61cf1f8d25f19fa96ad3aa5b552896c83e86ce413b48b091d7f01b
\"\n
                                                    \"mediaType\": \"application/
                 },\n
                                  {\n
                                                                                     \"size\": 197,\n
vnd.docker.image.rootfs.diff.tar.gzip\",\n
                                                                                                                                 \"digest
\": \"sha256:7ab043301a6187ea3293d80b30ba06c7bf1a0c3cd4c43d10353b31bc0cecfe7d
                },\n
\"\n
                                              \"mediaType\": \"application/
                                 {\n
vnd.docker.image.rootfs.diff.tar.gzip\",\n
                                                                                      \"size\": 154,\n
                                                                                                                                 \"digest
\": \"sha256:67012cca8f31dc3b8ee2305e7762fee20c250513effdedb38a1c37784a5a2e71\"\n
                                               \"mediaType\": \"application/
                           {\n
vnd.docker.image.rootfs.diff.tar.gzip\",\n
                                                                                      \"size\": 176,\n
                                                                                                                                 \"digest
\": \"sha256:3bc892145603fffc9b1c97c94e2985b4cb19ca508750b15845a5d97becbd1a0e
                                                      \"mediaType\": \"application/
                 },\n
                                  {\n
vnd.docker.image.rootfs.diff.tar.gzip\",\n
                                                                                     \"size\": 183,\n
                                                                                                                                 \"digest
\": \"sha256:6f1c79518f18251d35977e7e46bfa6c6b9cf50df2a79d4194941d95c54258d18\"\n
                                               \"mediaType\": \"application/
                           \{ \n
vnd.docker.image.rootfs.diff.tar.gzip\",\n
                                                                                      \"size\": 212,\n
\": \"sha256:b7bcfbc2e2888afebede4dd1cd5eebf029bb6315feeaf0b56e425e11a50afe42\"\n
                                               \"mediaType\": \"application/
          },\n
vnd.docker.image.rootfs.diff.tar.gzip\",\n
                                                                                      \"size\": 212,\n
                                                                                                                                 \"digest\":
 \"sha256:2b220f8b0f32b7c2ed8eaafe1c802633bbd94849b9ab73926f0ba46cdae91629\"\n
                                                                                                                                               }\n
     ]\n}"
```

```
},
 "responseElements": {
   "image": {
     "repositoryName": "testrepo",
     "imageManifest": "{\n \"schemaVersion\": 2,\n \"mediaType\": \"application/
vnd.docker.distribution.manifest.v2+json\",\n \"config\": {\n
 \"application/vnd.docker.container.image.v1+json\",\n \"size\": 5543,\n
 \"digest\": \"sha256:000b9b805af1cdb60628898c9f411996301a1c13afd3dbef1d8a16ac6dbf503a
                                                          {\n \"mediaType\": \"application/
           },\n \"layers\": [\n
vnd.docker.image.rootfs.diff.tar.gzip\",\n \"size\": 43252507,\n
 \"digest\": \"sha256:3b37166ec61459e76e33282dda08f2a9cd698ca7e3d6bc44e6a6e7580cdeff8e
\"\n
                                           \"mediaType\": \"application/
                },\n
vnd.docker.image.rootfs.diff.tar.gzip\",\n
                                                                                   \"size\": 846,\n
                                                                                                                               \"digest
\": \"sha256:504facff238fde83f1ca8f9f54520b4219c5b8f80be9616ddc52d31448a044bd
                                {\n \"mediaType\": \"application/
\"\n
                },\n
vnd.docker.image.rootfs.diff.tar.gzip\",\n
                                                                                    \"size\": 615,\n
                                                                                                                               \"digest
\": \"sha256:ebbcacd28e101968415b0c812b2d2dc60f969e36b0b08c073bf796e12b1bb449\"\n
                                              \"mediaType\": \"application/
                          {\n
vnd.docker.image.rootfs.diff.tar.gzip\",\n
                                                                                    \"size\": 850,\n
                                                                                                                               \"digest
\": \"sha256:c7fb3351ecad291a88b92b600037e2435c84a347683d540042086fe72c902b8a
                                                    \"mediaType\": \"application/
                },\n
                                 {\n
vnd.docker.image.rootfs.diff.tar.gzip\",\n \"size\": 168,\n
                                                                                                                               \"digest\":
 \"sha256:2e3debadcbf7e542e2aefbce1b64a358b1931fb403b3e4aeca27cb4d809d56c2\"\n
                                                                                                                                            },
                                 \"mediaType\": \"application/vnd.docker.image.rootfs.diff.tar.gzip
\n
             {\n
\",\n
                       \"size\": 37720774,\n
                                                                       \"digest\":
 \space{2} \space{2} \spa
                                              \"mediaType\": \"application/
          },\n
vnd.docker.image.rootfs.diff.tar.gzip\",\n
                                                                                    \"size\": 30432107,\n
 \"digest\": \"sha256:813a50b13f61cf1f8d25f19fa96ad3aa5b552896c83e86ce413b48b091d7f01b
\"\n
                },\n
                                                     \"mediaType\": \"application/
vnd.docker.image.rootfs.diff.tar.gzip\",\n \"size\": 197,\n
\": \"sha256:7ab043301a6187ea3293d80b30ba06c7bf1a0c3cd4c43d10353b31bc0cecfe7d
\"\n
                },\n
                                 {\n
                                                   \"mediaType\": \"application/
vnd.docker.image.rootfs.diff.tar.gzip\",\n \"size\": 154,\n
\": \"sha256:67012cca8f31dc3b8ee2305e7762fee20c250513effdedb38a1c37784a5a2e71\"\n
                                              \"mediaType\": \"application/
          },\n
                          {\n
vnd.docker.image.rootfs.diff.tar.gzip\",\n \"size\": 176,\n
                                                                                                                               \"digest
\": \"sha256:3bc892145603fffc9b1c97c94e2985b4cb19ca508750b15845a5d97becbd1a0e
                                                   \"mediaType\": \"application/
                },\n
                                {\n
vnd.docker.image.rootfs.diff.tar.gzip\",\n
                                                                                    \"size\": 183,\n
                                                                                                                               \"digest
\": \"sha256:6f1c79518f18251d35977e7e46bfa6c6b9cf50df2a79d4194941d95c54258d18\"\n
                                              \"mediaType\": \"application/
                          {\n
vnd.docker.image.rootfs.diff.tar.gzip\",\n \"size\": 212,\n
\": \"sha256:b7bcfbc2e2888afebede4dd1cd5eebf029bb6315feeaf0b56e425e11a50afe42\"\n
```

```
},\n
                {\n
                            \"mediaType\": \"application/
vnd.docker.image.rootfs.diff.tar.gzip\",\n
                                                    \"size\": 212,\n
                                                                             \"digest\":
 \"sha256:2b220f8b0f32b7c2ed8eaafe1c802633bbd94849b9ab73926f0ba46cdae91629\"\n
                                                                                      }\n
   ]\n}",
   "registryId": "123456789012",
   "imageId": {
    "imageDigest":
 "sha256:98c8b060c21d9adbb6b8c41b916e95e6307102786973ab93a41e8b86d1fc6d3e",
    "imageTag": "latest"
   }
  }
 },
 "requestID": "cf044b7d-5f9d-11e9-9b2a-95983139cc57",
 "eventID": "2bfd4ee2-2178-4a82-a27d-b12939923f0f",
 "resources": [{
  "ARN": "arn:aws:ecr:us-east-2:123456789012:repository/testrepo",
 "accountId": "123456789012"
 }],
 "eventType": "AwsApiCall",
 "recipientAccountId": "123456789012"
}
```

# **Example: Image pull action**

The following example shows a CloudTrail log entry that demonstrates an image pull which uses the BatchGetImage action.

# Note

When pulling an image, if you don't already have the image locally, you will also see GetDownloadUrlForLayer references in the CloudTrail logs.

```
"eventVersion": "1.04",
    "userIdentity": {
    "type": "IAMUser",
    "principalId": "AIDACKCEVSQ6C2EXAMPLE:account_name",
    "arn": "arn:aws:sts::123456789012:user/Mary_Major",
    "accountId": "123456789012",
    "accessKeyId": "AKIAIOSFODNN7EXAMPLE",
    "userName": "Mary_Major",
```

```
"sessionContext": {
   "attributes": {
    "mfaAuthenticated": "false",
    "creationDate": "2019-04-15T16:42:14Z"
   }
  }
 },
 "eventTime": "2019-04-15T17:23:20Z",
 "eventSource": "ecr.amazonaws.com",
 "eventName": "BatchGetImage",
 "awsRegion": "us-east-2",
 "sourceIPAddress": "ecr.amazonaws.com",
 "userAgent": "ecr.amazonaws.com",
 "requestParameters": {
  "imageIds": [{
   "imageTag": "latest"
  }],
  "acceptedMediaTypes": [
   "application/json",
   "application/vnd.oci.image.manifest.v1+json",
   "application/vnd.oci.image.index.v1+json",
   "application/vnd.docker.distribution.manifest.v2+json",
   "application/vnd.docker.distribution.manifest.list.v2+json",
   "application/vnd.docker.distribution.manifest.v1+prettyjws"
  ],
  "repositoryName": "testrepo",
  "registryId": "123456789012"
 },
 "responseElements": null,
 "requestID": "2a1b97ee-5fa3-11e9-a8cd-cd2391aeda93",
 "eventID": "c84f5880-c2f9-4585-9757-28fa5c1065df",
 "resources": [{
  "ARN": "arn:aws:ecr:us-east-2:123456789012:repository/testrepo",
 "accountId": "123456789012"
 }],
 "eventType": "AwsApiCall",
 "recipientAccountId": "123456789012"
}
```

## Example: Image lifecycle policy action

The following example shows a CloudTrail log entry that demonstrates when an image is expired due to a lifecycle policy rule. This event type can be located by filtering for PolicyExecutionEvent for the event name field.

When you test a lifecycle policy preview, Amazon ECR generates a CloudTrail log entry with the event name field of DryRunEvent, with the exact same structure as the PolicyExecutionEvent. By changing the event name to DryRunEvent, you can filter on dry run events instead.

### Important

Due to the size limitations of individual CloudTrail events, for lifecycle policy actions where 10 or more images are expired Amazon ECR sends multiple events to CloudTrail. Additionally, Amazon ECR includes a maximum of 100 tags per image.

```
{
    "eventVersion": "1.05",
    "userIdentity": {
        "accountId": "123456789012",
        "invokedBy": "AWS Internal"
    },
    "eventTime": "2020-03-12T20:22:12Z",
    "eventSource": "ecr.amazonaws.com",
    "eventName": "PolicyExecutionEvent",
    "awsRegion": "us-west-2",
    "sourceIPAddress": "AWS Internal",
    "userAgent": "AWS Internal",
    "requestParameters": null,
    "responseElements": null,
    "eventID": "9354dd7f-9aac-4e9d-956d-12561a4923aa",
    "readOnly": true,
    "resources": [
        {
            "ARN": "arn:aws:ecr:us-west-2:123456789012:repository/testrepo",
            "accountId": "123456789012",
            "type": "AWS::ECR::Repository"
        }
    ],
    "eventType": "AwsServiceEvent",
```

```
"recipientAccountId": "123456789012",
   "serviceEventDetails": {
       "repositoryName": "testrepo",
       "lifecycleEventPolicy": {
           "lifecycleEventRules": [
               {
                   "rulePriority": 1,
                   "description": "remove all images > 2",
                   "lifecycleEventSelection": {
                        "tagStatus": "Any",
                        "tagPrefixList": [],
                        "countType": "Image count more than",
                        "countNumber": 2
                   },
                   "action": "expire"
               }
           ],
           "lastEvaluatedAt": 0,
           "policyVersion": 1,
           "policyId": "ceb86829-58e7-9498-920c-aa042e33037b"
       },
       "lifecycleEventImageActions": [
           {
               "lifecycleEventImage": {
                   "digest":
"sha256:ddba4d27a7ffc3f86dd6c2f92041af252a1f23a8e742c90e6e1297bfa1bc0c45",
                   "tagStatus": "Tagged",
                   "tagList": [
                       "alpine"
                   ],
                   "pushedAt": 1584042813000
               },
               "rulePriority": 1
           },
           {
               "lifecycleEventImage": {
                   "digest":
"sha256:6ab380c5a5acf71c1b6660d645d2cd79cc8ce91b38e0352cbf9561e050427baf",
                   "tagStatus": "Tagged",
                   "tagList": [
                       "centos"
                   ],
                   "pushedAt": 1584042842000
               },
```

```
"rulePriority": 1
            }
        ],
        "lifecycleEventFailureDetails": [
            {
                "lifecycleEventImage": {
                    "digest":
 "sha256:9117e1bc28cd20751e584b4ccd19b1178d14cf02d134b04ce6be0cc51bff762a",
                    "tagStatus": "Untagged",
                    "tagList": [],
                    "pushedAt": 1584042844000
                },
                "rulePriority": 1,
                "failureCode": "ImageReferencedByManifestList",
                "failureReason": "Requested image referenced by manifest list:
 [sha256:4b27c83d44a18c31543039d9e8b2786043ec6c8d00804d5800c5148d6b6f65bc]"
            }
        ]
    }
}
```

## **Example: Image referrers action**

The following example shows a Amazon CloudTrail log entry that demonstrates when an OCI 1.1 compliant client fetches a list of referrers, or reference artifacts, for an image using the Referrers API.

```
{
    "eventVersion": "1.08",
    "userIdentity": {
        "type": "AssumedRole",
        "principalId": "AIDACKCEVSQ6C2EXAMPLE:account_name",
        "arn": "arn:aws:sts::123456789012:user/Mary_Major",
        "accountId": "123456789012",
        "accessKeyId": "AKIAIOSFODNN7EXAMPLE",
        "sessionContext": {
            "sessionIssuer": {
                "type": "Role",
                "principalId": "AIDACKCEVSQ6C2EXAMPLE",
                "arn": "arn:aws:iam::123456789012:role/Admin",
                "accountId": "123456789012",
                "userName": "Admin"
            },
```

```
"webIdFederationData": {},
            "attributes": {
                "creationDate": "2024-10-08T16:38:39Z",
                "mfaAuthenticated": "false"
            },
            "ec2RoleDelivery": "2.0"
        "invokedBy": "ecr.amazonaws.com"
    },
    "eventTime": "2024-10-08T17:22:51Z",
    "eventSource": "ecr.amazonaws.com",
    "eventName": "ListImageReferrers",
    "awsRegion": "us-east-2",
    "sourceIPAddress": "ecr.amazonaws.com",
    "userAgent": "ecr.amazonaws.com",
    "requestParameters": {
        "registryId": "123456789012",
        "repositoryName": "testrepo",
        "subjectId": {
            "imageDigest":
 "sha256:000b9b805af1cdb60628898c9f411996301a1c13afd3dbef1d8a16ac6dbf503a"
        "nextToken": "urD72mdD/mC8b5-EXAMPLE"
    },
    "responseElements": null,
    "requestID": "cb8c167e-EXAMPLE",
    "eventID": "e3c6f4ce-EXAMPLE",
    "readOnly": true,
    "resources": [
        {
            "accountId": "123456789012",
            "ARN": "arn:aws:ecr:us-east-2:123456789012:repository/testrepo"
        }
    ],
    "eventType": "AwsApiCall",
    "managementEvent": true,
    "recipientAccountId": "123456789012",
    "eventCategory": "Management"
}
```

# **Using Amazon ECR with an Amazon SDK**

Amazon software development kits (SDKs) are available for many popular programming languages. Each SDK provides an API, code examples, and documentation that make it easier for developers to build applications in their preferred language.

| SDK documentation             |
|-------------------------------|
| Amazon CLI                    |
| Amazon SDK for Java           |
| Amazon SDK for JavaScript     |
| Amazon SDK for .NET           |
| Amazon SDK for PHP            |
| Amazon Tools for PowerShell   |
| Amazon SDK for Python (Boto3) |
| Amazon SDK for Ruby           |
| Amazon SDK for SAP ABAP       |

For examples specific to Amazon ECR, see Code examples for Amazon ECR using Amazon SDKs.

# Code examples for Amazon ECR using Amazon SDKs

The following code examples show how to use Amazon ECR with an Amazon software development kit (SDK).

Basics are code examples that show you how to perform the essential operations within a service.

Actions are code excerpts from larger programs and must be run in context. While actions show you how to call individual service functions, you can see actions in context in their related scenarios.

For a complete list of Amazon SDK developer guides and code examples, see Using Amazon ECR with an Amazon SDK. This topic also includes information about getting started and details about previous SDK versions.

#### **Get started**

# **Hello Amazon ECR**

The following code examples show how to get started using Amazon ECR.

Java

#### SDK for Java 2.x

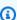

#### Note

There's more on GitHub. Find the complete example and learn how to set up and run in the Amazon Code Examples Repository.

```
import software.amazon.awssdk.regions.Region;
import software.amazon.awssdk.services.ecr.EcrClient;
import software.amazon.awssdk.services.ecr.model.EcrException;
import software.amazon.awssdk.services.ecr.model.ListImagesRequest;
import software.amazon.awssdk.services.ecr.paginators.ListImagesIterable;
public class HelloECR {
    public static void main(String[] args) {
        final String usage = """
                      <repositoryName>
```

```
Where:
               repositoryName - The name of the Amazon ECR repository.
        if (args.length != 1) {
            System.out.println(usage);
            System.exit(1);
        }
        String repoName = args[0];
        EcrClient ecrClient = EcrClient.builder()
            .region(Region.US_EAST_1)
            .build();
        listImageTags(ecrClient, repoName);
    }
    public static void listImageTags(EcrClient ecrClient, String repoName){
        ListImagesRequest listImagesPaginator = ListImagesRequest.builder()
            .repositoryName(repoName)
            .build();
        ListImagesIterable imagesIterable =
 ecrClient.listImagesPaginator(listImagesPaginator);
        imagesIterable.stream()
            .flatMap(r -> r.imageIds().stream())
            .forEach(image -> System.out.println("The docker image tag is: "
 +image.imageTag()));
    }
}
```

• For API details, see listImages in Amazon SDK for Java 2.x API Reference.

#### Kotlin

#### **SDK for Kotlin**

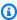

## Note

There's more on GitHub. Find the complete example and learn how to set up and run in the Amazon Code Examples Repository.

```
import aws.sdk.kotlin.services.ecr.EcrClient
import aws.sdk.kotlin.services.ecr.model.ListImagesRequest
import kotlin.system.exitProcess
suspend fun main(args: Array<String>) {
    val usage = """
            Usage: <repositoryName>
            Where:
               repositoryName - The name of the Amazon ECR repository.
    """.trimIndent()
    if (args.size != 1) {
        println(usage)
        exitProcess(1)
    }
    val repoName = args[0]
    listImageTags(repoName)
}
suspend fun listImageTags(repoName: String?) {
    val listImages =
        ListImagesRequest {
            repositoryName = repoName
        }
    EcrClient { region = "us-east-1" }.use { ecrClient ->
        val imageResponse = ecrClient.listImages(listImages)
        imageResponse.imageIds?.forEach { imageId ->
            println("Image tag: ${imageId.imageTag}")
        }
    }
}
```

• For API details, see listImages in Amazon SDK for Kotlin API reference.

### Python

# **SDK for Python (Boto3)**

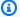

#### Note

There's more on GitHub. Find the complete example and learn how to set up and run in the Amazon Code Examples Repository.

```
import boto3
import argparse
from boto3 import client
def hello_ecr(ecr_client: client, repository_name: str) -> None:
    Use the AWS SDK for Python (Boto3) to create an Amazon Elastic Container
 Registry (Amazon ECR)
    client and list the images in a repository.
    This example uses the default settings specified in your shared credentials
    and config files.
    :param ecr_client: A Boto3 Amazon ECR Client object. This object wraps
                             the low-level Amazon ECR service API.
    :param repository_name: The name of an Amazon ECR repository in your account.
    print(
        f"Hello, Amazon ECR! Let's list some images in the repository
 '{repository_name}':\n"
    paginator = ecr_client.get_paginator("list_images")
    page_iterator = paginator.paginate(
        repositoryName=repository_name, PaginationConfig={"MaxItems": 10}
    )
    image_names: [str] = []
    for page in page_iterator:
        for schedule in page["imageIds"]:
            image_names.append(schedule["imageTag"])
    print(f"{len(image_names)} image(s) retrieved.")
```

```
for schedule_name in image_names:
    print(f"\t{schedule_name}")

if __name__ == "__main__":
    parser = argparse.ArgumentParser(description="Run hello Amazon ECR.")
    parser.add_argument(
        "--repository-name",
        type=str,
        help="the name of an Amazon ECR repository in your account.",
        required=True,
    )
    args = parser.parse_args()

hello_ecr(boto3.client("ecr"), args.repository_name)
```

• For API details, see listImages in Amazon SDK for Python (Boto3) API Reference.

# **Code examples**

- Basic examples for Amazon ECR using Amazon SDKs
  - Hello Amazon ECR
  - Learn the basics of Amazon ECR with an Amazon SDK
  - Actions for Amazon ECR using Amazon SDKs
    - Use CreateRepository with an Amazon SDK or CLI
    - Use DeleteRepository with an Amazon SDK or CLI
    - Use Describelmages with an Amazon SDK or CLI
    - Use DescribeRepositories with an Amazon SDK or CLI
    - Use GetAuthorizationToken with an Amazon SDK or CLI
    - Use GetRepositoryPolicy with an Amazon SDK or CLI
    - Use ListImages with an Amazon SDK or CLI
    - Use PushImageCmd with an Amazon SDK
    - Use PutLifeCyclePolicy with an Amazon SDK or CLI
    - Use SetRepositoryPolicy with an Amazon SDK or CLI
    - Use StartLifecyclePolicyPreview with an Amazon SDK or CLI

# Basic examples for Amazon ECR using Amazon SDKs

The following code examples show how to use the basics of Amazon Elastic Container Registry with Amazon SDKs.

### Examples

- Hello Amazon ECR
- Learn the basics of Amazon ECR with an Amazon SDK
- Actions for Amazon ECR using Amazon SDKs
  - Use CreateRepository with an Amazon SDK or CLI
  - Use DeleteRepository with an Amazon SDK or CLI
  - Use Describelmages with an Amazon SDK or CLI
  - Use DescribeRepositories with an Amazon SDK or CLI
  - Use GetAuthorizationToken with an Amazon SDK or CLI
  - Use GetRepositoryPolicy with an Amazon SDK or CLI
  - Use ListImages with an Amazon SDK or CLI
  - Use PushImageCmd with an Amazon SDK
  - Use PutLifeCyclePolicy with an Amazon SDK or CLI
  - Use SetRepositoryPolicy with an Amazon SDK or CLI
  - Use StartLifecyclePolicyPreview with an Amazon SDK or CLI

# Hello Amazon ECR

The following code examples show how to get started using Amazon ECR.

Java

#### SDK for Java 2.x

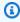

#### Note

There's more on GitHub. Find the complete example and learn how to set up and run in the Amazon Code Examples Repository.

Basics API Version 2015-09-21 265

```
import software.amazon.awssdk.regions.Region;
import software.amazon.awssdk.services.ecr.EcrClient;
import software.amazon.awssdk.services.ecr.model.EcrException;
import software.amazon.awssdk.services.ecr.model.ListImagesRequest;
import software.amazon.awssdk.services.ecr.paginators.ListImagesIterable;
public class HelloECR {
    public static void main(String[] args) {
        final String usage = """
            Usage:
                      <repositoryName>
            Where:
               repositoryName - The name of the Amazon ECR repository.
            """;
        if (args.length != 1) {
            System.out.println(usage);
            System.exit(1);
        }
        String repoName = args[0];
        EcrClient ecrClient = EcrClient.builder()
            .region(Region.US_EAST_1)
            .build();
        listImageTags(ecrClient, repoName);
    public static void listImageTags(EcrClient ecrClient, String repoName){
        ListImagesRequest listImagesPaginator = ListImagesRequest.builder()
            .repositoryName(repoName)
            .build();
        ListImagesIterable imagesIterable =
 ecrClient.listImagesPaginator(listImagesPaginator);
        imagesIterable.stream()
            .flatMap(r -> r.imageIds().stream())
            .forEach(image -> System.out.println("The docker image tag is: "
 +image.imageTag()));
    }
}
```

Hello Amazon ECR API Version 2015-09-21 266

• For API details, see listImages in Amazon SDK for Java 2.x API Reference.

#### Kotlin

#### **SDK for Kotlin**

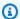

#### Note

There's more on GitHub. Find the complete example and learn how to set up and run in the Amazon Code Examples Repository.

```
import aws.sdk.kotlin.services.ecr.EcrClient
import aws.sdk.kotlin.services.ecr.model.ListImagesRequest
import kotlin.system.exitProcess
suspend fun main(args: Array<String>) {
    val usage = """
            Usage: <repositoryName>
            Where:
               repositoryName - The name of the Amazon ECR repository.
    """.trimIndent()
    if (args.size != 1) {
        println(usage)
        exitProcess(1)
    }
    val repoName = args[0]
    listImageTags(repoName)
}
suspend fun listImageTags(repoName: String?) {
    val listImages =
        ListImagesRequest {
            repositoryName = repoName
        }
    EcrClient { region = "us-east-1" }.use { ecrClient ->
        val imageResponse = ecrClient.listImages(listImages)
```

Hello Amazon ECR API Version 2015-09-21 267

```
imageResponse.imageIds?.forEach { imageId ->
            println("Image tag: ${imageId.imageTag}")
        }
    }
}
```

• For API details, see listImages in Amazon SDK for Kotlin API reference.

# Python

# **SDK for Python (Boto3)**

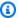

## Note

There's more on GitHub. Find the complete example and learn how to set up and run in the Amazon Code Examples Repository.

```
import boto3
import argparse
from boto3 import client
def hello_ecr(ecr_client: client, repository_name: str) -> None:
    Use the AWS SDK for Python (Boto3) to create an Amazon Elastic Container
 Registry (Amazon ECR)
    client and list the images in a repository.
    This example uses the default settings specified in your shared credentials
    and config files.
    :param ecr_client: A Boto3 Amazon ECR Client object. This object wraps
                             the low-level Amazon ECR service API.
    :param repository_name: The name of an Amazon ECR repository in your account.
    .....
    print(
        f"Hello, Amazon ECR! Let's list some images in the repository
 '{repository_name}':\n"
    paginator = ecr_client.get_paginator("list_images")
    page_iterator = paginator.paginate(
```

Hello Amazon ECR API Version 2015-09-21 268

```
repositoryName=repository_name, PaginationConfig={"MaxItems": 10}
    )
    image_names: [str] = []
    for page in page_iterator:
        for schedule in page["imageIds"]:
            image_names.append(schedule["imageTag"])
    print(f"{len(image_names)} image(s) retrieved.")
    for schedule_name in image_names:
        print(f"\t{schedule_name}")
if __name__ == "__main__":
    parser = argparse.ArgumentParser(description="Run hello Amazon ECR.")
    parser.add_argument(
        "--repository-name",
        type=str,
        help="the name of an Amazon ECR repository in your account.",
        required=True,
    args = parser.parse_args()
    hello_ecr(boto3.client("ecr"), args.repository_name)
```

• For API details, see listImages in Amazon SDK for Python (Boto3) API Reference.

For a complete list of Amazon SDK developer guides and code examples, see <u>Using Amazon ECR</u> <u>with an Amazon SDK</u>. This topic also includes information about getting started and details about previous SDK versions.

# Learn the basics of Amazon ECR with an Amazon SDK

The following code examples show how to:

- Create an Amazon ECR repository.
- · Set repository policies.
- Retrieve repository URIs.
- Get Amazon ECR authorization tokens.
- Set lifecycle policies for Amazon ECR repositories.

- Push a Docker image to an Amazon ECR repository.
- Verify the existence of an image in an Amazon ECR repository.
- List Amazon ECR repositories for your account and get details about them.
- Delete Amazon ECR repositories.

Java

#### SDK for Java 2.x

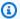

#### Note

There's more on GitHub. Find the complete example and learn how to set up and run in the Amazon Code Examples Repository.

Run an interactive scenario demonstrating Amazon ECR features.

```
import software.amazon.awssdk.services.ecr.model.EcrException;
import
 software.amazon.awssdk.services.ecr.model.RepositoryPolicyNotFoundException;
import java.util.Scanner;
/**
 * Before running this Java V2 code example, set up your development
 * environment, including your credentials.
 * For more information, see the following documentation topic:
 * https://docs.aws.amazon.com/sdk-for-java/latest/developer-guide/get-
started.html
 * This Java code example requires an IAM Role that has permissions to interact
with the Amazon ECR service.
 * To create an IAM role, see:
 * https://docs.aws.amazon.com/IAM/latest/UserGuide/id_roles_create.html
 * This Java scenario example requires a local docker image named echo-text.
Without a local image,
```

```
* this Java program will not successfully run. For more information including
 how to create the local
 * image, see:
 * /scenarios/basics/ecr/README
public class ECRScenario {
    public static final String DASHES = new String(new char[80]).replace("\0",
 "-");
   public static void main(String[] args) {
        final String usage = """
            Usage: <iamRoleARN> <accountId>
            Where:
               iamRoleARN - The IAM role ARN that has the necessary permissions
to access and manage the Amazon ECR repository.
               accountId - Your AWS account number.
            """;
       if (args.length != 2) {
            System.out.println(usage);
            return;
       }
       ECRActions ecrActions = new ECRActions();
       String iamRole = args[0];
        String accountId = args[1];
        String localImageName;
        Scanner scanner = new Scanner(System.in);
        System.out.println("""
             The Amazon Elastic Container Registry (ECR) is a fully-managed
Docker container registry
             service provided by AWS. It allows developers and organizations to
 securely
             store, manage, and deploy Docker container images.
             ECR provides a simple and scalable way to manage container images
throughout their lifecycle,
             from building and testing to production deployment.\s
             The `EcrAsyncClient` interface in the AWS SDK for Java 2.x provides
 a set of methods to
```

```
programmatically interact with the Amazon ECR service. This allows
developers to
            automate the storage, retrieval, and management of container images
as part of their application
            deployment pipelines. With ECR, teams can focus on building and
deploying their
            applications without having to worry about the underlying
infrastructure required to
            host and manage a container registry.
           This scenario walks you through how to perform key operations for
this service.
           Let's get started...
           You have two choices:
           1 - Run the entire program.
           2 - Delete an existing Amazon ECR repository named echo-text (created
from a previous execution of
           this program that did not complete).
           """);
       while (true) {
           String input = scanner.nextLine();
           if (input.trim().equalsIgnoreCase("1")) {
               System.out.println("Continuing with the program...");
               System.out.println("");
               break;
           } else if (input.trim().equalsIgnoreCase("2")) {
               String repoName = "echo-text";
               ecrActions.deleteECRRepository(repoName);
               return;
           } else {
               // Handle invalid input.
               System.out.println("Invalid input. Please try again.");
           }
       }
       waitForInputToContinue(scanner);
       System.out.println(DASHES);
       System.out.println("""
          1. Create an ECR repository.
```

```
The first task is to ensure we have a local Docker image named echo-
text.
           If this image exists, then an Amazon ECR repository is created.
           An ECR repository is a private Docker container repository provided
           by Amazon Web Services (AWS). It is a managed service that makes it
 easy
           to store, manage, and deploy Docker container images.\s
           """ );
        // Ensure that a local docker image named echo-text exists.
        boolean doesExist = ecrActions.isEchoTextImagePresent();
        String repoName;
        if (!doesExist){
            System.out.println("The local image named echo-text does not exist");
            return;
        } else {
            localImageName = "echo-text";
            repoName = "echo-text";
        }
        try {
            String repoArn = ecrActions.createECRRepository(repoName);
            System.out.println("The ARN of the ECR repository is " + repoArn);
        } catch (IllegalArgumentException e) {
            System.err.println("Invalid repository name: " + e.getMessage());
            return;
        } catch (RuntimeException e) {
            System.err.println("An error occurred while creating the ECR
 repository: " + e.getMessage());
            e.printStackTrace();
            return;
        }
        waitForInputToContinue(scanner);
        System.out.println(DASHES);
        System.out.println("""
        2. Set an ECR repository policy.
        Setting an ECR repository policy using the `setRepositoryPolicy` function
 is crucial for maintaining
        the security and integrity of your container images. The repository
 policy allows you to
```

```
define specific rules and restrictions for accessing and managing the
images stored within your ECR
       repository.
       """);
       waitForInputToContinue(scanner);
       try {
           ecrActions.setRepoPolicy(repoName, iamRole);
       } catch (RepositoryPolicyNotFoundException e) {
           System.err.println("Invalid repository name: " + e.getMessage());
           return;
       } catch (EcrException e) {
           System.err.println("An ECR exception occurred: " + e.getMessage());
           return;
       } catch (RuntimeException e) {
           System.err.println("An error occurred while creating the ECR
repository: " + e.getMessage());
           return;
       }
       waitForInputToContinue(scanner);
       System.out.println(DASHES);
       System.out.println("""
       3. Display ECR repository policy.
       Now we will retrieve the ECR policy to ensure it was successfully set.
       """);
       waitForInputToContinue(scanner);
       try {
           String policyText = ecrActions.getRepoPolicy(repoName);
           System.out.println("Policy Text:");
           System.out.println(policyText);
       } catch (EcrException e) {
           System.err.println("An ECR exception occurred: " + e.getMessage());
           return;
       } catch (RuntimeException e) {
           System.err.println("An error occurred while creating the ECR
repository: " + e.getMessage());
           return;
       }
       waitForInputToContinue(scanner);
```

```
System.out.println(DASHES);
       System.out.println("""
       4. Retrieve an ECR authorization token.
      You need an authorization token to securely access and interact with the
Amazon ECR registry.
      The `getAuthorizationToken` method of the `EcrAsyncClient` is responsible
for securely accessing
       and interacting with an Amazon ECR repository. This operation is
responsible for obtaining a
      valid authorization token, which is required to authenticate your
requests to the ECR service.
      Without a valid authorization token, you would not be able to perform any
operations on the
       ECR repository, such as pushing, pulling, or managing your Docker images.
       """):
      waitForInputToContinue(scanner);
      try {
            ecrActions.getAuthToken();
       } catch (EcrException e) {
           System.err.println("An ECR exception occurred: " + e.getMessage());
       } catch (RuntimeException e) {
           System.err.println("An error occurred while retrieving the
authorization token: " + e.getMessage());
           return;
      waitForInputToContinue(scanner);
      System.out.println(DASHES);
       System.out.println("""
       5. Get the ECR Repository URI.
       The URI of an Amazon ECR repository is important. When you want to
deploy a container image to
       a container orchestration platform like Amazon Elastic Kubernetes Service
(EKS)
       or Amazon Elastic Container Service (ECS), you need to specify the full
image URI,
      which includes the ECR repository URI. This allows the container runtime
to pull the
```

```
correct container image from the ECR repository.
      """);
       waitForInputToContinue(scanner);
       try {
           ecrActions.getRepositoryURI(repoName);
       } catch (EcrException e) {
           System.err.println("An ECR exception occurred: " + e.getMessage());
           return;
       } catch (RuntimeException e) {
           System.err.println("An error occurred while retrieving the URI: " +
e.getMessage());
           return;
       waitForInputToContinue(scanner);
       System.out.println(DASHES);
       System.out.println("""
           6. Set an ECR Lifecycle Policy.
           An ECR Lifecycle Policy is used to manage the lifecycle of Docker
images stored in your ECR repositories.
           These policies allow you to automatically remove old or unused Docker
images from your repositories,
           freeing up storage space and reducing costs.
           This example policy helps to maintain the size and efficiency of the
container registry
           by automatically removing older and potentially unused images,
ensuring that the
           storage is optimized and the registry remains up-to-date.
           """);
       waitForInputToContinue(scanner);
       try {
           ecrActions.setLifeCyclePolicy(repoName);
       } catch (RuntimeException e) {
           System.err.println("An error occurred while setting the lifecycle
policy: " + e.getMessage());
           e.printStackTrace();
           return;
       }
```

```
waitForInputToContinue(scanner);
       System.out.println(DASHES);
       System.out.println("""
       7. Push a docker image to the Amazon ECR Repository.
       The `pushImageCmd()` method pushes a local Docker image to an Amazon ECR
repository.
       It sets up the Docker client by connecting to the local Docker host using
the default port.
       It then retrieves the authorization token for the ECR repository by
making a call to the AWS SDK.
       The method uses the authorization token to create an `AuthConfig` object,
which is used to authenticate
       the Docker client when pushing the image. Finally, the method tags the
Docker image with the specified
       repository name and image tag, and then pushes the image to the ECR
repository using the Docker client.
       If the push operation is successful, the method prints a message
indicating that the image was pushed to ECR.
       """);
       waitForInputToContinue(scanner);
       try {
           ecrActions.pushDockerImage(repoName, localImageName);
       } catch (RuntimeException e) {
           System.err.println("An error occurred while pushing a local Docker
image to Amazon ECR: " + e.getMessage());
           e.printStackTrace();
           return;
       }
       waitForInputToContinue(scanner);
       System.out.println(DASHES);
       System.out.println("8. Verify if the image is in the ECR Repository.");
       waitForInputToContinue(scanner);
       try {
           ecrActions.verifyImage(repoName, localImageName);
       } catch (EcrException e) {
           System.err.println("An ECR exception occurred: " + e.getMessage());
           return;
```

```
} catch (RuntimeException e) {
            System.err.println("An error occurred " + e.getMessage());
            e.printStackTrace();
            return;
        }
        waitForInputToContinue(scanner);
        System.out.println(DASHES);
        System.out.println("9. As an optional step, you can interact with the
 image in Amazon ECR by using the CLI.");
        System.out.println("Would you like to view instructions on how to use the
 CLI to run the image? (y/n)");
        String ans = scanner.nextLine().trim();
        if (ans.equalsIgnoreCase("y")) {
            String instructions = """
            1. Authenticate with ECR - Before you can pull the image from Amazon
 ECR, you need to authenticate with the registry. You can do this using the AWS
 CLI:
                aws ecr get-login-password --region us-east-1 | docker login --
username AWS --password-stdin %s.dkr.ecr.us-east-1.amazonaws.com
            2. Describe the image using this command:
               aws ecr describe-images --repository-name %s --image-ids imageTag=
%s
            3. Run the Docker container and view the output using this command:
               docker run --rm %s.dkr.ecr.us-east-1.amazonaws.com/%s:%s
            """;
            instructions = String.format(instructions, accountId, repoName,
 localImageName, accountId, repoName, localImageName);
            System.out.println(instructions);
        }
        waitForInputToContinue(scanner);
        System.out.println(DASHES);
        System.out.println("10. Delete the ECR Repository.");
        System.out.println(
        If the repository isn't empty, you must either delete the contents of the
 repository
```

```
or use the force option (used in this scenario) to delete the repository
and have Amazon ECR delete all of its contents
       on your behalf.
       """);
       System.out.println("Would you like to delete the Amazon ECR Repository?
(y/n)");
       String delAns = scanner.nextLine().trim();
       if (delAns.equalsIgnoreCase("y")) {
           System.out.println("You selected to delete the AWS ECR resources.");
           try {
               ecrActions.deleteECRRepository(repoName);
           } catch (EcrException e) {
               System.err.println("An ECR exception occurred: " +
e.getMessage());
               return;
           } catch (RuntimeException e) {
               System.err.println("An error occurred while deleting the Docker
image: " + e.getMessage());
               e.printStackTrace();
               return;
           }
      }
       System.out.println(DASHES);
       System.out.println("This concludes the Amazon ECR SDK scenario");
       System.out.println(DASHES);
  }
  private static void waitForInputToContinue(Scanner scanner) {
      while (true) {
          System.out.println("");
          System.out.println("Enter 'c' followed by <ENTER> to continue:");
          String input = scanner.nextLine();
          if (input.trim().equalsIgnoreCase("c")) {
              System.out.println("Continuing with the program...");
              System.out.println("");
              break;
          } else {
              // Handle invalid input.
              System.out.println("Invalid input. Please try again.");
         }
```

```
}
}
}
```

# A wrapper class for Amazon ECR SDK methods.

```
import com.github.dockerjava.api.DockerClient;
import com.github.dockerjava.api.exception.DockerClientException;
import com.github.dockerjava.api.model.AuthConfig;
import com.github.dockerjava.api.model.Image;
import com.github.dockerjava.core.DockerClientBuilder;
import org.slf4j.Logger;
import org.slf4j.LoggerFactory;
import software.amazon.awssdk.core.client.config.ClientOverrideConfiguration;
import software.amazon.awssdk.http.async.SdkAsyncHttpClient;
import software.amazon.awssdk.http.nio.netty.NettyNioAsyncHttpClient;
import software.amazon.awssdk.regions.Region;
import software.amazon.awssdk.services.ecr.EcrAsyncClient;
import software.amazon.awssdk.services.ecr.model.AuthorizationData;
import software.amazon.awssdk.services.ecr.model.CreateRepositoryRequest;
import software.amazon.awssdk.services.ecr.model.CreateRepositoryResponse;
import software.amazon.awssdk.services.ecr.model.DeleteRepositoryRequest;
import software.amazon.awssdk.services.ecr.model.DeleteRepositoryResponse;
import software.amazon.awssdk.services.ecr.model.DescribeImagesRequest;
import software.amazon.awssdk.services.ecr.model.DescribeImagesResponse;
import software.amazon.awssdk.services.ecr.model.DescribeRepositoriesRequest;
import software.amazon.awssdk.services.ecr.model.DescribeRepositoriesResponse;
import software.amazon.awssdk.services.ecr.model.EcrException;
import software.amazon.awssdk.services.ecr.model.GetAuthorizationTokenResponse;
import software.amazon.awssdk.services.ecr.model.GetRepositoryPolicyRequest;
import software.amazon.awssdk.services.ecr.model.GetRepositoryPolicyResponse;
import software.amazon.awssdk.services.ecr.model.ImageIdentifier;
import software.amazon.awssdk.services.ecr.model.Repository;
import
software.amazon.awssdk.services.ecr.model.RepositoryPolicyNotFoundException;
import software.amazon.awssdk.services.ecr.model.SetRepositoryPolicyRequest;
import software.amazon.awssdk.services.ecr.model.SetRepositoryPolicyResponse;
import
software.amazon.awssdk.services.ecr.model.StartLifecyclePolicyPreviewRequest;
import
 software.amazon.awssdk.services.ecr.model.StartLifecyclePolicyPreviewResponse;
import com.github.dockerjava.api.command.DockerCmdExecFactory;
```

```
import com.github.dockerjava.netty.NettyDockerCmdExecFactory;
import java.time.Duration;
import java.util.Base64;
import java.util.List;
import java.util.concurrent.CompletableFuture;
import java.util.concurrent.CompletionException;
public class ECRActions {
    private static EcrAsyncClient ecrClient;
   private static DockerClient dockerClient;
   private static Logger logger = LoggerFactory.getLogger(ECRActions.class);
    /**
     * Creates an Amazon Elastic Container Registry (Amazon ECR) repository.
     * @param repoName the name of the repository to create.
     * @return the Amazon Resource Name (ARN) of the created repository, or an
 empty string if the operation failed.
     * @throws IllegalArgumentException
                                            If repository name is invalid.
     * @throws RuntimeException
                                            if an error occurs while creating the
 repository.
     */
    public String createECRRepository(String repoName) {
        if (repoName == null || repoName.isEmpty()) {
            throw new IllegalArgumentException("Repository name cannot be null or
 empty");
        }
        CreateRepositoryRequest request = CreateRepositoryRequest.builder()
            .repositoryName(repoName)
            .build();
        CompletableFuture<CreateRepositoryResponse> response =
getAsyncClient().createRepository(request);
       try {
            CreateRepositoryResponse result = response.join();
            if (result != null) {
                System.out.println("The " + repoName + " repository was created
 successfully.");
                return result.repository().repositoryArn();
            } else {
                throw new RuntimeException("Unexpected response type");
```

```
}
       } catch (CompletionException e) {
           Throwable cause = e.getCause();
           if (cause instanceof EcrException ex) {
               if
("RepositoryAlreadyExistsException".equals(ex.awsErrorDetails().errorCode())) {
                   System.out.println("The Amazon ECR repository already exists,
moving on...");
                   DescribeRepositoriesRequest describeRequest =
DescribeRepositoriesRequest.builder()
                       .repositoryNames(repoName)
                       .build();
                   DescribeRepositoriesResponse describeResponse =
getAsyncClient().describeRepositories(describeRequest).join();
                   return
describeResponse.repositories().get(0).repositoryArn();
               } else {
                   throw new RuntimeException(ex);
           } else {
               throw new RuntimeException(e);
           }
       }
   }
    * Deletes an ECR (Elastic Container Registry) repository.
    * @param repoName the name of the repository to delete.
    * @throws IllegalArgumentException if the repository name is null or empty.
    * @throws EcrException if there is an error deleting the repository.
    * @throws RuntimeException if an unexpected error occurs during the deletion
process.
   public void deleteECRRepository(String repoName) {
       if (repoName == null || repoName.isEmpty()) {
           throw new IllegalArgumentException("Repository name cannot be null or
empty");
       }
       DeleteRepositoryRequest repositoryRequest =
DeleteRepositoryRequest.builder()
           .force(true)
           .repositoryName(repoName)
```

```
.build();
       CompletableFuture<DeleteRepositoryResponse> response =
getAsyncClient().deleteRepository(repositoryRequest);
       response.whenComplete((deleteRepositoryResponse, ex) -> {
           if (deleteRepositoryResponse != null) {
               System.out.println("You have successfully deleted the " +
repoName + " repository");
           } else {
               Throwable cause = ex.getCause();
               if (cause instanceof EcrException) {
                   throw (EcrException) cause;
               } else {
                   throw new RuntimeException("Unexpected error: " +
cause.getMessage(), cause);
           }
       });
       // Wait for the CompletableFuture to complete
       response.join();
   }
   private static DockerClient getDockerClient() {
       String osName = System.getProperty("os.name");
       if (osName.startsWith("Windows")) {
           // Make sure Docker Desktop is running.
           String dockerHost = "tcp://localhost:2375"; // Use the Docker Desktop
default port.
           DockerCmdExecFactory dockerCmdExecFactory = new
NettyDockerCmdExecFactory().withReadTimeout(20000).withConnectTimeout(20000);
           dockerClient =
DockerClientBuilder.getInstance(dockerHost).withDockerCmdExecFactory(dockerCmdExecFactor
       } else {
           dockerClient = DockerClientBuilder.getInstance().build();
       return dockerClient;
   }
    * Retrieves an asynchronous Amazon Elastic Container Registry (ECR) client.
```

```
* @return the configured ECR asynchronous client.
    */
   private static EcrAsyncClient getAsyncClient() {
       /*
        The `NettyNioAsyncHttpClient` class is part of the AWS SDK for Java,
version 2,
        and it is designed to provide a high-performance, asynchronous HTTP
client for interacting with AWS services.
        It uses the Netty framework to handle the underlying network
communication and the Java NIO API to
        provide a non-blocking, event-driven approach to HTTP requests and
responses.
       SdkAsyncHttpClient httpClient = NettyNioAsyncHttpClient.builder()
           .maxConcurrency(50) // Adjust as needed.
           .connectionTimeout(Duration.ofSeconds(60)) // Set the connection
timeout.
           .readTimeout(Duration.ofSeconds(60)) // Set the read timeout.
           .writeTimeout(Duration.ofSeconds(60)) // Set the write timeout.
           .build();
       ClientOverrideConfiguration overrideConfig =
ClientOverrideConfiguration.builder()
           .apiCallTimeout(Duration.ofMinutes(2)) // Set the overall API call
timeout.
           .apiCallAttemptTimeout(Duration.ofSeconds(90)) // Set the individual
call attempt timeout.
           .build();
      if (ecrClient == null) {
           ecrClient = EcrAsyncClient.builder()
               .region(Region.US_EAST_1)
               .httpClient(httpClient)
               .overrideConfiguration(overrideConfig)
               .build();
       }
      return ecrClient;
   }
    * Sets the lifecycle policy for the specified repository.
```

```
* @param repoName the name of the repository for which to set the lifecycle
 policy.
     */
   public void setLifeCyclePolicy(String repoName) {
           This policy helps to maintain the size and efficiency of the container
registry
           by automatically removing older and potentially unused images,
           ensuring that the storage is optimized and the registry remains up-to-
date.
         */
        String polText = """
             {
             "rules": [
                 {
                     "rulePriority": 1,
                     "description": "Expire images older than 14 days",
                     "selection": {
                         "tagStatus": "any",
                         "countType": "sinceImagePushed",
                         "countUnit": "days",
                         "countNumber": 14
                     },
                     "action": {
                         "type": "expire"
                     }
                 }
            ]
            }
            """;
        StartLifecyclePolicyPreviewRequest lifecyclePolicyPreviewRequest =
 StartLifecyclePolicyPreviewRequest.builder()
            .lifecyclePolicyText(polText)
            .repositoryName(repoName)
            .build();
        CompletableFuture<StartLifecyclePolicyPreviewResponse> response =
 getAsyncClient().startLifecyclePolicyPreview(lifecyclePolicyPreviewRequest);
        response.whenComplete((lifecyclePolicyPreviewResponse, ex) -> {
            if (lifecyclePolicyPreviewResponse != null) {
                System.out.println("Lifecycle policy preview started
 successfully.");
            } else {
```

```
if (ex.getCause() instanceof EcrException) {
                   throw (EcrException) ex.getCause();
               } else {
                   String errorMessage = "Unexpected error occurred: " +
ex.getMessage();
                   throw new RuntimeException(errorMessage, ex);
               }
           }
      });
      // Wait for the CompletableFuture to complete.
      response.join();
  }
  /**
    * Verifies the existence of an image in an Amazon Elastic Container Registry
(Amazon ECR) repository asynchronously.
    * @param repositoryName The name of the Amazon ECR repository.
    * @param imageTag
                           The tag of the image to verify.
    * @throws EcrException
                                       if there is an error retrieving the image
information from Amazon ECR.
    * @throws CompletionException if the asynchronous operation completes
exceptionally.
   public void verifyImage(String repositoryName, String imageTag) {
       DescribeImagesRequest request = DescribeImagesRequest.builder()
           .repositoryName(repositoryName)
           .imageIds(ImageIdentifier.builder().imageTag(imageTag).build())
           .build();
      CompletableFuture<DescribeImagesResponse> response =
getAsyncClient().describeImages(request);
      response.whenComplete((describeImagesResponse, ex) -> {
           if (ex != null) {
               if (ex instanceof CompletionException) {
                   Throwable cause = ex.getCause();
                   if (cause instanceof EcrException) {
                       throw (EcrException) cause;
                   } else {
                       throw new RuntimeException("Unexpected error: " +
cause.getMessage(), cause);
               } else {
```

```
throw new RuntimeException("Unexpected error: " +
 ex.getCause());
            } else if (describeImagesResponse != null && !
describeImagesResponse.imageDetails().isEmpty()) {
                System.out.println("Image is present in the repository.");
            } else {
                System.out.println("Image is not present in the repository.");
            }
        });
        // Wait for the CompletableFuture to complete.
        response.join();
    }
     * Retrieves the repository URI for the specified repository name.
     * @param repoName the name of the repository to retrieve the URI for.
     * @return the repository URI for the specified repository name.
     * @throws EcrException
                                   if there is an error retrieving the repository
 information.
     * @throws CompletionException if the asynchronous operation completes
 exceptionally.
     */
    public void getRepositoryURI(String repoName) {
        DescribeRepositoriesRequest request =
 DescribeRepositoriesRequest.builder()
            .repositoryNames(repoName)
            .build();
        CompletableFuture<DescribeRepositoriesResponse> response =
 getAsyncClient().describeRepositories(request);
        response.whenComplete((describeRepositoriesResponse, ex) -> {
            if (ex != null) {
                Throwable cause = ex.getCause();
                if (cause instanceof InterruptedException) {
                    Thread.currentThread().interrupt();
                    String errorMessage = "Thread interrupted while waiting for
 asynchronous operation: " + cause.getMessage();
                    throw new RuntimeException(errorMessage, cause);
                } else if (cause instanceof EcrException) {
                    throw (EcrException) cause;
                } else {
```

```
String errorMessage = "Unexpected error: " +
cause.getMessage();
                   throw new RuntimeException(errorMessage, cause);
           } else {
               if (describeRepositoriesResponse != null) {
                   if (!describeRepositoriesResponse.repositories().isEmpty()) {
                       String repositoryUri =
describeRepositoriesResponse.repositories().get(0).repositoryUri();
                       System.out.println("Repository URI found: " +
repositoryUri);
                   } else {
                       System.out.println("No repositories found for the given
name.");
                   }
               } else {
                   System.err.println("No response received from
describeRepositories.");
           }
      });
      response.join();
   }
   /**
    * Retrieves the authorization token for Amazon Elastic Container Registry
(ECR).
    * This method makes an asynchronous call to the ECR client to retrieve the
authorization token.
    * If the operation is successful, the method prints the token to the
console.
    * If an exception occurs, the method handles the exception and prints the
error message.
    * @throws EcrException if there is an error retrieving the authorization
token from ECR.
    * @throws RuntimeException if there is an unexpected error during the
operation.
    */
   public void getAuthToken() {
       CompletableFuture<GetAuthorizationTokenResponse> response =
getAsyncClient().getAuthorizationToken();
       response.whenComplete((authorizationTokenResponse, ex) -> {
           if (authorizationTokenResponse != null) {
```

```
AuthorizationData authorizationData =
authorizationTokenResponse.authorizationData().get(0);
               String token = authorizationData.authorizationToken();
               if (!token.isEmpty()) {
                   System.out.println("The token was successfully retrieved.");
           } else {
               if (ex.getCause() instanceof EcrException) {
                   throw (EcrException) ex.getCause();
               } else {
                   String errorMessage = "Unexpected error occurred: " +
ex.getMessage();
                   throw new RuntimeException(errorMessage, ex); // Rethrow the
exception
               }
           }
       });
       response.join();
   }
   /**
    * Gets the repository policy for the specified repository.
    * @param repoName the name of the repository.
    * @throws EcrException if an AWS error occurs while getting the repository
policy.
    */
   public String getRepoPolicy(String repoName) {
       if (repoName == null || repoName.isEmpty()) {
           throw new IllegalArgumentException("Repository name cannot be null or
empty");
       }
       GetRepositoryPolicyRequest getRepositoryPolicyRequest =
GetRepositoryPolicyRequest.builder()
           .repositoryName(repoName)
           .build();
       CompletableFuture<GetRepositoryPolicyResponse> response =
getAsyncClient().getRepositoryPolicy(getRepositoryPolicyRequest);
       response.whenComplete((resp, ex) -> {
           if (resp != null) {
               System.out.println("Repository policy retrieved successfully.");
           } else {
```

```
if (ex.getCause() instanceof EcrException) {
                   throw (EcrException) ex.getCause();
               } else {
                   String errorMessage = "Unexpected error occurred: " +
ex.getMessage();
                   throw new RuntimeException(errorMessage, ex);
               }
          }
      });
      GetRepositoryPolicyResponse result = response.join();
       return result != null ? result.policyText() : null;
  }
   /**
    * Sets the repository policy for the specified ECR repository.
    * @param repoName the name of the ECR repository.
    * @param iamRole the IAM role to be granted access to the repository.
    * @throws RepositoryPolicyNotFoundException if the repository policy does
not exist.
    * @throws EcrException
                                                if there is an unexpected error
setting the repository policy.
  public void setRepoPolicy(String repoName, String iamRole) {
        This example policy document grants the specified AWS principal the
permission to perform the
         `ecr:BatchGetImage` action. This policy is designed to allow the
specified principal
        to retrieve Docker images from the ECR repository.
        */
      String policyDocumentTemplate = """
            {
             "Version" : "2012-10-17",
             "Statement" : [ {
               "Sid" : "new statement",
               "Effect": "Allow",
               "Principal" : {
                 "AWS" : "%s"
               },
               "Action" : "ecr:BatchGetImage"
             } ]
           }
```

```
""";
       String policyDocument = String.format(policyDocumentTemplate, iamRole);
       SetRepositoryPolicyRequest setRepositoryPolicyRequest =
SetRepositoryPolicyRequest.builder()
           .repositoryName(repoName)
           .policyText(policyDocument)
           .build();
       CompletableFuture<SetRepositoryPolicyResponse> response =
getAsyncClient().setRepositoryPolicy(setRepositoryPolicyRequest);
       response.whenComplete((resp, ex) -> {
           if (resp != null) {
               System.out.println("Repository policy set successfully.");
           } else {
               Throwable cause = ex.getCause();
               if (cause instanceof RepositoryPolicyNotFoundException) {
                   throw (RepositoryPolicyNotFoundException) cause;
               } else if (cause instanceof EcrException) {
                   throw (EcrException) cause;
               } else {
                   String errorMessage = "Unexpected error: " +
cause.getMessage();
                   throw new RuntimeException(errorMessage, cause);
               }
           }
       });
       response.join();
   }
    * Pushes a Docker image to an Amazon Elastic Container Registry (ECR)
repository.
    * @param repoName the name of the ECR repository to push the image to.
    * @param imageName the name of the Docker image.
    */
   public void pushDockerImage(String repoName, String imageName) {
       System.out.println("Pushing " + imageName + " to Amazon ECR will take a
few seconds.");
       CompletableFuture<AuthConfig> authResponseFuture =
getAsyncClient().getAuthorizationToken()
           .thenApply(response -> {
```

```
String token =
 response.authorizationData().get(0).authorizationToken();
                String decodedToken = new
String(Base64.getDecoder().decode(token));
                String password = decodedToken.substring(4);
                DescribeRepositoriesResponse descrRepoResponse =
getAsyncClient().describeRepositories(b -> b.repositoryNames(repoName)).join();
                Repository repoData =
 descrRepoResponse.repositories().stream().filter(r ->
 r.repositoryName().equals(repoName)).findFirst().orElse(null);
                assert repoData != null;
                String registryURL = repoData.repositoryUri().split("/")[0];
                AuthConfig authConfig = new AuthConfig()
                    .withUsername("AWS")
                    .withPassword(password)
                    .withRegistryAddress(registryURL);
                return authConfig;
            })
            .thenCompose(authConfig -> {
                DescribeRepositoriesResponse descrRepoResponse =
 getAsyncClient().describeRepositories(b -> b.repositoryNames(repoName)).join();
                Repository repoData =
 descrRepoResponse.repositories().stream().filter(r ->
 r.repositoryName().equals(repoName)).findFirst().orElse(null);
                getDockerClient().tagImageCmd(imageName + ":latest",
 repoData.repositoryUri() + ":latest", imageName).exec();
                try {
getDockerClient().pushImageCmd(repoData.repositoryUri()).withTag("echo-
text").withAuthConfig(authConfig).start().awaitCompletion();
                    System.out.println("The " + imageName + " was pushed to
ECR");
                } catch (InterruptedException e) {
                    throw (RuntimeException) e.getCause();
                return CompletableFuture.completedFuture(authConfig);
            });
        authResponseFuture.join();
   }
```

```
// Make sure local image echo-text exists.
    public boolean isEchoTextImagePresent() {
        try {
            List<Image> images = getDockerClient().listImagesCmd().exec();
            boolean helloWorldFound = false;
            for (Image image : images) {
                String[] repoTags = image.getRepoTags();
                if (repoTags != null) {
                    for (String tag : repoTags) {
                        if (tag.startsWith("echo-text")) {
                            System.out.println(tag);
                            helloWorldFound = true;
                        }
                    }
                }
            if (helloWorldFound) {
                System.out.println("The local image named echo-text exists.");
                return true;
            } else {
                System.out.println("The local image named echo-text does not
 exist.");
                return false;
            }
        } catch (DockerClientException ex) {
            logger.error("ERROR: " + ex.getMessage());
            return false;
        }
    }
}
```

- For API details, see the following topics in Amazon SDK for Java 2.x API Reference.
  - CreateRepository
  - DeleteRepository
  - Describelmages
  - DescribeRepositories
  - GetAuthorizationToken
  - GetRepositoryPolicy
  - SetRepositoryPolicy

# StartLifecyclePolicyPreview

#### Kotlin

### **SDK for Kotlin**

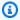

#### Note

There's more on GitHub. Find the complete example and learn how to set up and run in the Amazon Code Examples Repository.

Run an interactive scenario demonstrating Amazon ECR features.

```
import java.util.Scanner
/**
 * Before running this Kotlin code example, set up your development environment,
including your credentials.
 * For more information, see the following documentation topic:
 * https://docs.aws.amazon.com/sdk-for-kotlin/latest/developer-guide/setup.html
 * This code example requires an IAM Role that has permissions to interact with
the Amazon ECR service.
 * To create an IAM role, see:
 * https://docs.aws.amazon.com/IAM/latest/UserGuide/id_roles_create.html
 * This code example requires a local docker image named echo-text. Without a
local image,
 * this program will not successfully run. For more information including how to
create the local
 * image, see:
 * /scenarios/basics/ecr/README
 */
val DASHES = String(CharArray(80)).replace("\u0000", "-")
```

```
suspend fun main(args: Array<String>) {
    val usage =
        .....
        Usage: <iamRoleARN> <accountId>
        Where:
           iamRoleARN - The IAM role ARN that has the necessary permissions to
 access and manage the Amazon ECR repository.
           accountId - Your AWS account number.
        """.trimIndent()
    if (args.size != 2) {
        println(usage)
        return
    }
    var iamRole = args[0]
    var localImageName: String
    var accountId = args[1]
    val ecrActions = ECRActions()
    val scanner = Scanner(System.`in`)
    println(
        11 11 11
        The Amazon Elastic Container Registry (ECR) is a fully-managed Docker
 container registry
        service provided by AWS. It allows developers and organizations to
 securely
        store, manage, and deploy Docker container images.
        ECR provides a simple and scalable way to manage container images
 throughout their lifecycle,
        from building and testing to production deployment.
        The `EcrClient` service client that is part of the AWS SDK for Kotlin
 provides a set of methods to
        programmatically interact with the Amazon ECR service. This allows
 developers to
        automate the storage, retrieval, and management of container images as
 part of their application
        deployment pipelines. With ECR, teams can focus on building and deploying
 their
```

```
applications without having to worry about the underlying infrastructure
 required to
        host and manage a container registry.
        This scenario walks you through how to perform key operations for this
 service.
        Let's get started...
         You have two choices:
            1 - Run the entire program.
            2 - Delete an existing Amazon ECR repository named echo-text (created
 from a previous execution of
            this program that did not complete).
        """.trimIndent(),
    )
    while (true) {
        val input = scanner.nextLine()
        if (input.trim { it <= ' ' }.equals("1", ignoreCase = true)) {</pre>
            println("Continuing with the program...")
            println("")
            break
        } else if (input.trim { it <= ' ' }.equals("2", ignoreCase = true)) {</pre>
            val repoName = "echo-text"
            ecrActions.deleteECRRepository(repoName)
            return
        } else {
            // Handle invalid input.
            println("Invalid input. Please try again.")
        }
    }
    waitForInputToContinue(scanner)
    println(DASHES)
    println(
        .....
        1. Create an ECR repository.
        The first task is to ensure we have a local Docker image named echo-
text.
        If this image exists, then an Amazon ECR repository is created.
        An ECR repository is a private Docker container repository provided
```

```
by Amazon Web Services (AWS). It is a managed service that makes it easy
       to store, manage, and deploy Docker container images.
       """.trimIndent(),
   )
  // Ensure that a local docker image named echo-text exists.
  val doesExist = ecrActions.listLocalImages()
  val repoName: String
  if (!doesExist) {
       println("The local image named echo-text does not exist")
  } else {
      localImageName = "echo-text"
       repoName = "echo-text"
   }
  val repoArn = ecrActions.createECRRepository(repoName).toString()
   println("The ARN of the ECR repository is $repoArn")
  waitForInputToContinue(scanner)
  println(DASHES)
  println(
       2. Set an ECR repository policy.
       Setting an ECR repository policy using the `setRepositoryPolicy` function
is crucial for maintaining
      the security and integrity of your container images. The repository
policy allows you to
       define specific rules and restrictions for accessing and managing the
images stored within your ECR
      repository.
       """.trimIndent(),
  waitForInputToContinue(scanner)
  ecrActions.setRepoPolicy(repoName, iamRole)
  waitForInputToContinue(scanner)
   println(DASHES)
  println(
       3. Display ECR repository policy.
```

```
Now we will retrieve the ECR policy to ensure it was successfully set.
       """.trimIndent(),
   waitForInputToContinue(scanner)
   val policyText = ecrActions.getRepoPolicy(repoName)
   println("Policy Text:")
   println(policyText)
   waitForInputToContinue(scanner)
   println(DASHES)
   println(
       .. .. ..
       4. Retrieve an ECR authorization token.
       You need an authorization token to securely access and interact with the
Amazon ECR registry.
       The `getAuthorizationToken` method of the `EcrAsyncClient` is responsible
for securely accessing
       and interacting with an Amazon ECR repository. This operation is
responsible for obtaining a
       valid authorization token, which is required to authenticate your
requests to the ECR service.
       Without a valid authorization token, you would not be able to perform any
operations on the
       ECR repository, such as pushing, pulling, or managing your Docker images.
       """.trimIndent(),
   waitForInputToContinue(scanner)
   ecrActions.getAuthToken()
   waitForInputToContinue(scanner)
   println(DASHES)
   println(
       5. Get the ECR Repository URI.
       The URI of an Amazon ECR repository is important. When you want to
deploy a container image to
       a container orchestration platform like Amazon Elastic Kubernetes Service
(EKS)
```

```
or Amazon Elastic Container Service (ECS), you need to specify the full
image URI,
       which includes the ECR repository URI. This allows the container runtime
to pull the
       correct container image from the ECR repository.
       """.trimIndent(),
   waitForInputToContinue(scanner)
   val repositoryURI: String? = ecrActions.getRepositoryURI(repoName)
   println("The repository URI is $repositoryURI")
   waitForInputToContinue(scanner)
   println(DASHES)
   println(
       11 11 11
       6. Set an ECR Lifecycle Policy.
       An ECR Lifecycle Policy is used to manage the lifecycle of Docker images
stored in your ECR repositories.
       These policies allow you to automatically remove old or unused Docker
images from your repositories,
       freeing up storage space and reducing costs.
       """.trimIndent(),
   waitForInputToContinue(scanner)
   val pol = ecrActions.setLifeCyclePolicy(repoName)
   println(pol)
   waitForInputToContinue(scanner)
   println(DASHES)
   println(
       7. Push a docker image to the Amazon ECR Repository.
       The `pushImageCmd()` method pushes a local Docker image to an Amazon ECR
repository.
       It sets up the Docker client by connecting to the local Docker host using
the default port.
       It then retrieves the authorization token for the ECR repository by
making a call to the AWS SDK.
```

The method uses the authorization token to create an `AuthConfig` object, which is used to authenticate the Docker client when pushing the image. Finally, the method tags the Docker image with the specified repository name and image tag, and then pushes the image to the ECR repository using the Docker client. If the push operation is successful, the method prints a message indicating that the image was pushed to ECR. """.trimIndent(), ) waitForInputToContinue(scanner) ecrActions.pushDockerImage(repoName, localImageName) waitForInputToContinue(scanner) println(DASHES) println("8. Verify if the image is in the ECR Repository.") waitForInputToContinue(scanner) ecrActions.verifyImage(repoName, localImageName) waitForInputToContinue(scanner) println(DASHES) println("9. As an optional step, you can interact with the image in Amazon ECR by using the CLI.") println("Would you like to view instructions on how to use the CLI to run the image? (y/n)") val ans = scanner.nextLine().trim() if (ans.equals("y", true)) { val instructions = """ 1. Authenticate with ECR - Before you can pull the image from Amazon ECR, you need to authenticate with the registry. You can do this using the AWS CLI: aws ecr get-login-password --region us-east-1 | docker login -username AWS --password-stdin \$accountId.dkr.ecr.us-east-1.amazonaws.com 2. Describe the image using this command: aws ecr describe-images --repository-name \$repoName --image-ids imageTag=\$localImageName 3. Run the Docker container and view the output using this command:

```
docker run --rm $accountId.dkr.ecr.us-east-1.amazonaws.com/$repoName:
$localImageName
        .....
        println(instructions)
    }
    waitForInputToContinue(scanner)
    println(DASHES)
    println("10. Delete the ECR Repository.")
    println(
        .....
        If the repository isn't empty, you must either delete the contents of the
 repository
        or use the force option (used in this scenario) to delete the repository
 and have Amazon ECR delete all of its contents
        on your behalf.
        """.trimIndent(),
    println("Would you like to delete the Amazon ECR Repository? (y/n)")
    val delAns = scanner.nextLine().trim { it <= ' ' }</pre>
    if (delAns.equals("y", ignoreCase = true)) {
        println("You selected to delete the AWS ECR resources.")
        waitForInputToContinue(scanner)
        ecrActions.deleteECRRepository(repoName)
    }
    println(DASHES)
    println("This concludes the Amazon ECR SDK scenario")
    println(DASHES)
}
private fun waitForInputToContinue(scanner: Scanner) {
    while (true) {
        println("")
        println("Enter 'c' followed by <ENTER> to continue:")
        val input = scanner.nextLine()
        if (input.trim { it <= ' ' }.equals("c", ignoreCase = true)) {</pre>
            println("Continuing with the program...")
            println("")
            break
        } else {
            // Handle invalid input.
            println("Invalid input. Please try again.")
```

```
}
}
}
```

## A wrapper class for Amazon ECR SDK methods.

```
import aws.sdk.kotlin.services.ecr.EcrClient
import aws.sdk.kotlin.services.ecr.model.CreateRepositoryRequest
import aws.sdk.kotlin.services.ecr.model.DeleteRepositoryRequest
import aws.sdk.kotlin.services.ecr.model.DescribeImagesRequest
import aws.sdk.kotlin.services.ecr.model.DescribeRepositoriesRequest
import aws.sdk.kotlin.services.ecr.model.EcrException
import aws.sdk.kotlin.services.ecr.model.GetRepositoryPolicyRequest
import aws.sdk.kotlin.services.ecr.model.ImageIdentifier
import aws.sdk.kotlin.services.ecr.model.RepositoryAlreadyExistsException
import aws.sdk.kotlin.services.ecr.model.SetRepositoryPolicyRequest
import aws.sdk.kotlin.services.ecr.model.StartLifecyclePolicyPreviewRequest
import com.github.dockerjava.api.DockerClient
import com.github.dockerjava.api.command.DockerCmdExecFactory
import com.github.dockerjava.api.model.AuthConfig
import com.github.dockerjava.core.DockerClientBuilder
import com.github.dockerjava.netty.NettyDockerCmdExecFactory
import java.io.IOException
import java.util.Base64
class ECRActions {
    private var dockerClient: DockerClient? = null
   private fun getDockerClient(): DockerClient? {
       val osName = System.getProperty("os.name")
       if (osName.startsWith("Windows")) {
            // Make sure Docker Desktop is running.
            val dockerHost = "tcp://localhost:2375" // Use the Docker Desktop
 default port.
            val dockerCmdExecFactory: DockerCmdExecFactory =
NettyDockerCmdExecFactory().withReadTimeout(20000).withConnectTimeout(20000)
            dockerClient =
 DockerClientBuilder.getInstance(dockerHost).withDockerCmdExecFactory(dockerCmdExecFactor
       } else {
            dockerClient = DockerClientBuilder.getInstance().build()
```

```
return dockerClient
   }
   /**
    * Sets the lifecycle policy for the specified repository.
    * @param repoName the name of the repository for which to set the lifecycle
policy.
    */
   suspend fun setLifeCyclePolicy(repoName: String): String? {
       val polText =
           .....
            {
            "rules": [
                {
                    "rulePriority": 1,
                    "description": "Expire images older than 14 days",
                    "selection": {
                        "tagStatus": "any",
                        "countType": "sinceImagePushed",
                        "countUnit": "days",
                        "countNumber": 14
                    },
                    "action": {
                        "type": "expire"
                }
           ]
           }
           """.trimIndent()
       val lifecyclePolicyPreviewRequest =
           StartLifecyclePolicyPreviewRequest {
               lifecyclePolicyText = polText
               repositoryName = repoName
           }
       // Execute the request asynchronously.
       EcrClient { region = "us-east-1" }.use { ecrClient ->
           val response =
ecrClient.startLifecyclePolicyPreview(lifecyclePolicyPreviewRequest)
           return response.lifecyclePolicyText
       }
```

```
}
    * Retrieves the repository URI for the specified repository name.
    * @param repoName the name of the repository to retrieve the URI for.
    * @return the repository URI for the specified repository name.
    */
   suspend fun getRepositoryURI(repoName: String?): String? {
       require(!(repoName == null || repoName.isEmpty())) { "Repository name
cannot be null or empty" }
      val request =
           DescribeRepositoriesRequest {
               repositoryNames = listOf(repoName)
           }
       EcrClient { region = "us-east-1" }.use { ecrClient ->
           val describeRepositoriesResponse =
ecrClient.describeRepositories(request)
           if (!describeRepositoriesResponse.repositories?.isEmpty()!!) {
describeRepositoriesResponse?.repositories?.get(0)?.repositoryUri
           } else {
               println("No repositories found for the given name.")
               return ""
           }
      }
   }
    * Retrieves the authorization token for Amazon Elastic Container Registry
(ECR).
   suspend fun getAuthToken() {
       EcrClient { region = "us-east-1" }.use { ecrClient ->
           // Retrieve the authorization token for ECR.
           val response = ecrClient.getAuthorizationToken()
           val authorizationData = response.authorizationData?.get(0)
           val token = authorizationData?.authorizationToken
           if (token != null) {
               println("The token was successfully retrieved.")
```

```
}
      }
  }
    * Gets the repository policy for the specified repository.
    * @param repoName the name of the repository.
   suspend fun getRepoPolicy(repoName: String?): String? {
       require(!(repoName == null || repoName.isEmpty())) { "Repository name
cannot be null or empty" }
      // Create the request
      val getRepositoryPolicyRequest =
           GetRepositoryPolicyRequest {
               repositoryName = repoName
           }
       EcrClient { region = "us-east-1" }.use { ecrClient ->
           val response =
ecrClient.getRepositoryPolicy(getRepositoryPolicyRequest)
           val responseText = response.policyText
           return responseText
      }
  }
    * Sets the repository policy for the specified ECR repository.
    * @param repoName the name of the ECR repository.
    * @param iamRole the IAM role to be granted access to the repository.
    */
   suspend fun setRepoPolicy(
       repoName: String?,
      iamRole: String?,
   ) {
       val policyDocumentTemplate =
           .....
             "Version": "2012-10-17",
             "Statement" : [ {
               "Sid" : "new statement",
```

```
"Effect" : "Allow",
               "Principal" : {
                 "AWS" : "$iamRole"
               "Action" : "ecr:BatchGetImage"
             } ]
           }
           """.trimIndent()
      val setRepositoryPolicyRequest =
           SetRepositoryPolicyRequest {
               repositoryName = repoName
               policyText = policyDocumentTemplate
           }
       EcrClient { region = "us-east-1" }.use { ecrClient ->
           val response =
ecrClient.setRepositoryPolicy(setRepositoryPolicyRequest)
           if (response != null) {
               println("Repository policy set successfully.")
           }
      }
  }
   /**
    * Creates an Amazon Elastic Container Registry (Amazon ECR) repository.
    * @param repoName the name of the repository to create.
    * @return the Amazon Resource Name (ARN) of the created repository, or an
empty string if the operation failed.
    * @throws RepositoryAlreadyExistsException if the repository exists.
    * @throws EcrException
                                   if an error occurs while creating the
repository.
    */
  suspend fun createECRRepository(repoName: String?): String? {
       val request =
           CreateRepositoryRequest {
               repositoryName = repoName
           }
      return try {
           EcrClient { region = "us-east-1" }.use { ecrClient ->
               val response = ecrClient.createRepository(request)
```

```
response.repository?.repositoryArn
           }
       } catch (e: RepositoryAlreadyExistsException) {
           println("Repository already exists: $repoName")
           repoName?.let { getRepoARN(it) }
       } catch (e: EcrException) {
           println("An error occurred: ${e.message}")
           null
       }
   }
   suspend fun getRepoARN(repoName: String): String? {
       // Fetch the existing repository's ARN.
       val describeRequest =
           DescribeRepositoriesRequest {
               repositoryNames = listOf(repoName)
           }
       EcrClient { region = "us-east-1" }.use { ecrClient ->
           val describeResponse =
ecrClient.describeRepositories(describeRequest)
           return describeResponse.repositories?.get(0)?.repositoryArn
       }
   }
   fun listLocalImages(): Boolean = try {
       val images = getDockerClient()?.listImagesCmd()?.exec()
       images?.any { image ->
           image.repoTags?.any { tag -> tag.startsWith("echo-text") } ?: false
       } ?: false
   } catch (ex: Exception) {
       println("ERROR: ${ex.message}")
       false
   }
    * Pushes a Docker image to an Amazon Elastic Container Registry (ECR)
repository.
    * @param repoName the name of the ECR repository to push the image to.
    * @param imageName the name of the Docker image.
   suspend fun pushDockerImage(
       repoName: String,
```

```
imageName: String,
   ) {
       println("Pushing $imageName to $repoName will take a few seconds")
       val authConfig = getAuthConfig(repoName)
       EcrClient { region = "us-east-1" }.use { ecrClient ->
           val desRequest =
               DescribeRepositoriesRequest {
                   repositoryNames = listOf(repoName)
               }
           val describeRepoResponse = ecrClient.describeRepositories(desRequest)
           val repoData =
               describeRepoResponse.repositories?.firstOrNull
{ it.repositoryName == repoName }
                   ?: throw RuntimeException("Repository not found: $repoName")
           val tagImageCmd = getDockerClient()?.tagImageCmd("$imageName",
"${repoData.repositoryUri}", imageName)
           if (tagImageCmd != null) {
               tagImageCmd.exec()
           val pushImageCmd =
               repoData.repositoryUri?.let {
                   dockerClient?.pushImageCmd(it)
                       // ?.withTag("latest")
                       ?.withAuthConfig(authConfig)
               }
           try {
               if (pushImageCmd != null) {
                   pushImageCmd.start().awaitCompletion()
               }
               println("The $imageName was pushed to Amazon ECR")
           } catch (e: IOException) {
               throw RuntimeException(e)
           }
       }
   }
    * Verifies the existence of an image in an Amazon Elastic Container Registry
(Amazon ECR) repository asynchronously.
```

```
* @param repositoryName The name of the Amazon ECR repository.
     * @param imageTag
                             The tag of the image to verify.
    suspend fun verifyImage(
        repoName: String?,
        imageTagVal: String?,
    ) {
        require(!(repoName == null || repoName.isEmpty())) { "Repository name
 cannot be null or empty" }
        require(!(imageTagVal == null || imageTagVal.isEmpty())) { "Image tag
 cannot be null or empty" }
        val imageId =
            ImageIdentifier {
                imageTag = imageTagVal
            }
        val request =
            DescribeImagesRequest {
                repositoryName = repoName
                imageIds = listOf(imageId)
            }
        EcrClient { region = "us-east-1" }.use { ecrClient ->
            val describeImagesResponse = ecrClient.describeImages(request)
            if (describeImagesResponse != null && !
describeImagesResponse.imageDetails?.isEmpty()!!) {
                println("Image is present in the repository.")
            } else {
                println("Image is not present in the repository.")
        }
    }
     * Deletes an ECR (Elastic Container Registry) repository.
     * @param repoName the name of the repository to delete.
     */
    suspend fun deleteECRRepository(repoName: String) {
        if (repoName.isNullOrEmpty()) {
            throw IllegalArgumentException("Repository name cannot be null or
 empty")
```

```
}
        val repositoryRequest =
            DeleteRepositoryRequest {
                force = true
                repositoryName = repoName
            }
        EcrClient { region = "us-east-1" }.use { ecrClient ->
            ecrClient.deleteRepository(repositoryRequest)
            println("You have successfully deleted the $repoName repository")
        }
    }
    // Return an AuthConfig.
    private suspend fun getAuthConfig(repoName: String): AuthConfig {
        EcrClient { region = "us-east-1" }.use { ecrClient ->
            // Retrieve the authorization token for ECR.
            val response = ecrClient.getAuthorizationToken()
            val authorizationData = response.authorizationData?.get(0)
            val token = authorizationData?.authorizationToken
            val decodedToken = String(Base64.getDecoder().decode(token))
            val password = decodedToken.substring(4)
            val request =
                DescribeRepositoriesRequest {
                    repositoryNames = listOf(repoName)
                }
            val descrRepoResponse = ecrClient.describeRepositories(request)
            val repoData = descrRepoResponse.repositories?.firstOrNull
 { it.repositoryName == repoName }
            val registryURL: String =
 repoData?.repositoryUri?.split("/")?.get(0) ?: ""
            return AuthConfig()
                .withUsername("AWS")
                .withPassword(password)
                .withRegistryAddress(registryURL)
        }
   }
}
```

• For API details, see the following topics in Amazon SDK for Kotlin API reference.

- CreateRepository
- DeleteRepository
- Describelmages
- DescribeRepositories
- GetAuthorizationToken
- GetRepositoryPolicy
- SetRepositoryPolicy
- StartLifecyclePolicyPreview

### Python

## **SDK for Python (Boto3)**

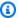

### Note

There's more on GitHub. Find the complete example and learn how to set up and run in the Amazon Code Examples Repository.

Run an interactive scenario at a command prompt.

```
class ECRGettingStarted:
    A scenario that demonstrates how to use Boto3 to perform basic operations
using
    Amazon ECR.
    11 11 11
    def __init__(
        self,
        ecr_wrapper: ECRWrapper,
        docker_client: docker.DockerClient,
    ):
        self.ecr_wrapper = ecr_wrapper
        self.docker_client = docker_client
        self.tag = "echo-text"
        self.repository_name = "ecr-basics"
```

```
self.docker_image = None
        self.full_tag_name = None
        self.repository = None
    def run(self, role_arn: str) -> None:
        Runs the scenario.
        print(
The Amazon Elastic Container Registry (ECR) is a fully-managed Docker container
 registry
service provided by AWS. It allows developers and organizations to securely
store, manage, and deploy Docker container images.
ECR provides a simple and scalable way to manage container images throughout
their lifecycle,
from building and testing to production deployment.
The `ECRWrapper' class is a wrapper for the Boto3 'ecr' client. The 'ecr' client
 provides a set of methods to
programmatically interact with the Amazon ECR service. This allows developers to
automate the storage, retrieval, and management of container images as part of
their application
deployment pipelines. With ECR, teams can focus on building and deploying their
applications without having to worry about the underlying infrastructure required
to
host and manage a container registry.
This scenario walks you through how to perform key operations for this service.
Let's get started...
        .....
        )
        press_enter_to_continue()
        print_dashes()
        print(
            f"""
* Create an ECR repository.
An ECR repository is a private Docker container repository provided
by Amazon Web Services (AWS). It is a managed service that makes it easy
to store, manage, and deploy Docker container images.
        .....
        print(f"Creating a repository named {self.repository_name}")
```

```
self.repository =
 self.ecr_wrapper.create_repository(self.repository_name)
        print(f"The ARN of the ECR repository is
 {self.repository['repositoryArn']}")
        repository_uri = self.repository["repositoryUri"]
        press_enter_to_continue()
        print_dashes()
        print(
            f"""
* Build a Docker image.
Create a local Docker image if it does not already exist.
A Python Docker client is used to execute Docker commands.
You must have Docker installed and running.
            11 11 11
        print(f"Building a docker image from 'docker_files/Dockerfile'")
        self.full_tag_name = f"{repository_uri}:{self.tag}"
        self.docker_image = self.docker_client.images.build(
            path="docker_files", tag=self.full_tag_name
        [0]
        print(f"Docker image {self.full_tag_name} successfully built.")
        press_enter_to_continue()
        print_dashes()
        if role_arn is None:
            print(
                .. .. ..
* Because an IAM role ARN was not provided, a role policy will not be set for
this repository.
            11 11 11
            )
        else:
            print(
                .....
* Set an ECR repository policy.
Setting an ECR repository policy using the `setRepositoryPolicy` function is
 crucial for maintaining
the security and integrity of your container images. The repository policy allows
define specific rules and restrictions for accessing and managing the images
 stored within your ECR
```

```
repository.
        .....
            )
            self.grant_role_download_access(role_arn)
            print(f"Download access granted to the IAM role ARN {role_arn}")
            press_enter_to_continue()
            print_dashes()
            print(
                .....
* Display ECR repository policy.
Now we will retrieve the ECR policy to ensure it was successfully set.
            )
            policy_text =
 self.ecr_wrapper.get_repository_policy(self.repository_name)
            print("Policy Text:")
            print(f"{policy_text}")
            press_enter_to_continue()
            print_dashes()
        print(
* Retrieve an ECR authorization token.
You need an authorization token to securely access and interact with the Amazon
 ECR registry.
The `get_authorization_token` method of the `ecr` client is responsible for
 securely accessing
and interacting with an Amazon ECR repository. This operation is responsible for
 obtaining a
valid authorization token, which is required to authenticate your requests to the
 ECR service.
Without a valid authorization token, you would not be able to perform any
 operations on the
ECR repository, such as pushing, pulling, or managing your Docker images.
        .....
        )
        authorization_token = self.ecr_wrapper.get_authorization_token()
```

```
print("Authorization token retrieved.")
        press_enter_to_continue()
        print_dashes()
        print(
            .....
* Get the ECR Repository URI.
The URI of an Amazon ECR repository is important. When you want to deploy a
 container image to
a container orchestration platform like Amazon Elastic Kubernetes Service (EKS)
or Amazon Elastic Container Service (ECS), you need to specify the full image
URI,
which includes the ECR repository URI. This allows the container runtime to pull
correct container image from the ECR repository.
        11 11 11
        repository_descriptions = self.ecr_wrapper.describe_repositories(
            [self.repository_name]
        repository_uri = repository_descriptions[0]["repositoryUri"]
        print(f"Repository URI found: {repository_uri}")
        press_enter_to_continue()
        print_dashes()
        print(
* Set an ECR Lifecycle Policy.
An ECR Lifecycle Policy is used to manage the lifecycle of Docker images stored
 in your ECR repositories.
These policies allow you to automatically remove old or unused Docker images from
your repositories,
freeing up storage space and reducing costs.
This example policy helps to maintain the size and efficiency of the container
registry
by automatically removing older and potentially unused images, ensuring that the
storage is optimized and the registry remains up-to-date.
        press_enter_to_continue()
        self.put_expiration_policy()
        print(f"An expiration policy was added to the repository.")
```

```
print_dashes()
        print(
            11 11 11
* Push a docker image to the Amazon ECR Repository.
The Docker client uses the authorization token is used to authenticate the when
 pushing the image to the
ECR repository.
        11 11 11
        decoded_authorization =
 base64.b64decode(authorization_token).decode("utf-8")
        username, password = decoded_authorization.split(":")
        resp = self.docker_client.api.push(
            repository=repository_uri,
            auth_config={"username": username, "password": password},
            tag=self.tag,
            stream=True,
            decode=True,
        for line in resp:
            print(line)
        print_dashes()
        print("* Verify if the image is in the ECR Repository.")
        image_descriptions = self.ecr_wrapper.describe_images(
            self.repository_name, [self.tag]
        if len(image_descriptions) > 0:
            print("Image found in ECR Repository.")
        else:
            print("Image not found in ECR Repository.")
        press_enter_to_continue()
        print_dashes()
        print(
            "* As an optional step, you can interact with the image in Amazon ECR
 by using the CLI."
        if q.ask(
```

```
"Would you like to view instructions on how to use the CLI to run the
 image? (y/n)",
            q.is_yesno,
        ):
            print(
                f"""
1. Authenticate with ECR - Before you can pull the image from Amazon ECR, you
 need to authenticate with the registry. You can do this using the AWS CLI:
    aws ecr get-login-password --region us-east-1 | docker login --username AWS
 --password-stdin {repository_uri.split("/")[0]}
2. Describe the image using this command:
   aws ecr describe-images --repository-name {self.repository_name} --image-ids
 imageTag={self.tag}
3. Run the Docker container and view the output using this command:
  docker run --rm {self.full_tag_name}
.....
            )
        self.cleanup(True)
    def cleanup(self, ask: bool):
        Deletes the resources created in this scenario.
        :param ask: If True, prompts the user to confirm before deleting the
 resources.
        if self.repository is not None and (
            not ask
            or q.ask(
                f"Would you like to delete the ECR repository
 '{self.repository_name}? (y/n) "
            )
        ):
            print(f"Deleting the ECR repository '{self.repository_name}'.")
            self.ecr_wrapper.delete_repository(self.repository_name)
        if self.full_tag_name is not None and (
            not ask
            or q.ask(
```

```
f"Would you like to delete the local Docker image
'{self.full_tag_name}? (y/n) "
           )
       ):
           print(f"Deleting the docker image '{self.full_tag_name}'.")
           self.docker_client.images.remove(self.full_tag_name)
   def grant_role_download_access(self, role_arn: str):
       Grants the specified role access to download images from the ECR
repository.
       :param role_arn: The ARN of the role to grant access to.
       policy_json = {
           "Version": "2008-10-17",
           "Statement": [
               {
                   "Sid": "AllowDownload",
                   "Effect": "Allow",
                   "Principal": {"AWS": role_arn},
                   "Action": ["ecr:BatchGetImage"],
               }
           ],
       }
       self.ecr_wrapper.set_repository_policy(
           self.repository_name, json.dumps(policy_json)
       )
   def put_expiration_policy(self):
       .....
       Puts an expiration policy on the ECR repository.
       policy_json = {
           "rules": [
               {
                   "rulePriority": 1,
                   "description": "Expire images older than 14 days",
                   "selection": {
                       "tagStatus": "any",
                       "countType": "sinceImagePushed",
                       "countUnit": "days",
```

```
"countNumber": 14,
                    },
                    "action": {"type": "expire"},
                }
            ]
        }
        self.ecr_wrapper.put_lifecycle_policy(
            self.repository_name, json.dumps(policy_json)
        )
if __name__ == "__main__":
    parser = argparse.ArgumentParser(
        description="Run Amazon ECR getting started scenario."
    parser.add_argument(
        "--iam-role-arn",
        type=str,
        default=None,
        help="an optional IAM role ARN that will be granted access to download
 images from a repository.",
        required=False,
    parser.add_argument(
        "--no-art",
        action="store_true",
        help="accessibility setting that suppresses art in the console output.",
    )
    args = parser.parse_args()
    no_art = args.no_art
    iam_role_arn = args.iam_role_arn
    demo = None
    a_docker_client = None
    try:
        a_docker_client = docker.from_env()
        if not a_docker_client.ping():
            raise docker.errors.DockerException("Docker is not running.")
    except docker.errors.DockerException as err:
        logging.error(
        The Python Docker client could not be created.
        Do you have Docker installed and running?
```

```
Here is the error message:
    %s
    """,
        err,
    )
    sys.exit("Error with Docker.")

try:
    an_ecr_wrapper = ECRWrapper.from_client()
    demo = ECRGettingStarted(an_ecr_wrapper, a_docker_client)
    demo.run(iam_role_arn)

except Exception as exception:
    logging.exception("Something went wrong with the demo!")
    if demo is not None:
        demo.cleanup(False)
```

# ECRWrapper class that wraps Amazon ECR actions.

```
class ECRWrapper:
    def __init__(self, ecr_client: client):
        self.ecr_client = ecr_client

@classmethod
def from_client(cls) -> "ECRWrapper":
        """
        Creates a ECRWrapper instance with a default Amazon ECR client.

        :return: An instance of ECRWrapper initialized with the default Amazon
ECR client.
        """
        ecr_client = boto3.client("ecr")
        return cls(ecr_client)

def create_repository(self, repository_name: str) -> dict[str, any]:
        """
        Creates an ECR repository.

        :param repository_name: The name of the repository to create.
        :return: A dictionary of the created repository.
        """
```

```
try:
           response =
self.ecr_client.create_repository(repositoryName=repository_name)
           return response["repository"]
       except ClientError as err:
           if err.response["Error"]["Code"] ==
"RepositoryAlreadyExistsException":
               print(f"Repository {repository_name} already exists.")
               response = self.ecr_client.describe_repositories(
                   repositoryNames=[repository_name]
               return self.describe_repositories([repository_name])[0]
           else:
               logger.error(
                   "Error creating repository %s. Here's why %s",
                   repository_name,
                   err.response["Error"]["Message"],
               raise
  def delete_repository(self, repository_name: str):
       .. .. ..
       Deletes an ECR repository.
       :param repository_name: The name of the repository to delete.
       .....
      try:
           self.ecr_client.delete_repository(
               repositoryName=repository_name, force=True
           print(f"Deleted repository {repository_name}.")
       except ClientError as err:
           logger.error(
               "Couldn't delete repository %s.. Here's why %s",
               repository_name,
               err.response["Error"]["Message"],
           raise
  def set_repository_policy(self, repository_name: str, policy_text: str):
       Sets the policy for an ECR repository.
```

```
:param repository_name: The name of the repository to set the policy for.
       :param policy_text: The policy text to set.
       .....
       try:
           self.ecr_client.set_repository_policy(
               repositoryName=repository_name, policyText=policy_text
           print(f"Set repository policy for repository {repository_name}.")
       except ClientError as err:
           if err.response["Error"]["Code"] ==
"RepositoryPolicyNotFoundException":
               logger.error("Repository does not exist. %s.", repository_name)
               raise
           else:
               logger.error(
                   "Couldn't set repository policy for repository %s. Here's why
%s",
                   repository_name,
                   err.response["Error"]["Message"],
               raise
   def get_repository_policy(self, repository_name: str) -> str:
       11 11 11
       Gets the policy for an ECR repository.
       :param repository_name: The name of the repository to get the policy for.
       :return: The policy text.
       11 11 11
       try:
           response = self.ecr_client.get_repository_policy(
               repositoryName=repository_name
           return response["policyText"]
       except ClientError as err:
           if err.response["Error"]["Code"] ==
"RepositoryPolicyNotFoundException":
               logger.error("Repository does not exist. %s.", repository_name)
               raise
           else:
               logger.error(
```

```
"Couldn't get repository policy for repository %s. Here's why
%s",
                   repository_name,
                   err.response["Error"]["Message"],
               )
               raise
   def get_authorization_token(self) -> str:
       Gets an authorization token for an ECR repository.
       :return: The authorization token.
       .....
       try:
           response = self.ecr_client.get_authorization_token()
           return response["authorizationData"][0]["authorizationToken"]
       except ClientError as err:
           logger.error(
               "Couldn't get authorization token. Here's why %s",
               err.response["Error"]["Message"],
           raise
   def describe_repositories(self, repository_names: list[str]) -> list[dict]:
       Describes ECR repositories.
       :param repository_names: The names of the repositories to describe.
       :return: The list of repository descriptions.
       .....
       try:
           response = self.ecr_client.describe_repositories(
               repositoryNames=repository_names
           return response["repositories"]
       except ClientError as err:
           logger.error(
               "Couldn't describe repositories. Here's why %s",
               err.response["Error"]["Message"],
           )
           raise
```

```
def put_lifecycle_policy(self, repository_name: str, lifecycle_policy_text:
str):
       .. .. ..
       Puts a lifecycle policy for an ECR repository.
       :param repository_name: The name of the repository to put the lifecycle
policy for.
       :param lifecycle_policy_text: The lifecycle policy text to put.
       .. .. ..
       try:
           self.ecr_client.put_lifecycle_policy(
               repositoryName=repository_name,
               lifecyclePolicyText=lifecycle_policy_text,
           print(f"Put lifecycle policy for repository {repository_name}.")
       except ClientError as err:
           logger.error(
               "Couldn't put lifecycle policy for repository %s. Here's why %s",
               repository_name,
               err.response["Error"]["Message"],
           )
           raise
   def describe_images(
       self, repository_name: str, image_ids: list[str] = None
   ) -> list[dict]:
       .....
       Describes ECR images.
       :param repository_name: The name of the repository to describe images
for.
       :param image_ids: The optional IDs of images to describe.
       :return: The list of image descriptions.
       .....
       try:
           params = {
               "repositoryName": repository_name,
           if image_ids is not None:
               params["imageIds"] = [{"imageTag": tag} for tag in image_ids]
           paginator = self.ecr_client.get_paginator("describe_images")
```

```
image_descriptions = []
for page in paginator.paginate(**params):
    image_descriptions.extend(page["imageDetails"])
    return image_descriptions
except ClientError as err:
    logger.error(
        "Couldn't describe images. Here's why %s",
         err.response["Error"]["Message"],
)
    raise
```

- For API details, see the following topics in Amazon SDK for Python (Boto3) API Reference.
  - CreateRepository
  - DeleteRepository
  - Describelmages
  - DescribeRepositories
  - GetAuthorizationToken
  - GetRepositoryPolicy
  - SetRepositoryPolicy
  - StartLifecyclePolicyPreview

For a complete list of Amazon SDK developer guides and code examples, see <u>Using Amazon ECR</u> <u>with an Amazon SDK</u>. This topic also includes information about getting started and details about previous SDK versions.

# **Actions for Amazon ECR using Amazon SDKs**

The following code examples demonstrate how to perform individual Amazon ECR actions with Amazon SDKs. Each example includes a link to GitHub, where you can find instructions for setting up and running the code.

The following examples include only the most commonly used actions. For a complete list, see the Amazon Elastic Container Registry API Reference.

# **Examples**

- Use CreateRepository with an Amazon SDK or CLI
- Use DeleteRepository with an Amazon SDK or CLI
- Use DescribeImages with an Amazon SDK or CLI
- Use DescribeRepositories with an Amazon SDK or CLI
- Use GetAuthorizationToken with an Amazon SDK or CLI
- Use GetRepositoryPolicy with an Amazon SDK or CLI
- Use ListImages with an Amazon SDK or CLI
- Use PushImageCmd with an Amazon SDK
- Use PutLifeCyclePolicy with an Amazon SDK or CLI
- Use SetRepositoryPolicy with an Amazon SDK or CLI
- Use StartLifecyclePolicyPreview with an Amazon SDK or CLI

# Use CreateRepository with an Amazon SDK or CLI

The following code examples show how to use CreateRepository.

Action examples are code excerpts from larger programs and must be run in context. You can see this action in context in the following code example:

Learn the basics

CLI

#### **Amazon CLI**

# **Example 1: To create a repository**

The following create-repository example creates a repository inside the specified namespace in the default registry for an account.

```
aws ecr create-repository \
    --repository-name project-a/sample-repo
```

## Output:

```
{
```

```
"repository": {
         "registryId": "123456789012",
         "repositoryName": "project-a/sample-repo",
         "repositoryArn": "arn:aws:ecr:us-west-2:123456789012:repository/project-a/sample-repo"
     }
}
```

For more information, see Creating a Repository in the Amazon ECR User Guide.

# Example 2: To create a repository configured with image tag immutability

The following create-repository example creates a repository configured for tag immutability in the default registry for an account.

```
aws ecr create-repository \
    --repository-name project-a/sample-repo \
    --image-tag-mutability IMMUTABLE
```

# Output:

```
{
    "repository": {
        "registryId": "123456789012",
        "repositoryName": "project-a/sample-repo",
        "repositoryArn": "arn:aws:ecr:us-west-2:123456789012:repository/project-a/sample-repo",
        "imageTagMutability": "IMMUTABLE"
    }
}
```

For more information, see Image Tag Mutability in the Amazon ECR User Guide.

# Example 3: To create a repository configured with a scanning configuration

The following create-repository example creates a repository configured to perform a vulnerability scan on image push in the default registry for an account.

```
aws ecr create-repository \
    --repository-name project-a/sample-repo \
    --image-scanning-configuration scanOnPush=true
```

### Output:

```
{
    "repository": {
        "registryId": "123456789012",
        "repositoryName": "project-a/sample-repo",
        "repositoryArn": "arn:aws:ecr:us-west-2:123456789012:repository/project-
a/sample-repo",
        "imageScanningConfiguration": {
            "scanOnPush": true
        }
    }
}
```

For more information, see Image Scanning in the Amazon ECR User Guide.

• For API details, see CreateRepository in Amazon CLI Command Reference.

Java

#### SDK for Java 2.x

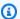

## (i) Note

There's more on GitHub. Find the complete example and learn how to set up and run in the Amazon Code Examples Repository.

```
* Creates an Amazon Elastic Container Registry (Amazon ECR) repository.
   * @param repoName the name of the repository to create.
   * @return the Amazon Resource Name (ARN) of the created repository, or an
empty string if the operation failed.
   * @throws RuntimeException
                                    if an error occurs while creating the
repository.
  public String createECRRepository(String repoName) {
      if (repoName == null || repoName.isEmpty()) {
         throw new IllegalArgumentException("Repository name cannot be null or
empty");
```

```
}
       CreateRepositoryRequest request = CreateRepositoryRequest.builder()
           .repositoryName(repoName)
           .build();
       CompletableFuture<CreateRepositoryResponse> response =
getAsyncClient().createRepository(request);
       try {
           CreateRepositoryResponse result = response.join();
           if (result != null) {
               System.out.println("The " + repoName + " repository was created
successfully.");
               return result.repository().repositoryArn();
           } else {
               throw new RuntimeException("Unexpected response type");
       } catch (CompletionException e) {
           Throwable cause = e.getCause();
           if (cause instanceof EcrException ex) {
("RepositoryAlreadyExistsException".equals(ex.awsErrorDetails().errorCode())) {
                   System.out.println("The Amazon ECR repository already exists,
moving on...");
                   DescribeRepositoriesRequest describeRequest =
DescribeRepositoriesRequest.builder()
                       .repositoryNames(repoName)
                       .build();
                   DescribeRepositoriesResponse describeResponse =
getAsyncClient().describeRepositories(describeRequest).join();
describeResponse.repositories().get(0).repositoryArn();
               } else {
                   throw new RuntimeException(ex);
           } else {
               throw new RuntimeException(e);
           }
       }
   }
```

• For API details, see CreateRepository in Amazon SDK for Java 2.x API Reference.

#### Kotlin

#### **SDK for Kotlin**

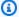

## (i) Note

There's more on GitHub. Find the complete example and learn how to set up and run in the Amazon Code Examples Repository.

```
/**
    * Creates an Amazon Elastic Container Registry (Amazon ECR) repository.
    * @param repoName the name of the repository to create.
    * @return the Amazon Resource Name (ARN) of the created repository, or an
empty string if the operation failed.
    * @throws RepositoryAlreadyExistsException if the repository exists.
                                   if an error occurs while creating the
    * @throws EcrException
repository.
    */
   suspend fun createECRRepository(repoName: String?): String? {
       val request =
           CreateRepositoryRequest {
               repositoryName = repoName
           }
       return try {
           EcrClient { region = "us-east-1" }.use { ecrClient ->
               val response = ecrClient.createRepository(request)
               response.repository?.repositoryArn
           }
       } catch (e: RepositoryAlreadyExistsException) {
           println("Repository already exists: $repoName")
           repoName?.let { getRepoARN(it) }
       } catch (e: EcrException) {
           println("An error occurred: ${e.message}")
           null
       }
   }
```

• For API details, see CreateRepository in Amazon SDK for Kotlin API reference.

# Python

# **SDK for Python (Boto3)**

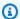

### Note

There's more on GitHub. Find the complete example and learn how to set up and run in the Amazon Code Examples Repository.

```
class ECRWrapper:
   def __init__(self, ecr_client: client):
        self.ecr_client = ecr_client
   @classmethod
   def from_client(cls) -> "ECRWrapper":
        Creates a ECRWrapper instance with a default Amazon ECR client.
        :return: An instance of ECRWrapper initialized with the default Amazon
 ECR client.
        ecr_client = boto3.client("ecr")
        return cls(ecr_client)
   def create_repository(self, repository_name: str) -> dict[str, any]:
       Creates an ECR repository.
        :param repository_name: The name of the repository to create.
        :return: A dictionary of the created repository.
        .....
       try:
            response =
 self.ecr_client.create_repository(repositoryName=repository_name)
            return response["repository"]
        except ClientError as err:
            if err.response["Error"]["Code"] ==
 "RepositoryAlreadyExistsException":
```

• For API details, see CreateRepository in Amazon SDK for Python (Boto3) API Reference.

For a complete list of Amazon SDK developer guides and code examples, see <u>Using Amazon ECR</u> <u>with an Amazon SDK</u>. This topic also includes information about getting started and details about previous SDK versions.

# Use DeleteRepository with an Amazon SDK or CLI

The following code examples show how to use DeleteRepository.

Action examples are code excerpts from larger programs and must be run in context. You can see this action in context in the following code example:

Learn the basics

CLI

#### Amazon CLI

## To delete a repository

The following delete-repository example command force deletes the specified repository in the default registry for an account. The --force flag is required if the repository contains images.

```
aws ecr delete-repository \
```

```
--repository-name ubuntu \
--force
```

# Output:

```
{
    "repository": {
        "registryId": "123456789012",
        "repositoryName": "ubuntu",
        "repositoryArn": "arn:aws:ecr:us-west-2:123456789012:repository/ubuntu"
    }
}
```

For more information, see Deleting a Repository in the Amazon ECR User Guide.

• For API details, see DeleteRepository in Amazon CLI Command Reference.

Java

#### SDK for Java 2.x

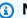

### Note

There's more on GitHub. Find the complete example and learn how to set up and run in the Amazon Code Examples Repository.

```
/**
    * Deletes an ECR (Elastic Container Registry) repository.
    * @param repoName the name of the repository to delete.
    * @throws IllegalArgumentException if the repository name is null or empty.
    * @throws EcrException if there is an error deleting the repository.
    * @throws RuntimeException if an unexpected error occurs during the deletion
process.
   */
  public void deleteECRRepository(String repoName) {
      if (repoName == null || repoName.isEmpty()) {
           throw new IllegalArgumentException("Repository name cannot be null or
empty");
```

```
DeleteRepositoryRequest repositoryRequest =
DeleteRepositoryRequest.builder()
           .force(true)
           .repositoryName(repoName)
           .build();
       CompletableFuture<DeleteRepositoryResponse> response =
getAsyncClient().deleteRepository(repositoryRequest);
       response.whenComplete((deleteRepositoryResponse, ex) -> {
           if (deleteRepositoryResponse != null) {
               System.out.println("You have successfully deleted the " +
repoName + " repository");
           } else {
               Throwable cause = ex.getCause();
               if (cause instanceof EcrException) {
                   throw (EcrException) cause;
               } else {
                   throw new RuntimeException("Unexpected error: " +
cause.getMessage(), cause);
               }
           }
       });
       // Wait for the CompletableFuture to complete
       response.join();
   }
```

• For API details, see DeleteRepository in Amazon SDK for Java 2.x API Reference.

### Kotlin

### **SDK for Kotlin**

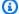

## Note

There's more on GitHub. Find the complete example and learn how to set up and run in the Amazon Code Examples Repository.

```
* Deletes an ECR (Elastic Container Registry) repository.
    * @param repoName the name of the repository to delete.
   suspend fun deleteECRRepository(repoName: String) {
       if (repoName.isNullOrEmpty()) {
           throw IllegalArgumentException("Repository name cannot be null or
empty")
       }
       val repositoryRequest =
           DeleteRepositoryRequest {
               force = true
               repositoryName = repoName
           }
       EcrClient { region = "us-east-1" }.use { ecrClient ->
           ecrClient.deleteRepository(repositoryRequest)
           println("You have successfully deleted the $repoName repository")
       }
   }
```

• For API details, see DeleteRepository in Amazon SDK for Kotlin API reference.

# Python

# **SDK for Python (Boto3)**

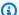

### Note

There's more on GitHub. Find the complete example and learn how to set up and run in the Amazon Code Examples Repository.

```
class ECRWrapper:
   def __init__(self, ecr_client: client):
        self.ecr_client = ecr_client
   @classmethod
   def from_client(cls) -> "ECRWrapper":
```

```
Creates a ECRWrapper instance with a default Amazon ECR client.
       :return: An instance of ECRWrapper initialized with the default Amazon
ECR client.
       ecr_client = boto3.client("ecr")
       return cls(ecr_client)
  def delete_repository(self, repository_name: str):
       Deletes an ECR repository.
       :param repository_name: The name of the repository to delete.
      try:
           self.ecr_client.delete_repository(
               repositoryName=repository_name, force=True
           )
           print(f"Deleted repository {repository_name}.")
       except ClientError as err:
           logger.error(
               "Couldn't delete repository %s.. Here's why %s",
               repository_name,
               err.response["Error"]["Message"],
           )
           raise
```

• For API details, see DeleteRepository in Amazon SDK for Python (Boto3) API Reference.

For a complete list of Amazon SDK developer guides and code examples, see <u>Using Amazon ECR</u> <u>with an Amazon SDK</u>. This topic also includes information about getting started and details about previous SDK versions.

# Use DescribeImages with an Amazon SDK or CLI

The following code examples show how to use DescribeImages.

Action examples are code excerpts from larger programs and must be run in context. You can see this action in context in the following code example:

# Learn the basics

CLI

### **Amazon CLI**

# To describe an image in a repository

The following describe-images example displays details about an image in the cluster-autoscaler repository with the tag v1.13.6.

```
aws ecr describe-images \
    --repository-name cluster-autoscaler \
    --image-ids imageTag=v1.13.6
```

# Output:

• For API details, see DescribeImages in Amazon CLI Command Reference.

Java

#### SDK for Java 2.x

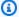

### Note

There's more on GitHub. Find the complete example and learn how to set up and run in the Amazon Code Examples Repository.

```
/**
    * Verifies the existence of an image in an Amazon Elastic Container Registry
(Amazon ECR) repository asynchronously.
    * @param repositoryName The name of the Amazon ECR repository.
    * @param imageTag
                            The tag of the image to verify.
    * @throws EcrException
                                       if there is an error retrieving the image
information from Amazon ECR.
    * @throws CompletionException if the asynchronous operation completes
exceptionally.
    */
   public void verifyImage(String repositoryName, String imageTag) {
       DescribeImagesRequest request = DescribeImagesRequest.builder()
           .repositoryName(repositoryName)
           .imageIds(ImageIdentifier.builder().imageTag(imageTag).build())
           .build();
       CompletableFuture<DescribeImagesResponse> response =
getAsyncClient().describeImages(request);
       response.whenComplete((describeImagesResponse, ex) -> {
           if (ex != null) {
               if (ex instanceof CompletionException) {
                   Throwable cause = ex.getCause();
                   if (cause instanceof EcrException) {
                       throw (EcrException) cause;
                   } else {
                       throw new RuntimeException("Unexpected error: " +
cause.getMessage(), cause);
                   }
               } else {
                   throw new RuntimeException("Unexpected error: " +
ex.getCause());
```

```
}
            } else if (describeImagesResponse != null && !
describeImagesResponse.imageDetails().isEmpty()) {
                System.out.println("Image is present in the repository.");
            } else {
                System.out.println("Image is not present in the repository.");
            }
       });
       // Wait for the CompletableFuture to complete.
       response.join();
    }
```

• For API details, see DescribeImages in Amazon SDK for Java 2.x API Reference.

Kotlin

#### **SDK for Kotlin**

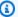

## Note

There's more on GitHub. Find the complete example and learn how to set up and run in the Amazon Code Examples Repository.

```
/**
    * Verifies the existence of an image in an Amazon Elastic Container Registry
(Amazon ECR) repository asynchronously.
    * @param repositoryName The name of the Amazon ECR repository.
                           The tag of the image to verify.
    * @param imageTag
   suspend fun verifyImage(
      repoName: String?,
      imageTagVal: String?,
   ) {
      require(!(repoName == null || repoName.isEmpty())) { "Repository name
cannot be null or empty" }
      require(!(imageTagVal == null || imageTagVal.isEmpty())) { "Image tag
cannot be null or empty" }
```

User Guide Amazon ECR

```
val imageId =
            ImageIdentifier {
                imageTag = imageTagVal
        val request =
            DescribeImagesRequest {
                repositoryName = repoName
                imageIds = listOf(imageId)
            }
        EcrClient { region = "us-east-1" }.use { ecrClient ->
            val describeImagesResponse = ecrClient.describeImages(request)
            if (describeImagesResponse != null && !
describeImagesResponse.imageDetails?.isEmpty()!!) {
                println("Image is present in the repository.")
            } else {
                println("Image is not present in the repository.")
            }
        }
    }
```

• For API details, see Describelmages in Amazon SDK for Kotlin API reference.

# Python

# **SDK for Python (Boto3)**

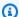

### Note

There's more on GitHub. Find the complete example and learn how to set up and run in the Amazon Code Examples Repository.

```
class ECRWrapper:
   def __init__(self, ecr_client: client):
        self.ecr_client = ecr_client
   @classmethod
   def from_client(cls) -> "ECRWrapper":
```

```
Creates a ECRWrapper instance with a default Amazon ECR client.
       :return: An instance of ECRWrapper initialized with the default Amazon
ECR client.
       .....
       ecr_client = boto3.client("ecr")
       return cls(ecr_client)
   def describe_images(
       self, repository_name: str, image_ids: list[str] = None
   ) -> list[dict]:
       .. .. ..
       Describes ECR images.
       :param repository_name: The name of the repository to describe images
for.
       :param image_ids: The optional IDs of images to describe.
       :return: The list of image descriptions.
       .....
       try:
           params = {
               "repositoryName": repository_name,
           if image_ids is not None:
               params["imageIds"] = [{"imageTag": tag} for tag in image_ids]
           paginator = self.ecr_client.get_paginator("describe_images")
           image_descriptions = []
           for page in paginator.paginate(**params):
               image_descriptions.extend(page["imageDetails"])
           return image_descriptions
       except ClientError as err:
           logger.error(
               "Couldn't describe images. Here's why %s",
               err.response["Error"]["Message"],
           raise
```

• For API details, see Describelmages in Amazon SDK for Python (Boto3) API Reference.

For a complete list of Amazon SDK developer guides and code examples, see <u>Using Amazon ECR</u> <u>with an Amazon SDK</u>. This topic also includes information about getting started and details about previous SDK versions.

# Use DescribeRepositories with an Amazon SDK or CLI

The following code examples show how to use DescribeRepositories.

Action examples are code excerpts from larger programs and must be run in context. You can see this action in context in the following code example:

Learn the basics

CLI

### **Amazon CLI**

# To describe the repositories in a registry

This example describes the repositories in the default registry for an account.

Command:

```
aws ecr describe-repositories
```

## Output:

}

For API details, see DescribeRepositories in Amazon CLI Command Reference.

Java

#### SDK for Java 2.x

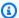

### Note

There's more on GitHub. Find the complete example and learn how to set up and run in the Amazon Code Examples Repository.

```
* Retrieves the repository URI for the specified repository name.
    * @param repoName the name of the repository to retrieve the URI for.
    * @return the repository URI for the specified repository name.
    * @throws EcrException
                                  if there is an error retrieving the repository
information.
    * @throws CompletionException if the asynchronous operation completes
exceptionally.
    */
   public void getRepositoryURI(String repoName) {
       DescribeRepositoriesRequest request =
DescribeRepositoriesRequest.builder()
           .repositoryNames(repoName)
           .build();
       CompletableFuture<DescribeRepositoriesResponse> response =
getAsyncClient().describeRepositories(request);
       response.whenComplete((describeRepositoriesResponse, ex) -> {
           if (ex != null) {
               Throwable cause = ex.getCause();
               if (cause instanceof InterruptedException) {
                   Thread.currentThread().interrupt();
                   String errorMessage = "Thread interrupted while waiting for
asynchronous operation: " + cause.getMessage();
                   throw new RuntimeException(errorMessage, cause);
               } else if (cause instanceof EcrException) {
                   throw (EcrException) cause;
```

```
} else {
                   String errorMessage = "Unexpected error: " +
cause.getMessage();
                   throw new RuntimeException(errorMessage, cause);
           } else {
               if (describeRepositoriesResponse != null) {
                   if (!describeRepositoriesResponse.repositories().isEmpty()) {
                       String repositoryUri =
describeRepositoriesResponse.repositories().get(0).repositoryUri();
                       System.out.println("Repository URI found: " +
repositoryUri);
                   } else {
                       System.out.println("No repositories found for the given
name.");
                   }
               } else {
                   System.err.println("No response received from
describeRepositories.");
               }
           }
       });
       response.join();
   }
```

• For API details, see DescribeRepositories in Amazon SDK for Java 2.x API Reference.

## Kotlin

### **SDK for Kotlin**

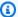

# Note

There's more on GitHub. Find the complete example and learn how to set up and run in the Amazon Code Examples Repository.

```
* Retrieves the repository URI for the specified repository name.
```

```
* @param repoName the name of the repository to retrieve the URI for.
    * @return the repository URI for the specified repository name.
   suspend fun getRepositoryURI(repoName: String?): String? {
       require(!(repoName == null || repoName.isEmpty())) { "Repository name
cannot be null or empty" }
       val request =
           DescribeRepositoriesRequest {
               repositoryNames = listOf(repoName)
           }
       EcrClient { region = "us-east-1" }.use { ecrClient ->
           val describeRepositoriesResponse =
ecrClient.describeRepositories(request)
           if (!describeRepositoriesResponse.repositories?.isEmpty()!!) {
               return
describeRepositoriesResponse?.repositories?.get(0)?.repositoryUri
           } else {
               println("No repositories found for the given name.")
               return ""
           }
       }
   }
```

• For API details, see DescribeRepositories in Amazon SDK for Kotlin API reference.

# Python

# **SDK for Python (Boto3)**

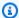

## Note

There's more on GitHub. Find the complete example and learn how to set up and run in the Amazon Code Examples Repository.

```
class ECRWrapper:
   def __init__(self, ecr_client: client):
        self.ecr_client = ecr_client
   @classmethod
```

```
def from_client(cls) -> "ECRWrapper":
       Creates a ECRWrapper instance with a default Amazon ECR client.
       :return: An instance of ECRWrapper initialized with the default Amazon
ECR client.
       .. .. ..
       ecr_client = boto3.client("ecr")
       return cls(ecr_client)
  def describe_repositories(self, repository_names: list[str]) -> list[dict]:
       Describes ECR repositories.
       :param repository_names: The names of the repositories to describe.
       :return: The list of repository descriptions.
      try:
           response = self.ecr_client.describe_repositories(
               repositoryNames=repository_names
           return response["repositories"]
       except ClientError as err:
           logger.error(
               "Couldn't describe repositories. Here's why %s",
               err.response["Error"]["Message"],
           raise
```

• For API details, see DescribeRepositories in Amazon SDK for Python (Boto3) API Reference.

#### Rust

# **SDK for Rust**

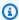

# Note

There's more on GitHub. Find the complete example and learn how to set up and run in the Amazon Code Examples Repository.

```
async fn show_repos(client: &aws_sdk_ecr::Client) -> Result<(),
aws_sdk_ecr::Error> {
   let rsp = client.describe_repositories().send().await?;

   let repos = rsp.repositories();

   println!("Found {} repositories:", repos.len());

   for repo in repos {
      println!(" ARN: {}", repo.repository_arn().unwrap());
      println!(" Name: {}", repo.repository_name().unwrap());
   }

   Ok(())
}
```

• For API details, see DescribeRepositories in Amazon SDK for Rust API reference.

For a complete list of Amazon SDK developer guides and code examples, see <u>Using Amazon ECR</u> <u>with an Amazon SDK</u>. This topic also includes information about getting started and details about previous SDK versions.

## Use GetAuthorizationToken with an Amazon SDK or CLI

The following code examples show how to use GetAuthorizationToken.

Action examples are code excerpts from larger programs and must be run in context. You can see this action in context in the following code example:

Learn the basics

CLI

#### **Amazon CLI**

# To get an authorization token for your default registry

The following get-authorization-token example command gets an authorization token for your default registry.

### aws ecr get-authorization-token

# Output:

```
{
    "authorizationData": [
            "authorizationToken": "QVdTOkN...",
            "expiresAt": 1448875853.241,
            "proxyEndpoint": "https://123456789012.dkr.ecr.us-
west-2.amazonaws.com"
        }
    ]
}
```

• For API details, see GetAuthorizationToken in Amazon CLI Command Reference.

Java

### SDK for Java 2.x

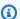

### Note

There's more on GitHub. Find the complete example and learn how to set up and run in the Amazon Code Examples Repository.

```
* Retrieves the authorization token for Amazon Elastic Container Registry
(ECR).
    * This method makes an asynchronous call to the ECR client to retrieve the
authorization token.
    * If the operation is successful, the method prints the token to the
console.
    * If an exception occurs, the method handles the exception and prints the
error message.
    * @throws EcrException if there is an error retrieving the authorization
token from ECR.
    * @throws RuntimeException if there is an unexpected error during the
```

```
*/
   public void getAuthToken() {
       CompletableFuture<GetAuthorizationTokenResponse> response =
getAsyncClient().getAuthorizationToken();
       response.whenComplete((authorizationTokenResponse, ex) -> {
           if (authorizationTokenResponse != null) {
               AuthorizationData authorizationData =
authorizationTokenResponse.authorizationData().get(0);
               String token = authorizationData.authorizationToken();
               if (!token.isEmpty()) {
                   System.out.println("The token was successfully retrieved.");
           } else {
               if (ex.getCause() instanceof EcrException) {
                   throw (EcrException) ex.getCause();
               } else {
                   String errorMessage = "Unexpected error occurred: " +
ex.getMessage();
                   throw new RuntimeException(errorMessage, ex); // Rethrow the
exception
               }
           }
       });
       response.join();
   }
```

For API details, see GetAuthorizationToken in Amazon SDK for Java 2.x API Reference.

### Kotlin

### **SDK for Kotlin**

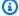

### Note

There's more on GitHub. Find the complete example and learn how to set up and run in the Amazon Code Examples Repository.

```
* Retrieves the authorization token for Amazon Elastic Container Registry
(ECR).
    */
  suspend fun getAuthToken() {
       EcrClient { region = "us-east-1" }.use { ecrClient ->
           // Retrieve the authorization token for ECR.
           val response = ecrClient.getAuthorizationToken()
           val authorizationData = response.authorizationData?.get(0)
           val token = authorizationData?.authorizationToken
           if (token != null) {
               println("The token was successfully retrieved.")
           }
      }
  }
```

For API details, see GetAuthorizationToken in Amazon SDK for Kotlin API reference.

# Python

# **SDK for Python (Boto3)**

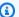

## Note

There's more on GitHub. Find the complete example and learn how to set up and run in the Amazon Code Examples Repository.

```
class ECRWrapper:
   def __init__(self, ecr_client: client):
        self.ecr_client = ecr_client
   @classmethod
   def from_client(cls) -> "ECRWrapper":
       Creates a ECRWrapper instance with a default Amazon ECR client.
        :return: An instance of ECRWrapper initialized with the default Amazon
 ECR client.
        ecr_client = boto3.client("ecr")
```

 For API details, see <u>GetAuthorizationToken</u> in Amazon SDK for Python (Boto3) API Reference.

For a complete list of Amazon SDK developer guides and code examples, see <u>Using Amazon ECR</u> <u>with an Amazon SDK</u>. This topic also includes information about getting started and details about previous SDK versions.

# Use GetRepositoryPolicy with an Amazon SDK or CLI

The following code examples show how to use GetRepositoryPolicy.

Action examples are code excerpts from larger programs and must be run in context. You can see this action in context in the following code example:

Learn the basics

CLI

#### **Amazon CLI**

To retrieve the repository policy for a repository

The following get-repository-policy example displays details about the repository policy for the cluster-autoscaler repository.

```
aws ecr get-repository-policy \
    --repository-name cluster-autoscaler
```

#### Output:

```
{
    "registryId": "012345678910",
    "repositoryName": "cluster-autoscaler",
    "policyText": "{\n \"Version\" : \"2008-10-17\",\n \"Statement\" :
         \"Sid\" : \"allow public pull\",\n
                                              \"Effect\" : \"Allow\",\n
 [ {\n
\"Principal\" : \"*\",\n
                           \"Action\" : [ \"ecr:BatchCheckLayerAvailability\",
\"ecr:BatchGetImage\", \"ecr:GetDownloadUrlForLayer\" ]\n } ]\n}"
}
```

• For API details, see GetRepositoryPolicy in Amazon CLI Command Reference.

Java

#### SDK for Java 2.x

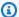

#### Note

There's more on GitHub. Find the complete example and learn how to set up and run in the Amazon Code Examples Repository.

```
/**
    * Gets the repository policy for the specified repository.
    * @param repoName the name of the repository.
    * @throws EcrException if an AWS error occurs while getting the repository
policy.
    */
   public String getRepoPolicy(String repoName) {
       if (repoName == null || repoName.isEmpty()) {
           throw new IllegalArgumentException("Repository name cannot be null or
empty");
```

```
}
       GetRepositoryPolicyRequest getRepositoryPolicyRequest =
GetRepositoryPolicyRequest.builder()
           .repositoryName(repoName)
           .build();
       CompletableFuture<GetRepositoryPolicyResponse> response =
getAsyncClient().getRepositoryPolicy(getRepositoryPolicyRequest);
       response.whenComplete((resp, ex) -> {
           if (resp != null) {
               System.out.println("Repository policy retrieved successfully.");
           } else {
               if (ex.getCause() instanceof EcrException) {
                   throw (EcrException) ex.getCause();
               } else {
                   String errorMessage = "Unexpected error occurred: " +
ex.getMessage();
                   throw new RuntimeException(errorMessage, ex);
               }
           }
       });
       GetRepositoryPolicyResponse result = response.join();
       return result != null ? result.policyText() : null;
   }
```

• For API details, see GetRepositoryPolicy in Amazon SDK for Java 2.x API Reference.

#### Kotlin

#### **SDK for Kotlin**

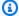

#### Note

There's more on GitHub. Find the complete example and learn how to set up and run in the Amazon Code Examples Repository.

```
* Gets the repository policy for the specified repository.
    * @param repoName the name of the repository.
   suspend fun getRepoPolicy(repoName: String?): String? {
       require(!(repoName == null || repoName.isEmpty())) { "Repository name
cannot be null or empty" }
      // Create the request
      val getRepositoryPolicyRequest =
           GetRepositoryPolicyRequest {
               repositoryName = repoName
       EcrClient { region = "us-east-1" }.use { ecrClient ->
           val response =
ecrClient.getRepositoryPolicy(getRepositoryPolicyRequest)
           val responseText = response.policyText
           return responseText
      }
  }
```

• For API details, see GetRepositoryPolicy in Amazon SDK for Kotlin API reference.

#### Python

#### **SDK for Python (Boto3)**

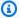

#### Note

There's more on GitHub. Find the complete example and learn how to set up and run in the Amazon Code Examples Repository.

```
class ECRWrapper:
   def __init__(self, ecr_client: client):
        self.ecr_client = ecr_client
   @classmethod
   def from_client(cls) -> "ECRWrapper":
        Creates a ECRWrapper instance with a default Amazon ECR client.
```

```
:return: An instance of ECRWrapper initialized with the default Amazon
ECR client.
       .....
       ecr_client = boto3.client("ecr")
       return cls(ecr_client)
   def get_repository_policy(self, repository_name: str) -> str:
       Gets the policy for an ECR repository.
       :param repository_name: The name of the repository to get the policy for.
       :return: The policy text.
       try:
           response = self.ecr_client.get_repository_policy(
               repositoryName=repository_name
           )
           return response["policyText"]
       except ClientError as err:
           if err.response["Error"]["Code"] ==
"RepositoryPolicyNotFoundException":
               logger.error("Repository does not exist. %s.", repository_name)
           else:
               logger.error(
                   "Couldn't get repository policy for repository %s. Here's why
%s",
                   repository_name,
                   err.response["Error"]["Message"],
               )
               raise
```

• For API details, see GetRepositoryPolicy in Amazon SDK for Python (Boto3) API Reference.

For a complete list of Amazon SDK developer guides and code examples, see <u>Using Amazon ECR</u> <u>with an Amazon SDK</u>. This topic also includes information about getting started and details about previous SDK versions.

### Use ListImages with an Amazon SDK or CLI

The following code examples show how to use ListImages.

CLI

#### **Amazon CLI**

#### To list the images in a repository

The following list-images example displays a list of the images in the cluster-autoscaler repository.

```
aws ecr list-images \
   --repository-name cluster-autoscaler
```

#### Output:

```
{
    "imageIds": [
        {
            "imageDigest":
 "sha256:99c6fb4377e9a420a1eb3b410a951c9f464eff3b7dbc76c65e434e39b94b6570",
            "imageTag": "v1.13.8"
        },
        {
            "imageDigest":
 "sha256:99c6fb4377e9a420a1eb3b410a951c9f464eff3b7dbc76c65e434e39b94b6570",
            "imageTag": "v1.13.7"
        },
        {
            "imageDigest":
 "sha256:4a1c6567c38904384ebc64e35b7eeddd8451110c299e3368d2210066487d97e5",
            "imageTag": "v1.13.6"
        }
    ]
}
```

• For API details, see ListImages in Amazon CLI Command Reference.

#### Rust

#### **SDK for Rust**

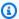

#### Note

There's more on GitHub. Find the complete example and learn how to set up and run in the Amazon Code Examples Repository.

```
async fn show_images(
    client: &aws_sdk_ecr::Client,
    repository: &str,
) -> Result<(), aws_sdk_ecr::Error> {
    let rsp = client
        .list_images()
        .repository_name(repository)
        .send()
        .await?;
    let images = rsp.image_ids();
    println!("found {} images", images.len());
    for image in images {
        println!(
            "image: {}:{}",
            image.image_tag().unwrap(),
            image.image_digest().unwrap()
        );
    }
    0k(())
}
```

• For API details, see ListImages in Amazon SDK for Rust API reference.

For a complete list of Amazon SDK developer guides and code examples, see Using Amazon ECR with an Amazon SDK. This topic also includes information about getting started and details about previous SDK versions.

#### Use PushImageCmd with an Amazon SDK

The following code examples show how to use PushImageCmd.

Java

#### SDK for Java 2.x

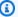

#### Note

There's more on GitHub. Find the complete example and learn how to set up and run in the Amazon Code Examples Repository.

```
* Pushes a Docker image to an Amazon Elastic Container Registry (ECR)
repository.
    * @param repoName the name of the ECR repository to push the image to.
    * @param imageName the name of the Docker image.
    */
   public void pushDockerImage(String repoName, String imageName) {
       System.out.println("Pushing " + imageName + " to Amazon ECR will take a
few seconds.");
       CompletableFuture<AuthConfig> authResponseFuture =
getAsyncClient().getAuthorizationToken()
           .thenApply(response -> {
               String token =
response.authorizationData().get(0).authorizationToken();
               String decodedToken = new
String(Base64.getDecoder().decode(token));
               String password = decodedToken.substring(4);
               DescribeRepositoriesResponse descrRepoResponse =
getAsyncClient().describeRepositories(b -> b.repositoryNames(repoName)).join();
               Repository repoData =
descrRepoResponse.repositories().stream().filter(r ->
r.repositoryName().equals(repoName)).findFirst().orElse(null);
               assert repoData != null;
               String registryURL = repoData.repositoryUri().split("/")[0];
               AuthConfig authConfig = new AuthConfig()
```

```
.withUsername("AWS")
                    .withPassword(password)
                    .withRegistryAddress(registryURL);
                return authConfig;
            })
            .thenCompose(authConfig -> {
                DescribeRepositoriesResponse descrRepoResponse =
getAsyncClient().describeRepositories(b -> b.repositoryNames(repoName)).join();
                Repository repoData =
 descrRepoResponse.repositories().stream().filter(r ->
 r.repositoryName().equals(repoName)).findFirst().orElse(null);
                getDockerClient().tagImageCmd(imageName + ":latest",
 repoData.repositoryUri() + ":latest", imageName).exec();
                try {
 getDockerClient().pushImageCmd(repoData.repositoryUri()).withTag("echo-
text").withAuthConfig(authConfig).start().awaitCompletion();
                    System.out.println("The " + imageName + " was pushed to
ECR");
                } catch (InterruptedException e) {
                    throw (RuntimeException) e.getCause();
                return CompletableFuture.completedFuture(authConfig);
            });
        authResponseFuture.join();
   }
```

• For API details, see PushImageCmd in Amazon SDK for Java 2.x API Reference.

#### Kotlin

#### **SDK for Kotlin**

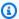

#### Note

There's more on GitHub. Find the complete example and learn how to set up and run in the Amazon Code Examples Repository.

```
/**
    * Pushes a Docker image to an Amazon Elastic Container Registry (ECR)
repository.
    * @param repoName the name of the ECR repository to push the image to.
    * @param imageName the name of the Docker image.
    */
   suspend fun pushDockerImage(
       repoName: String,
       imageName: String,
   ) {
       println("Pushing $imageName to $repoName will take a few seconds")
       val authConfig = getAuthConfig(repoName)
       EcrClient { region = "us-east-1" }.use { ecrClient ->
           val desRequest =
               DescribeRepositoriesRequest {
                   repositoryNames = listOf(repoName)
               }
           val describeRepoResponse = ecrClient.describeRepositories(desRequest)
           val repoData =
               describeRepoResponse.repositories?.firstOrNull
{ it.repositoryName == repoName }
                   ?: throw RuntimeException("Repository not found: $repoName")
           val tagImageCmd = getDockerClient()?.tagImageCmd("$imageName",
"${repoData.repositoryUri}", imageName)
           if (tagImageCmd != null) {
               tagImageCmd.exec()
           }
           val pushImageCmd =
               repoData.repositoryUri?.let {
                   dockerClient?.pushImageCmd(it)
                       // ?.withTag("latest")
                       ?.withAuthConfig(authConfig)
               }
           try {
               if (pushImageCmd != null) {
                   pushImageCmd.start().awaitCompletion()
               }
```

```
println("The $imageName was pushed to Amazon ECR")
} catch (e: IOException) {
    throw RuntimeException(e)
}
}
```

• For API details, see PushImageCmd in Amazon SDK for Kotlin API reference.

For a complete list of Amazon SDK developer guides and code examples, see <u>Using Amazon ECR</u> <u>with an Amazon SDK</u>. This topic also includes information about getting started and details about previous SDK versions.

### Use PutLifeCyclePolicy with an Amazon SDK or CLI

The following code examples show how to use PutLifeCyclePolicy.

CLI

#### **Amazon CLI**

#### To create a lifecycle policy

The following put-lifecycle-policy example creates a lifecycle policy for the specified repository in the default registry for an account.

```
aws ecr put-lifecycle-policy \
    --repository-name "project-a/amazon-ecs-sample" \
    --lifecycle-policy-text "file://policy.json"
```

#### Contents of policy.json:

```
"countUnit": "days",
                "countNumber": 14
           },
            "action": {
                "type": "expire"
           }
       }
   ]
}
```

#### Output:

```
{
   "registryId": "<aws_account_id>",
   "repositoryName": "project-a/amazon-ecs-sample",
   "lifecyclePolicyText": "{\"rules\":[{\"rulePriority\":1,\"description\":
\"Expire images older than 14 days\",\"selection\":{\"tagStatus\":\"untagged\",
\"countType\":\"sinceImagePushed\",\"countUnit\":\"days\",\"countNumber\":14},
\"action\":{\"type\":\"expire\"}}]}"
}
```

For more information, see Lifecycle Policies in the Amazon ECR User Guide.

• For API details, see PutLifeCyclePolicy in Amazon CLI Command Reference.

#### Python

#### **SDK for Python (Boto3)**

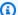

#### Note

There's more on GitHub. Find the complete example and learn how to set up and run in the Amazon Code Examples Repository.

```
class ECRWrapper:
   def __init__(self, ecr_client: client):
        self.ecr_client = ecr_client
   @classmethod
    def from_client(cls) -> "ECRWrapper":
```

```
11 11 11
       Creates a ECRWrapper instance with a default Amazon ECR client.
       :return: An instance of ECRWrapper initialized with the default Amazon
ECR client.
       .....
       ecr_client = boto3.client("ecr")
       return cls(ecr_client)
   def put_lifecycle_policy(self, repository_name: str, lifecycle_policy_text:
str):
       .. .. ..
       Puts a lifecycle policy for an ECR repository.
       :param repository_name: The name of the repository to put the lifecycle
policy for.
       :param lifecycle_policy_text: The lifecycle policy text to put.
       .....
       try:
           self.ecr_client.put_lifecycle_policy(
               repositoryName=repository_name,
               lifecyclePolicyText=lifecycle_policy_text,
           print(f"Put lifecycle policy for repository {repository_name}.")
       except ClientError as err:
           logger.error(
               "Couldn't put lifecycle policy for repository %s. Here's why %s",
               repository_name,
               err.response["Error"]["Message"],
           raise
```

#### Example that puts an expiration date policy.

```
def put_expiration_policy(self):
    """
    Puts an expiration policy on the ECR repository.
    """
    policy_json = {
        "rules": [
```

```
{
            "rulePriority": 1,
            "description": "Expire images older than 14 days",
            "selection": {
                "tagStatus": "any",
                "countType": "sinceImagePushed",
                "countUnit": "days",
                "countNumber": 14,
            },
            "action": {"type": "expire"},
        }
    ]
}
self.ecr_wrapper.put_lifecycle_policy(
    self.repository_name, json.dumps(policy_json)
)
```

• For API details, see PutLifeCyclePolicy in Amazon SDK for Python (Boto3) API Reference.

For a complete list of Amazon SDK developer guides and code examples, see <u>Using Amazon ECR</u> <u>with an Amazon SDK</u>. This topic also includes information about getting started and details about previous SDK versions.

## Use SetRepositoryPolicy with an Amazon SDK or CLI

The following code examples show how to use SetRepositoryPolicy.

Action examples are code excerpts from larger programs and must be run in context. You can see this action in context in the following code example:

Learn the basics

CLI

#### **Amazon CLI**

To set the repository policy for a repository

The following set-repository-policy example attaches a repository policy contained in a file to the cluster-autoscaler repository.

```
aws ecr set-repository-policy \
    --repository-name cluster-autoscaler \
    --policy-text file://my-policy.json
```

Contents of my-policy.json:

#### Output:

```
{
    "registryId": "012345678910",
    "repositoryName": "cluster-autoscaler",
    "policyText": "{\n \"Version\" : \"2008-10-17\",\n \"Statement\" :
    [ {\n \"Sid\" : \"allow public pull\",\n \"Effect\" : \"Allow\",\n \"Principal\" : \"*\",\n \"Action\" : [ \"ecr:BatchCheckLayerAvailability\",\"ecr:BatchGetImage\", \"ecr:GetDownloadUrlForLayer\" ]\n } ]\n}"
}
```

• For API details, see SetRepositoryPolicy in Amazon CLI Command Reference.

Java

#### SDK for Java 2.x

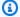

#### Note

There's more on GitHub. Find the complete example and learn how to set up and run in the Amazon Code Examples Repository.

```
* Sets the repository policy for the specified ECR repository.
    * @param repoName the name of the ECR repository.
    * @param iamRole the IAM role to be granted access to the repository.
    * @throws RepositoryPolicyNotFoundException if the repository policy does
not exist.
    * @throws EcrException
                                                if there is an unexpected error
setting the repository policy.
   public void setRepoPolicy(String repoName, String iamRole) {
         This example policy document grants the specified AWS principal the
permission to perform the
         `ecr:BatchGetImage` action. This policy is designed to allow the
specified principal
         to retrieve Docker images from the ECR repository.
       String policyDocumentTemplate = """
             "Version": "2012-10-17",
             "Statement" : [ {
               "Sid" : "new statement",
               "Effect": "Allow",
               "Principal" : {
                 "AWS" : "%s"
               "Action" : "ecr:BatchGetImage"
             } ]
            """;
```

```
String policyDocument = String.format(policyDocumentTemplate, iamRole);
       SetRepositoryPolicyRequest setRepositoryPolicyRequest =
SetRepositoryPolicyRequest.builder()
           .repositoryName(repoName)
           .policyText(policyDocument)
           .build();
       CompletableFuture<SetRepositoryPolicyResponse> response =
getAsyncClient().setRepositoryPolicy(setRepositoryPolicyRequest);
       response.whenComplete((resp, ex) -> {
           if (resp != null) {
               System.out.println("Repository policy set successfully.");
           } else {
               Throwable cause = ex.getCause();
               if (cause instanceof RepositoryPolicyNotFoundException) {
                   throw (RepositoryPolicyNotFoundException) cause;
               } else if (cause instanceof EcrException) {
                   throw (EcrException) cause;
               } else {
                   String errorMessage = "Unexpected error: " +
cause.getMessage();
                   throw new RuntimeException(errorMessage, cause);
               }
           }
      });
      response.join();
   }
```

• For API details, see SetRepositoryPolicy in Amazon SDK for Java 2.x API Reference.

#### Kotlin

#### **SDK for Kotlin**

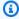

#### Note

There's more on GitHub. Find the complete example and learn how to set up and run in the Amazon Code Examples Repository.

```
* Sets the repository policy for the specified ECR repository.
    * @param repoName the name of the ECR repository.
    * @param iamRole the IAM role to be granted access to the repository.
    */
   suspend fun setRepoPolicy(
      repoName: String?,
      iamRole: String?,
   ) {
      val policyDocumentTemplate =
           .....
            {
             "Version": "2012-10-17",
             "Statement" : [ {
               "Sid" : "new statement",
               "Effect" : "Allow",
               "Principal" : {
                 "AWS" : "$iamRole"
               },
               "Action" : "ecr:BatchGetImage"
             } ]
           }
           """.trimIndent()
      val setRepositoryPolicyRequest =
           SetRepositoryPolicyRequest {
               repositoryName = repoName
               policyText = policyDocumentTemplate
           }
      EcrClient { region = "us-east-1" }.use { ecrClient ->
           val response =
ecrClient.setRepositoryPolicy(setRepositoryPolicyRequest)
           if (response != null) {
               println("Repository policy set successfully.")
           }
      }
  }
```

• For API details, see <u>SetRepositoryPolicy</u> in *Amazon SDK for Kotlin API reference*.

#### Python

#### **SDK for Python (Boto3)**

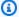

#### Note

There's more on GitHub. Find the complete example and learn how to set up and run in the Amazon Code Examples Repository.

```
class ECRWrapper:
   def __init__(self, ecr_client: client):
        self.ecr_client = ecr_client
   @classmethod
   def from_client(cls) -> "ECRWrapper":
        Creates a ECRWrapper instance with a default Amazon ECR client.
        :return: An instance of ECRWrapper initialized with the default Amazon
ECR client.
        ecr_client = boto3.client("ecr")
        return cls(ecr_client)
    def set_repository_policy(self, repository_name: str, policy_text: str):
        .....
        Sets the policy for an ECR repository.
        :param repository_name: The name of the repository to set the policy for.
        :param policy_text: The policy text to set.
        .....
        try:
            self.ecr_client.set_repository_policy(
                repositoryName=repository_name, policyText=policy_text
            print(f"Set repository policy for repository {repository_name}.")
        except ClientError as err:
            if err.response["Error"]["Code"] ==
 "RepositoryPolicyNotFoundException":
                logger.error("Repository does not exist. %s.", repository_name)
```

```
raise
else:
    logger.error(
        "Couldn't set repository policy for repository %s. Here's why
%s",
        repository_name,
        err.response["Error"]["Message"],
)
    raise
```

Example that grants an IAM role download access.

```
def grant_role_download_access(self, role_arn: str):
       Grants the specified role access to download images from the ECR
repository.
       :param role_arn: The ARN of the role to grant access to.
       policy_json = {
           "Version": "2008-10-17",
           "Statement": [
               {
                   "Sid": "AllowDownload",
                   "Effect": "Allow",
                   "Principal": {"AWS": role_arn},
                   "Action": ["ecr:BatchGetImage"],
               }
           ],
       }
       self.ecr_wrapper.set_repository_policy(
           self.repository_name, json.dumps(policy_json)
       )
```

• For API details, see <u>SetRepositoryPolicy</u> in *Amazon SDK for Python (Boto3) API Reference*.

For a complete list of Amazon SDK developer guides and code examples, see <u>Using Amazon ECR</u> <u>with an Amazon SDK</u>. This topic also includes information about getting started and details about previous SDK versions.

### Use StartLifecyclePolicyPreview with an Amazon SDK or CLI

The following code examples show how to use StartLifecyclePolicyPreview.

Action examples are code excerpts from larger programs and must be run in context. You can see this action in context in the following code example:

Learn the basics

CLI

#### **Amazon CLI**

#### To create a lifecycle policy preview

The following start-lifecycle-policy-preview example creates a lifecycle policy preview defined by a JSON file for the specified repository.

```
aws ecr start-lifecycle-policy-preview \
    --repository-name "project-a/amazon-ecs-sample" \
    --lifecycle-policy-text "file://policy.json"
```

Contents of policy.json:

```
}
    ]
}
```

#### Output:

```
{
   "registryId": "012345678910",
  "repositoryName": "project-a/amazon-ecs-sample",
   "lifecyclePolicyText": "{\n \"rules\": [\n
                                                      \{ \n
\"rulePriority\": 1,\n
                                  \"description\": \"Expire images older than 14
days\",\n
                                                      \"tagStatus\": \"untagged
                    \"selection\": {\n
                    \"countType\": \"sinceImagePushed\",\n
\",\n
\"countUnit\": \"days\",\n
                                         \"countNumber\": 14\n
                                                                          },\n
          \"action\": {\n
                                         \"type\": \"expire\"\n
                                                                          }\n
            ]\n}\n",
      }\n
   "status": "IN_PROGRESS"
}
```

• For API details, see StartLifecyclePolicyPreview in Amazon CLI Command Reference.

Java

#### SDK for Java 2.x

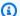

#### Note

There's more on GitHub. Find the complete example and learn how to set up and run in the Amazon Code Examples Repository.

```
* Verifies the existence of an image in an Amazon Elastic Container Registry
(Amazon ECR) repository asynchronously.
   * @param repositoryName The name of the Amazon ECR repository.
    * @param imageTag
                      The tag of the image to verify.
   * @throws EcrException
                                      if there is an error retrieving the image
information from Amazon ECR.
    * @throws CompletionException if the asynchronous operation completes
exceptionally.
```

```
*/
    public void verifyImage(String repositoryName, String imageTag) {
        DescribeImagesRequest request = DescribeImagesRequest.builder()
            .repositoryName(repositoryName)
            .imageIds(ImageIdentifier.builder().imageTag(imageTag).build())
            .build();
        CompletableFuture<DescribeImagesResponse> response =
 getAsyncClient().describeImages(request);
        response.whenComplete((describeImagesResponse, ex) -> {
            if (ex != null) {
                if (ex instanceof CompletionException) {
                    Throwable cause = ex.getCause();
                    if (cause instanceof EcrException) {
                        throw (EcrException) cause;
                    } else {
                        throw new RuntimeException("Unexpected error: " +
 cause.getMessage(), cause);
                    }
                } else {
                    throw new RuntimeException("Unexpected error: " +
 ex.getCause());
            } else if (describeImagesResponse != null && !
describeImagesResponse.imageDetails().isEmpty()) {
                System.out.println("Image is present in the repository.");
            } else {
                System.out.println("Image is not present in the repository.");
            }
       });
       // Wait for the CompletableFuture to complete.
       response.join();
    }
```

• For API details, see StartLifecyclePolicyPreview in Amazon SDK for Java 2.x API Reference.

#### Kotlin

#### **SDK for Kotlin**

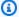

#### Note

There's more on GitHub. Find the complete example and learn how to set up and run in the Amazon Code Examples Repository.

```
/**
     * Verifies the existence of an image in an Amazon Elastic Container Registry
 (Amazon ECR) repository asynchronously.
     * @param repositoryName The name of the Amazon ECR repository.
     * @param imageTag
                            The tag of the image to verify.
     */
    suspend fun verifyImage(
       repoName: String?,
        imageTagVal: String?,
    ) {
       require(!(repoName == null || repoName.isEmpty())) { "Repository name
cannot be null or empty" }
        require(!(imageTagVal == null || imageTagVal.isEmpty())) { "Image tag
 cannot be null or empty" }
       val imageId =
            ImageIdentifier {
                imageTag = imageTagVal
       val request =
            DescribeImagesRequest {
                repositoryName = repoName
                imageIds = listOf(imageId)
            }
        EcrClient { region = "us-east-1" }.use { ecrClient ->
            val describeImagesResponse = ecrClient.describeImages(request)
            if (describeImagesResponse != null && !
describeImagesResponse.imageDetails?.isEmpty()!!) {
                println("Image is present in the repository.")
```

```
} else {
          println("Image is not present in the repository.")
}
}
```

• For API details, see StartLifecyclePolicyPreview in Amazon SDK for Kotlin API reference.

For a complete list of Amazon SDK developer guides and code examples, see <u>Using Amazon ECR</u> <u>with an Amazon SDK</u>. This topic also includes information about getting started and details about previous SDK versions.

## **Amazon ECR service quotas**

The following table provides the default service quotas for Amazon Elastic Container Registry (Amazon ECR).

| Name                                            | Default                           | Adjus<br>e | Description                                                                                                    |
|-------------------------------------------------|-----------------------------------|------------|----------------------------------------------------------------------------------------------------|
| Basic image scans per 24 hours                  | Each supported<br>Region: 100,000 | No         | The maximum number of images that can be scanned within a 24 hour period in the current account and region using basic scanning. This limit includes both scan on push and manual scans. |
| Filters per rule in a replication configuration | Each supported<br>Region: 100     | No         | The maximum number of filters per rule in a replication configuration.                                                                                                    |
| Images per repository                           | Each supported<br>Region: 20,000  | <u>Yes</u> | The maximum number of images per repository.                                                                                                    |
| Layer parts                                     | Each supported<br>Region: 4,200   | No         | The maximum number of layer parts. This is only applicable if you are using Amazon ECR API actions directly to initiate multipart uploads for image push operations.                     |
| Lifecycle policy length                         | Each supported<br>Region: 30,720  | No         | The maximum number of characters in a lifecycle policy.                                                                                                    |
| Maximum layer part size                         | Each supported<br>Region: 10      | No         | The maximum size (MiB) of a layer part. This is                                                                                                    |

| Name                                         | Default                                       | Adjus<br>e | Description                                                                                                    |
|----------------------------------------------|-----------------------------------------------|------------|----------------------------------------------------------------------------------------------------|
|                                              |                                               |            | only applicable if you are using Amazon ECR API actions directly to initiate multipart uploads for image push operations.                                                                                                    |
| Maximum layer size                           | Each supported<br>Region: 52,000              | No         | The maximum size (MiB) of a layer.                                                                                                    |
| Minimum layer part size                      | Each supported<br>Region: 5                   | No         | The minimum size (MiB) of a layer part. This is only applicable if you are using Amazon ECR API actions directly to initiate multipart uploads for image push operations.                                                                                                    |
| Pull through cache rules per registry        | Each supported<br>Region: 50                  | No         | The maximum number of pull-through cache rules.                                                                                                    |
| Rate of BatchCheckLayerAvailability requests | Each supported<br>Region: 1,000 per<br>second | Yes        | The maximum number of BatchCheckLayerAva ilability requests that you can make per second in the current Region.  When an image is pushed to a repositor y, each image layer is checked to verify if it has been uploaded before. If it has been uploaded, then the image layer is skipped. |

| Name                                   | Default                                       | Adjus<br>e | Description                                                                                                    |
|----------------------------------------|-----------------------------------------------|------------|----------------------------------------------------------------------------------------------------|
| Rate of BatchGetImage requests         | Each supported<br>Region: 2,000 per<br>second | Yes        | The maximum number of BatchGetImage requests that you can make per second in the current Region. When an image is pulled, the BatchGetI mage API is called once to retrieve the image manifest. If you request a quota increase for this API, review your GetDownloadUrlForLayer usage as well. |
| Rate of CompleteLayerUpload requests   | Each supported<br>Region: 100 per<br>second   | Yes        | The maximum number of CompleteLayerUploa d requests that you can make per second in the current Region. When an image is pushed, the CompleteLayerUpload API is called once per each new image layer to verify that the upload has completed.                                                   |
| Rate of GetAuthorizationToken requests | Each supported<br>Region: 500 per<br>second   | Yes        | The maximum number of GetAuthorizationToken requests that you can make per second in the current Region.                                                                                                    |

| Name                                    | Default                                       | Adjus<br>e | Description                                                                                                    |
|-----------------------------------------|-----------------------------------------------|------------|----------------------------------------------------------------------------------------------------|
| Rate of GetDownloadUrlForLayer requests | Each supported<br>Region: 3,000 per<br>second | Yes        | The maximum number of GetDownloadUrlForLayer requests that you can make per second in the current Region. When an image is pulled, the GetDownloadUrlForLayer API is called once per image layer that is not already cached. If you request a quota increase for this API, review your BatchGetImage usage as well.                           |
| Rate of InitiateLayerUpload requests    | Each supported<br>Region: 100 per<br>second   | Yes        | The maximum number of InitiateLayerUpload requests that you can make per second in the current Region. When an image is pushed, the InitiateLayerUploa d API is called once per image layer that has not already been uploaded. Whether or not an image layer has been uploaded is determined by the BatchCheckLayerAva ilability API action. |

| Name                             | Default                                     | Adjus<br>e | Description                                                                                                    |
|----------------------------------|---------------------------------------------|------------|----------------------------------------------------------------------------------------------------|
| Rate of PutImage requests        | Each supported<br>Region: 10 per<br>second  | Yes        | The maximum number of PutImage requests that you can make per second in the current Region. When an image is pushed and all new image layers have been uploaded, the PutImage API is called once to create or update the image manifest and the tags associated with the image. |
| Rate of UploadLayerPart requests | Each supported<br>Region: 500 per<br>second | Yes        | The maximum number of UploadLayerPart requests that you can make per second in the current Region. When an image is pushed, each new image layer is uploaded in parts and the UploadLayerPart API is called once per each new image layer part.                                 |
| Rate of image scans              | Each supported<br>Region: 1                 | No         | The maximum number of image scans per image, per 24 hours.                                                                                                    |
| Registered repositories          | Each supported<br>Region: 100,000           | <u>Yes</u> | The maximum number of repositories that you can create in this account in the current Region.                                                                                                    |

| Name                                                                | Default                         | Adjus<br>e | Description                                                                                 |
|---------------------------------------------------------------------|---------------------------------|------------|---------------------------------------------------------------------------------------------|
| Rules per lifecycle policy                                          | Each supported<br>Region: 50    | No         | The maximum number of rules in a lifecycle policy                                           |
| Rules per replication configuration                                 | Each supported<br>Region: 10    | No         | The maximum number of rules in a replication configuration.                                 |
| Tags per image                                                      | Each supported<br>Region: 1,000 | No         | The maximum number of tags per image.                                                       |
| Unique destinations across all rules in a replication configuration | Each supported<br>Region: 25    | No         | The maximum number of unique destinati ons across all rules in a replication configuration. |

## **Amazon ECR troubleshooting**

This chapter helps you find diagnostic information for Amazon ECR, and provides troubleshooting steps for common issues and error messages.

#### **Topics**

- Troubleshooting Docker commands and issues when using Amazon ECR
- Troubleshooting Amazon ECR error messages

## Troubleshooting Docker commands and issues when using Amazon ECR

In some cases, running a Docker command against Amazon ECR might result in an error message. Some common error messages and potential solutions are explained below.

#### **Topics**

- Docker logs do not contain expected error messages
- Error: "Filesystem Verification Failed" or "404: Image Not Found" when pulling an image from an Amazon ECR repository
- Error: "Filesystem Layer Verification Failed" when pulling images from Amazon ECR
- HTTP 403 Errors or "no basic auth credentials" error when pushing to repository

## Docker logs do not contain expected error messages

To begin debugging any Docker-related issue, start by turning on Docker debugging output on the Docker daemon running on your host instances. If you are using images pulled from Amazon ECR on Amazon ECS container instances, see <u>Configuring verbose output from the Docker daemon</u> in the *Amazon Elastic Container Service Developer Guide*.

Troubleshooting Docker API Version 2015-09-21 382

# Error: "Filesystem Verification Failed" or "404: Image Not Found" when pulling an image from an Amazon ECR repository

You may receive the error Filesystem verification failed when using the **docker pull** command to pull an image from an Amazon ECR repository with Docker 1.9 or above. You may receive the error 404: Image not found when you are using Docker versions before 1.9.

Some possible reasons and their explanations are given below.

The local disk is full

If the local disk on which you're running **docker pull** is full, then the SHA-1 hash calculated on the local file may be different than the one calculated by Amazon ECR. Check that your local disk has enough remaining free space to store the Docker image you are pulling. You can also delete old images to make room for new ones. Use the **docker images** command to see a list of all locally downloaded Docker images, along with their sizes.

Client cannot connect to the remote repository due to network error

Calls to an Amazon ECR repository require a functioning connection to the internet. Verify your network settings, and verify that other tools and applications can access resources on the internet. If you are running **docker pull** on an Amazon EC2 instance in a private subnet, verify that the subnet has a route to the internet. Use a network address translation (NAT) server or a managed NAT gateway.

Currently, calls to an Amazon ECR repository also require network access through your corporate firewall to Amazon Simple Storage Service (Amazon S3). If your organization uses firewall software or a NAT device that allows service endpoints, ensure that the Amazon S3 service endpoints for your current Region are allowed.

If you are using Docker behind an HTTP proxy, you can configure Docker with the appropriate proxy settings. For more information, see HTTP proxy in the Docker documentation.

# Error: "Filesystem Layer Verification Failed" when pulling images from Amazon ECR

You may receive the error image image-name not found when pulling images using the **docker pull** command. If you inspect the Docker logs, you may see an error like the following:

filesystem layer verification failed for digest sha256:2b96f...

This error indicates that one or more of the layers for your image has failed to download. Some possible reasons and their explanations are given below.

You are using an older version of Docker

This error can occur in a small percentage of cases when using a Docker version less than 1.10. Upgrade your Docker client to 1.10 or greater.

Your client has encountered a network or disk error

A full disk or a network issue may prevent one or more layers from downloading, as discussed earlier about the Filesystem verification failed message. Follow the recommendations above to ensure that your filesystem is not full, and that you have enabled access to Amazon S3 from within your network.

# HTTP 403 Errors or "no basic auth credentials" error when pushing to repository

There are times when you may receive an HTTP 403 (Forbidden) error, or the error message no basic auth credentials from the **docker push** or **docker pull** commands, even if you have successfully authenticated to Docker using the **aws ecr get-login-password** command. The following are some known causes of this issue:

You have authenticated to a different region

You have authenticated to push to a repository you don't have permissions for

You do not have the necessary permissions to push to the repository. For more information, see Private repository policies in Amazon ECR.

#### Your token has expired

The default authorization token expiration period for tokens obtained using the GetAuthorizationToken operation is 12 hours.

Bug in wincred credential manager

Some versions of Docker for Windows use a credential manager called wincred, which does not properly handle the Docker login command produced by aws ecr get-login-password (for more information, see <a href="CredsStore fails with private repositories">CredsStore fails with private repositories</a>). You can run the Docker login command that is output, but when you try to push or pull images, those commands fail. You can work around this bug by removing the https:// scheme from the registry argument in the Docker login command that is output from aws ecr get-login-password. An example Docker login command without the HTTPS scheme is shown below.

docker login -u AWS -p <password> <aws\_account\_id>.dkr.ecr.<region>.amazonaws.com

## **Troubleshooting Amazon ECR error messages**

In some cases, an API call that you have initiated through the Amazon ECR console or the Amazon CLI exits with an error message. Some common error messages and potential solutions are explained below.

## HTTP 429: Too Many Requests or ThrottleException

You may receive a 429: Too Many Requests error or a ThrottleException error from one or more Amazon ECR actions or API calls. This indicates that you are calling a single endpoint in Amazon ECR repeatedly over a short interval, and that your requests are getting throttled. Throttling occurs when calls to a single endpoint from a single user exceed a certain threshold over a period of time.

Each API operations in Amazon ECR has a rate throttles associated with it. For example, the throttle for the <a href="MethorizationToken">GetAuthorizationToken</a> action is 20 transaction per second (TPS), with up to a 200 TPS burst allowed. In each region, each account receives a bucket that can store up to 200 GetAuthorizationToken credits. These credits are replenished at a rate of 20 per second. If your bucket has 200 credits, you could achieve 200 GetAuthorizationToken API transactions per second for one second, and then sustain 20 transactions per second indefinitely. For more information on the rate limits for Amazon ECR APIs, see Amazon ECR service quotas.

To handle throttling errors, implement a retry function with incremental backoff into your code. For more information, see <u>Retry behavior</u> in the *Amazon SDKs and Tools Reference Guide*. Another option is to request a rate limit increase, which you can do using the Service Quotas console.

## HTTP 403: "User [arn] is not authorized to perform [operation]"

You may receive the following error when attempting to perform an action with Amazon ECR:

```
$ aws ecr get-login-password
A client error (AccessDeniedException) occurred when calling the GetAuthorizationToken
operation:
    User: arn:aws:iam::account-number:user/username is not authorized to perform:
    ecr:GetAuthorizationToken on resource: *
```

This indicates that your user does not have permissions granted to use Amazon ECR, or that those permissions are not set up correctly. In particular, if you are performing actions against an Amazon ECR repository, verify that the user has been granted permissions to access that repository. For more information about creating and verifying permissions for Amazon ECR, see <a href="Identity and Access Management for Amazon Elastic Container Registry">Identity and Access Management for Amazon Elastic Container Registry</a>.

## HTTP 404: "Repository Does Not Exist" error

If you specify a Docker Hub repository that does not currently exist, Docker Hub creates it automatically. With Amazon ECR, new repositories must be explicitly created before they can be used. This prevents new repositories from being created accidentally (for example, due to typos), and it also ensures that an appropriate security access policy is explicitly assigned to any new repositories. For more information about creating repositories, see <a href="Manazon ECR private"><u>Amazon ECR private</u></a> repositories.

## Error: Cannot perform an interactive login from a non TTY device

If you receive the error Cannot perform an interactive login from a non TTY device, the following troubleshooting steps should help.

- Verify that you're using Amazon CLI version 2 and that you don't have a conflicting version of Amazon CLI version 1 on your system. For more information, see <u>Installing or updating the latest</u> <u>version of the Amazon CLI</u>.
- Verify that you've configured your Amazon CLI with valid credentials. For more information, see Installing or updating the latest version of the Amazon CLI.

| Amazon ECR                                                       | User Guide                 |
|------------------------------------------------------------------|----------------------------|
| Verify that the syntax of your Amazon CLI command is correct.    |                            |
|                                                                  |                            |
|                                                                  |                            |
|                                                                  |                            |
|                                                                  |                            |
|                                                                  |                            |
|                                                                  |                            |
|                                                                  |                            |
|                                                                  |                            |
|                                                                  |                            |
|                                                                  |                            |
|                                                                  |                            |
|                                                                  |                            |
|                                                                  |                            |
|                                                                  |                            |
|                                                                  |                            |
|                                                                  |                            |
|                                                                  |                            |
|                                                                  |                            |
|                                                                  |                            |
|                                                                  |                            |
|                                                                  |                            |
|                                                                  |                            |
|                                                                  |                            |
|                                                                  |                            |
|                                                                  |                            |
| Error: Cannot perform an interactive login from a non TTV device | API Version 2015-09-21 387 |

## **Using Podman with Amazon ECR**

Using Podman with Amazon ECR enables organizations to leverage the security and simplicity of Podman while benefiting from the scalability and reliability of Amazon ECR for container image management. By following the outlined steps and commands, developers and administrators can streamline their container workflows, enhance security, and optimize resource utilization. As containerization continues to gain momentum, using Podman and Amazon ECR provides a robust and flexible solution for managing and deploying containerized applications.

## Using Podman to authenticate with Amazon ECR

Before interacting with Amazon ECR using Podman, authentication is required. This can be achieved by running the `aws ecr get-login-password` command to retrieve an authentication token, and then using that token with the 'podman login' command to authenticate with Amazon ECR.

```
aws ecr get-login-password --region region | podman login --username AWS --password-
stdin aws_account_id.dkr.ecr.region.amazonaws.com
```

## Using the Amazon ECR credential helper with Podman

Amazon ECR provides a Docker credential helper that works with Podman. The credential helper makes it easier to store and use Docker credentials when pushing and pulling images to Amazon ECR. For installation and configuration steps, see Amazon ECR Docker Credential Helper.

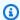

#### Note

The Amazon ECR Docker credential helper does not support multi-factor authentication (MFA) currently.

## **Pulling images from Amazon ECR with Podman**

After successful authentication, container images can be pulled from Amazon ECR using the `podman pull` command with the full Amazon ECR repository URI.

podman pull aws\_account\_id.dkr.ecr.region.amazonaws.com/repository\_name:tag

## **Running containers for Amazon ECR with Podman**

Once the desired image has been pulled, a container can be instantiated using the `podman run` command.

```
podman run -d aws_account_id.dkr.ecr.region.amazonaws.com/repository_name:tag
```

## **Pushing images to Amazon ECR with Podman**

To push a local image to Amazon ECR, the image must first be tagged with the Amazon ECR repository URI using `podman tag`, and then the `podman push` command can be used to upload the image to Amazon ECR.

```
podman
```

tag local\_image:tag aws\_account\_id.dkr.ecr.region.amazonaws.com/repository\_name:tag
podman push aws\_account\_id.dkr.ecr.region.amazonaws.com/repository\_name:tag

## **Document history**

The following table describes the important changes to the documentation since the last release of Amazon ECR. We also update the documentation frequently to address the feedback that you send us.

| Change                                                                   | Description                                                                                                    | Date                   |
|--------------------------------------------------------------------------|----------------------------------------------------------------------------------------------------|------------------------|
| Updated Enhanced<br>Image Scanning to<br>provide image usage<br>insights | Amazon ECR has updated updated Enhanced Image Scanning abilities to include visibility into how images are used on Amazon EKS and Amazon ECS. For more information, see <a href="Scan images for OS and programming language package vulnerabilities in Amazon ECR">Scan images for OS and programming language package vulnerabilities in Amazon ECR</a> . | 16 June<br>2025        |
| IPv6 support                                                             | Added support for making requests to Amazon ECR registries using both IPv4-only and dual-stack (IPv4 and IPv6) endpoints. For more information, see Making requests to Amazon ECR registries.                                                                                                    | 30 April<br>2025       |
| Added Amazon ECR private registry support to pull through cache          | Amazon ECR added support for creating pull through cache rules for the Amazon ECR private registry. For more information, see <a href="Sync an upstream registry with an Amazon ECR private registry">Sync an upstream registry with an Amazon ECR private registry and Amazon ECR service-linked role for pull through cache.</a>                          | 12 March<br>2025       |
| Added support for setting registry policy scope                          | Amazon ECR added support for configuring registry policy scope for your private registry. For more information, see <a href="Private registry permissions in Amazon ECR">Private registry permissions in Amazon ECR</a> and <a href="Amazon ECR private registry">Amazon ECR private registry</a> .                                                         | 23<br>December<br>2024 |
| AmazonEC2Container RegistryPullOnly – New policy                         | Amazon ECR added a new policy that grants pull-only permissions to Amazon ECR.                                                                                                    | 10<br>October<br>2024  |
| Docker/OCI Client-pr<br>oxied operations in<br>CloudTrail events now     | The value ecr.amazonaws.com replaces AWS Internal in User Agent (userAgent ) and Source                                                                                                    | 1 July<br>2024         |

| Change                                                                                     | Description                                                                                                    | Date                   |
|--------------------------------------------------------------------------------------------|----------------------------------------------------------------------------------------------------|------------------------|
| point to ecr.amazo naws.com                                                                | IP Address (sourceIPAddress ) fields for CloudTrail levents associated with Docker/OCI Client endpoints. For examples, see <a href="Example: Image pull action">Example: Image push action</a> . Example: Image push action.                                                                                                    |                        |
| Added description of new Amazon ECR service-linked role for repository creation templates. | Amazon ECR uses a service-linked role named <b>AWSServiceRoleForECRTemplate</b> which gives permission for Amazon ECR to perform actions on your behalf to complete repository creation template actions. For more information, see <a href="Amazon ECR"><u>Amazon ECR</u></a> <u>service-linked role for repository creation templates.</u> | 20 June<br>2024        |
| Added the ECRTempla<br>teService<br>RolePolicy service-l<br>inked role.                    | Added the ECRTemplateServiceRolePolic y service-linked role. For more information, see ECRTemplateServiceRolePolicy                                                                                                    | 20 June<br>2024        |
| Added cross-Region and cross-account replication to China Regions.                         | Amazon ECR added support to China Region for filtering which repositories are replicated. For more information, see <a href="Private image replication in Amazon ECR">Private image replication in Amazon ECR</a>                                                                                                    | 15 May<br>2024         |
| Added GitLab container registry to pull through cache rules                                | Amazon ECR added support for creating pull through cache rules for the GitLab container registry. For more information, see <a href="Sync an upstream registry with an Amazon ECR private registry">Sync an upstream registry with an Amazon ECR private registry</a> .                                                                      | 8 May<br>2024          |
| Amazon ECR lifecycle policy update to add support for using wildcards                      | Amazon ECR added support for wildcards in a lifecycle policy through the use of the tagPatter nList parameter in a lifecycle policy rule. For more information, see <u>Automate the cleanup of images by using lifecycle policies in Amazon ECR</u> .                                                                                        | 18<br>December<br>2023 |

| Change                                                                                        | Description                                                                                                    | Date                   |
|-----------------------------------------------------------------------------------------------|----------------------------------------------------------------------------------------------------|------------------------|
| Amazon ECR repository creation templates                                                      | Amazon ECR added support for repository creation templates. For more information, see <u>Templates to control repositories created during a pull through cache or replication action</u> .                                                                                                    | 15<br>November<br>2023 |
| Amazon ECR pull<br>through cache added<br>supported for authentic<br>ated upstream registries | Amazon ECR added support for using upstream registries that require authentication for your pull through cache rules. For more information, see <a href="Sync an upstream registry with an Amazon ECR private registry">Sync an upstream registry with an Amazon ECR private registry</a> .                                 | 15<br>November<br>2023 |
| AWSECRPullThroughC ache_ServiceRolePolicy - Update to an existing policy                      | Amazon ECR added new permissions to the AWSECRPullThroughCache_ServiceRolePo licy policy. These permissions allow Amazon ECR to retrieve the encrypted contents of a Secrets Manager secret. This is required when using a pull through cache rule to cache images from an upstream registry that requires authentication.  | November<br>15, 2023   |
| Amazon ECR image signing                                                                      | Amazon ECR and Amazon Signer added support for creating and pushing container image signatures using the Notary client. For more information, see Signing an image stored in an Amazon ECR private repository.                                                                                                    | 6 June<br>2023         |
| Added Kubernetes<br>container registry to pull<br>through cache rules                         | Amazon ECR added support for creating pull through cache rules for the Kubernetes container registry. For more information, see <a href="Sync an upstream registry with an Amazon ECR private registry">Sync an upstream registry with an Amazon ECR private registry</a> .                                                 | 1 June<br>2023         |
| Amazon ECR enhanced scanning duration support                                                 | Amazon Inspector added support for setting the duration that your repositories are monitored for when enhanced scanning is enabled. For more information, see <a href="Changing the enhanced scanning duration for images in Amazon Inspector">Changing the enhanced scanning duration for images in Amazon Inspector</a> . | 28 June<br>2022        |

| Change                                                                       | Description                                                                                                    | Date                    |
|------------------------------------------------------------------------------|----------------------------------------------------------------------------------------------------|-------------------------|
| Amazon ECR sends<br>repository pull count<br>metrics to Amazon<br>CloudWatch | Amazon ECR sends repository pull count metrics to Amazon CloudWatch. For more information, see <a href="Mazon ECR repository metrics"><u>Amazon ECR repository metrics</u></a> .                                                                                                    | 6 January<br>2022       |
| Expanded replication support                                                 | Amazon ECR added support for filtering which repositories are replicated. For more information, see <a href="Private image replication in Amazon ECR">Private image replication in Amazon ECR</a> .                                                                                                    | 21<br>September<br>2021 |
| Amazon managed policies for Amazon ECR                                       | Amazon ECR added documentation of Amazon managed policies. For more information, see <a href="Amazon Elastic Container"><u>Amazon Elastic Container Registry.</u></a>                                                                                                    | 24 June<br>2021         |
| Cross-Region and cross-<br>account replication                               | Amazon ECR added support for configuring replicati on settings for your private registry. For more information, see <a href="Private registry settings">Private registry settings in Amazon ECR</a> .                                                                                                    | 8<br>December<br>2020   |
| OCI artifact support                                                         | Amazon ECR added support for pushing and pulling Open Container Initiative (OCI) artifacts. A new parameter artifactMediaType was added to the DescribeImages API response to indicate the type of artifact.  For more information, see <a href="Pushing a Helm chart to an Amazon ECR private repository">Pushing a Helm chart to an Amazon ECR private repository</a> . | 24 August<br>2020       |
| Encryption at rest                                                           | Amazon ECR added support for configuring encryption n for your repositories using server-side encryption with customer managed keys stored in Amazon Key Management Service (Amazon KMS).  For more information, see <a href="Encryption at rest">Encryption at rest</a> .                                                                                                | 29 July<br>2020         |

| Change                               | Description                                                                                                    | Date             |
|--------------------------------------|----------------------------------------------------------------------------------------------------|------------------|
| Multi-architecture<br>images         | Amazon ECR added support for creating and pushing Docker manifest lists which are used for multi-arc hitecture images.  For more information, see <a href="Pushing a multi-arc">Pushing a multi-arc</a> <a href="httecture">hitecture</a> image to an Amazon ECR private repository.                                                                                                | 28 April<br>2020 |
| Amazon ECR Usage<br>Metrics          | Amazon ECR added CloudWatch usage metrics which provides visibility into your account's resource usage. You also have the ability to create CloudWatch alarms from both the CloudWatch and Service Quotas consoles to get alerts when your usage approaches your applied service quota.  For more information, see <a href="Mazon ECR usage metrics">Amazon ECR usage metrics</a> . | 28 Feb<br>2020   |
| Updated Amazon ECR service quotas    | Updated the Amazon ECR service quotas to include per-API quotas.  For more information, see <u>Amazon ECR service</u> quotas.                                                                                                    | 19 Feb<br>2020   |
| Added get-login-<br>password command | Added support for <b>get-login-password</b> , which provides a simple and secure method for retrieving an authorization token.  For more information, see <u>Using an authorization token</u> .                                                                                                    | 4 Feb 2020       |

| Change                                       | Description                                                                                                    | Date            |
|----------------------------------------------|----------------------------------------------------------------------------------------------------|-----------------|
| Image Scanning                               | Added support for image scanning, which helps in identifying software vulnerabilities in your container images. Amazon ECR uses the Common Vulnerabilities and Exposures (CVEs) database from the open source CoreOS Clair project and provides you with a list of scan findings.  For more information, see <a href="Scan images for software vulnerabilities in Amazon ECR">Scan images for software vulnerabilities in Amazon ECR</a> . | 24 Oct<br>2019  |
| VPC Endpoint Policy                          | Added support for setting an IAM policy on the Amazon ECR interface VPC endpoints.  For more information, see <u>Create an endpoint policy for your Amazon ECR VPC endpoints</u> .                                                                                                    | 26 Sept<br>2019 |
| Image Tag Mutability                         | Added support for configuring a repository to be immutable to prevent image tags from being overwritten.  For more information, see <a href="Preventing image tags">Preventing image tags</a> <a href="from being overwritten">from being overwritten in Amazon ECR</a> .                                                                                                    | 25 July<br>2019 |
| Interface VPC Endpoints (Amazon PrivateLink) | Added support for configuring interface VPC endpoints powered by Amazon PrivateLink. This allows you to create a private connection between your VPC and Amazon ECR without requiring access over the internet, through a NAT instance, a VPN connection, or Amazon Direct Connect.  For more information, see <a href="#">Amazon ECR interface VPC endpoints (Amazon PrivateLink)</a> .                                                   | 25 Jan<br>2019  |

| Change                                                         | Description                                                                                                    | Date           |
|----------------------------------------------------------------|----------------------------------------------------------------------------------------------------|----------------|
| Resource tagging                                               | Amazon ECR added support for adding metadata tags to your repositories.                                                                                                    | 18 Dec<br>2018 |
|                                                                | For more information, see <u>Tagging a private repositor</u> <u>y in Amazon ECR</u> .                                                                                                    |                |
| Amazon ECR Name<br>Change                                      | Amazon Elastic Container Registry is renamed (previously Amazon EC2 Container Registry).                                                                                                    | 21 Nov<br>2017 |
| Lifecycle Policies                                             | Amazon ECR lifecycle policies enable you to specify the lifecycle management of images in a repository.  For more information, see <u>Automate the cleanup of images by using lifecycle policies in Amazon ECR</u> . | 11 Oct<br>2017 |
| Amazon ECR support for<br>Docker image manifest 2,<br>schema 2 | Amazon ECR now supports Docker Image Manifest V2 Schema 2 (used with Docker version 1.10 and newer).  For more information, see <u>Container image manifest format support in Amazon ECR</u> .                       | 27 Jan<br>2017 |
| Amazon ECR General<br>Availability                             | Amazon Elastic Container Registry (Amazon ECR) is<br>a managed Amazon Docker registry service that is<br>secure, scalable, and reliable.                                                                             | 21 Dec<br>2015 |